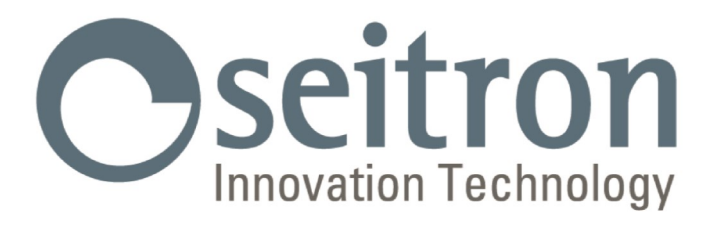

# **USO Y MANTENIMIENTO**

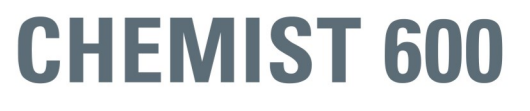

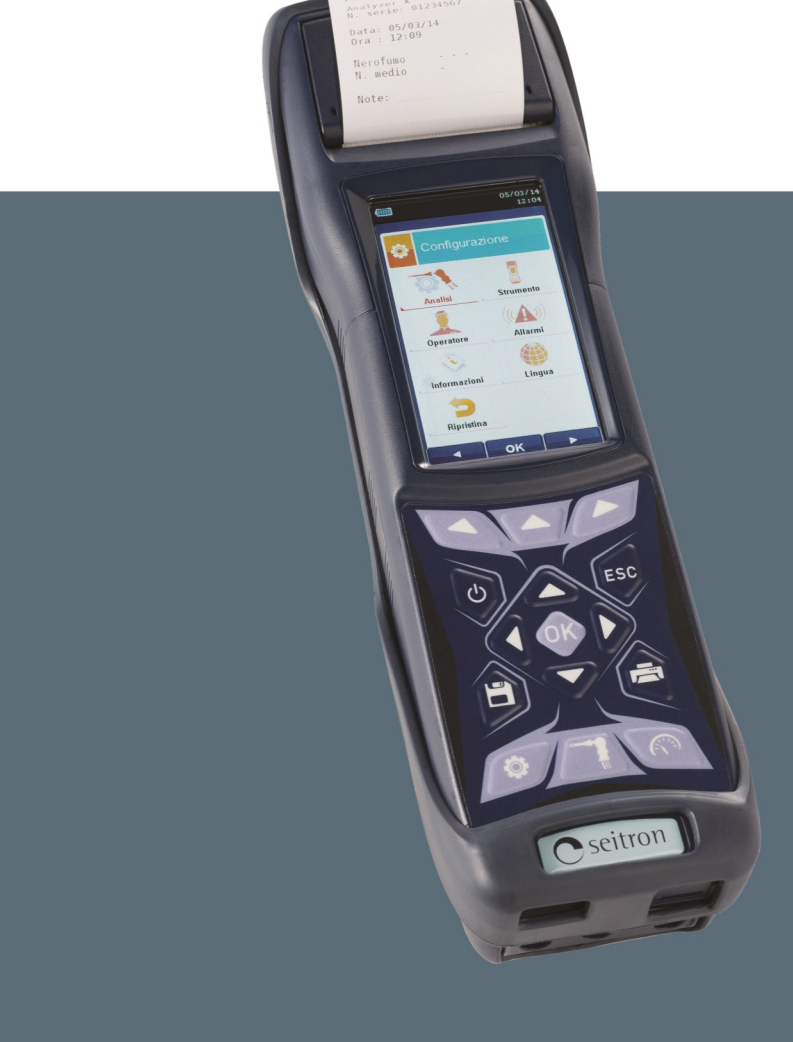

Analizador de Combustión

**SEITRON S.p.A. a socio unico - TODOS LOS DERECHOS RESERVADOS - La reproducción total o parcial de este documento por cualquier método (incluyendo el fotocopiado o el almacenamiento en cualquier soporte electrónico) y la transmisión del mismo a terceras partes de cualquier forma, incluso por vía electrónica, está estrictamente prohibido a menos que haya autorización explícita por escrito por parte de SEITRON S.p.A. a socio unico**

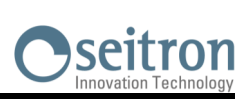

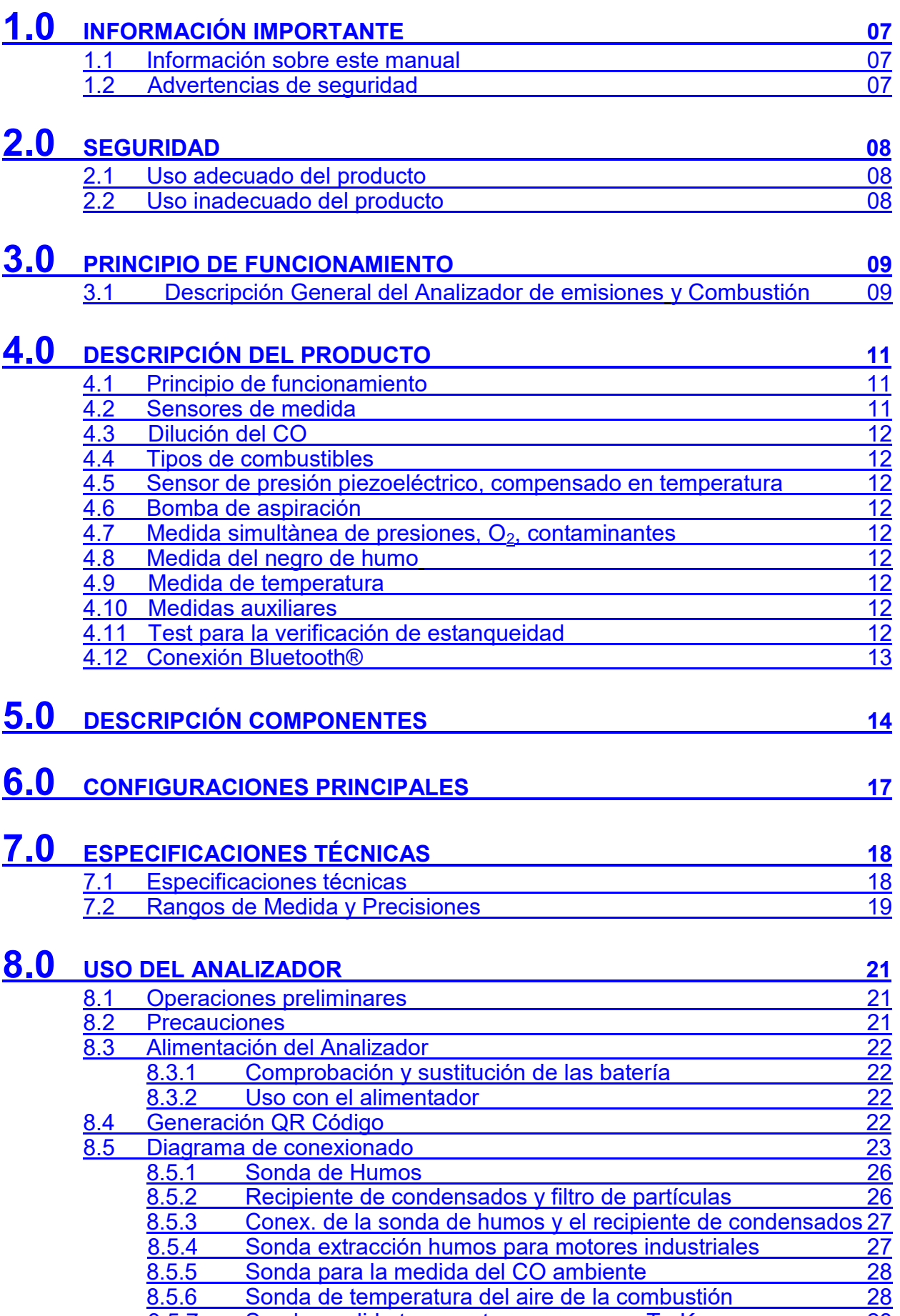

8.5.7 [Sonda medida temperatura con sensor Tc](#page-27-0)-K 28 8.5.8 [Sonda de medida de la corriente de ionización](#page-27-0) 28

# **ÍNDICE**

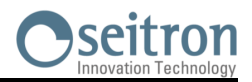

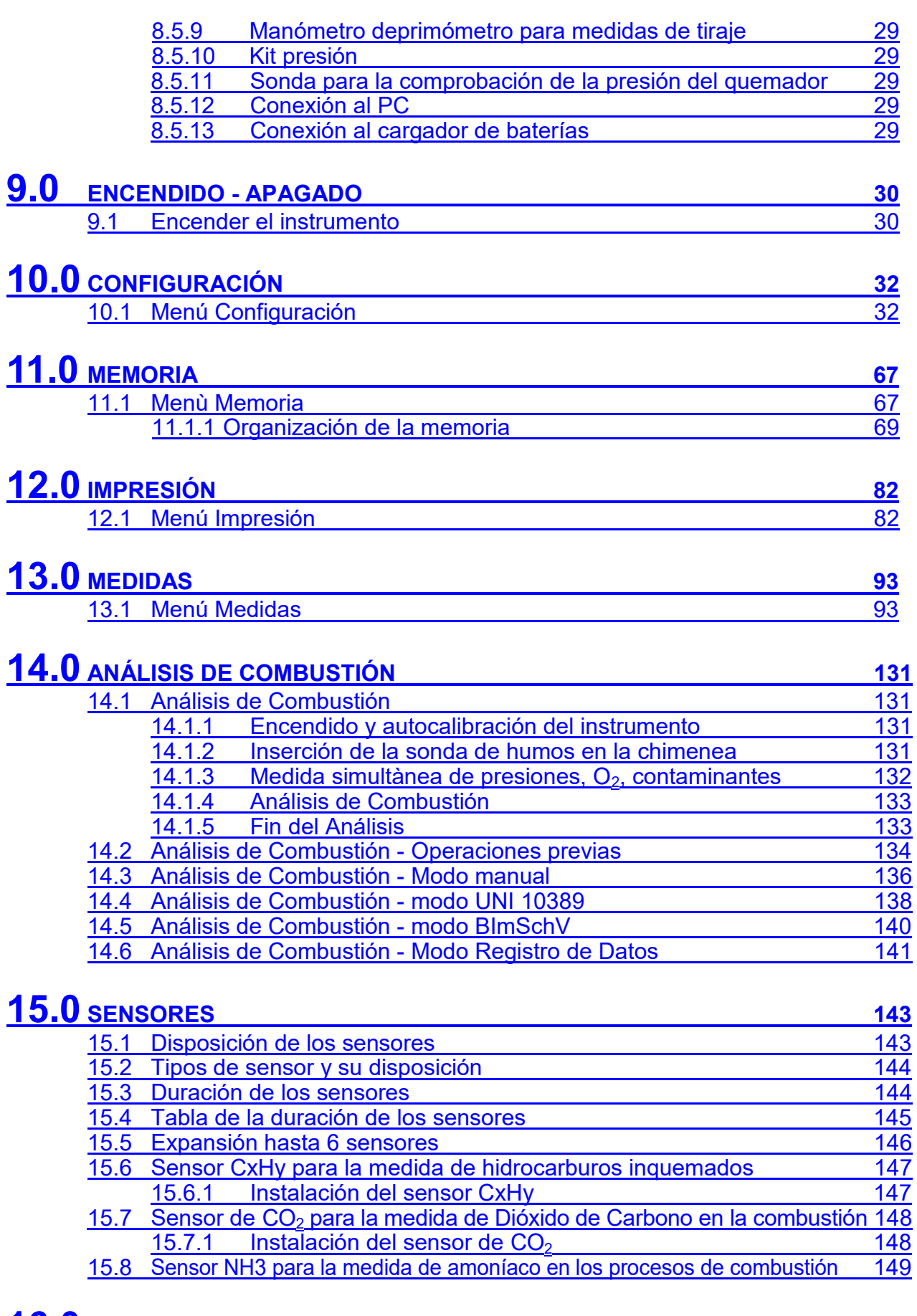

## **16.0 [MANTENIMIENTO](#page-149-0) <sup>150</sup>** 16.1 [Mantenimiento rutinario](#page-149-0)

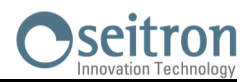

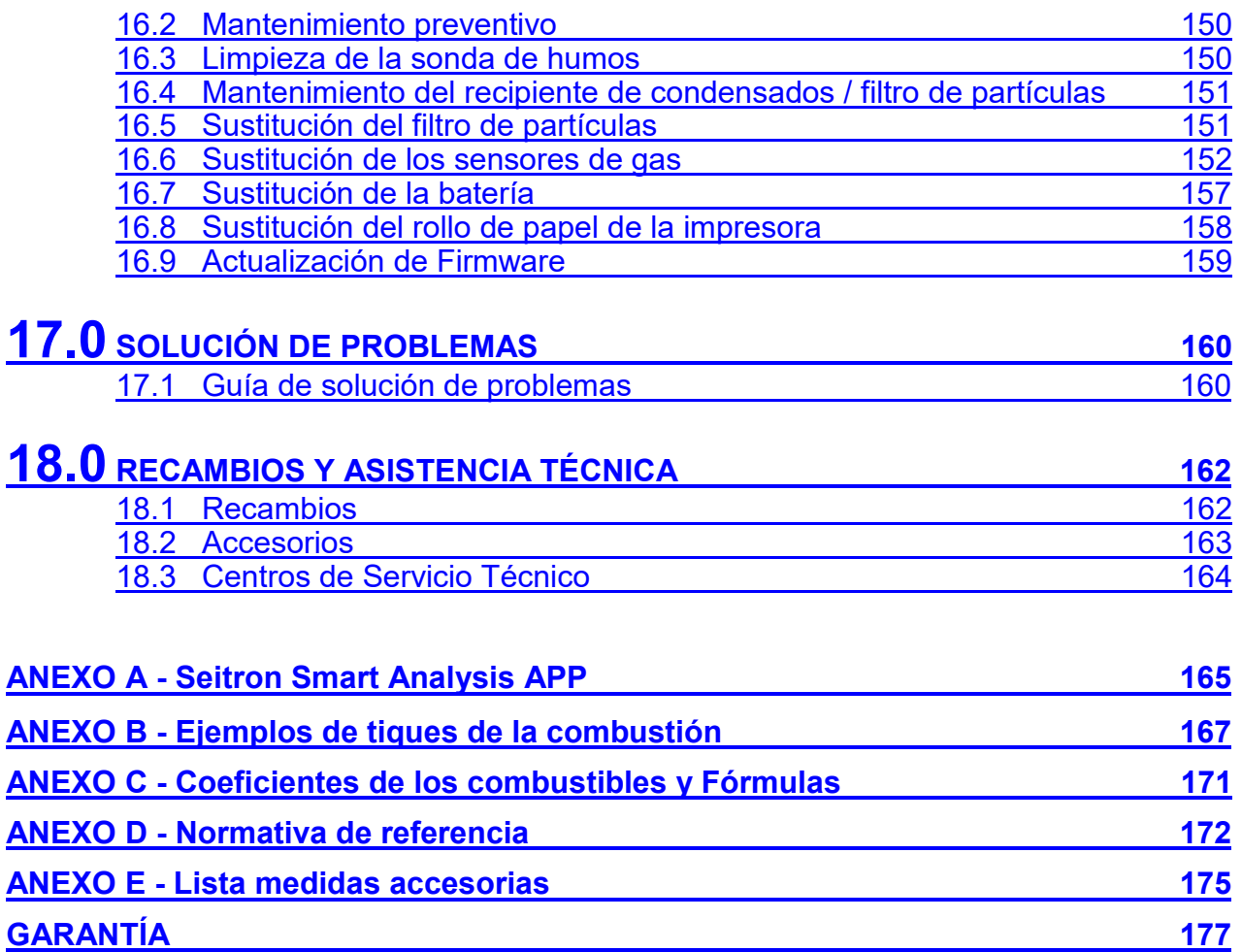

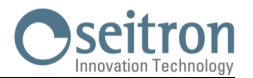

#### <span id="page-6-0"></span>**1.1 Información sobre este manual**

- Este manual describe el manejo, las características y el Mantenimiento del Analizador de Combustión Chemist 600.
- Se debería leer este manual de usuario y mantenimiento antes de utilizar el instrumento. El usuario debe familiarizarse con el manual y seguir las instrucciones cuidadosamente.
- Este manual de usuario y mantenimiento está *sujeto a cambios debidos a mejoras técnicas - el fabricante no asume ninguna responsabilidad por cualquier fallo o errata.*

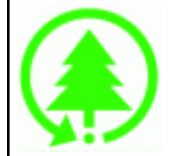

#### **Respeta el medioambiente: piénsalo antes de imprimir el manual completo en papel.**

#### **1.2 Advertencias de seguridad**

15/01/14 10:00

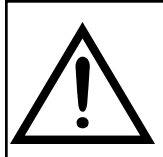

**Los imanes en la parte trasera del instrumento pueden dañar tarjetas de crédito, discos duros, relojes mecánicos, marcapasos, desfibriladores y otros dispositivos que sean sensibles a los campos magnéticos.**

**Se recomienda mantener el instrumento a una distancia de al menos 25cm de tales dispositivos.**

Œ

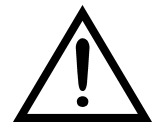

Information Servicio

http://www.euro-cobil.com Fax.: +34 94 636 27 96 Tel.: +34 94 636 34 96 EURO-COBIL

Advertencia

#### **Símbolo Significado Comentarios**

**Leer la información concienzudamente y**  la acción de seguridad **pertinente!**

Para evitar cualquier daño a personas o bienes. Desobedecer las indicaciones de este manual puede ser peligroso para las personas, las instalaciones o el medioambiente y puede acarrear la pérdida de la responsabilidad civil.

Información en la pantalla LCD

**Esc**

Asegurarse de desechar correctamente

Deseche la batería al final de su vida útil únicamente en puntos dedicados para su recogida. Este aparto no debe ser desechado como

basura urbana.

Deseche el instrumento de acuerdo con los estándares nacionales.

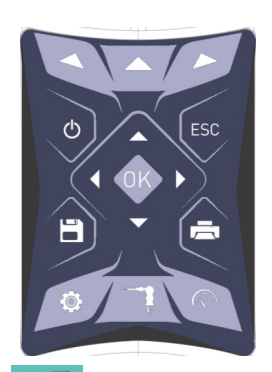

Teclado con las teclas preformadas con las principales funciones de control.

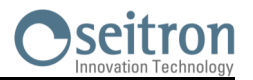

#### <span id="page-7-0"></span>**2.1 Uso adecuado del producto**

#### **Este capítulo describe los ámbitos en los cuales el CHEMIST 600 está pensado para utilizarse.**

Todos los productos de la serie CHEMIST 600 son dispositivos portátiles de uso profesional destinados al análisis de combustión de las emisiones en las siguientes instalaciones:

- Calderas (a gasoil, gas, madera, carbón)
- Calderas a condensación a baja temperatura
- Calentadores a gas
- Procesos industriales de combustión
- Medidas de control de emisiones
- Test conformidad de instalaciones
- Turbinas a gas
- Motores a gas

Servicio asistencia técnica de constructores de quemadores/calderas

Asistencia técnica en instalaciones de calefacción industrial.

Este instrumento de medida permite efectuar las medidas según la normativa Alemana sobre la protección para las emisiones (1. BImSchV) $^{\rm 1}.$ 

Funciones adicionales del instrumento:

- Análisis de la combustión según 1. BImSchV
- Cálculo de las pérdidas de calor por la chimenea y rendimiento
- Medida del CO ambiente
- Prueba de estanqueidad según las normas UNI 7129 y UNI 11137
- Guarda el valor de opacidad, con cálculo del valor medio
- Medida de la presión diferencial
- Medida del tiro
- Medida de la presión de la línea alimentación gas

#### **2.2 Uso inadecuado del producto**

El uso del CHEMIST 600 en áreas de aplicación que no sean las descritas en el punto 2.1 "Uso adecuado del producto" será bajo cuenta y riesgo del usuario y el fabricante no asume ninguna responsabilidad por las pérdidas, daños o costes que puedan derivarse. Es obligatorio leer y prestar atención a las instrucciones de este manual de uso y mantenimiento.

El CHEMIST 600 no se debería utilizar:

- Como dispositivo de alarma en ámbito de seguridad
- En zonas clasificadas ATEX.

# <span id="page-8-0"></span>**3.0 PRINCIPIO DE FUNCIONAMIENTO**

#### **3.1 Descripción General del Analizador de emisiones y Combustión**

CHEMIST 600 es un analizador, palmar, de emisiones y combustión.

#### **El instrumento cuenta con:**

- Circuito neumático capaz de alojar hasta 6 sensores de la serie Flex-Sensor.
- Interfaz operador intuitiva a tal punto que puede utilizarse sin el soporte del manual de instrucción.
- Display TFT a colores amplio (55 x 95 mm) y luminoso que tiene una óptima legibilidad gracias a la función zoom y a una eficiente retroiluminación.
- Único paquete de baterías recargables al 'Li-Ion' utilizado para alimentar el instrumento y la impresora térmica.
- Impresora térmica integrada al instrumento.
- Conexión al ordenador mediante conexión USB y/o Bluetooth, previa instalación del software pertinente, provisto con el instrumento, para el almacenamiento de los análisis de combustión y la configuración de los principales parámetros.
- Conexión al smartphone mediante conexión Bluetooth, previa instalación de la pertinente APP "SEITRON SMART ANALYSIS" disponible en Google play-store, para iniciar desde remoto análisis de combustión y/o visualizar en tiempo real los datos del análisis en curso.

#### **Funciones principales**:

- Análisis de combustión en modalidad manual o modalidad automática (según las normas UNI 10389-1 o BImSchV o bien según la función registro de datos, modalidad definida por el usuario).
	- Presentes en memoria los 12 principales tipos de combustible (entre los cuales, gas natural, GPL, gasoil y aceite combustible).
- Posibilidad de inserir en memoria otros 32 combustibles de los cuales sea nota la composición química.
- Monitoreo de los contaminantes (combustión)
- Memoria en grado de archivar hasta 2000 análisis completos.
- Memorización y medida de los datos adquiridos.

#### **Gases mensurables**:

- CO, CO<sub>2</sub>, CxHy referido metano
- $O<sub>2</sub>$ - CO (monitoreo ambiente)
- CO/ $H<sub>2</sub>$
- CO (bajo, medio, alto)
- NO (bajo, medio)
- $NO<sub>2</sub>$  (bajo, medio)
- $SO<sub>2</sub>$  (bajo, medio)
- $NO<sub>X</sub>$
- $H_2S$
- $NH<sub>3</sub>$
- H<sup>2</sup>

#### **Medidas**:

- CO ambiente (mediante el uso del sensor interno)
- Tiraje de la chimenea.
- Negro de humo (mediante el uso de la bomba manual externa).
- Presión de la instalación, presión de la cámara de combustión y verificación de los presostatos, utilizando el rango de medida hasta 200hPa.
- Temperatura aire comburente
- Temperatura auxiliar
- Prueba de estanqueidad según UNI 7129 y UNI 11137
- Velocidad del aire o de los humos de salida de la chimenea utilizando un tubo Pitot.
- Corriente de ionización (sonda externa auxiliar)

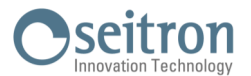

#### **Mantenimiento**:

- Los usuarios pueden sustituir los sensores sin la necesidad de enviar el instrumento al centro de asistencia técnica ya que los sensores se proveen precalibrados. El instrumento necesita un calibrado anual, como lo requiere la norma UNI 10389-1, debe llevarse a cabo en el centro de asistencia Seitron.

#### **Certificado de Calibrado**

El instrumento está acompañado por el certificado de calibrado conforme a la normativa EN-17025.

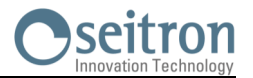

#### <span id="page-10-0"></span>**4.1 Principio de funcionamiento**

La muestra de gas pasa a través de la sonda de humos, es absorbida por una bomba de succión situada en el interior del instrumento.

La sonda de humos tiene un cono de ajuste deslizante que permite que sea insertada en agujeros con un diámetro de 11 mm a 16 mm y ajustar la profundidad de inserción: **el punto de toma de la muestra debería ser el centro del flujo de gas que circula por la chimenea.**

La muestra de gas es limpiada de humedad e impurezas mediante el recipiente de condensados y un filtro de partículas situados en el tubo de la sonda de humos.

El gas es entonces analizado en sus componentes por los sensores electroquímicos e infrarrojos.

Los sensores electroquímicos garantizan alta precisión en un intervalo de tiempo de hasta 60 minutos durante el cual el instrumento se puede considerar muy estable. Cuando la medición vaya a ser larga, se sugiere hacer un autocero de nuevo y hacer pasar aire limpio por el circuito neumático durante tres minutos.

Durante la fase de autocero, el instrumento aspira aire limpio del entorno y detecta la deriva de los sensores respecto al cero (20.95% para el sensor de  $O<sub>2</sub>$ ), entonces compara con los valores programados y hace una compensación. El cero del sensor de presión, en todos los casos, debe realizarse manualmente antes de hacer la medida. Los valores medidos y calculados por el microprocesador se visualizan en la pantalla LCD, que está retroiluminada para asegurar una fácil lectura incluso en condiciones de baja iluminación ambiental.

#### **4.2 Sensores de medida**

El instrumento utiliza sensores gas precalibrados de la serie Flex-Sensor para la medida de oxígeno (O2), monóxido de carbono CO (compensado en hidrógeno H2), óxido de nitrógeno (NO), dióxido de nitrógeno (NO2), dióxido de azufre (SO2) y ácido sulfhídrico (H2S). Los sensores no necesitan un particular mantenimiento pero deben sustituirse periódicamente cuando estén agotados.

El Oxígeno (%O2) se mide con un sensor electroquímico que actúa como una batería que, con el paso del tiempo, va perdiendo sensibilidad a causa de que normalmente en el aire hay siempre presente, el 20.9% de oxígeno. Los gases tóxicos (CO, SO2, NO, NO2) se miden con sensores electroquímicos que no están sujetos a deterioro natural, sin procesos de oxidación. Son más duraderos.

Los sensores de medición son sensores electroquímicos hechos con un cátodo, un ánodo y una solución electrolítica que depende del tipo de gas que analizan. El gas penetra en le sensor a través una membrana de difusión selectiva y genera una corriente proporcional al gas absorbido. Esa corriente se mide, digitaliza, se compensa según la temperatura, se procesa con el microprocesador y se muestra.

La presión del gas no debe dañar o destruir los sensores. La máxima presión permitida es ±100 hPa por encima o por debajo de la atmosférica.

Los tiempos de respuesta de los sensores de medida utilizados en el analizador son:

- O2 = 20 seg. hasta el 90% del valor medido
- 
- $CO(H2) = 50$  seg. hasta el 90% del valor medido<br> $CO = 50$  seg. hasta el 90% del valor medido  $CO \left( \begin{array}{cc} = & 50 \text{ seg.} \end{array} \right)$  hasta el 90% del valor medido  $CO \left( \begin{array}{cc} = & 180 \text{ seq.} \end{array} \right)$  hasta el 90% del valor medido
- $= 180$  seg. hasta el 90% del valor medido
- $NO = 40$  seg. hasta 90% del valor medido<br> $NO<sub>2</sub> = 50$  seg. hasta 90% del valor medido
- $NO<sub>2</sub> = 50$  seg. hasta 90% del valor medido<br> $SO<sub>2</sub> = 50$  seg. hasta 90% del valor medido
- $SO<sub>2</sub> = 50$  seg. hasta 90% del valor medido<br> $H<sub>2</sub> = 50$  seg. hasta 90% del valor medido
- 50 seg. hasta 90% del valor medido
- NH<sub>3</sub> = 90 seg. hasta 90% del valor medido<br>H<sub>2</sub> = 90 seg. hasta 90% del valor medido
- 90 seg. hasta 90% del valor medido
- 
- $H2 = 240$  seg. hasta el 90% del valor medido<br>CH<sub>4</sub> = 90 seg. hasta el 90% del valor medido 90 seg. hasta el 90% del valor medido

#### **Por lo tanto se sugiere esperar 5 minutos (nunca menos de 3 minutos) para obtener datos fiables en el análisis.**

Si los sensores de gases tóxicos son sometidos a concentraciones superiores al 50% de su rango de medida durante más de 10 minutos continuos, pueden tener una deriva de hasta el ±2% así como tardar más tiempo hasta volver a cero. En este caso, antes de apagar el analizador, es aconsejable esperar a que el valor medido que se indique en la pantalla sea inferior a 20ppm dejando entrar aire limpio al instrumento. Son programables hasta 4 alarmas con señalización visiva y acústica para otros 4 parámetros de medida. La norma UNI 10389-1 prescribe que el instrumento deba calibrarse en un laboratorio autorizado para emitir certificados de calibrado una vez al año. Una vez agotadas, las celdas pueden ser sustituidas fácilmente por el usuario sin necesidad de privarse del instrumento y sin complicados procedimientos de calibrado con mezcla de muestra, en cuanto se proveen precalibradas. Seitron igualmente certifica la exactitud de las medidas sólo después de un certificado de calibrado otorgado por el propio laboratorio autorizado o por un laboratorio autorizado.

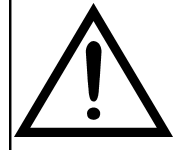

#### **ATENCIÓN**

**Algunos sensores (por ejemplo NH3, H2, H2S, SO2...) son sensibles a los llamados gases interferentes. Durante el análisis, la influencia de los gases interferentes es compensada solo si el analizador cuenta con los sensores correspondientes.**

**Si el analizador cuenta con un sensor sensible a los llamados gases interferentes NO y NO2, siendo sin embargo el sensor de NO el único sensor instalado, la compensación del gas NO2 se realiza en función de la relación NOx/NO.**

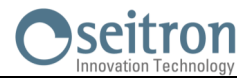

#### <span id="page-11-0"></span>**4.3 Dilución del CO**

Una de las características del sensor electroquímico para la medida del CO es la necesidad de solicitar tiempos de auto-calibración muy largos cuando el mismo ha estado a contacto con concentraciones de gases elevadas (superiores al fondo escala) por mucho tiempo.

El sensor de CO está protegido por un sistema automático de dilución que permite extender el campo de medida del sensor sin sobrecargar el sensor mismo.

La función de dilución permite tener siempre el sensor de CO eficiente y listo a la respuesta incluso en caso de concentraciones de CO muy elevadas.

El sistema de dilución permite extender el campo de medida del sensor de CO:

- hasta 100.000 ppm, para sensor de 8.000 ppm de fondo escala;

- hasta 250.000 ppm, para sensor de 20.000 ppm de fondo escala.

De este modo, además de gestionar mejor el desgaste del sensor, es posible continuar el muestreo, sin interrumpir el trabajo.

#### **4.4 Combustibles**

El instrumento contiene los parámetros de combustión de los combustibles más comunes en su memoria. Utilizando el software de PC, es posible añadir 32 combustibles adicionales, si se conocen los parámetros de combustión de dichos combustibles.

Para más detalles ver el [Anexo C.](#page-169-0)

#### **4.5 Sensor de presión piezorresistivo, compensado en temperatura**

El instrumento cuenta internamente con un sensor de presión piezorresistivo, compensado en temperatura, para la medida de un valor de presión o de tiraje.

El sensor es de tipo diferencial y gracias al segundo conector, puede utilizarse para la medida del tiraje (depresión) de la chimenea, para la prueba de estanqueidad de las tuberías para la medida de presión diferencial, para la medida de la velocidad de humos utilizando un tubo de Pitot, para la medida de la capacidad y eventualmente para otras medidas (presión de gas en red, pérdida de presión, etc.).

El campo de medida es -10,00 hPa ... +200,00 hPa.

Las posibles derivas del sensor se anulan mediante el sistema de auto-cero que NO debe efectuarse con la sonda inserida en la chimenea.

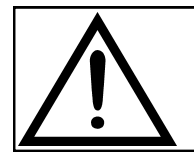

#### **ATENCIÓN**

**UNA PRESIÓN EN EL SENSOR SUPERIOR A ±300 hPa PUEDE PROVOCAR UNA DEFORMACIÓN PERMANENTE DE LA MEMBRANA Y DAÑAR DE MODO IRREVERSIBLE EL SENSOR MISMO.**

#### **4.6 Bomba de aspiración**

La bomba está en el interior del instrumento, es de diafragma accionada por un motor de corriente continua, alimentada por el instrumento, es la adecuada para conseguir un caudal óptimo de los humos que son analizados; un sensor interno que mide el caudal permite:

- Mantener el caudal de la bomba constante
- Comprobar la eficiencia de la bomba
- Comprobar el nivel de ensuciamiento de los filtros

#### **4.7 Medida simultánea de presiones, O2, contaminantes**

El instrumento, con el fin de optimizar los parámetros de la combustión de la caldera, permite medir simultáneamente la presión de entrada y de salida de la válvula de gas, el nivel de O<sub>2</sub>, los niveles de contaminantes y todos los parámetros calculados necesarios para obtener el valor correcto de rendimiento. [Ver sección 13.1.3](#page-92-0)

#### **4.8 Opacidad**

Es posible introducir los valores de opacidad medidos según la escala de Bacharach. El instrumento calculará la media e imprimirá los resultados en un tique.

Se ha de utilizar bomba externa, opcional, para realizar esta medida.

#### **4.9 Medida de temperatura**

El CHEMIST 600 está equipado para la medida de la temperatura mediante el uso de sondas dedicadas.

#### **4.10 Medidas auxiliares**

El instrumento además está predispuesto para la conexión a sensores externos opcionales para la medida del tiraje según la normativa UNI10845 o para la medida de la corriente del electrodo de ionización de las calderas.

#### **4.11 Test para la verificación de la estanqueidad**

Es posible verificar la estanqueidad de una instalación según las normas UNI 7129-1: 2015 y UNI 11137: 2019.

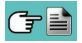

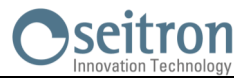

#### <span id="page-12-0"></span>**4.12 Conexión Bluetooth®**

- El analizador CHEMIST 600 cuenta internamente con un módulo Bluetooth®, el cual permite la comunicación con los siguientes dispositivos remotos:
- Impresora Bluetooth® remota
- Smartphone o tableta de última generación en la cual se encuentre instalado el sistema operativo Google Android v.4.1 (Jelly Bean) o superior, previa instalación de la APP Seitron Smart Analysis pertinente, disponible en Google Play store.
- PC con sistema operativo Microsoft Windows 7 o superior y con conexiones Bluetooth®, previa instalación del software pertinente Seitron smart analysis provisto con el instrumento.

La capacidad máxima de transmisión en campo abierto es de 100 metros, a condición que el dispositivo conectado disponga de conectividad Bluetooth® en clase 1.

Esta solución permite una mayor libertad de movimiento del operador que no está ligado directamente al instrumento de adquisición y análisis, con significativas ventajas para muchas aplicaciones.

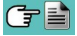

# <span id="page-13-0"></span>**5.0 DESCRIPCIÓN DE LOS COMPONENTES**

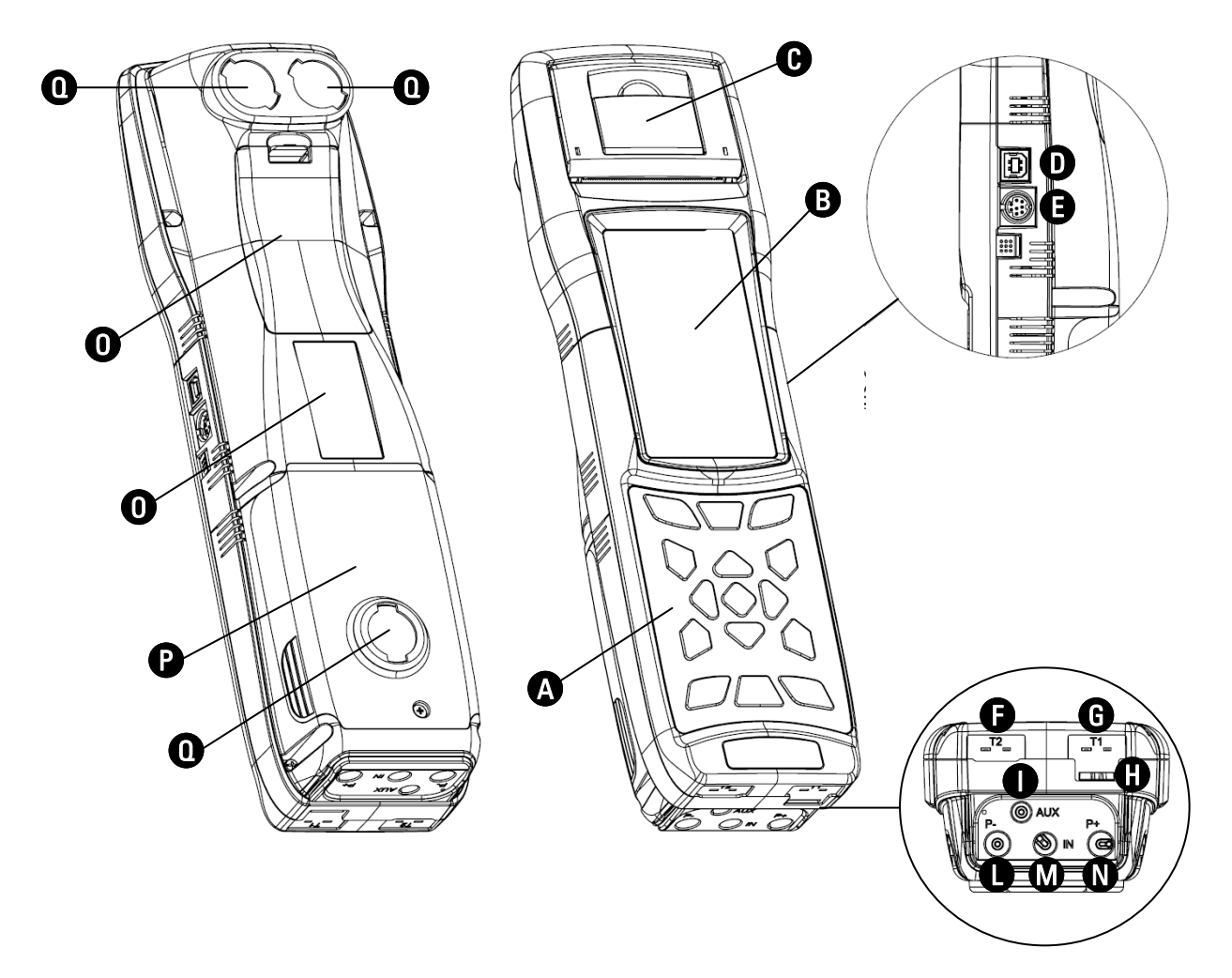

### **LEYENDA**

 $\boldsymbol{\Omega}$ 

A Teclado adhesivo de poliéster con los botones preformados con las principales funciones de control.

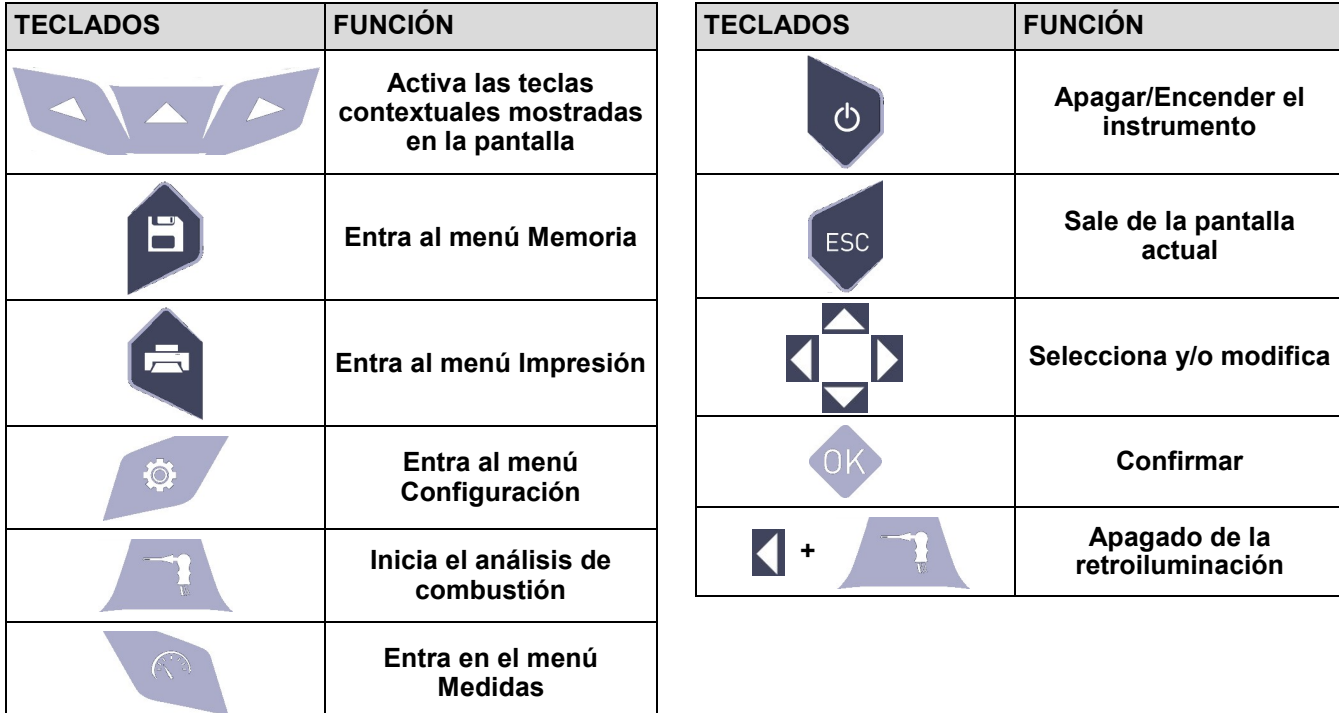

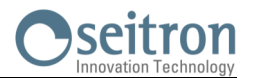

## **B Pantalla**

Pantalla TFT en color de 272 x 480 pixels retroiluminada con 21 caracteres y 8 líneas. Permite al usuario ver los parámetros medidos de la forma más cómoda; un función de Zoom muestra los valores medidos aumentados de tamaño.

#### **PRECAUCIÓN:**

**Si el instrumento se expone a temperaturas extremas, la calidad de la imagen podría comprometerse temporalmente. El aspecto de la Pantalla puede mejorarse actuando en la tecla de contraste.**

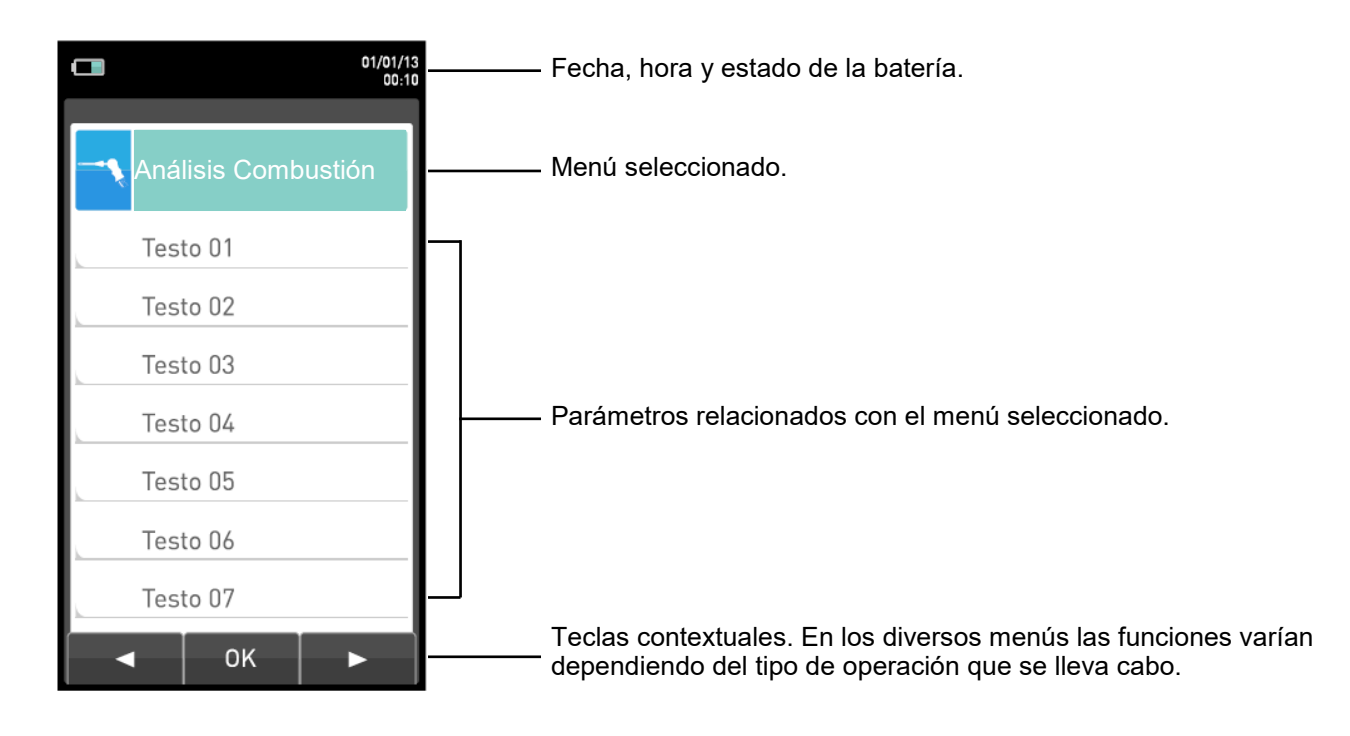

#### **Retroiluminación (Luz de fondo):**

La luz de fondo se puede apagar presionando simultáneamente  $\left\{\right| + \right\}$ 

La retroiluminación se enciende cuando se pulsa cualquier tecla, excepto la tecla ' $\lceil \cdot \cdot \rangle$ '.

#### **Impresora** A

Impresión térmica en poliéster térmico o papel térmico. El poliéster térmico no es alterable y es resistente a la luz, la temperatura, la humedad y el agua.

Se entra en el menú de impresión mediante la tecla correspondiente y, junto con la impresión, el menú también permite modificar la configuración de impresión y el avance manual del papel para facilitar el cambio de rollo.

#### **Conector USB Tipo B** D

Conector para la conexión del instrumento al carga baterías o bien a un ordenador con sistema operativo Microsoft Windows 7 o superior, previa instalación del software pertinente Seitron Smart analysis provisto con el instrumento.

#### **Conector Serie (Mini Din de 8 contactos)** E

conector serie para la conexión de sondas externas, por ejemplo, la sonda externa de tiro (opcional) o bien la sonda de corriente de ionización (opcional).

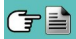

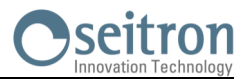

## F

**Conector 'T2'**

Entrada para conectar el conector macho TC-K de la sonda de temperatura del aire de la combustión.

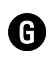

#### **Conector 'T1'**

Entrada para conectar el conector macho TC-K de la sonda de humos.

**G** Salida de gas

#### **Conector 'AUX'**

Entrada para sondas externas (opcional)

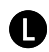

I

#### **Conector neumático "P-"**

Entrada negativa (P-) se utiliza para la medida de tiro; a este se conecta el segundo ramo (con la unión neumática más grande) de la sonda de aspiración humos para la medida simultánea del tiraje y del análisis de combustión.

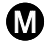

#### **Conector neumático "IN"**

Ingreso para la conexión del ramo de la sonda aspiración humos con grupo separador de condensación y de filtro anti polvo.

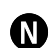

#### **Conector neumático "P+"**

Ingreso positivo (P+) para utilizar en la medida de la presión en general y para la prueba de estanqueidad.

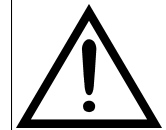

**Las entradas "P+" y "P-" son respectivamente las entradas positiva y negativa del sensor de presión diferencial interno, por lo tanto se utilizan simultáneamente para la medida de la presión diferencial.**

- O **Cubierta para acceder a la batería.**
- P **Cubierta para acceder a los sensores.**
- Q **Imanes.**
- R **Etiqueta con los datos de tarjeta del instrumento.**

#### <span id="page-16-0"></span>Seitron **6.0 CONFIGURACIONES PRINCIPALES**

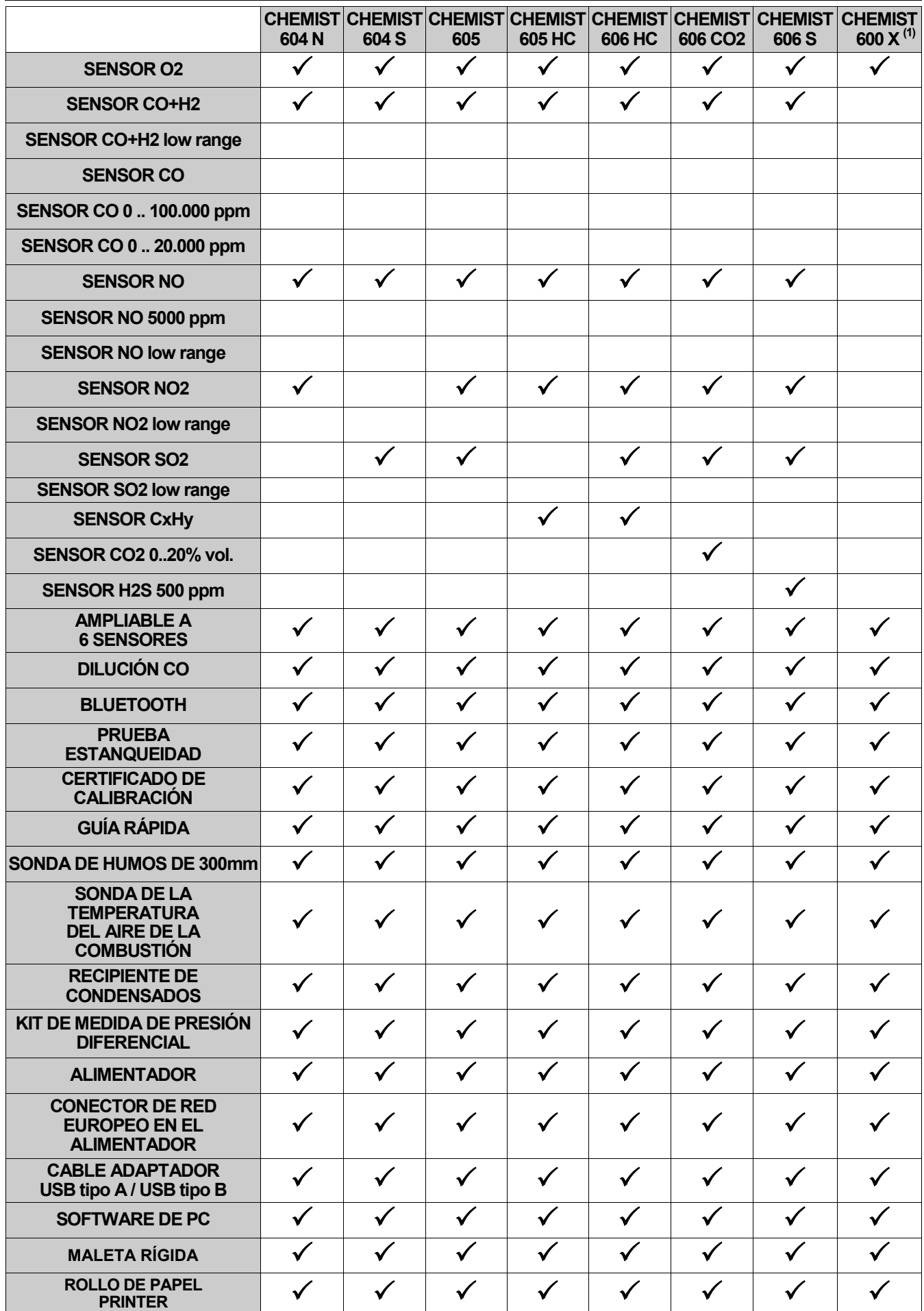

**1** Este modelo identifica configuraciones personalizadas diferentes a las estándar.

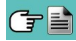

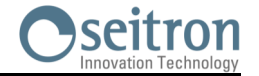

#### <span id="page-17-0"></span>**7.1 Especificaciones técnicas** Alimentación: Batería Li-Ion con circuito interno de protección. Alimentador externo 5Vdc 2A con conector hembra USB tipo A  $+$  cable de conexión (el mismo que se utiliza para la conexión al PC). Tiempo de carga: 5 horas para pasar del 0% al 90% (6 horas para el 100%). El instrumento también se puede cargar conectándolo al PC, el instrumento debe estar apagado, el tiempo de carga dependerá de la corriente de salida del PC y podrían ser más de 12 horas. Autonomía de la batería: 12 horas de funcionamiento continuo (sin impresión). —————————————————————————————————————————————————— Pantalla: TFT gráfica en color de 272 x 480 pixels, retroiluminada. —————————————————————————————————————————————————— Comunicación Puerto de Comunicación: USB con conector tipo B. Bluetooth: Clase 1 / Distancia de comunicación: <100 metros (sin obstáculos). —————————————————————————————————————————————————— Autocero: Ciclo de auto-cero, con sonda NON inserida en la chimenea.<br>Cilución: Ciclo de aumento del rango de medición del sensor Sistema de aumento del rango de medición del sensor de CO hasta 100.000ppm (10.00%), como simple protección del sensor de CO, umbral de activación programable por el usuario. Umbral fijado inicialmente a 1500ppm. —————————————————————————————————————————————————— Sensores de medición de gas: Configurable hasta 6 sensores: electroquímicos, NDIR y pellistor. Tipos de combustible: 12 predefinidos en fábrica y 32 que pueden ser programados por el usuario. —————————————————————————————————————————————————— Auto-diagnosis: Todas las funciones son comprobadas y se indican las anomalías. Doble entrada de termopar K conector mini (ASTM E 1684-96) para medir temperatura diferencial (salida y retorno). Medida de la temperatura amb.: A través del sensor interno o de T2 con sonda externa. —————————————————————————————————————————————————— Impresora: Térmica integrada con carga de papel fácil y sensor de presencia del rollo.<br>Alimentación de la impresora: Mediante la batería del analizador. Alimentación de la impresora: Mediante la batería del analizador. Hasta 40 tiques de impresión si la batería está totalmente cargada. —————————————————————————————————————————————————— Memoria de datos interna: 2000 análisis completos, la fecha/hora y nombre del cliente se puede guardar con el análisis. Datos de usuario: Se pueden programar 8 nombres de usuario. Cabecera impresión: 4 líneas x 24 caracteres, personalizable por el usuario. —————————————————————————————————————————————————— Bomba de aspiración: 1.0 l/min contra una presión de hasta 135 hPa. —————————————————————————————————————————————————— Recipiente de condensados: Situado fuera del instrumento, en la sonda de humos.<br>Filtro de partículas: Sustituible, 99% de eficiencia para las partículas may Sustituible, 99% de eficiencia para las partículas mayores de 20um (interno a la trampa anti condensación). Opacidad: Utilizando una bomba manual externa; se puede introducir e imprimir el índice de opacidad. Prueba de estanqueidad: Prueba de estanqueidad de las tuberías de gas con impresión del tique correspondiente, mediante el accesorio AAKT04, según la norma UNI 7129- 1:2015 (instalaciones nuevas) y UNI 11137: 2019 (instalaciones existentes), con cálculo automático del volumen de la instalación. Rendimiento caldera de conden.: Reconocimiento automático de las calderas de condensación, con el cálculo y la impresión del rendimiento (>100%) respecto al PCI (Poder Calorífico Inferior) de acuerdo con UNI10389-1. Gases ambientales: (Gases ambiente e impresión separada de los valores de CO ambiente.<br>Medida del tiro: (Medida el sensor interno conectado a la puerta P-, resol Utilizando el sensor interno conectado a la puerta P-, resolución 0,1 Pa, precisión 0,5 Pa. Ejecución de la prueba de tiraje, como previsto en la norma UNI 10845, solo a través del accesorio externo AACDP02. —————————————————————————————————————————————————— Temperatura de operación: -5°C .. +45°C<br>Temperatura de almacenamiento: -20°C .. +50°C Temperatura de almacenamiento: Humedad de funcionamiento: 20% .. 80% RH Índice de protección: IP42<br>Presión de funcionamiento: Atmosférica Presión de funcionamiento: Dimensiones: Analizador: 31 x 9x 6 cm (L x A x P) Maleta: 50 x 39 x 13 cm (L x A x P)

Peso: 2008 - 2009 Analizador: 2009 Kg

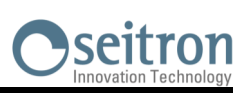

# <span id="page-18-0"></span>**7.2 Rangos de medida y precisiones**

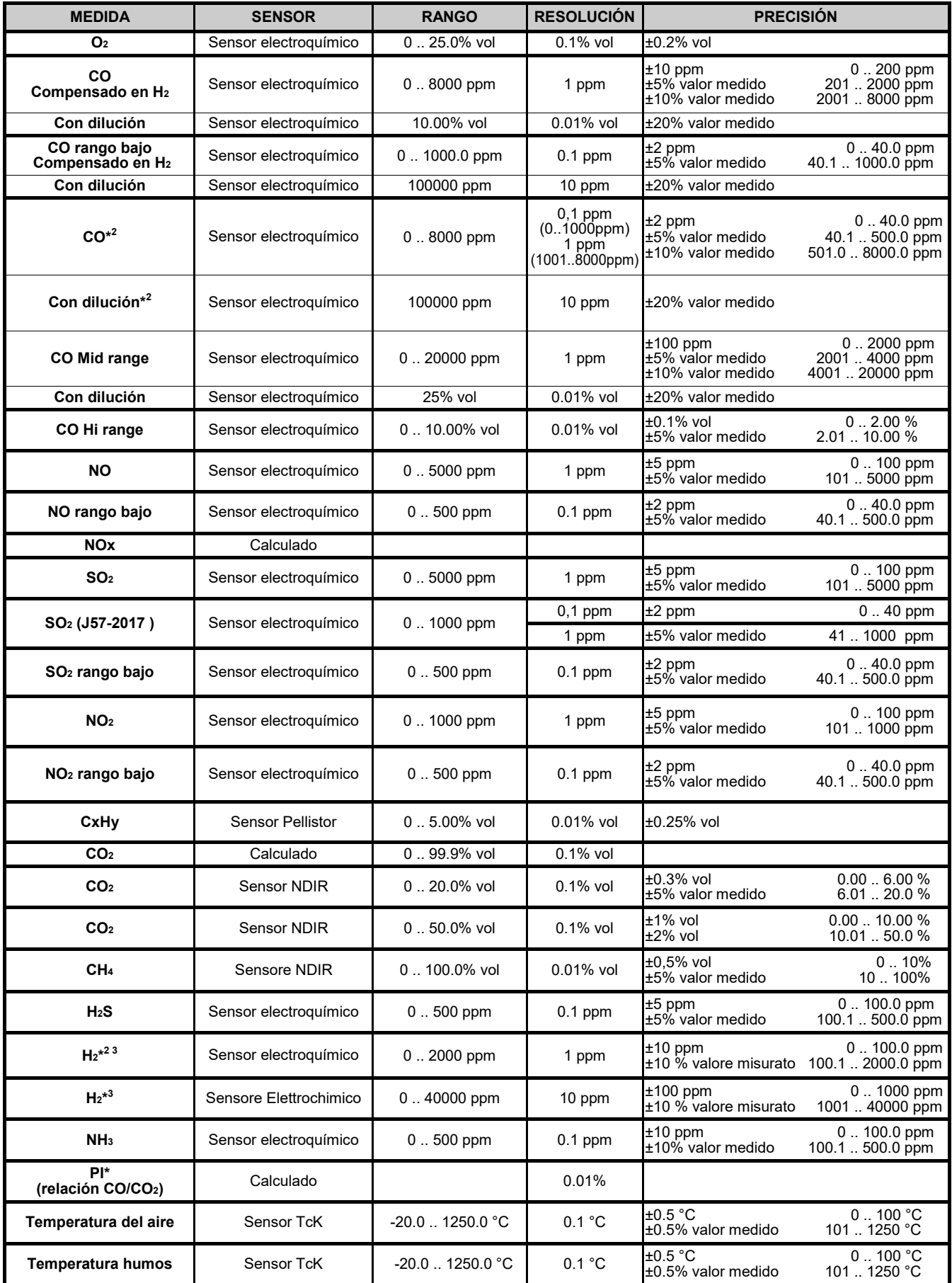

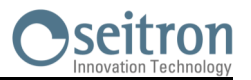

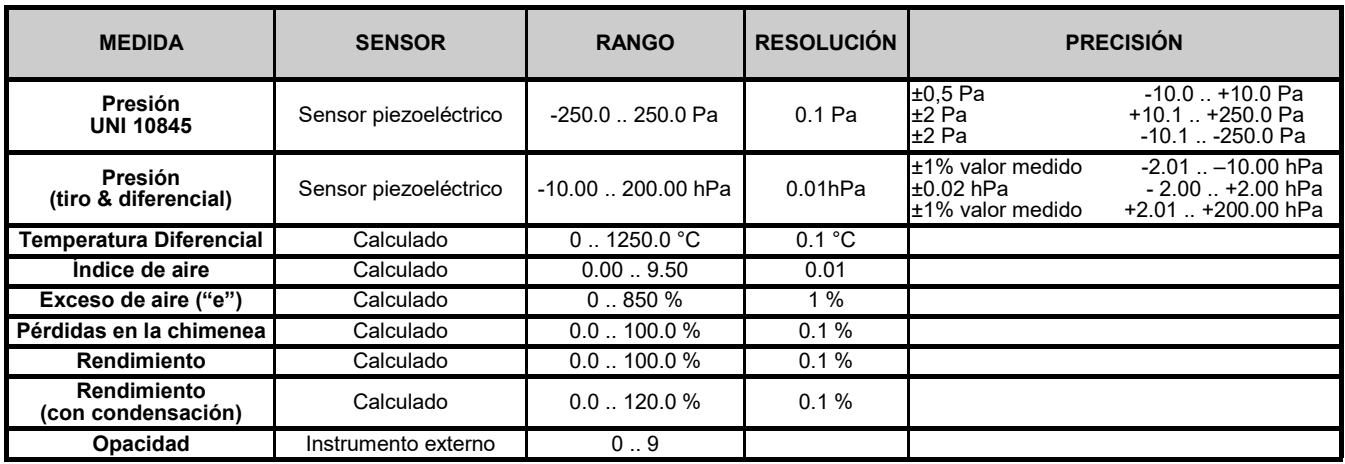

\* 1 : El Poison Index (P.I.) es un indicador confiable del buen funcionamiento del quemador o de la caldera. De este modo, mediante un simple análisis de los humos, es posible determinar si se deben efectuar intervenciones de mantenimiento.

<sup>\*</sup> 3 : Si el sensor AACSE79 (H2 0 .. 2000 ppm) y el sensor AACSE78 (H2 0 .. 40000 ppm) al mismo tiempo, la dilución estará siempre activa con un umbral fijo de 3000 ppm para proteger el AACSE79 (H2 0 .. 2000 ppm) a partir de altas concentraciones de H2 medidas por el sensor AACSE78 (> 3000 ppm).

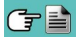

<sup>\*</sup> 2 : Sensor AACSE79 - la intervención de la dilución para la medición de CO da lugar a un aumento del rango de medición hasta 100000 ppm, mientras que la medición de H2 se reduce en un coeficiente de 12,5.

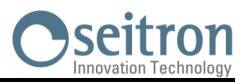

#### <span id="page-20-0"></span>**8.1 Operaciones preliminares**

Sacar el instrumento de su embalaje y comprobar que no tiene daños. Asegurarse de que el contenido se corresponde con los artículos pedidos. Si hay signos de manipulación o daños, notificar al centro de servicio Seitron o agente inmediatamente y conservar el embalaje original.

La etiqueta en la parte trasera del instrumento muestra el número de serie.

**Este número de serie debería indicarse cuando se necesita asistencia técnica, piezas de recambio o aclaraciones en el uso del equipo.** 

Seitron mantiene actualizado en la propia sede un archivo con datos históricos relativos a cada instrumento. Antes de utilizar el instrumento por primera vez se recomienda cargar las baterías por completo.

#### **8.2 PRECAUCIONES**

Utilizar el instrumento en un ambiente con temperaturas entre -5 y +45°C.

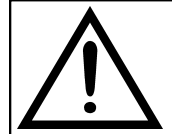

**SI EL INSTRUMENTO HA ESTADO SOMETIDO A TEMPERATURAS MUY BAJAS (POR DEBAJO DE LA TEMPERATURA DE FUNCIONAMIENTO) SE SUGIERE ESPERAR UN RATO (1 HORA) ANTES DE ENCENDERLO PARA QUE EL INSTRUMENTO SE ADAPTE A LA TEMPERATURA AMBIENTE NORMAL Y NO SE FORME CONDENSACIÓN EN EL INTERIOR.**

- Cuando se haya finalizado el análisis de combustión, antes de apagar el instrumento retirar la sonda de humos y dejar que aspire aire ambiente durante al menos 30 segundos para purgar el circuito neumático de restos de gas.
- No utilizar el instrumento si el filtro esta bloqueado o mojado.
- Antes de guardar la sonda de humos asegurarse de que se ha enfriado suficiente y de que no hay condensados en los tubos. Podría ser necesario desconectar el recipiente de condensados y soplar el interior de los tubos con aire comprimido para eliminar todos los residuos.
- Recuerde enviar el instrumento a revisar y calibrar una vez al año para cumplir con las normativas.

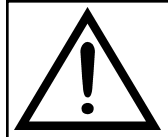

**SI ES HABILITADO EN FÁBRICA O POR EL SERVICIO DE ASISTENCIA TÉCNICA, DESDE 30 DÍAS ANTES DEL FINAL DE LA VALIDEZ DE LA CALIBRACIÓN, LA PANTALLA MOSTRARÁ UN MENSAJE PARA RECORDAR AL USUARIO QUE EL INSTRUMENTO DEBE SER ENVIADO AL SERVICIO DE ASISTENCIA TÉCNICA.**

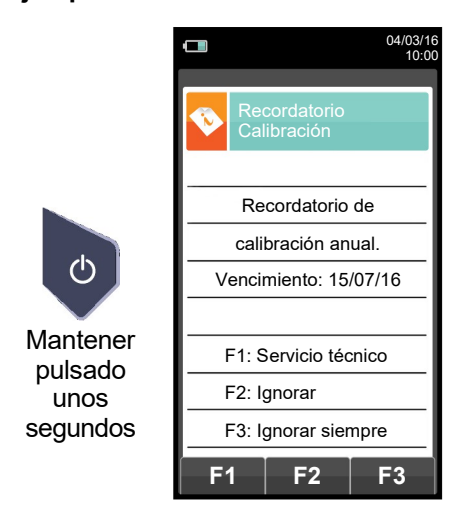

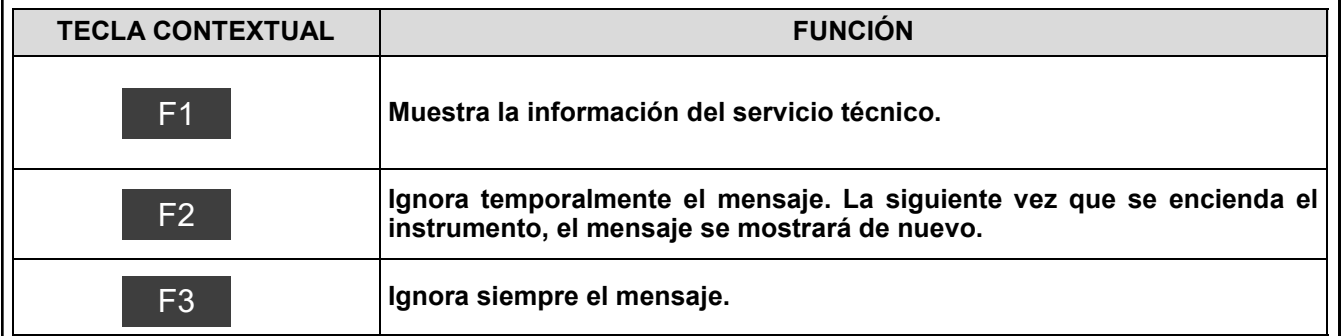

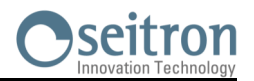

#### <span id="page-21-0"></span>**8.3 Alimentación del analizador**

El instrumento tiene una batería recargable de Li-Ion de gran capacidad. La batería alimenta al instrumento, la impresora integrada y cualquier otra sonda o dispositivo externo que se le pueda conectar. El instrumento funciona 12 horas aproximadamente si no se realiza ninguna impresión. Si la batería está demasiado baja como para que el instrumento funcione, se puede conectar al alimentador suministrado, pudiéndose realizar todas las funciones (y los análisis). La batería se recarga mientras el instrumento se utiliza con el alimentador conectado. El ciclo de carga de la batería dura 6 horas para una carga completa y finaliza automáticamente.

#### **ATENCIÓN: En caso de inutilización prolungado del instrumento (ej. Verano) es oportuno guardarlo después de un ciclo completo de recarga; se aconseja además, efectuar un ciclo de recarga al menos una vez cada 4 meses.**

#### **8.3.1 Comprobación y sustitución de la batería**

En el menú, se muestra la carga restante de la batería.

Si la batería parece que no carga bien, dejarla descargar completamente y entonces llevar a cabo un ciclo completo de recarga hasta el 100% conectando el alimentador durante 3 horas.

Si el problema continúa, sustituir la batería por otra nueva original Seitron o contactar con el Servicio Técnico para llevar a cabo las reparaciones necesarias.

La vida media de la batería es de 500 ciclos de carga/descarga. Para aprovechar la vida de la batería al máximo es aconsejable utilizar siempre el instrumento alimentado por la batería y ponerlo a cargar cuando aparezca el mensaje de batería agotada.

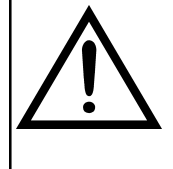

**EL INSTRUMENTO SE ENVÍA CON UN VALOR DE CARGA NO SUPERIOR AL 30% COMO INDICADO POR LAS ACTUALES NORMATIVAS DEL TRANSPORTE AEREO. ANTES DE SU UTILIZACIÓN EFECTUAR UN CICLO COMPLETO DE RECARGA DE LA DURACIÓN DE 8 HORAS.** 

**SE RECOMIENDA REALIZAR DICHA CARGA CON UNA TEMPERATURA AMBIENTE DE ENTRE 10°C Y 30°C.**

El instrumento se puede dejar almacenado por un período dependiendo del nivel de carga de la batería; debajo de una tabla que especifica este tiempo en función del nivel de carga.

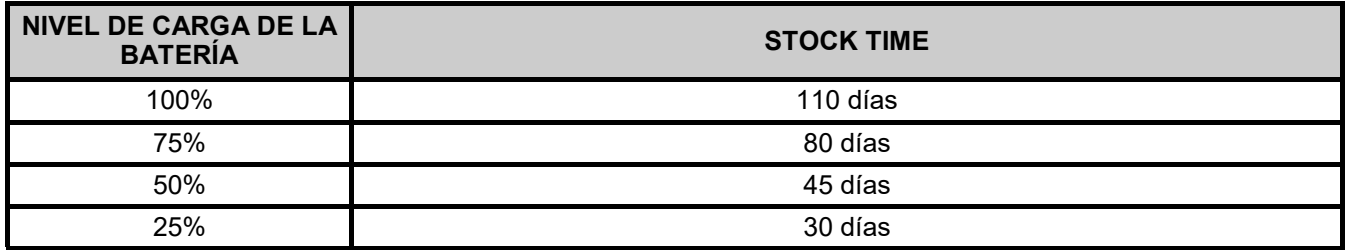

#### **8.3.2 Uso con el alimentador**

El instrumento puede funcionar con la batería totalmente descargada conectando el alimentador suministrado.

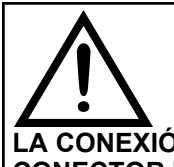

**EL ALIMENTADOR/CARGADOR DE LA BATERÍA ES DEL TIPO CONMUTADO. LA ENTRADA DE TENSIÓN ALTERNA PUEDE IR ENTRE 90Vac Y 264Vac. LA FRECUENCIA DE LA TENSIÓN DE ENTRADA ES: 50-60Hz.**

**LA TENSIÓN CONTINUA DE SALIDA ES 5V CON UNA CORRIENTE SUPERIOR A 1,5A. LA CONEXIÓN DE LA TENSIÓN DE SALIDA ES: CONECTOR USB TIPO A + CABLE DE CONEXIÓN CON CONECTOR USB TIPO B.**

#### **8.4 Generación del código QR**

o.4 Gerrei action del codigo Silverio.<br>Pulsando al mismo tiempo los botones (1944), el instrumento generará y mostrará en su pantalla un código. QR para la descarga de los datos obtenidos de las mediciones efectuadas, tras haber instalado la App de Seitron "SEITRON SMART ANALYSIS APP" disponible en AppStore o Google Play Store.

#### **Requerimientos mínimos para la instalación de la App "SEITRON SMART ANALYSIS APP"**

Sistema operativo: Android versión 4.1 o posterior

Apple (iOS)

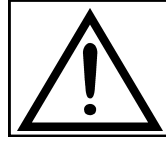

**EL INSTRUMENTO GENERARÁ EL QR CODE SÓLO SI SE VISUALIZA EN EL DISPLAY UNA VENTANA DE MEDIDAS.**

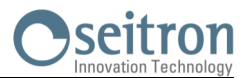

#### <span id="page-22-0"></span>**8.5 Diagrama de conexionado**

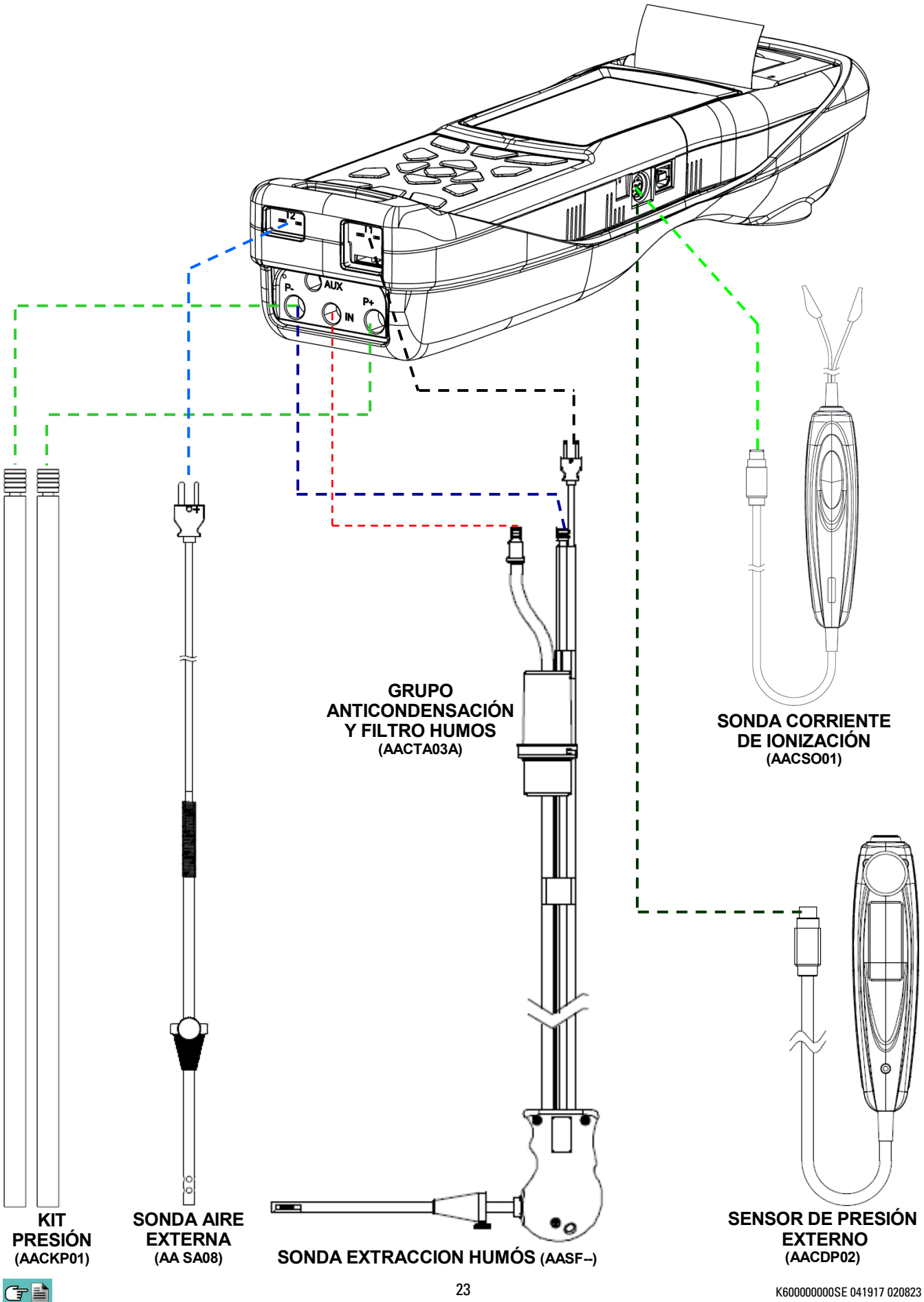

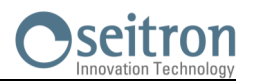

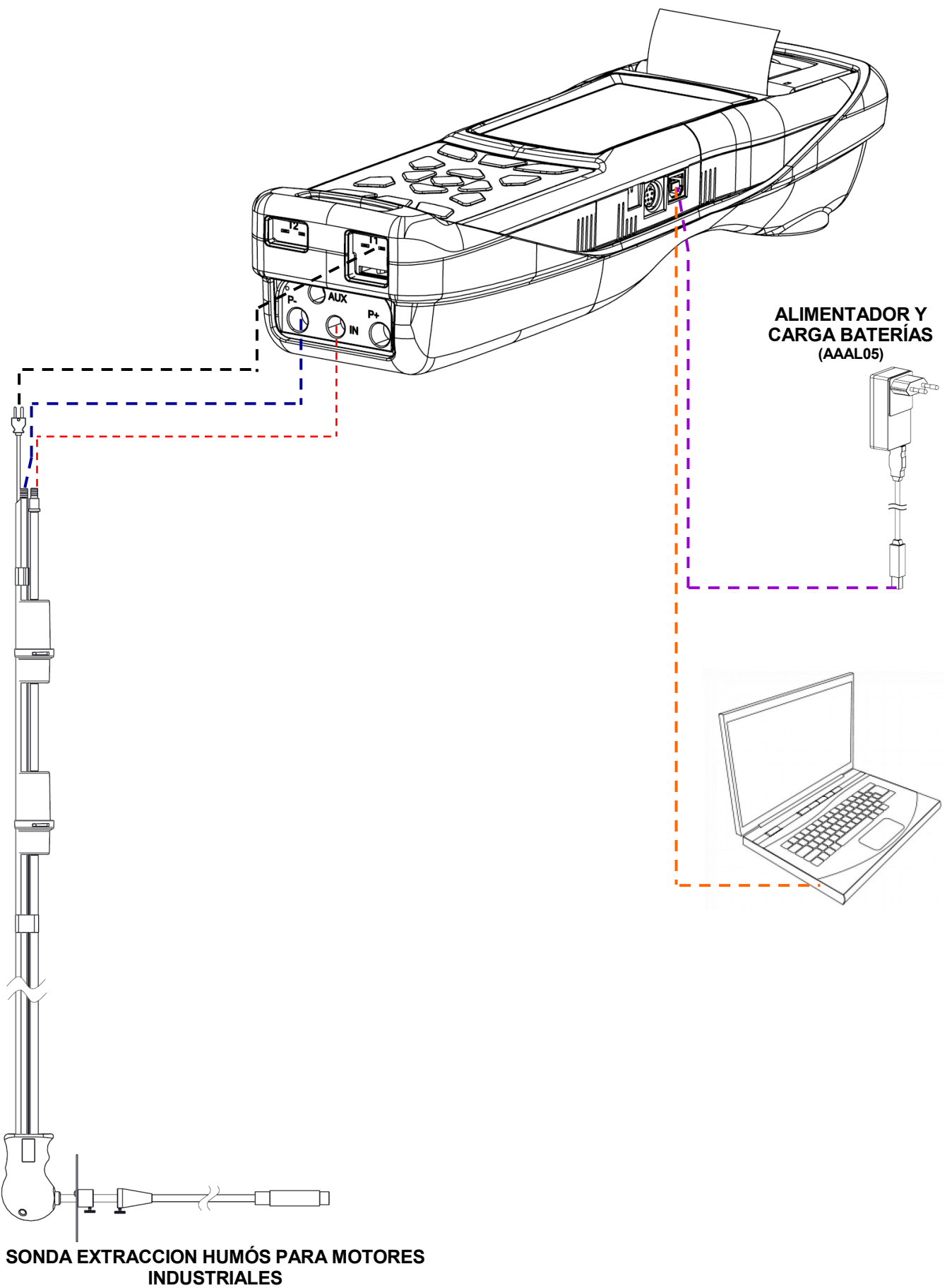

**(AASX02)**

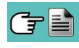

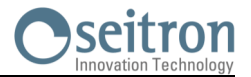

Para efectuar el análisis de combustión y al mismo tiempo efectuar la medida de la velocidad de los humos es necesario conectar contemporáneamente al instrumento la sonda de extracción humos y el tubo de Pitot.

#### **Conexión del tubo de Pitot al instrumento**

- Conectar el tubo de Pitot (accesorio) a los dos ingresos P + y P- que se utilizan normalmente para la medida de la presión diferencial:
	- Línea Presión Estática: P-<br>Línea Presión Dinámica: P+
	- Línea Presión Dinámica:

#### **Conexión de la sonda extracción humos al instrumento**

- Conectar el cable relativo a la termopar Tc-K de la sonda extracción humos al conector **T1** del instrumento.
- Conectar el empalme relativo a la línea extracción humos (conector diámetro 8mm) al conector "**IN**" del instrumento.
- Inserir en el empalme relativo a la línea para la medida de la presión (diámetro 9 mm), **la tapa AATB010001SE en dotación al tubo de Pitot**.

#### **¡ATENCIÓN!**

**Para efectuar esta conexión, si se utiliza el tubo de Pitot de terceras partes es necesario comprar la tapa AATB01.**

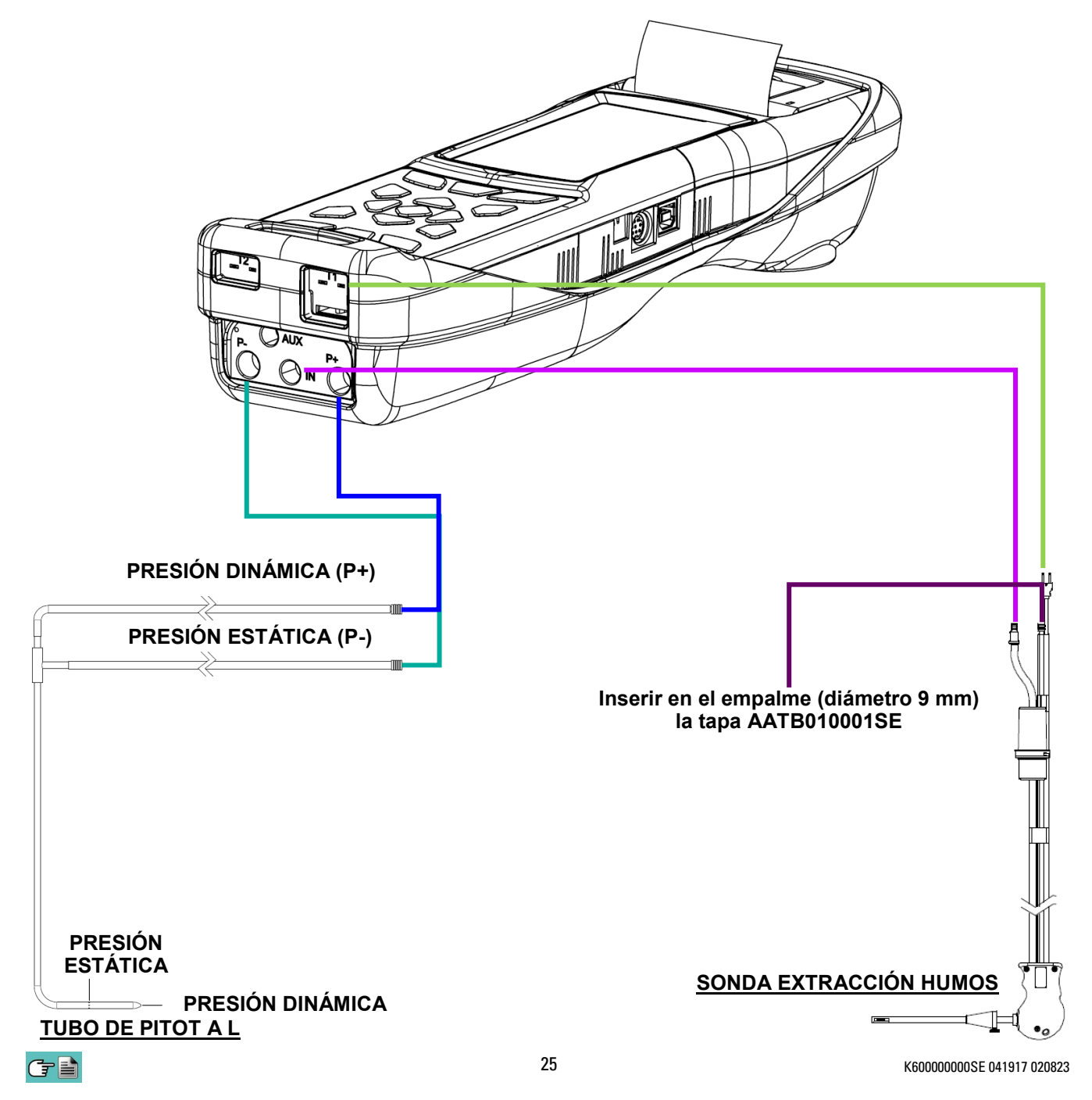

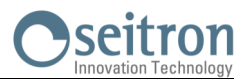

#### <span id="page-25-0"></span>**8.5.1 Sonda extracción humos**

#### **Descripción general**

La sonda de humos está formada por un tubo de acero INOX AISI 304 con una empuñadura de plástico y un termopar interno tipo K (Ni-NiCr) para la medida de la temperatura de los humos. La temperatura de los humos se mide a través del termopar inserido en la punta de la sonda. Este se encuentra conectado al instrumento mediante un cable compensado inserido en su posición pertinente dentro del tubo en goma de la sonda de aspiración humos. La compensación del conector frío se efectúa con una termo resistencia Pt100 que detecta la temperatura en correspondencia del conector del termopar. La termopar de tipo K (Ni-NiCr) permite medidas de continuo y a elevadas temperaturas. El instrumento posee internamente una termo resistencia Pt100 para la medida de la temperatura interna, este sensor se utiliza también para la medida de la temperatura ambiente. Si se desea medir la temperatura del aire comburente directamente en el conducto de aspiración se deberá utilizar el sensor remoto opcional de tipo Tc-K. Se sugiere realizar esta medida para realizar el cálculo del rendimiento de la instalación si la temperatura del aire comburente es diferente respecto a la temperatura ambiente en la cual está posicionado el instrumento.

#### **Características Técnicas**

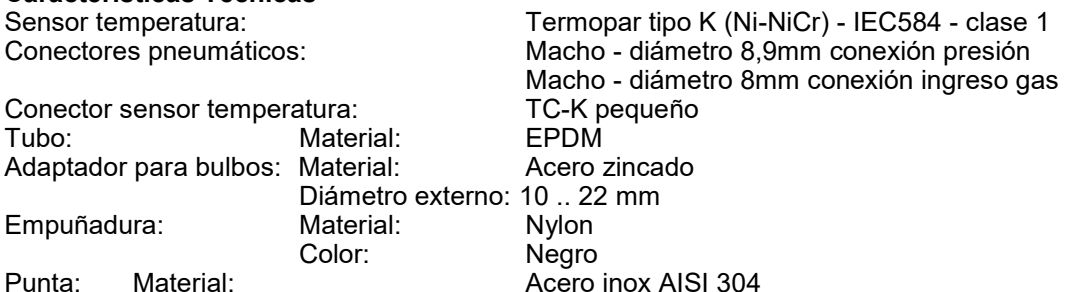

Diámetro: 8 mm

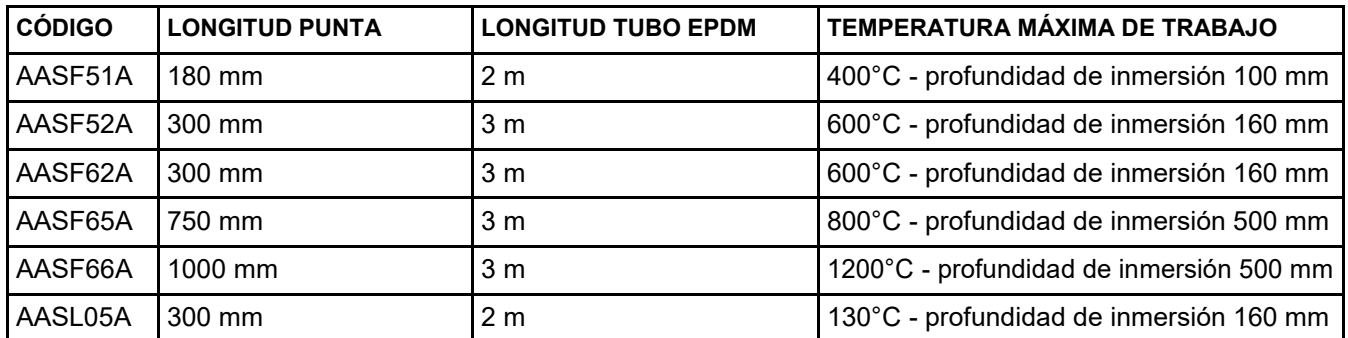

**ADVERTENCIA: en caso de medida de temperatura muy elevada se aconseja extraer la punta lentamente para hacerla enfriar, de este modo, para evitar estrés térmico, una vez extraído del punto de medida no apoyarlo en una superficie fría, esto puede comprometer el sensor de temperatura interno; en caso de rotura del termopar es posible sustituir sólo el elemento con cable compensado (ver capítulo 17 "Recambios y Asistencia").**

> **MANTENER EL RECIPIENTE DE CONDENSADOS EN POSICIÓN VERTICAL DURANTE EL ANÁLISIS; UNA POSICIÓN INCORRECTA PODRÍA PROVOCAR FILTRACIÓN DE LÍQUIDO AL INTERIOR DEL INSTRUMENTO, PUDIENDO DAÑAR LOS SENSORES.**

**DESPUÉS DE CADA ANÁLISIS, COMROBAR SI HAY LÍQUIDO EN EL RECIPIENTE DE CONDENSADOS Y, EN TAL CASO QUITARLA. GUARDAR LA SONDA DE HUMOS EN LA MALETA SÓLO DESPUÉS DE HABER ELIMINADO EL LÍQUIDO DE LOS TUBOS Y EL RECIPIENTE DE CONDENSADOS. (VER CAPÍTULO 'MANTENIMIENTO').**

**SUSTITUIR EL FILTRO DE PARTÍCULAS CUANDO ESTÉ VISIBLEMENTE SUCIO O HÚMEDO (VER CAPÍTULO 'MANTENIMIENTO'). NO REALIZAR NINGÚN ANÁLISIS SIN FILTRO DE PARTÍCULAS O CUANDO ESTÉ MUY SUCIO PARA EVITAR EL RIESGO DE DAÑAR LOS SENSORES IRREMEDIABLEMENTE.**

La muestra de humos a analizar debe llegar a los sensores del instrumento deshumidificada adecuadamente y sin residuos de los productos de la combustión. Para este fin se utiliza el recipiente de condensados, que consiste en un cilindro de policarbonato situado en el tubo de la sonda de humos. Su propósito es disminuir la velocidad de los gases con el fin de que las partículas finas de polvo más pesadas puedan precipitar y los vapores de los humos de la combustión puedan condensar.

El recipiente de condensados debe estar siempre en posición vertical para evitar que el líquido condensado

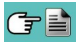

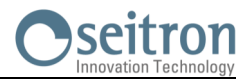

<span id="page-26-0"></span>pueda entrar en el equipo y provocar alguna avería. Es por esta misma razón por lo que es importante vaciar el líquido contenido en el recipiente, después de cada análisis (ver el capítulo 'MANTENIMIENTO'). En el recipiente de condensados se aloja el filtro de partículas sustituible de baja porosidad, para atrapar las partículas sólidas suspendidas en los humos de la combustión. Es recomendable sustituir el filtro cuando visiblemente esté sucio (ver capítulo 'MANTENIMIENTO').

#### **8.5.2 Sonda extracción humos para la medida del CO medio**

Esta sonda constituida por; una punta perforada en acero INOX AISI 304 rígido, dotado de un adaptador para bulbos que se puede posicionar, permite extraer humos desde distintos puntos de la chimenea, para obtener la medida del CO medio.

La temperatura de los humos se mide con el termopar tipo K (Ni-NiCr) inserido en la punta de la sonda.

Este se encuentra conectado al instrumento con un cable compensado inserido en el orificio pertinente del tubo en goma de la sonda de aspiración humos.

Por las características de construcción de la punta, el termopar interno no detecta instantáneamente la correcta temperatura de los humos.

La compensación del conector frío se realiza con una termo-resistencia Pt100 que detecta la temperatura en correspondencia del conector del termopar.

El termopar de tipo K (Ni-NiCr) permite medidas continuamente y a elevadas temperaturas.

Esta sonda puede utilizarse también para el análisis de combustión.

#### **Características Técnicas**

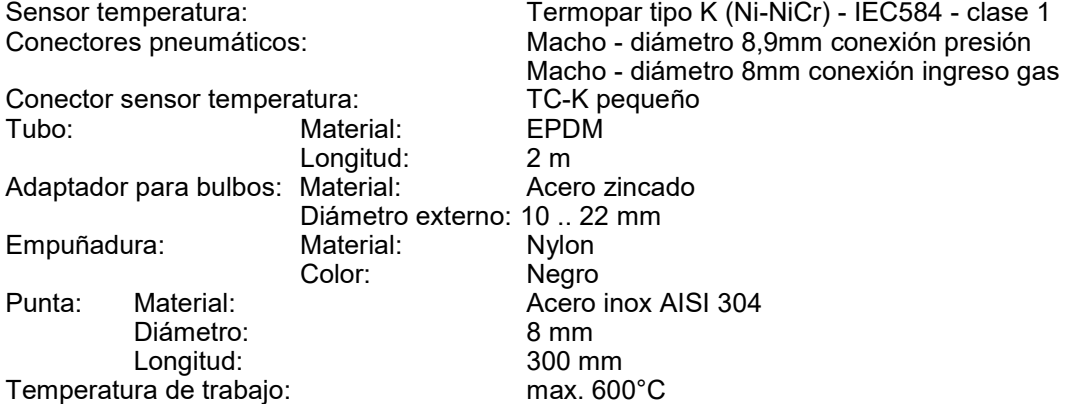

#### **8.5.3 Conexión de la sonda de humos (estándar / CO medio) y el recipiente de condensados**

Como se indica en la [sección 8.5](#page-22-0) la sonda de humos se debe conectar al instrumento de la siguiente forma:

- El conector macho con posición del termopar se debe conectar en la parte baja del instrumento, en l conector **T1**. La conexión no puede realizarse incorrectamente gracias a la forma diferente de las puntas del conector.
- En el tubo más corto de la sonda de humos se debe insertar el recipiente de condesados con el filtro de partículas (ver sección 7.4.2).
- El conector neumático macho del recipiente de condensados se debe conectar en el conector neumático central hembra del instrumento marcado con "**IN**".
- El tubo más largo de la sonda, acabado con un conector neumático macho, se debe conectar a la entrada de presión negativa (indicada con "P-").

El diferente diámetro de los conectores neumáticos evita conexiones incorrectas: esto evita daños.

#### **8.5.4 Sonda extracción humos para motores industriales**

Este tipo de sonda se utiliza generalmente en los procesos donde los humos de extracción se presentan muy sucios y deben filtrarse antes que entren al interno del instrumento.

Para preservar el sistema interno, es necesario filtrar los humos del polvo directamente desde la punta de la sonda, utilizando el filtro en acero AISI 316L.

La punta de la sonda cuenta con una brida/flangia que tiene la función de disipador para que, en caso de temperaturas muy elevadas en la chimenea, no se dañe la empuñadura de la sonda, que podría superar los 100/120°C (temperatura máxima permitida).

La separación de la condensación de los humos se produce en la trampa anti-condensación pertinente ubicada en el tubo de la sonda.

#### **Características Técnicas**

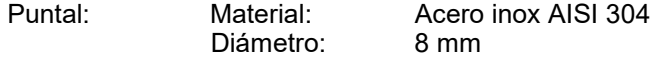

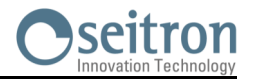

<span id="page-27-0"></span>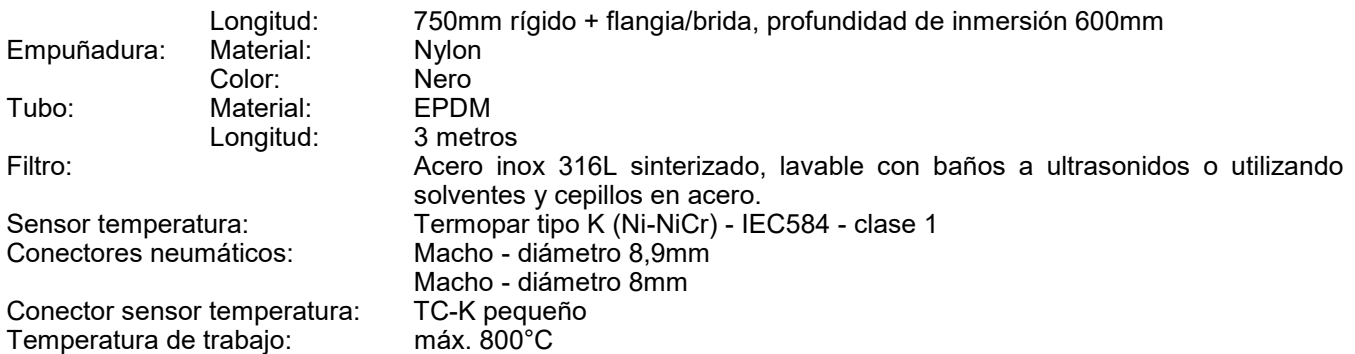

#### **8.5.5 Sonda para la medida del CO ambiente**

Esta sonda especial permite medir el CO ambiente antes de acceder al local caldera y sucesivamente medir el CO en el ambiente mientras se efectúa el análisis de combustión (como, por ejemplo, lo pretende la normativa española ES.02173.ES, Gas Natural Fenosa), previa inserción del dato "CO amb. ext." en el parámetro "configuración lista medidas". El valor del CO ambiente puede también imprimirse junto al análisis de combustión, si precedentemente se ha seleccionado en el parámetro "Impresión lista medidas". Para ulteriores detalles referirse al manual de instrucción de la sonda.

#### **8.5.6 Conexión de la sonda de temperatura del aire de la combustión**

Esta sonda se utiliza para la medida de la temperatura del aire comburente, si el punto de extracción del aire comburente se encuentra en una zona diferente respecto al cuarto caldera o central.

Si el punto de extracción del aire comburente se encuentra en una zona diferente respecto al cuarto caldera, la temperatura del aire comburente podría ser muy diferente respecto a la temperatura del aire presente en el local caldera, generando un error en el cálculo del rendimiento.

#### **Características Técnicas**

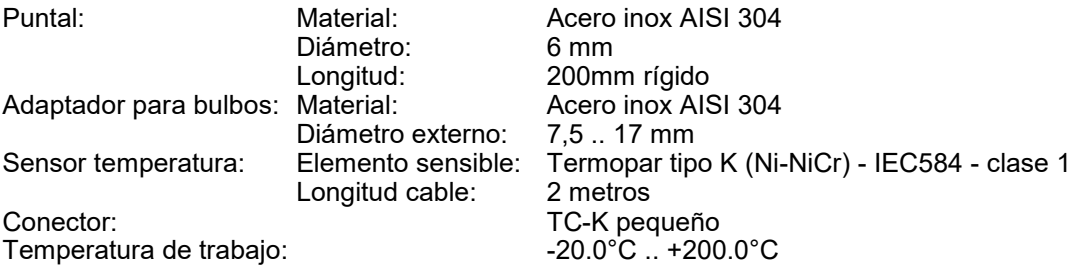

#### **Conexión**

Como visible en el capítulo 8.5 la sonda va conectada al instrumento como sigue:

 El conector macho polarizado del termopar se conecta al enchufe **T2**. La introducción herrada del mismo no es posible gracias a las diferentes longitudes de los puntales.

#### **8.5.7 Conexión de la sonda TcK**

Usando la misma entrada que para el termopar K, "**T1**" (la misma que se utiliza para la temperatura de los humos), es posible medir las temperaturas de suministro y de retorno conectando unas **sondas especiales**. Si la temperatura se toma en la tubería, se sugiere el uso de sondas arc con el diámetro adecuado.

#### **Conexión**

Como visible en el capítulo 8.5 la sonda va conectada al instrumento como sigue:

 El conector macho polarizado del termopar se conecta al enchufe **T1**. La introducción herrada del mismo no es posible gracias a las diferentes longitudes de los puntales.

#### **8.5.8 Sonda de medida de la corriente de ionización**

Esta sonda especial ha sido desarrollada para extender las funciones del analizador de combustión a la medida del control de llama.

El dispositivo permite al analizador de combustión de medir la corriente que se crea al interno de la cámara de combustión entre esta y el electrodo de medida.

#### **Conexión**

Como visible en el capítulo 8.5 la sonda va conectada al instrumento como sigue:

El conector MiniDin 8 polos va conectado a la puerta serial del analizador ( $\Box$ ) capítulo 5).

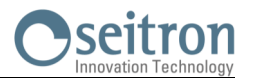

#### <span id="page-28-0"></span>**8.5.9 Manómetro deprimómetro para medir el tiraje según la norma UNI 10845**

Este dispositivo es un accesorio desarrollado para extender las funciones del analizador de combustión a la medida del tiraje en conformidad con la norma UNI 10845. El dispositivo permite al analizador de combustión de medir el tiraje, y en general la presión, con una precisión y una resolución superiores en la medida de lo posible con el sensor interno al instrumento.

#### **Conexión**

Como es visible en el capítulo 8.5 la sonda va conectada al instrumento como sigue:

- El deprimómetro dispone de un conector hembra (ø 9mm) del mismo tipo montado en el analizador de combustión para los ingresos de la presión. Gracias a tal conector es posible conectar el deprimómetro directamente al conector macho más corto (ø 9mm) de la sonda extracción humos en dotación.
- El conector MiniDin 8 polos va conectada a la puerta serial del analizador ( $\bigoplus$  capítulo 5.0).

#### **8.5.10 Kit presión**

Hay disponibles dos tipos de kit para la medida de la presión:

- 1° Kit compuesto por 2 tubos de 1 metro y dos conectores ø 9mm para utilizar en la medida de la presión diferencial.
- 2° Kit compuesto por un tubo de un metro y un conector de ø 9mm para la medida de la presión.

#### **Conexión**

Como es visible en el capítulo 8.5 los kit van conectados al instrumento como sigue:

- 1° El conector de un tubo va conectado a conector P+, mientras el conector del otro tubo va conectado al conector P- del analizador.
- 2° El conector de un tubo va conectado al conector P+ o P- del analizador.

#### **8.5.11 Sonda verifica presión al quemador**

Debe utilizarse para medir la presión en el quemador de calderas alimentadas a gas permitiendo la regulación en tiempo real. Está constituida por un tubo de goma silicona 8x4mm largo 1 metro incluye el conector para la conexión al analizador.

#### **Conexión**

Como es visible en el capítulo 8.5 los kit se conectan al instrumento como sigue:

#### **8.5.12 Conexión al PC**

A través del cable USB suministrado o vía Bluetooth (opcional) es posible conectar el instrumento a un ordenador personal tras la instalación del software especial suministrado. Funciones:

- Ver las características del instrumento
- Ver y/o exportar (in formato csv, compatible con excel, y/o pdf) o borrar los análisis almacenados.
- Configurar el instrumento.

#### **8.5.13 Conexión al cargador de baterías**

Con el instrumento se suministra un alimentador con salida 5V  $==$ , 2A para cargar la batería interna. En la sección 4.3 se puede ver el conector para la conexión del alimentador al instrumento. Una vez se ha iniciado la carga, la pantalla se enciende y se muestra el estado de la carga.

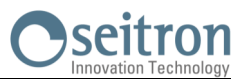

#### <span id="page-29-0"></span>**9.1 Encender el instrumento**

#### **Pulsar y mantener durante unos pocos segundos**

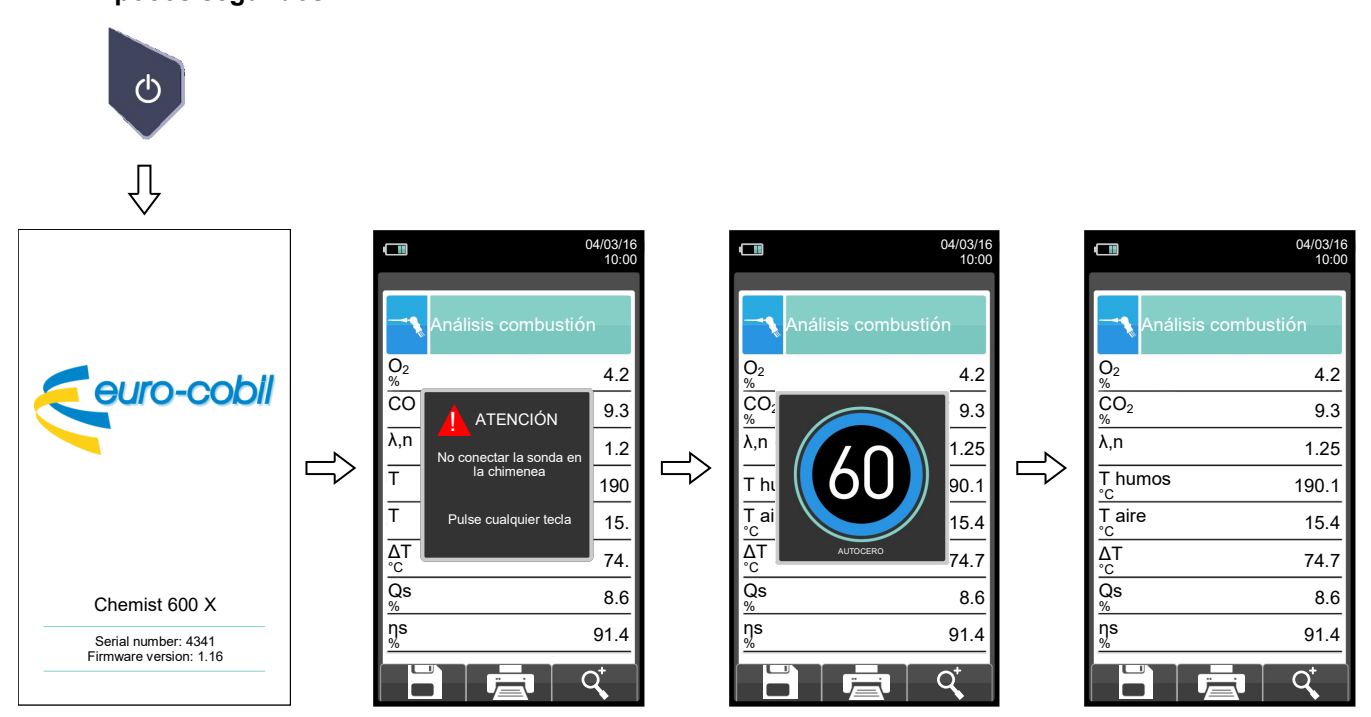

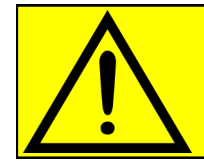

### **CUANDO EL INSTRUMENTO EFECTUA EL AUTO CERO, LA SONDA EXTRACCIÓN HUMOS NO DEBE ESTAR INSERIDA EN LA CHIMENEA.**

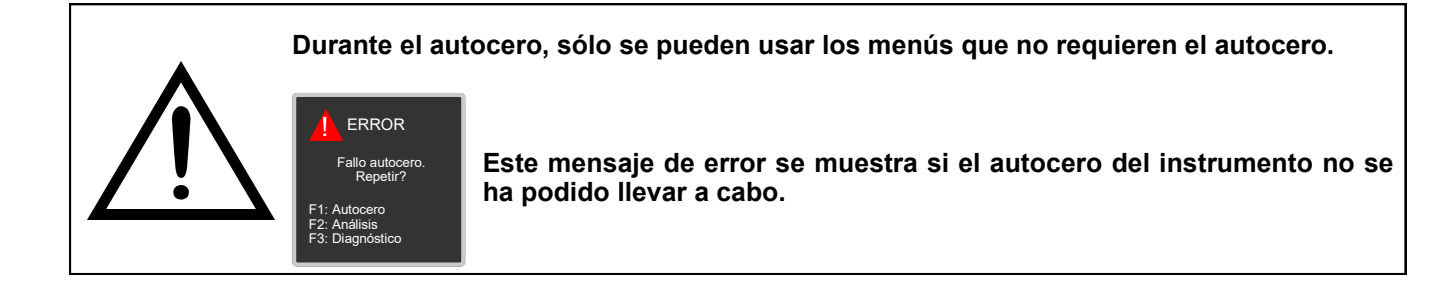

(字≣

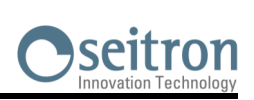

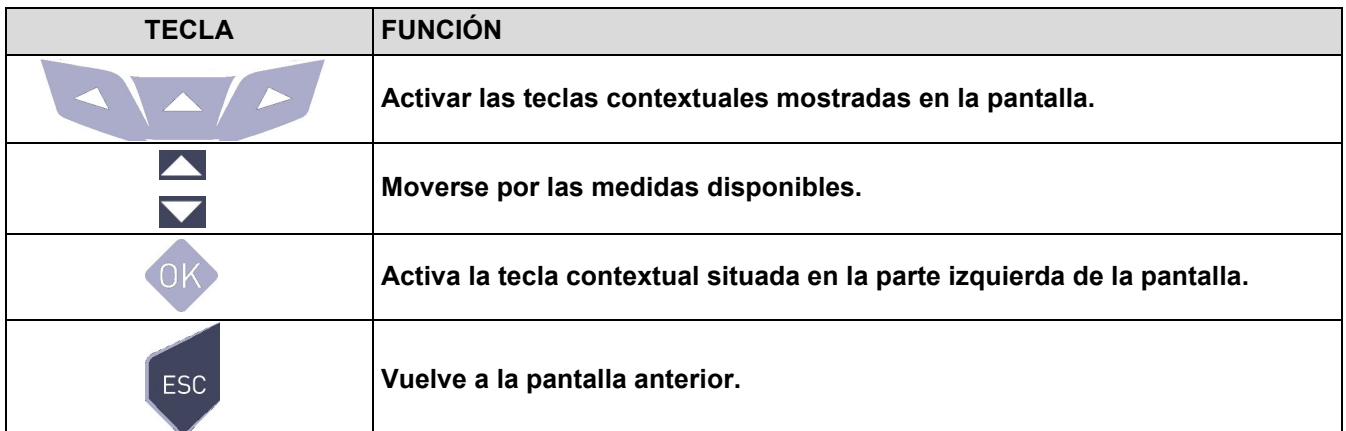

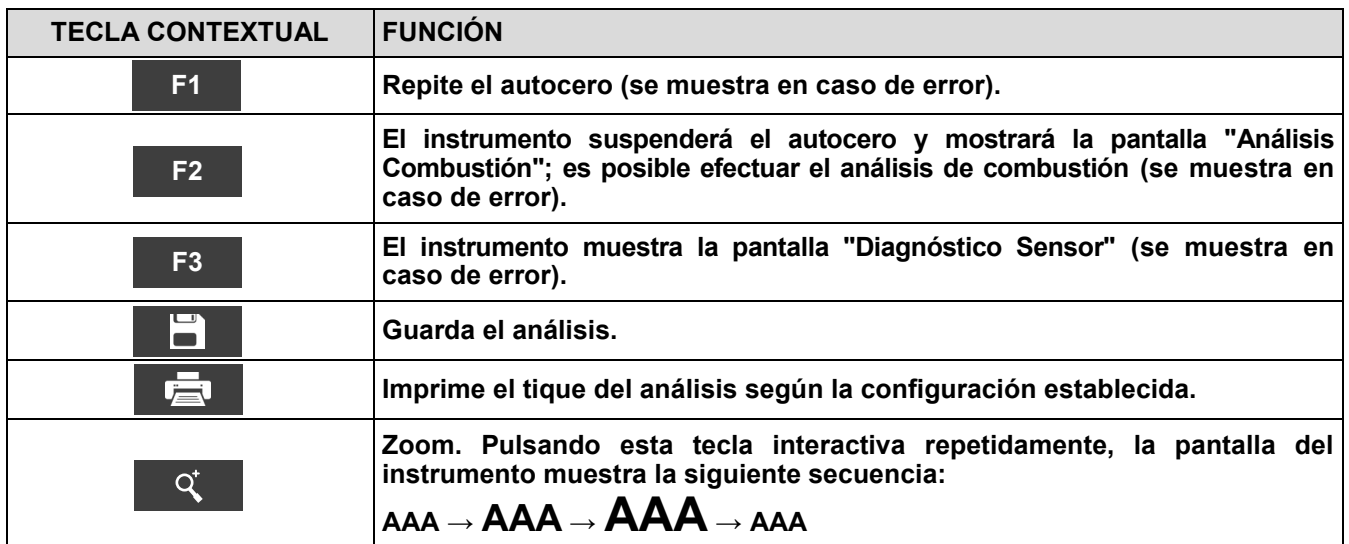

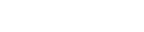

GB

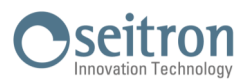

Õ

<span id="page-31-0"></span>**10.1 Configuration menu**

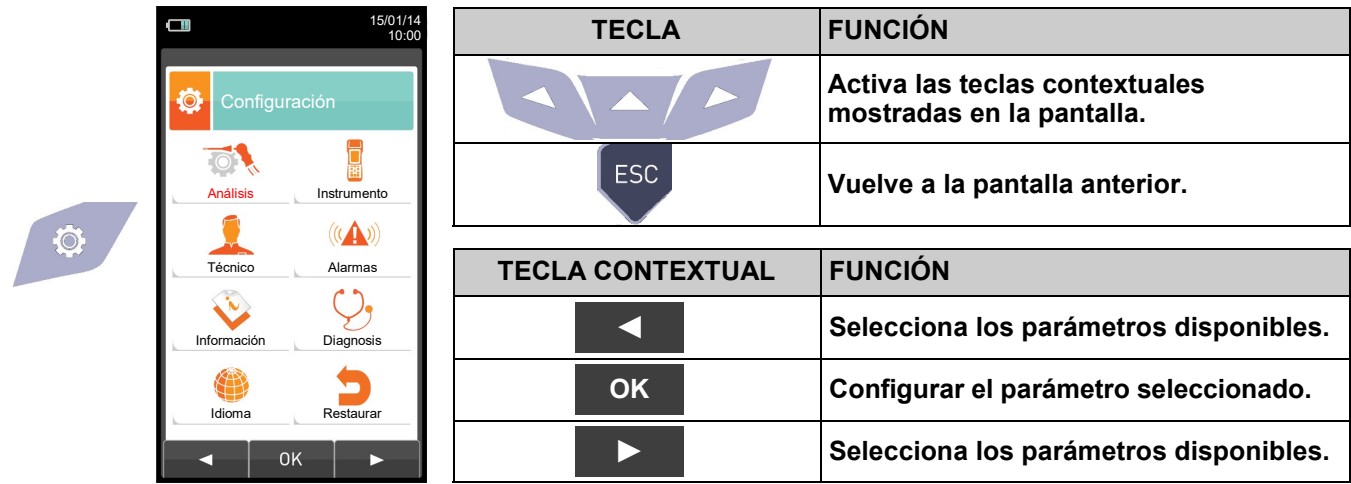

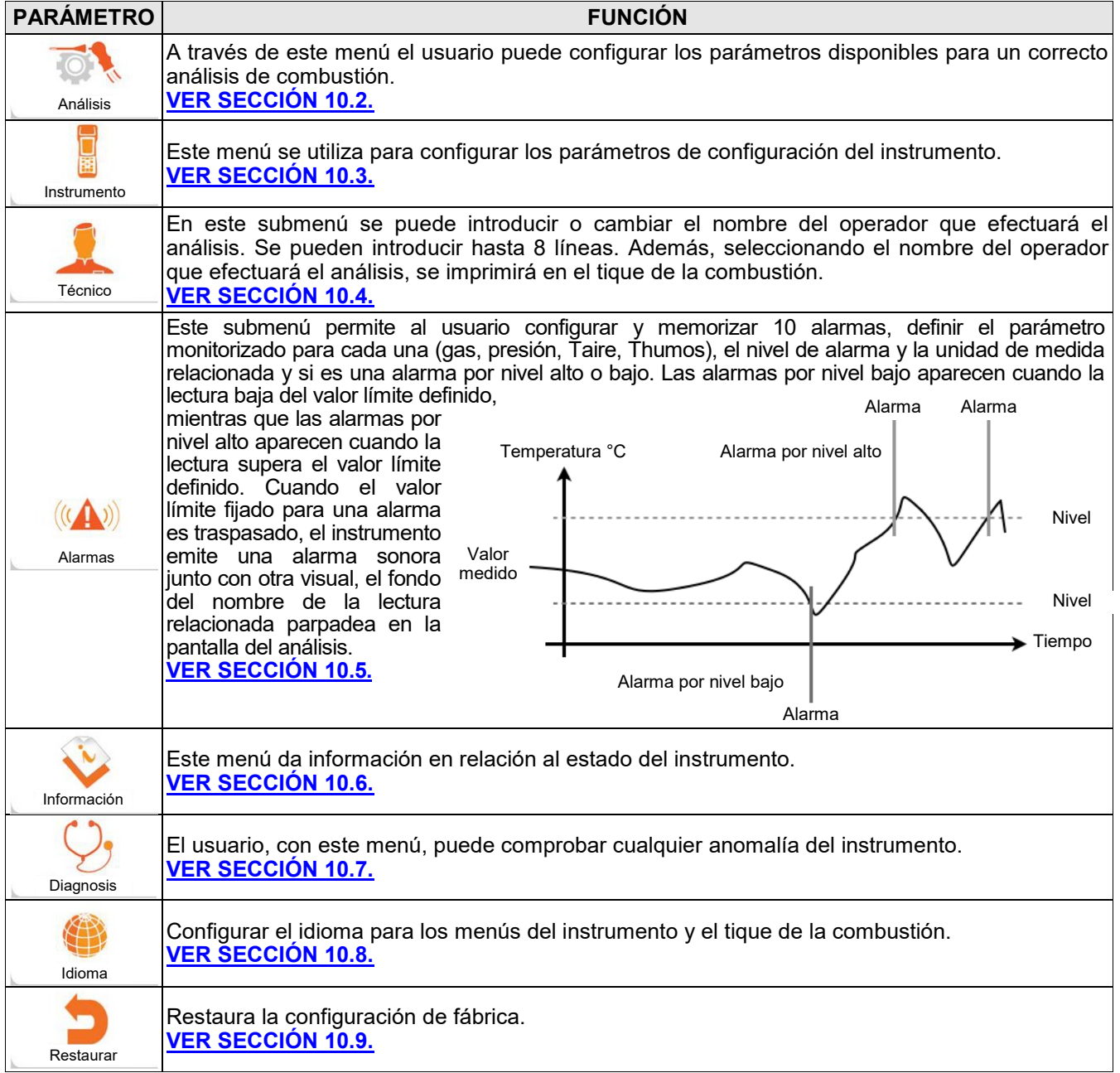

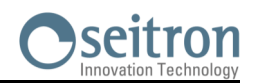

# <span id="page-32-0"></span>**10.2 Configuración→Análisis**

K

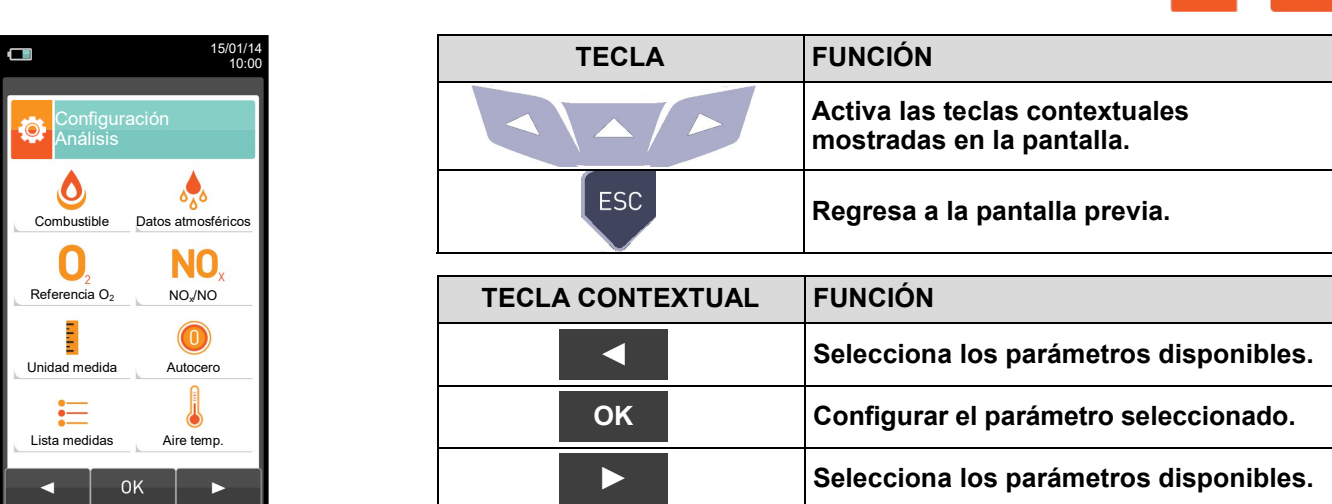

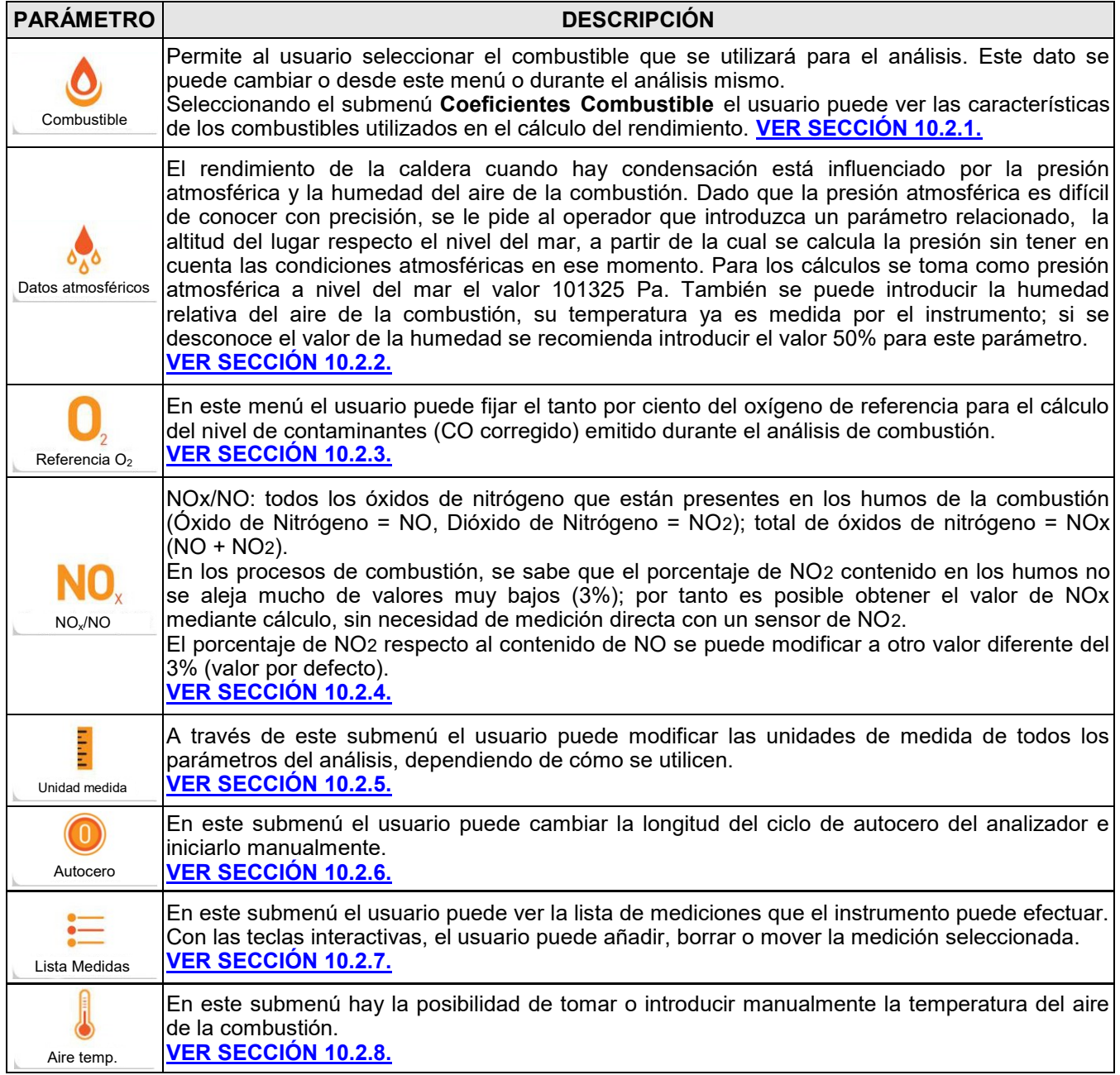

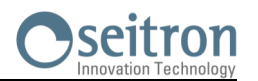

### <span id="page-33-0"></span>**10.2.1 Configuración→Análisis→Combustible**

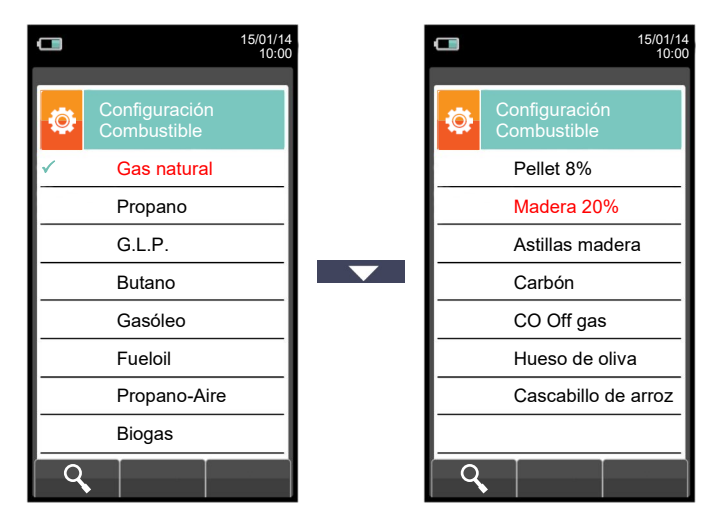

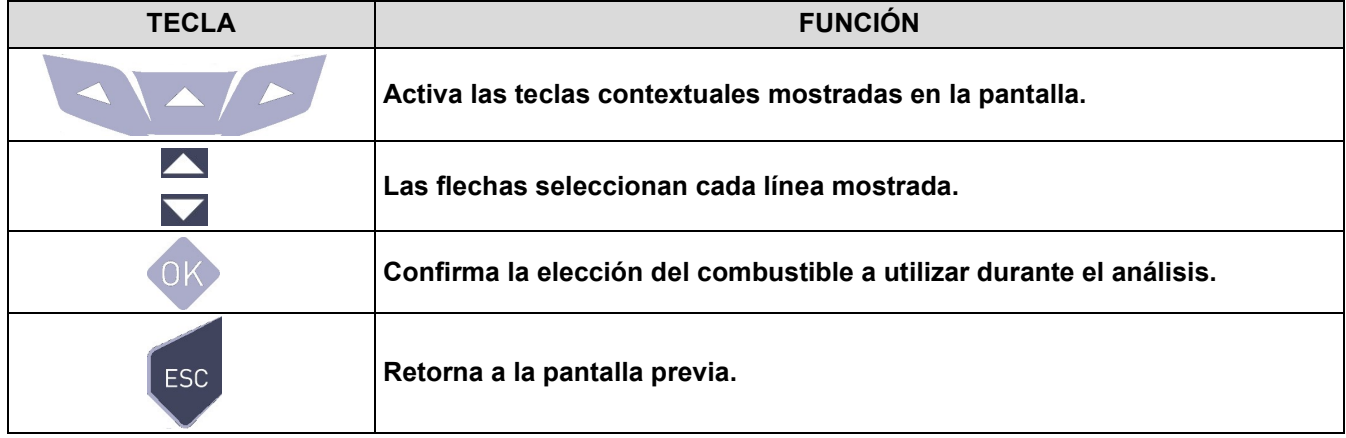

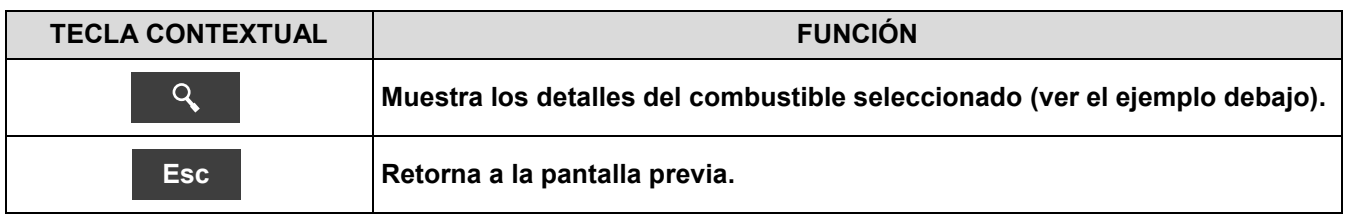

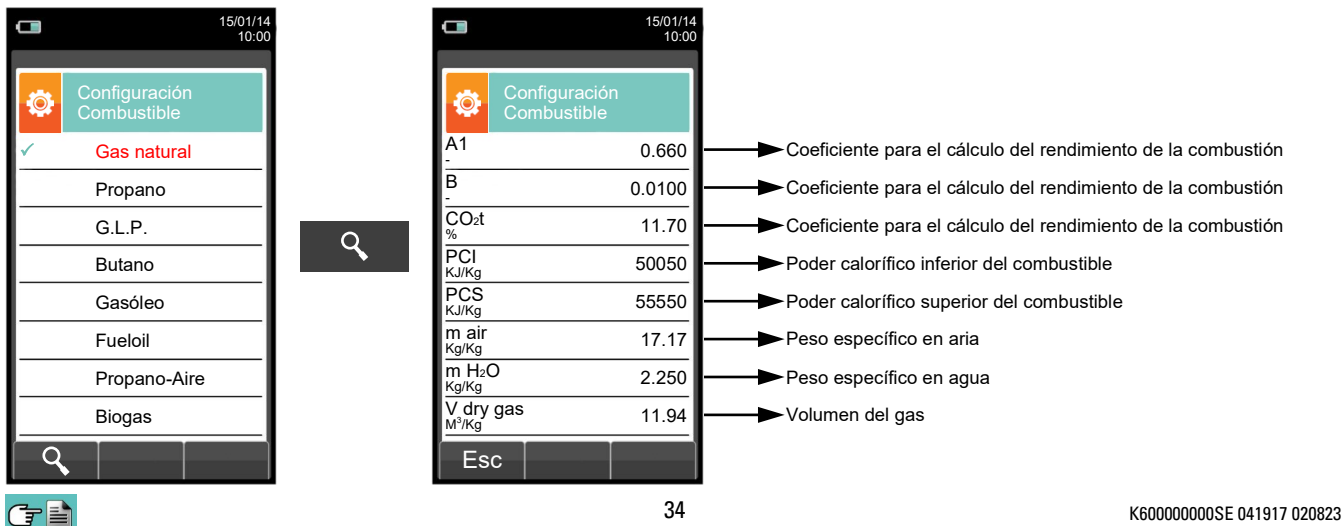

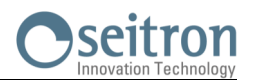

# <span id="page-34-0"></span>**10.2.2 Configuración→Análisis→Condensación**

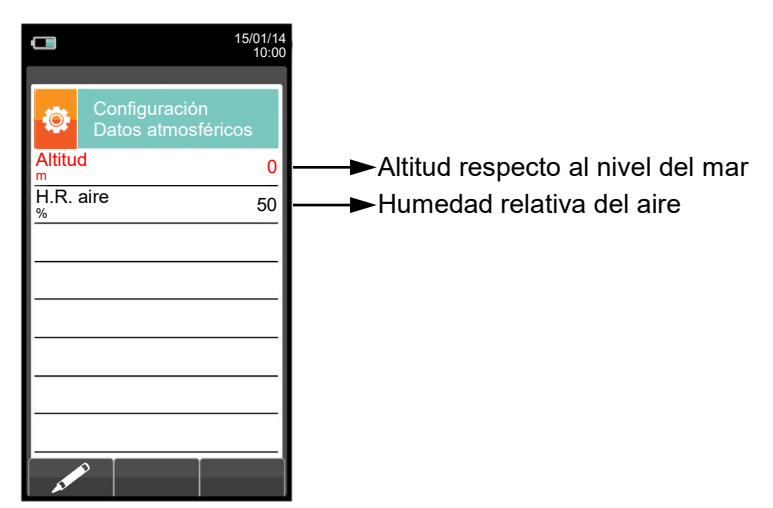

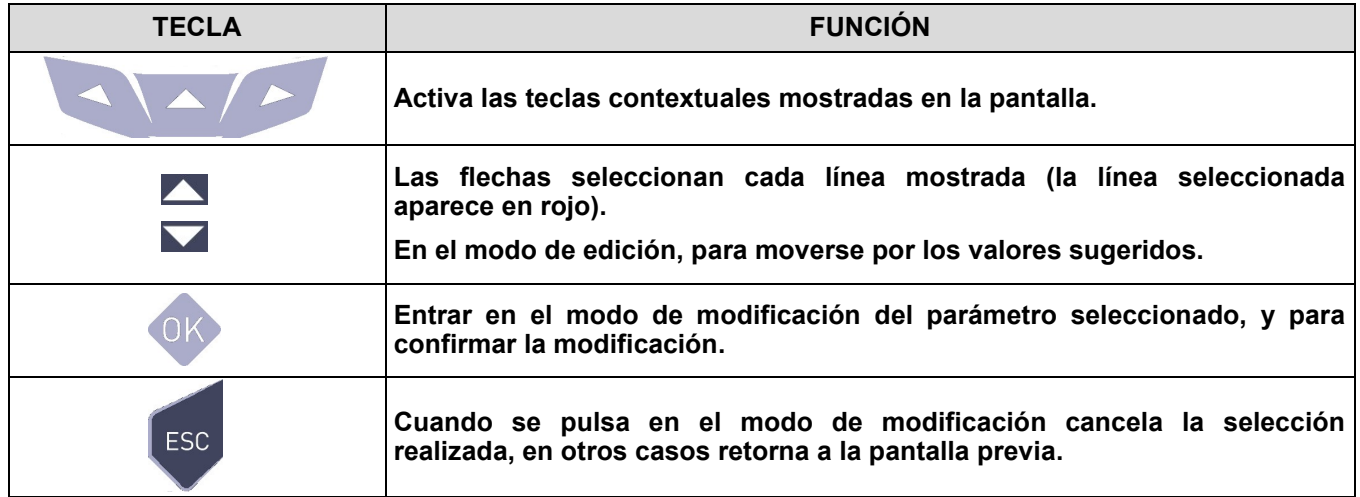

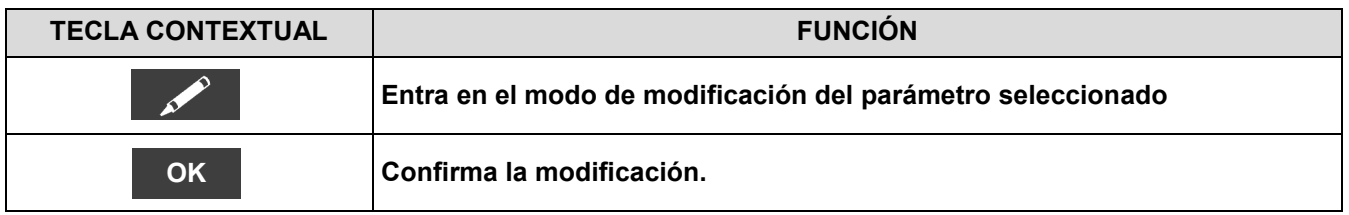

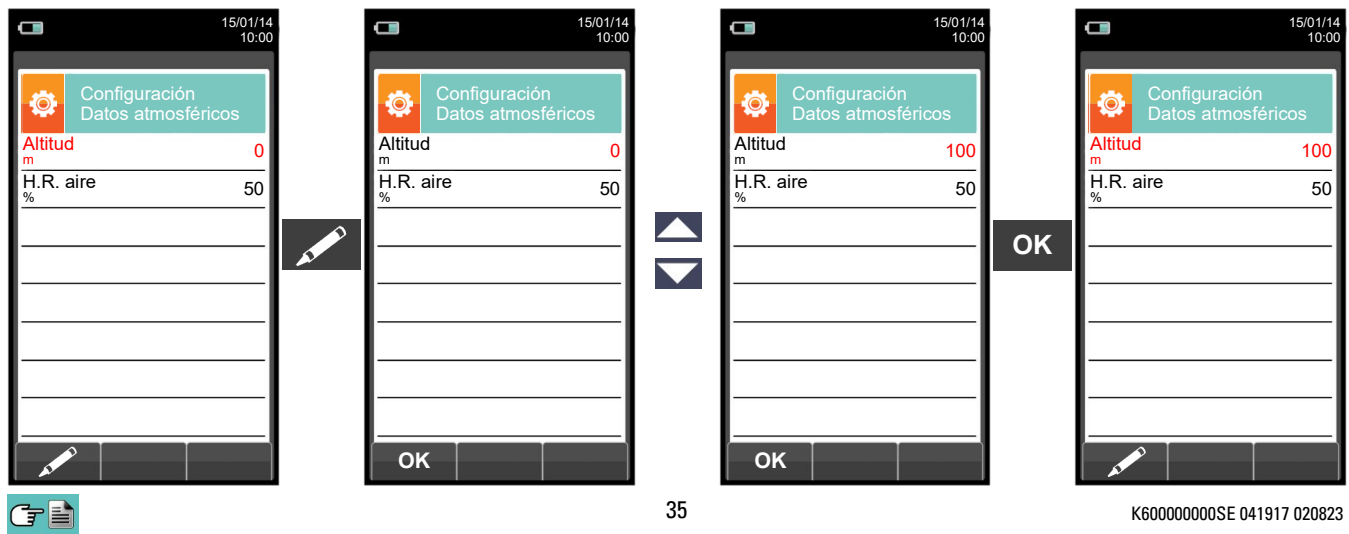

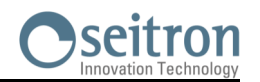

# <span id="page-35-0"></span>**10.2.3 Configuración→Análisis→Referencia O<sup>2</sup>**

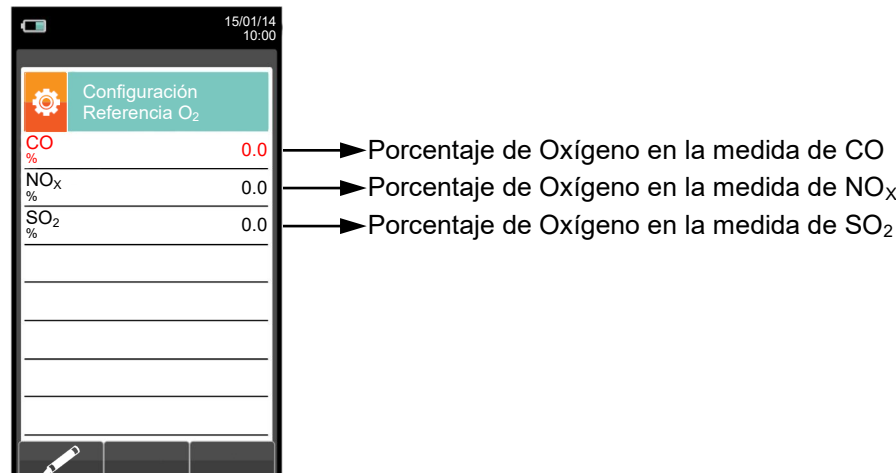

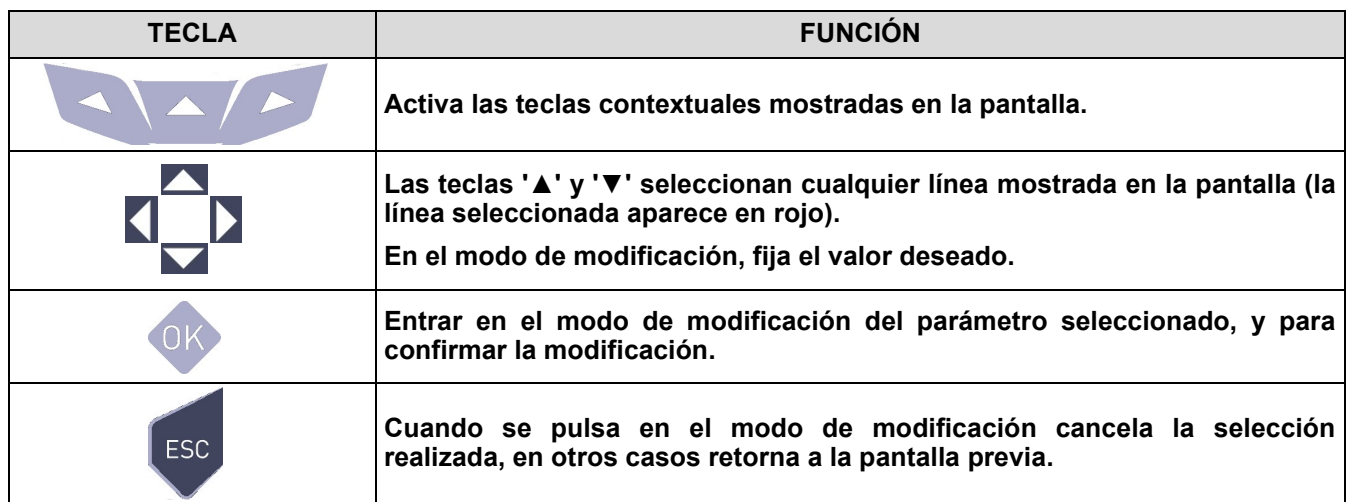

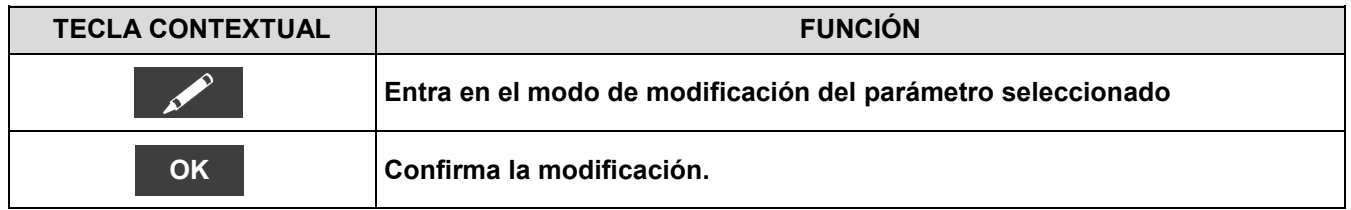

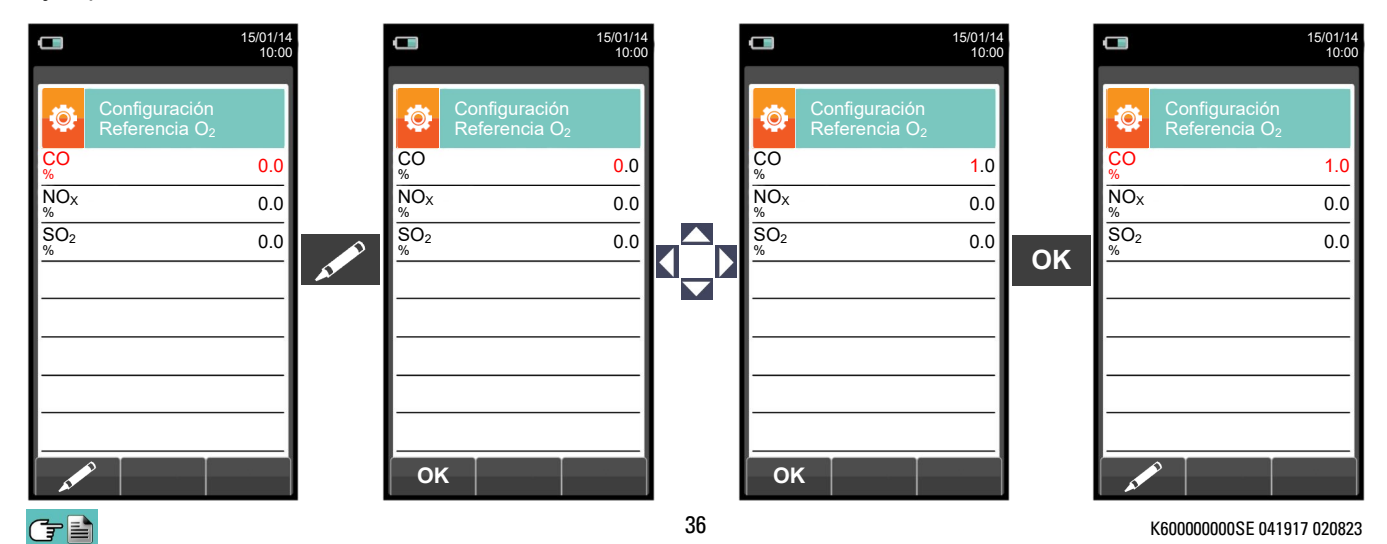
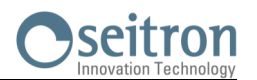

# **10.2.4 Configuración→Análisis→ratio NOX/NO**

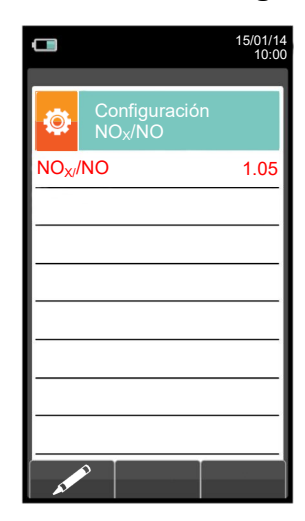

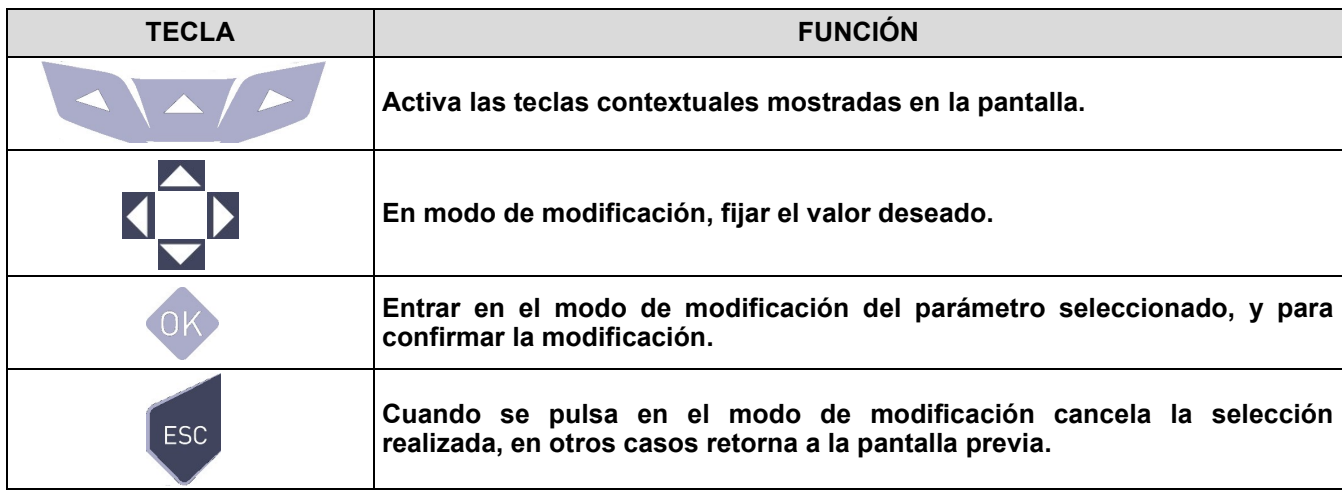

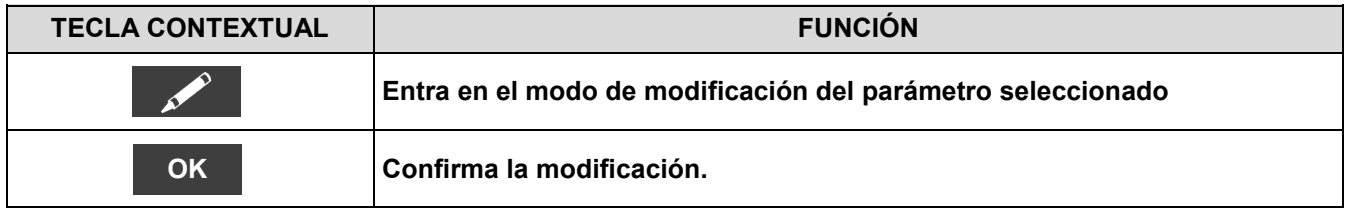

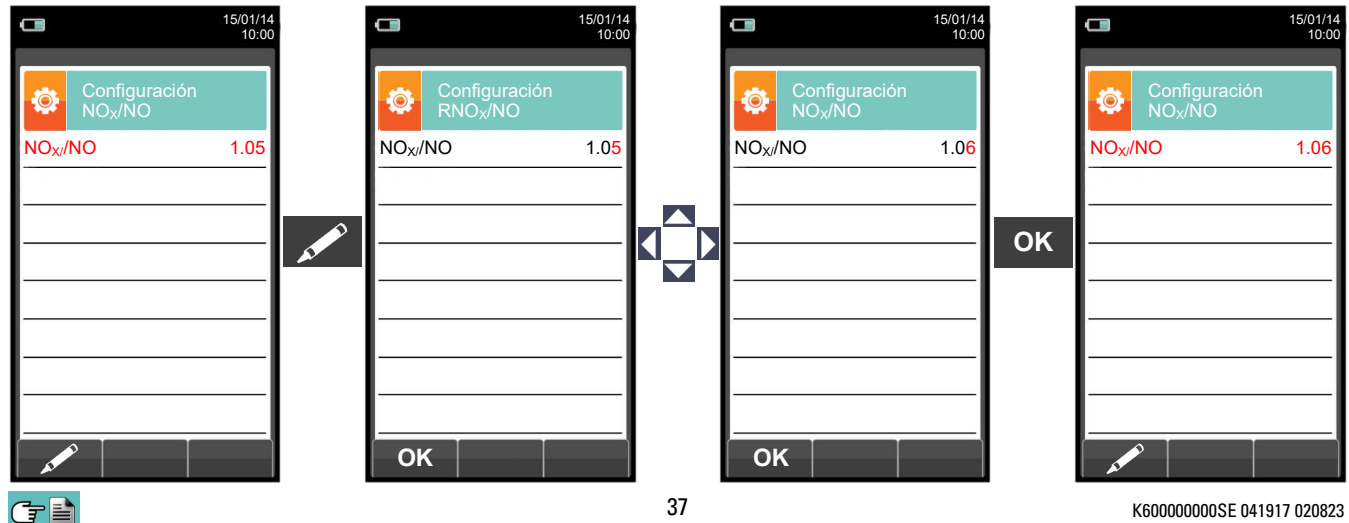

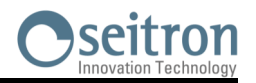

# **10.2.5 Configuración→Análisis→Unidad medida**

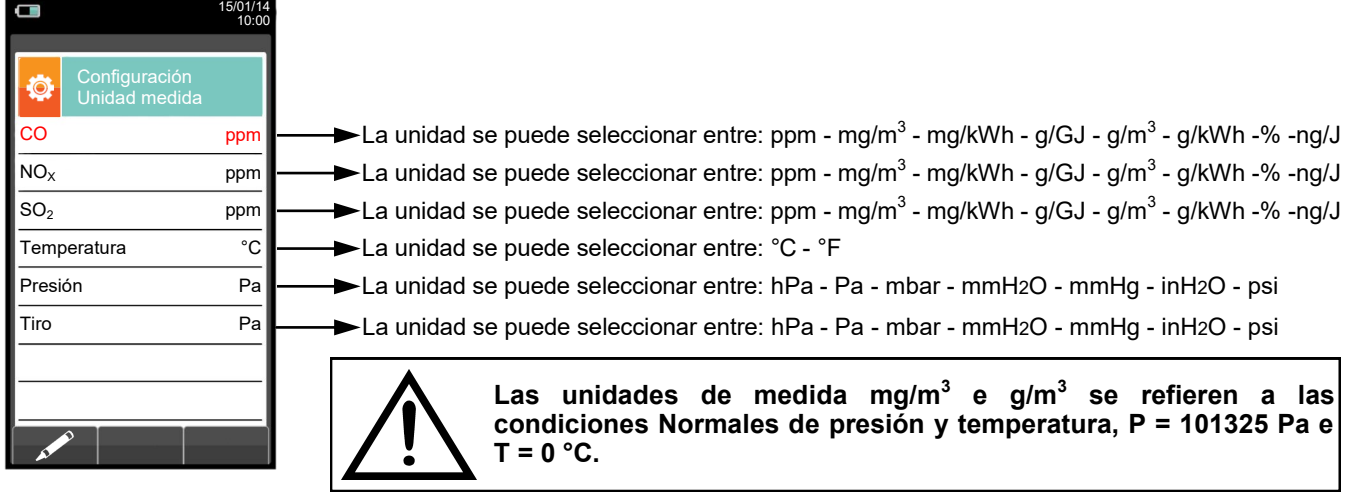

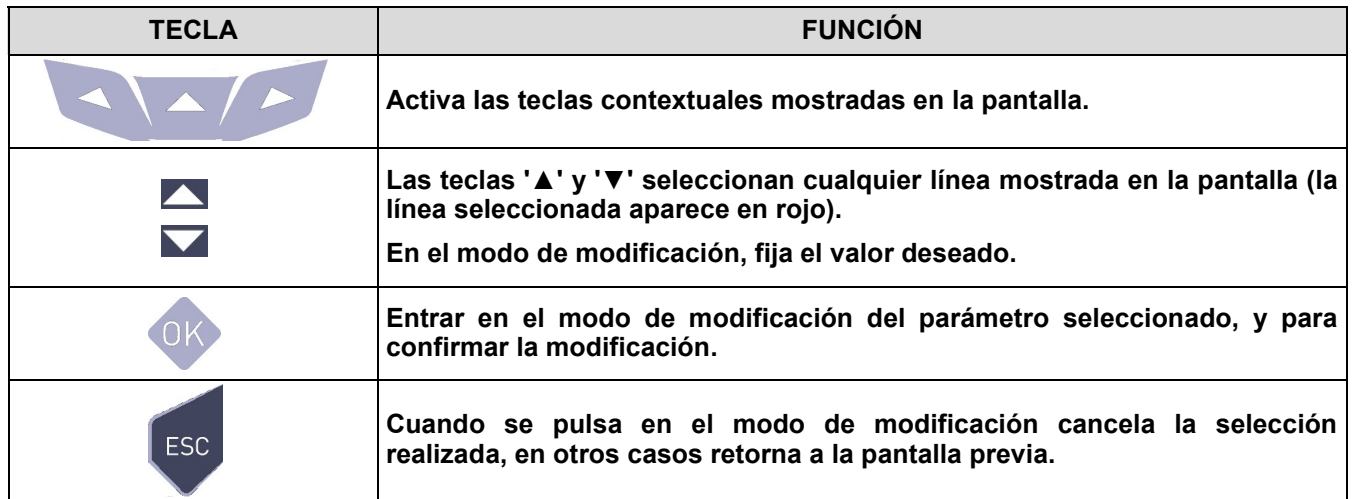

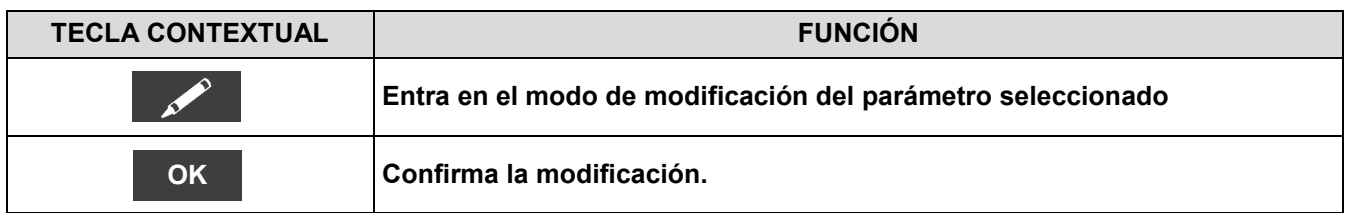

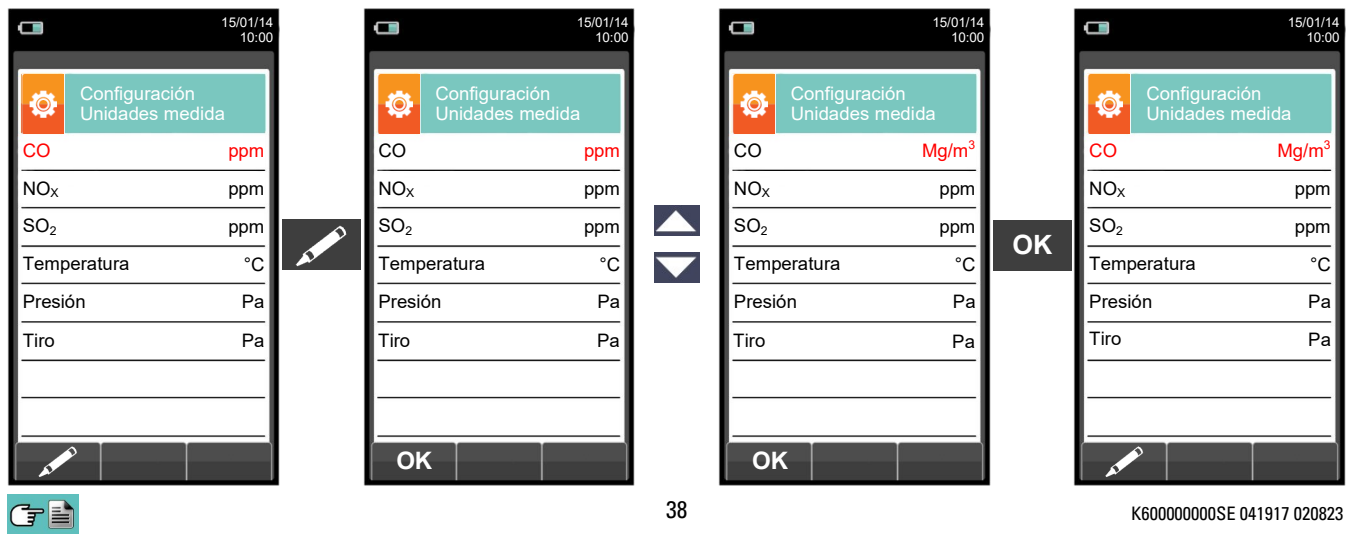

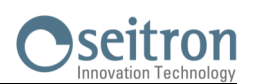

# **10.2.6 Configuración→Análisis→Autocero**

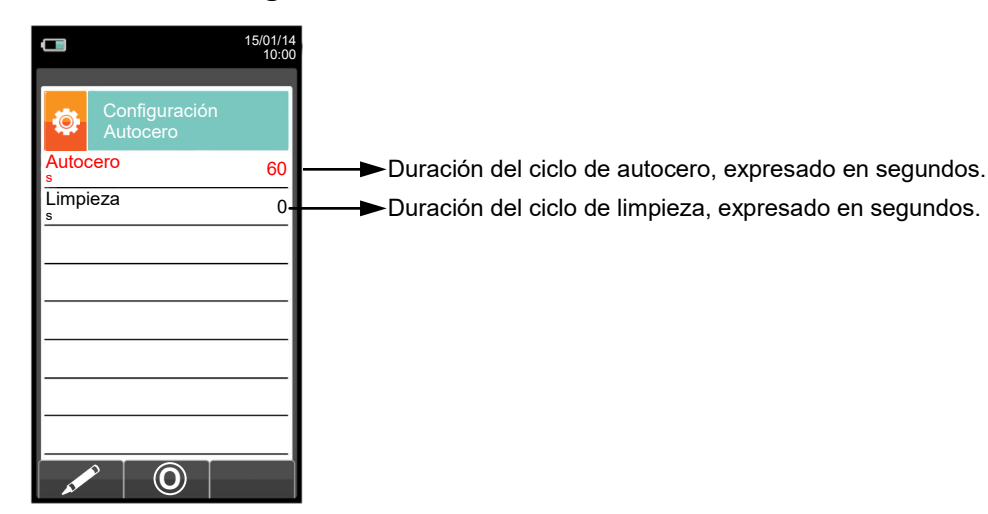

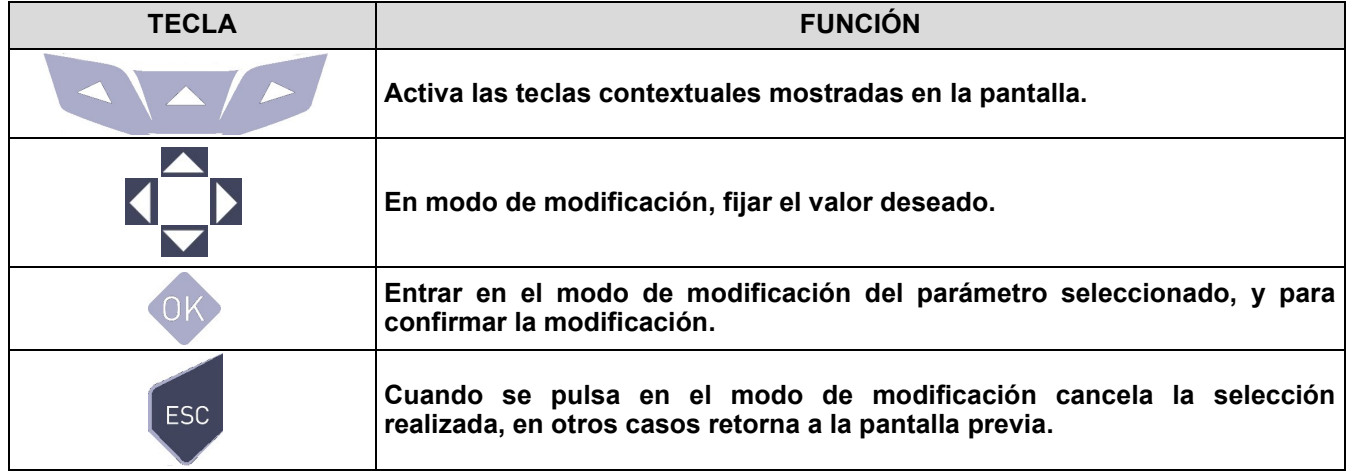

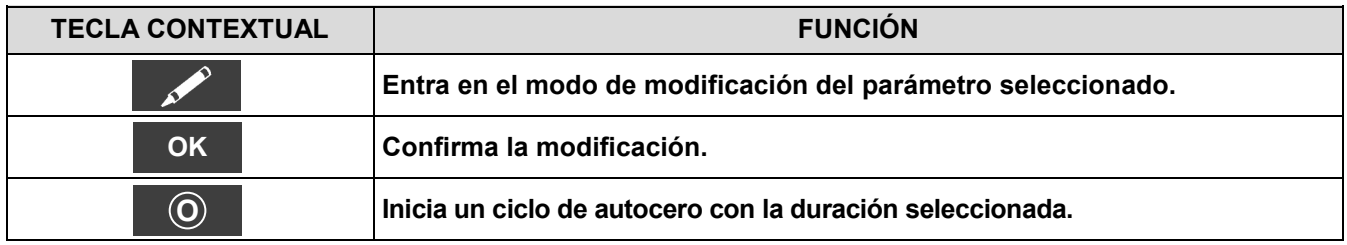

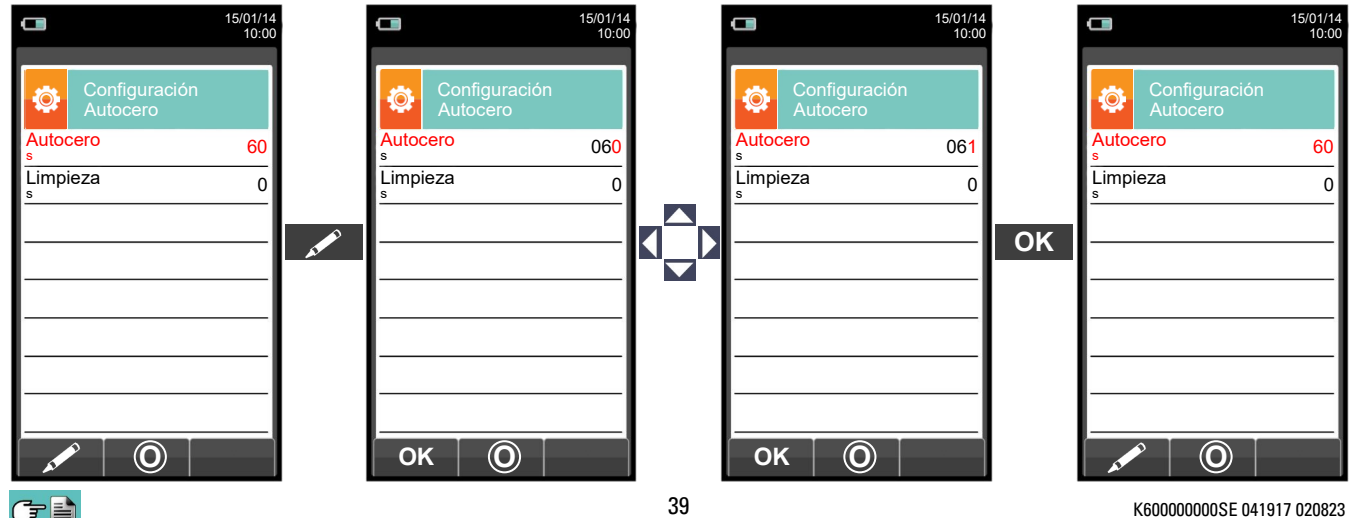

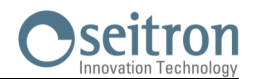

### **10.2.7 Configuración→Análisis→Lista medidas**

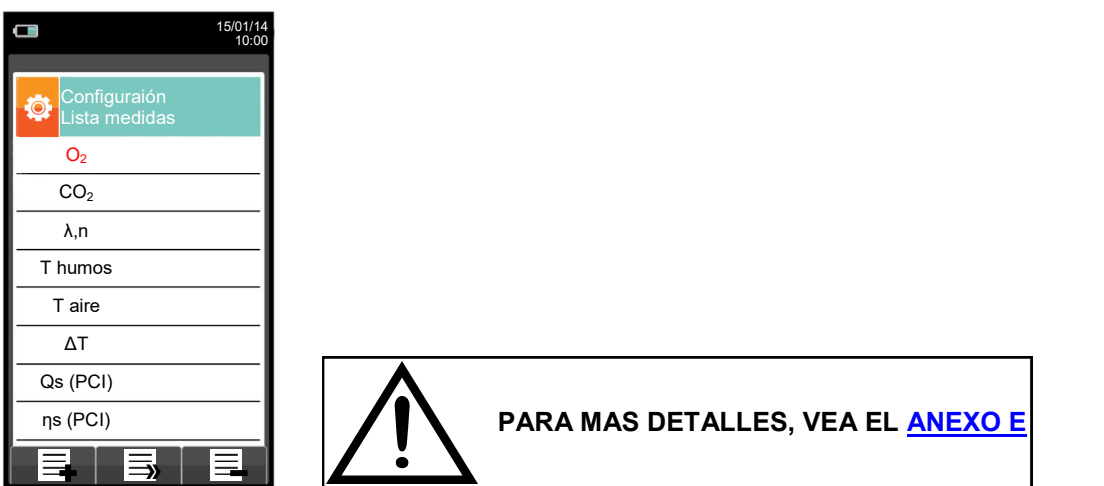

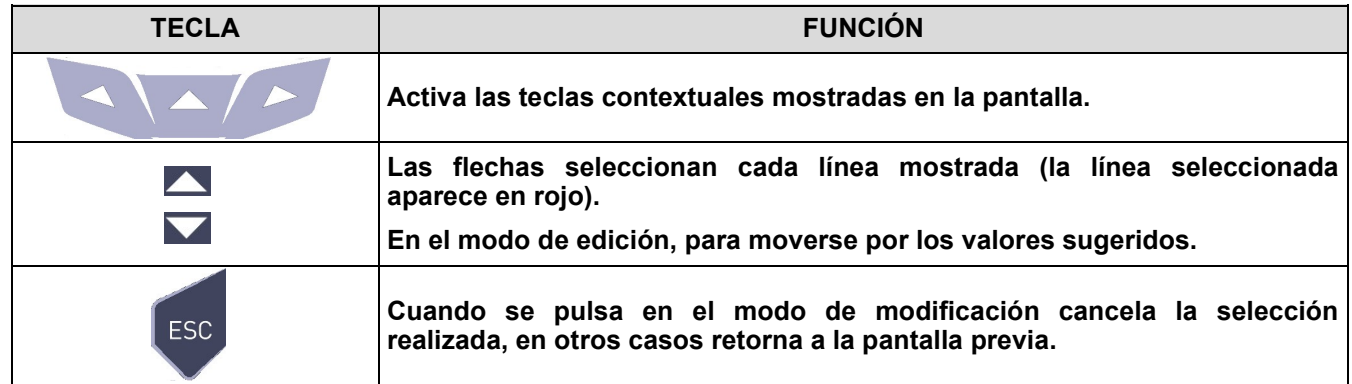

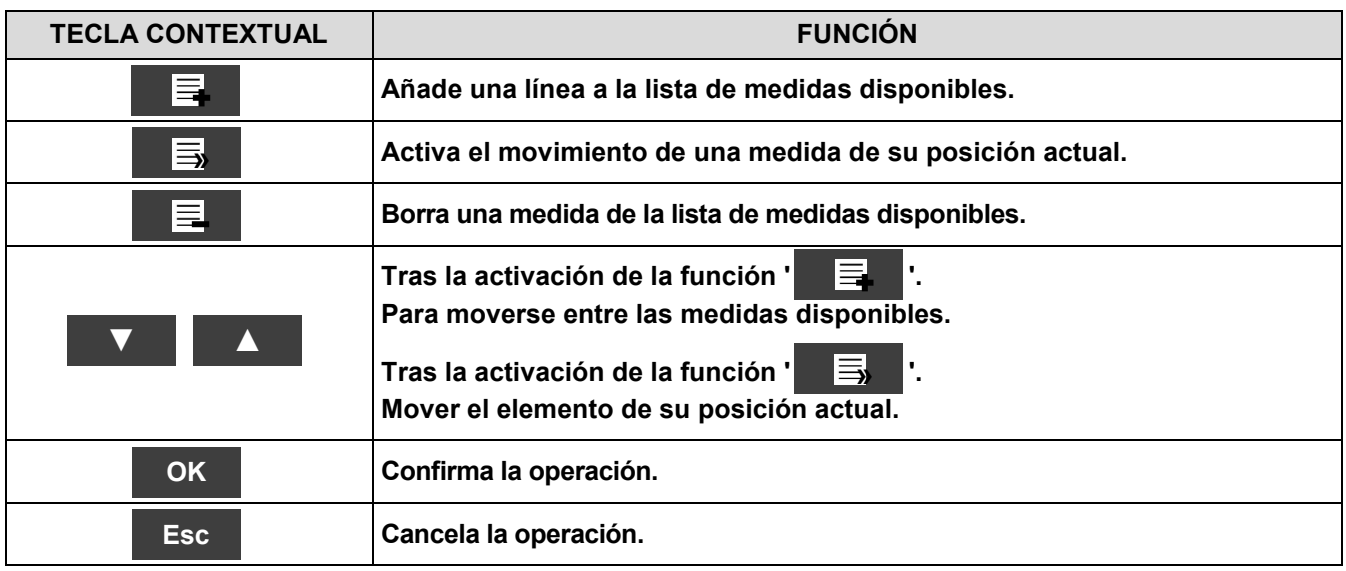

**SEGÚN LA LISTA DE PARÁMETROS ENTABLADOS ANTERIORMENTE, ES POSIBLE SELECIONAR LA UNIDAD DE MEDIDA DE LOS DIFERENTES GASES EN ppm, DE ACUERDO CON EL SENSOR INTERNO DEL INSTRUMENTO.**

**EN CASO DE SER NECESARIA LA MEDICIÓN DE UN GAS CON DOS UNIDADES DE MEDIDA, SELECCIONE EN LA LISTA DE MEDIDAS EL GAS A MEDIR (REPITIENDOLO EN LA LISTA) EN ppm, Y CAMBIE POSTERIORMENTE LA UNIDAD DE MEDIDA MEDIANTE EL MENÚ "CONFIGURACION- >ANÁLISIS->UNIDAD DE MEDIDA". AHORA EL ANALIZADOR MIDEL EL GAS SELECIONADO EN LAS UNIDADES CONFIGURADAS (ppm Y LA SEGUNDA UNIDAD CONFIGURADA).**

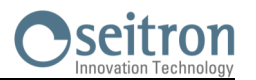

# Ejemplo:

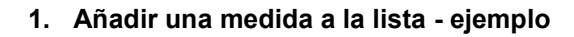

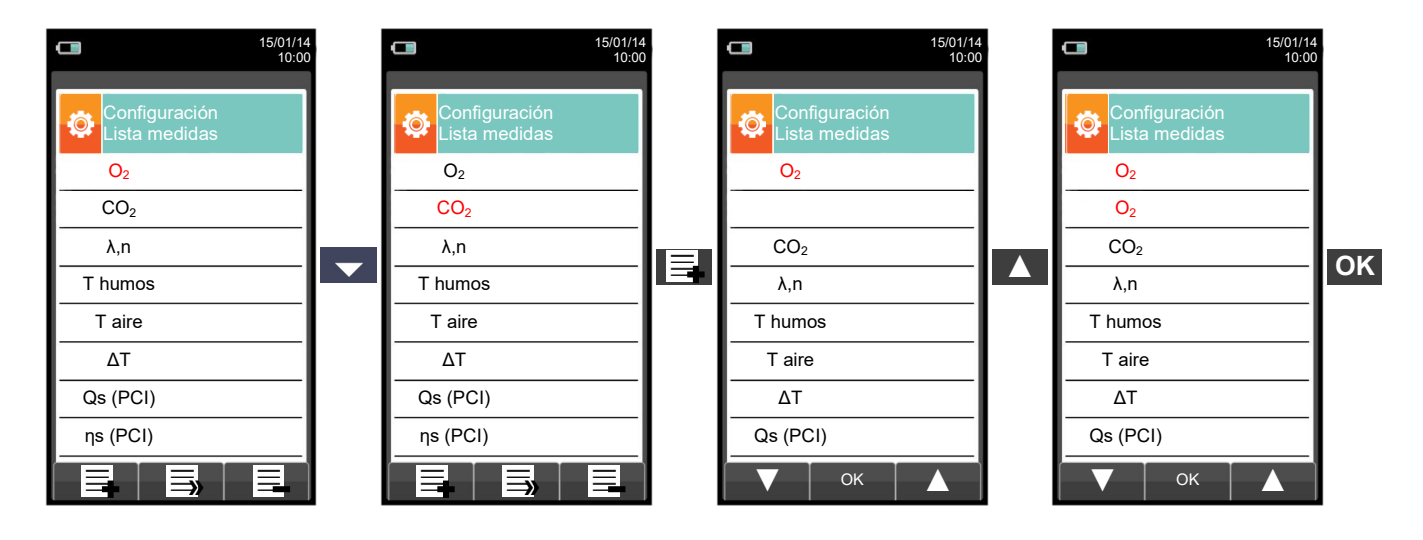

### **2. Cambiar la posición de una medida - ejemplo**

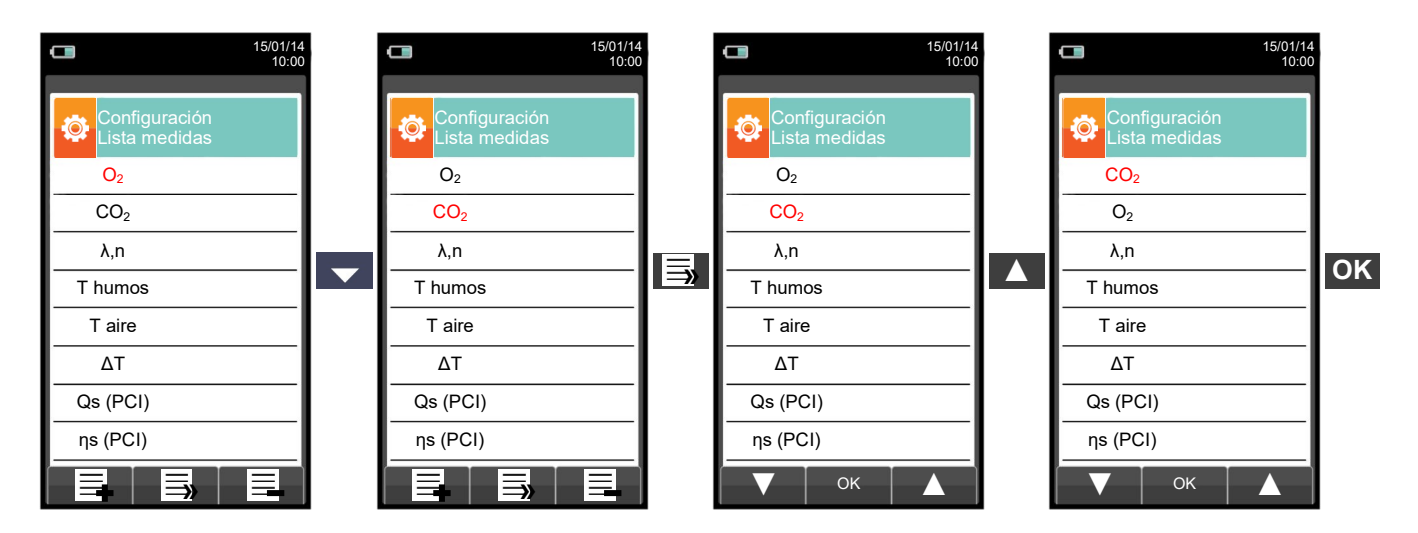

**3. Borrar una medida de la lista - ejemplo**

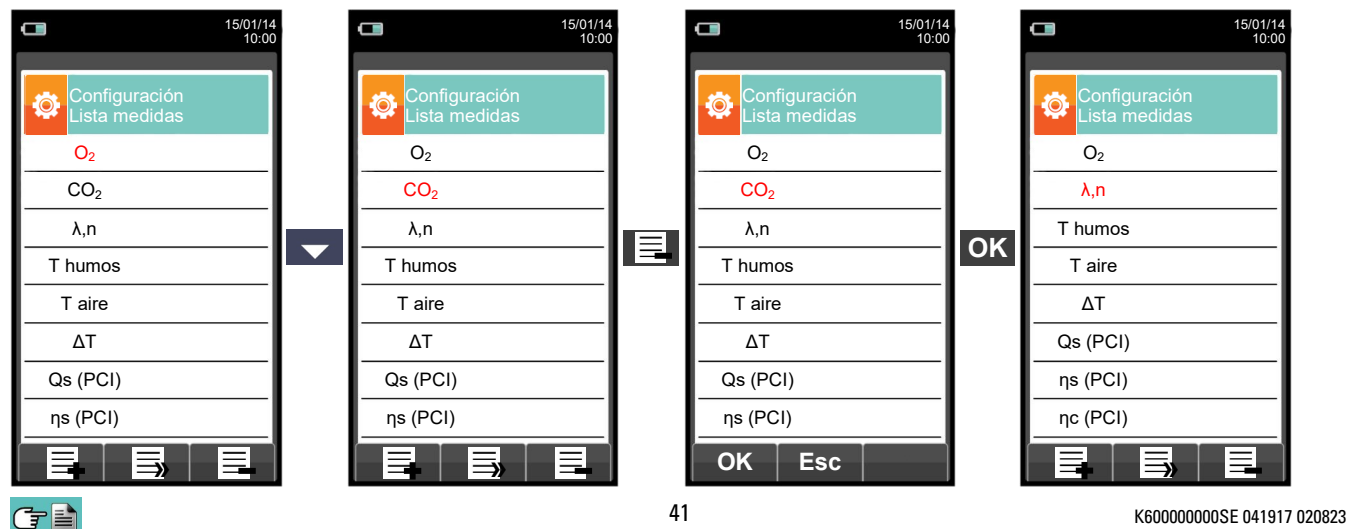

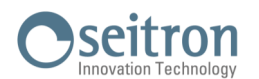

# **10.2.8 Configuración→Análisis→Aire temperature →**

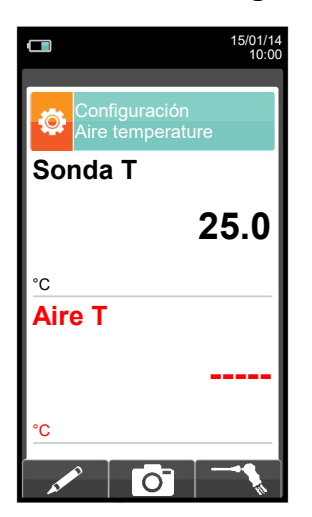

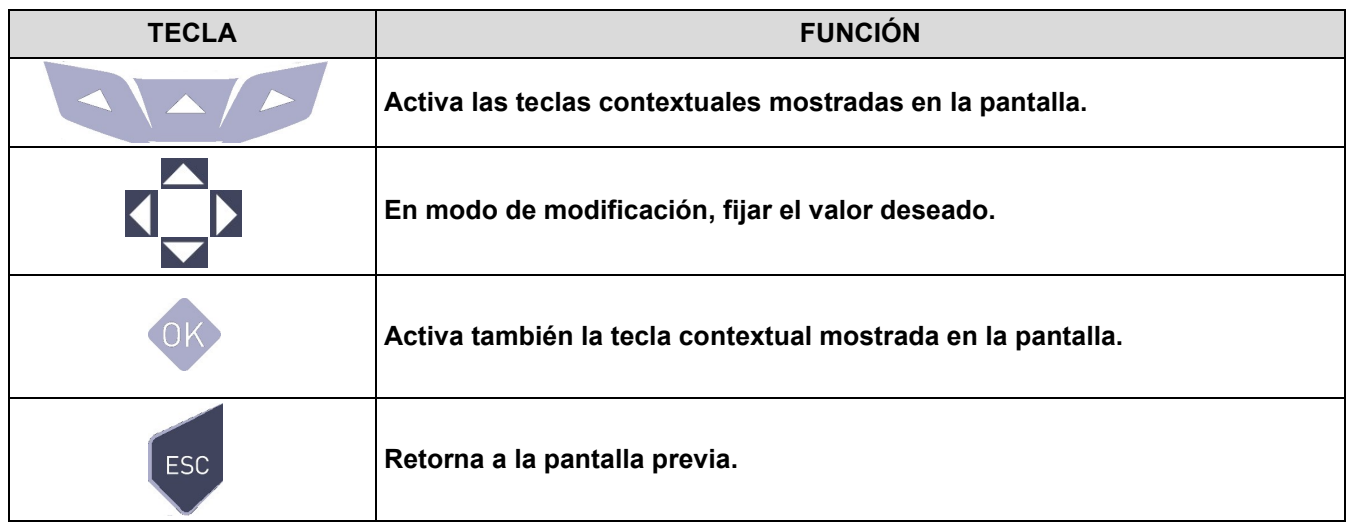

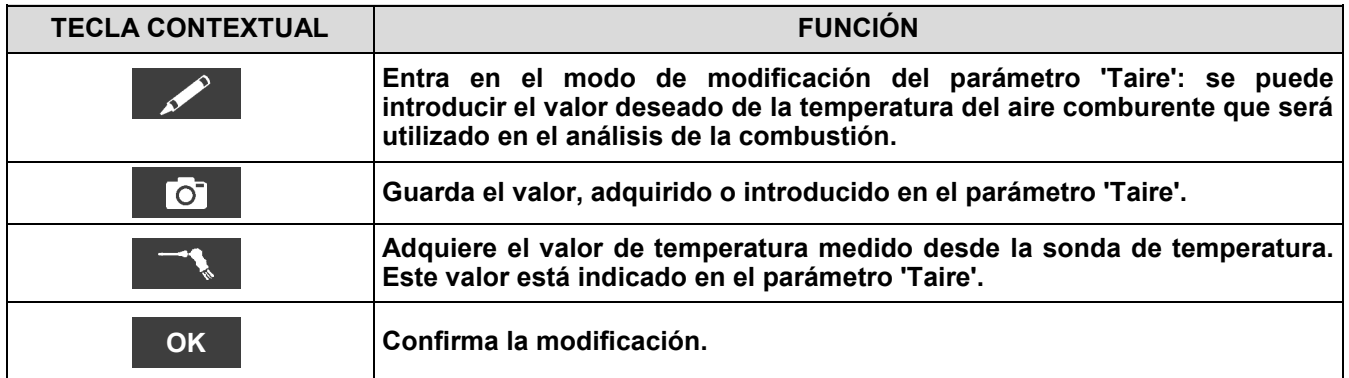

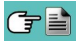

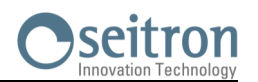

# **10.3 Configuración→Instrumento →**

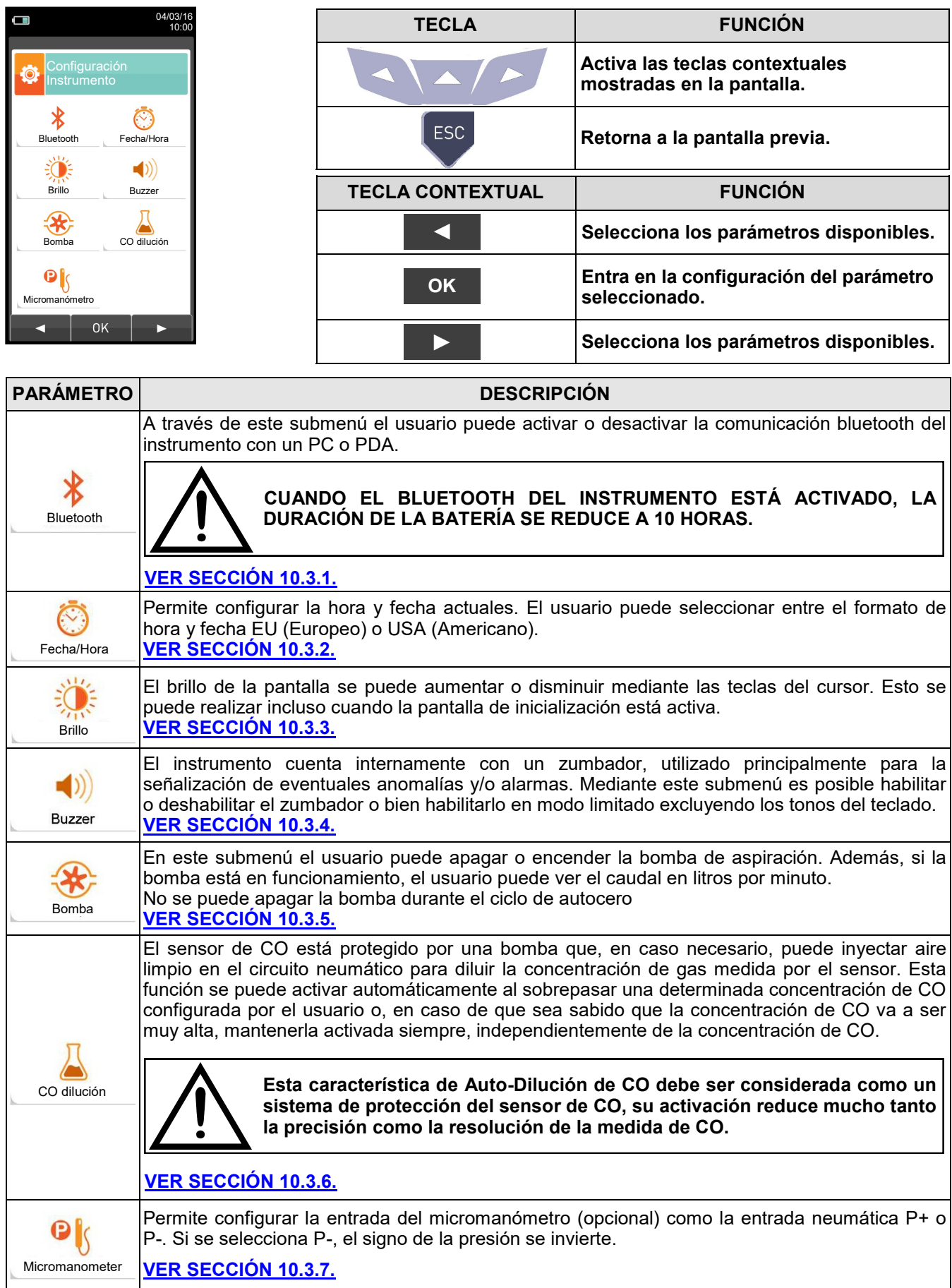

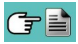

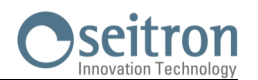

# <span id="page-43-0"></span>**10.3.1 Configuración→Instrumento→Bluetooth**

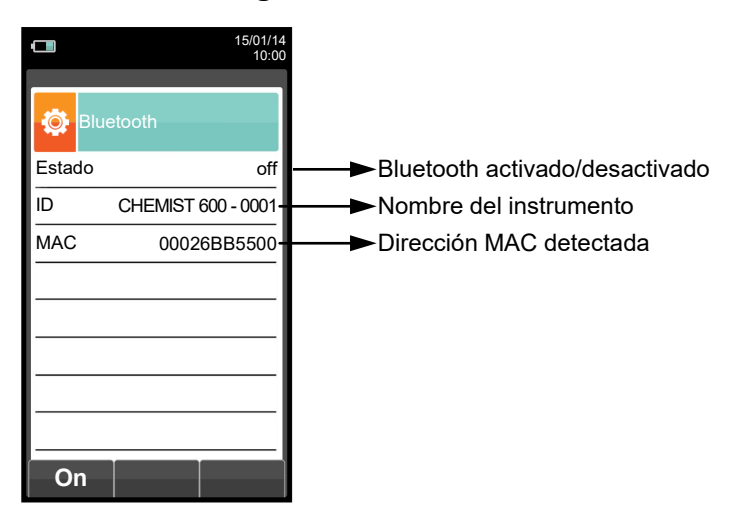

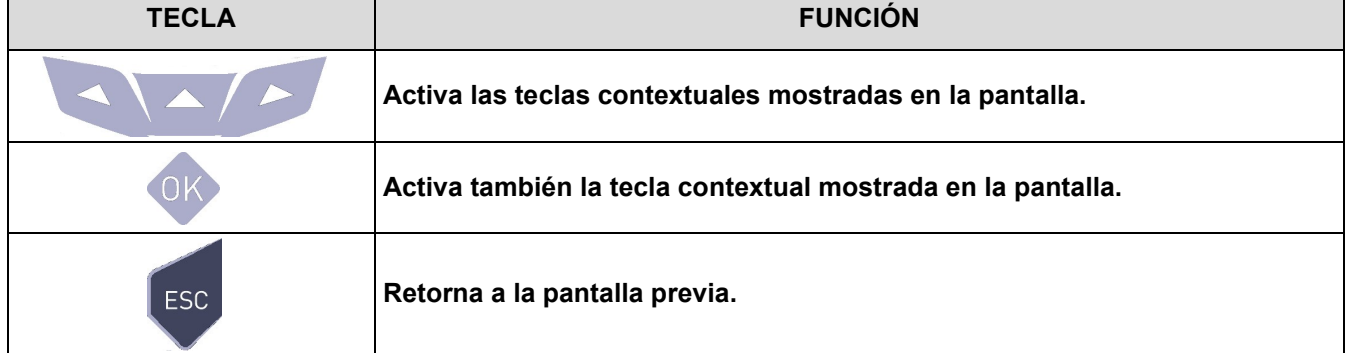

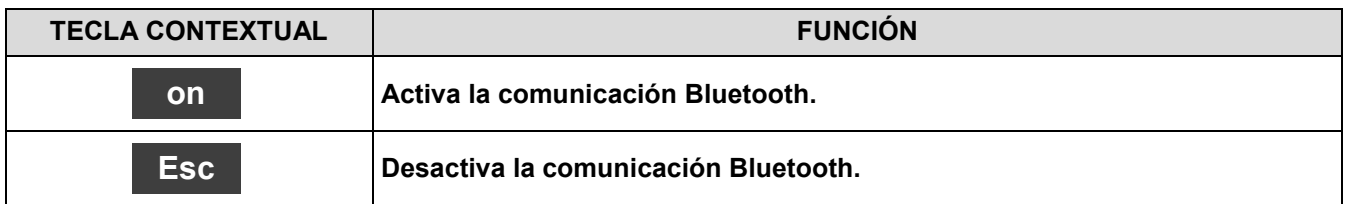

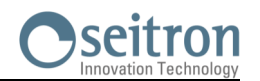

O

**→**

# <span id="page-44-0"></span>**10.3.2 Configuración→Instrumento→Hora/Fecha**

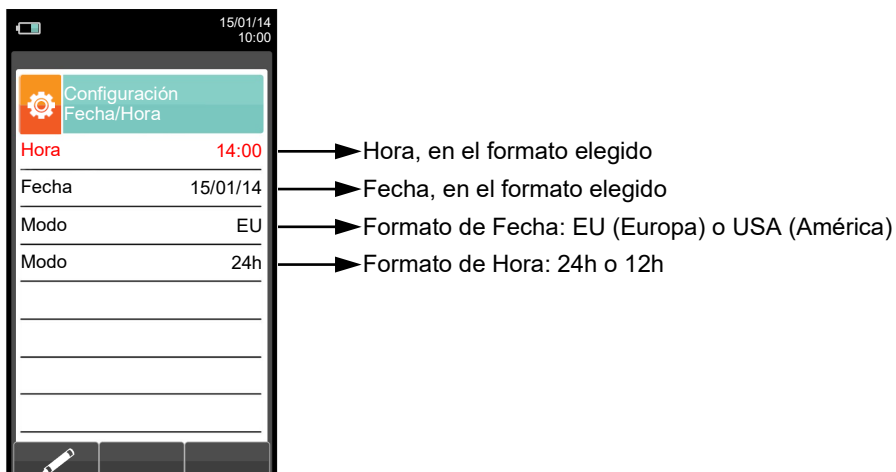

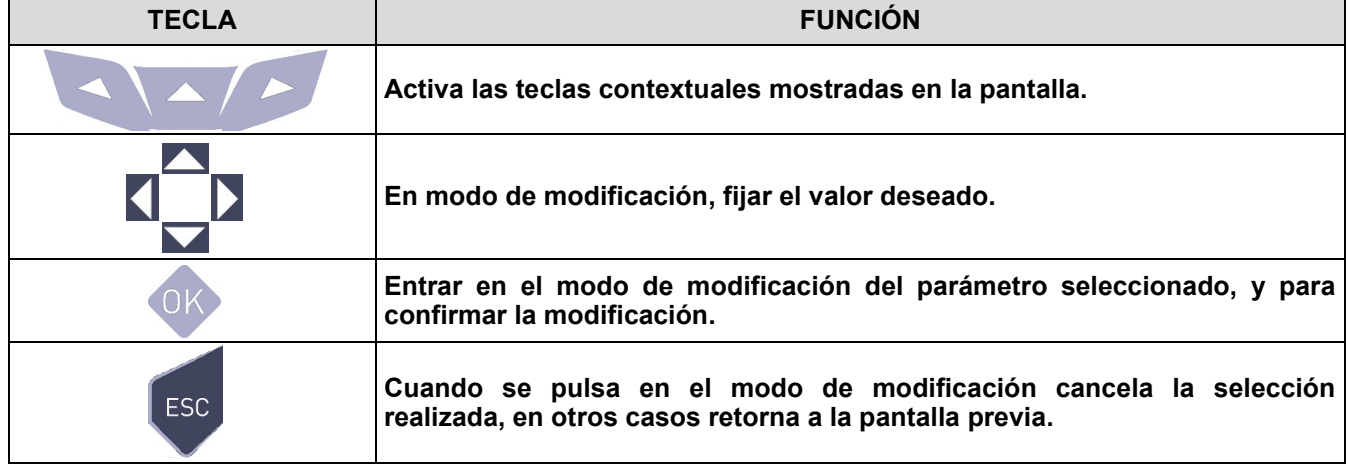

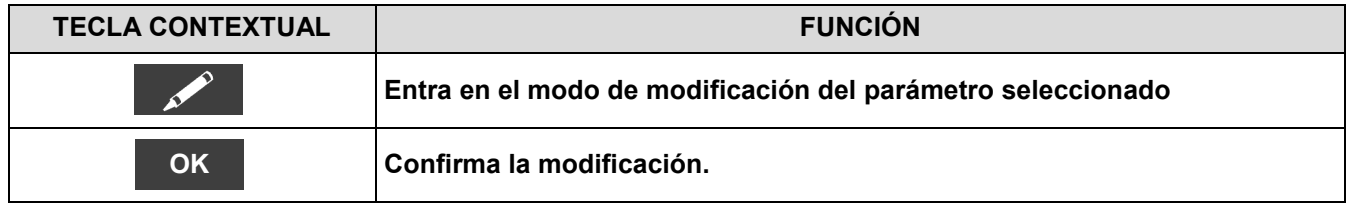

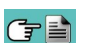

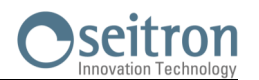

# <span id="page-45-0"></span>**10.3.3 Configuración→Instrumento→Brillo**

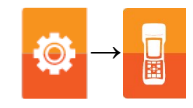

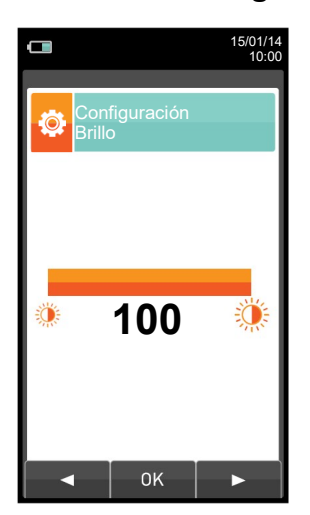

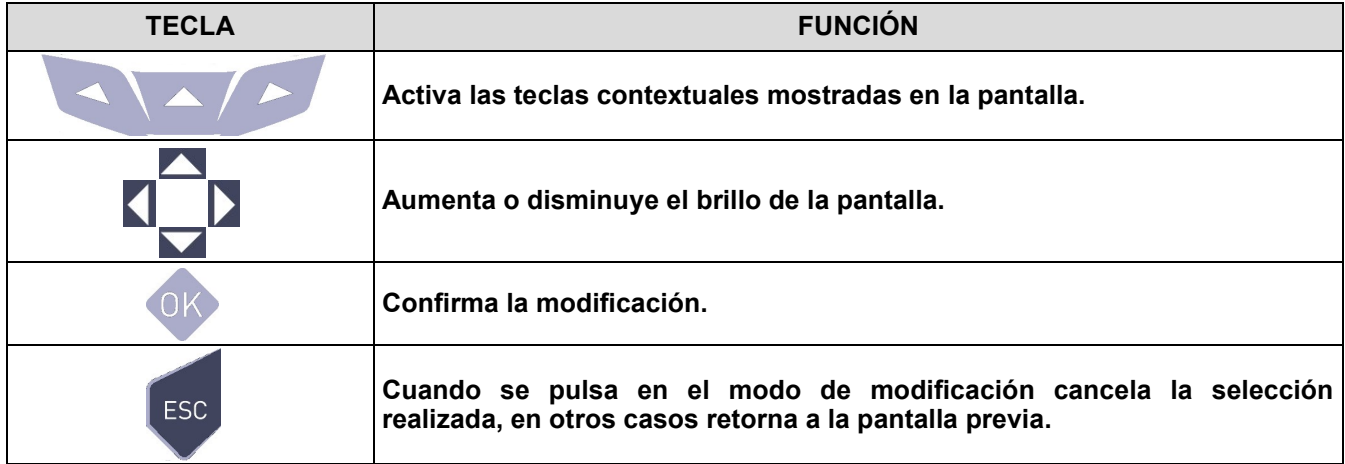

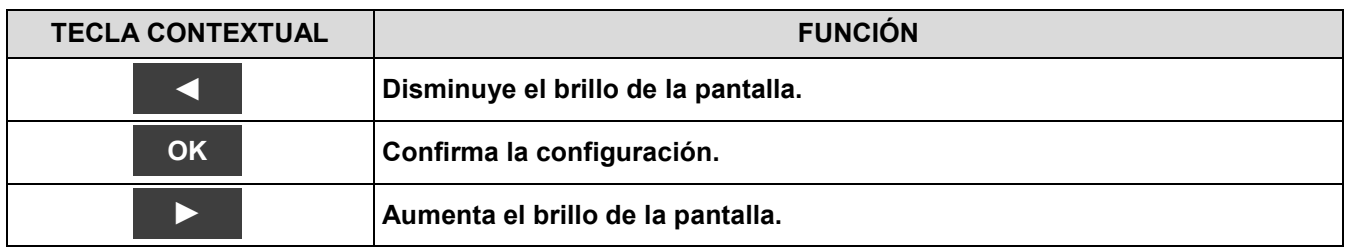

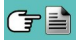

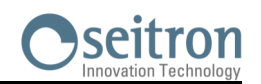

 $\blacksquare$ 

# <span id="page-46-0"></span>**10.3.4 Configuración→Instrumento→Buzzer →**

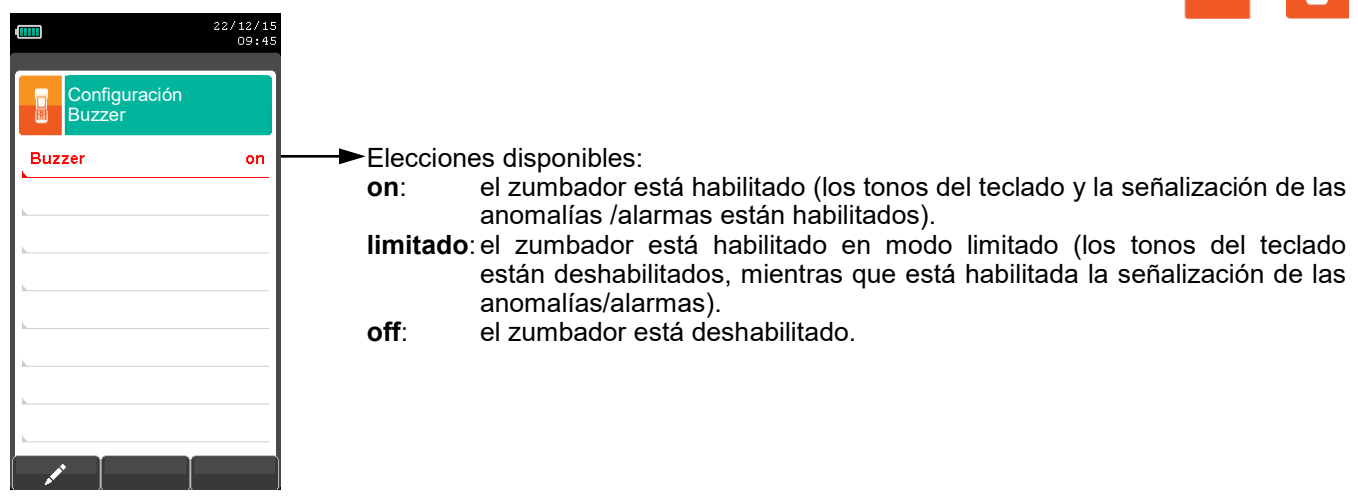

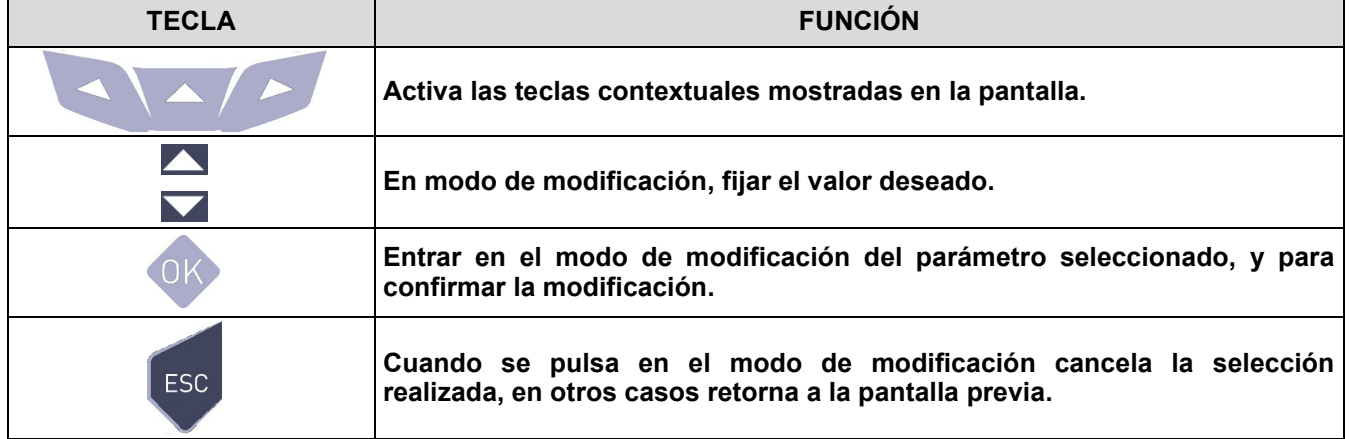

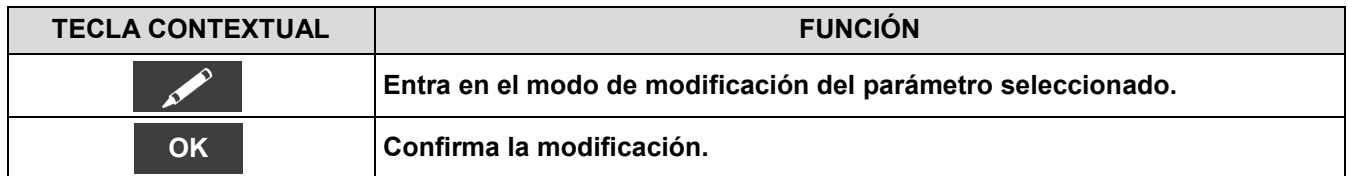

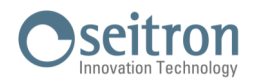

# <span id="page-47-0"></span>**10.3.5 Configuración→Instrumento→Bomba**

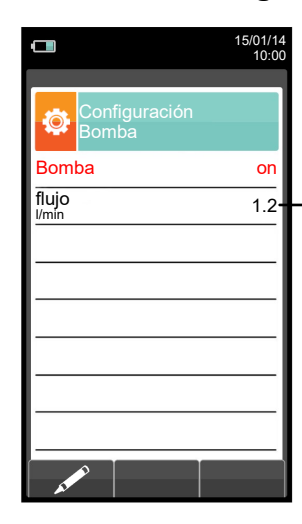

Muestra el flujo de la bomba de aspiración, expresado en litros por minuto.

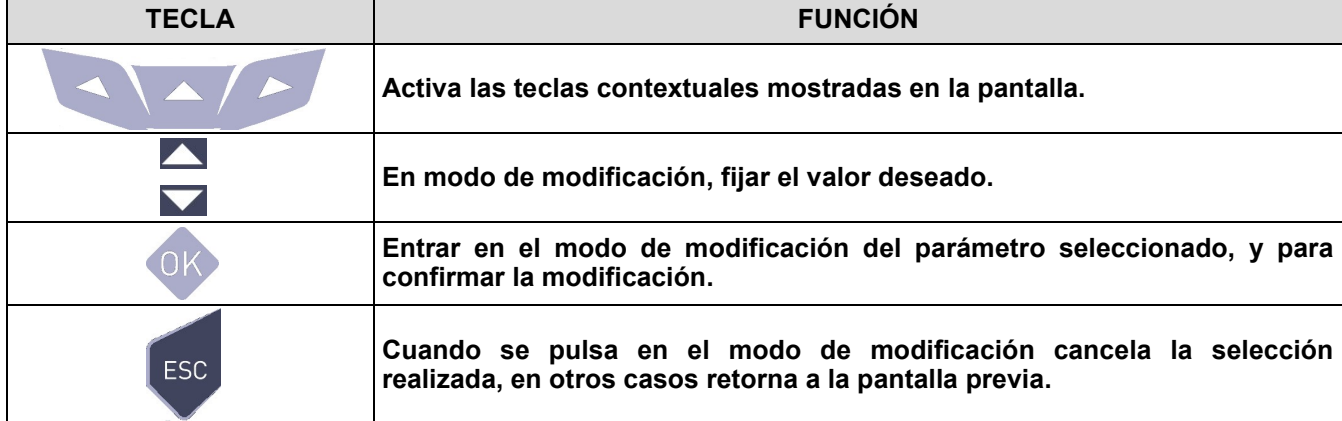

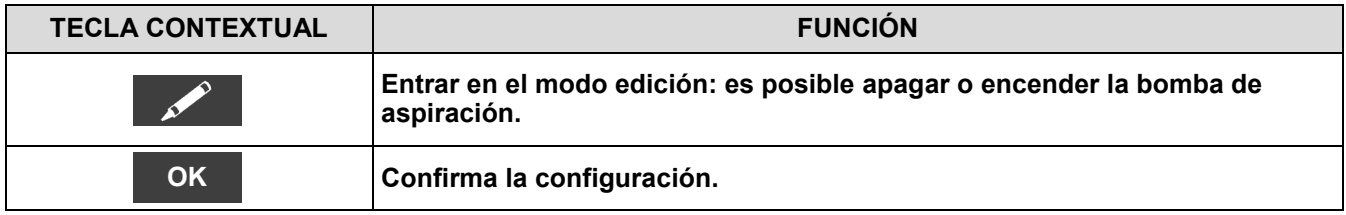

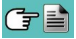

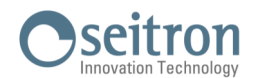

# **10.3.6 Configuración→Instrumento→ CO dilución**

<span id="page-48-0"></span>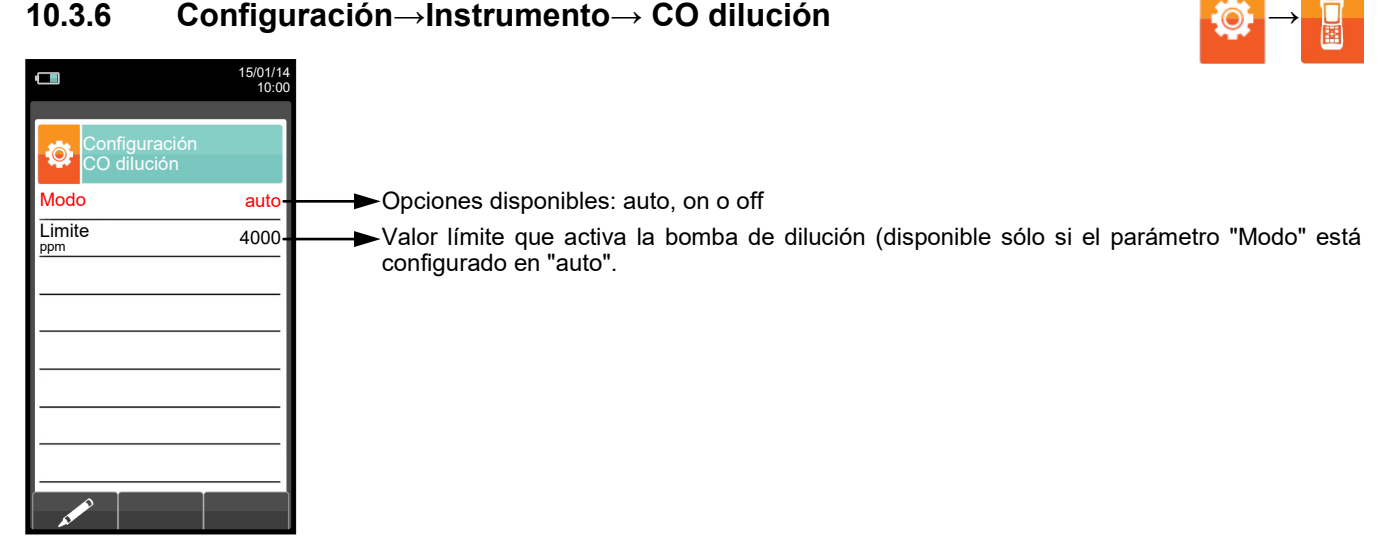

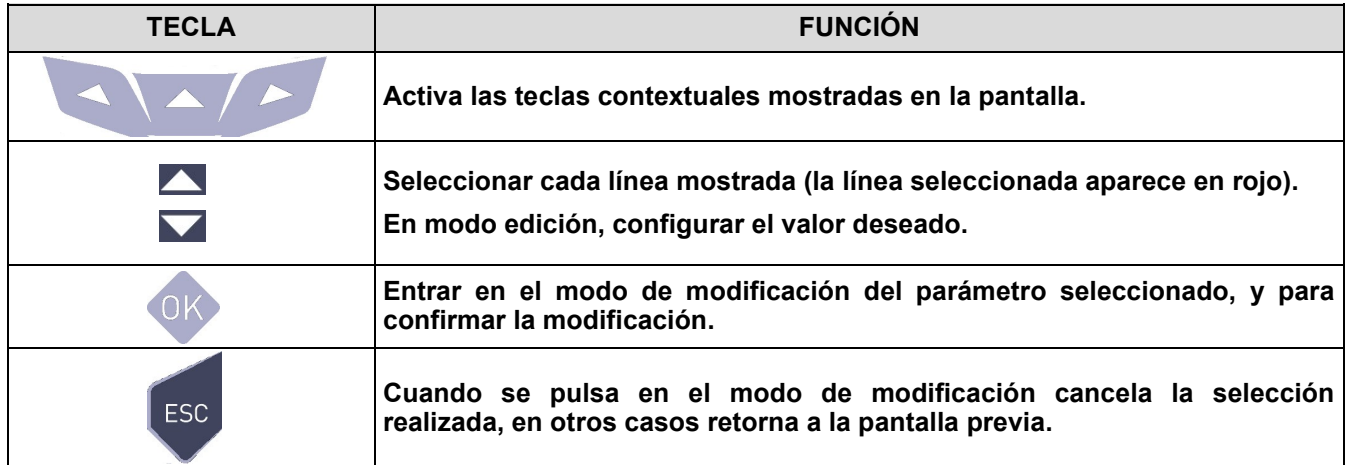

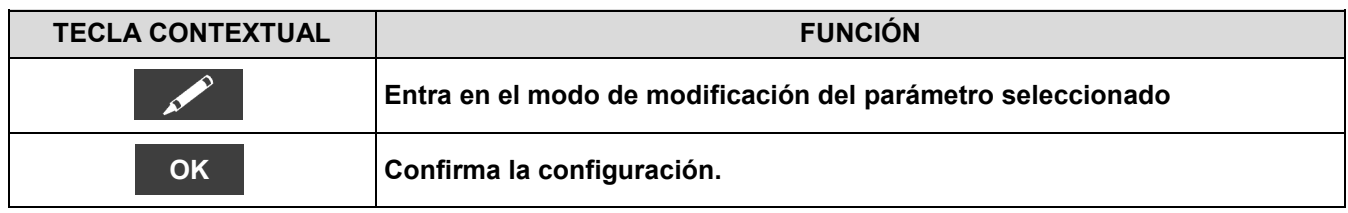

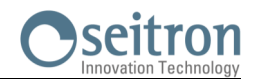

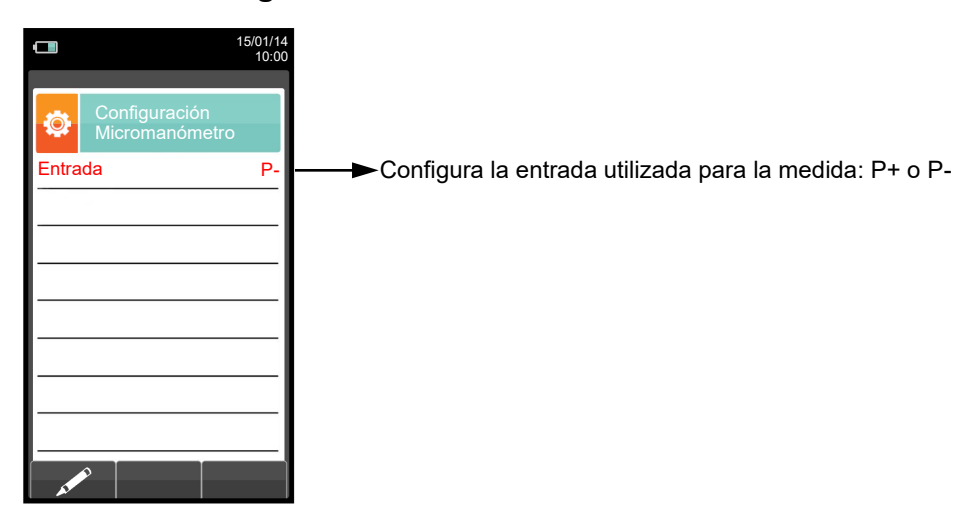

# <span id="page-49-0"></span>**10.3.7 Configuración→Instrumento→Micromanómetro**

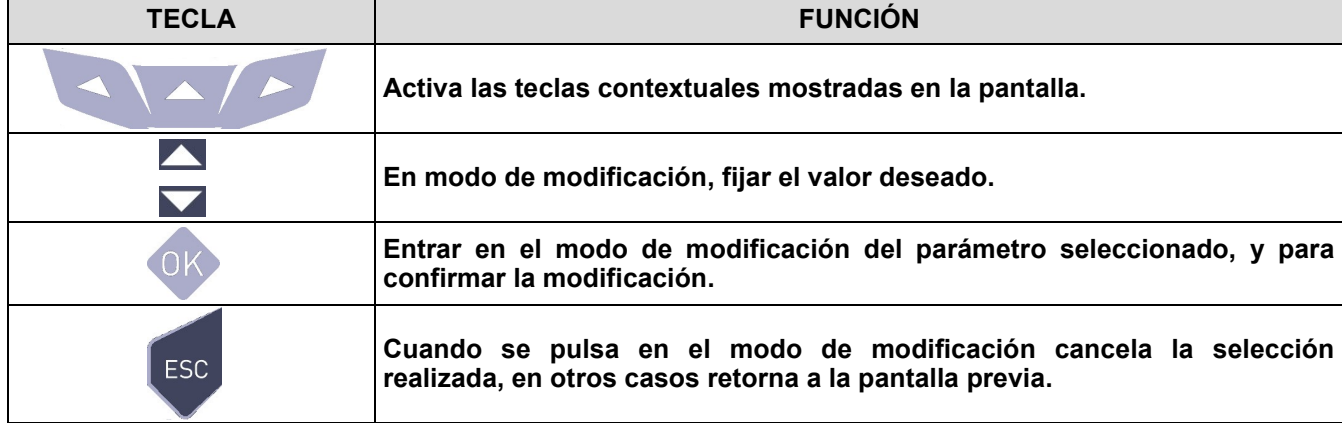

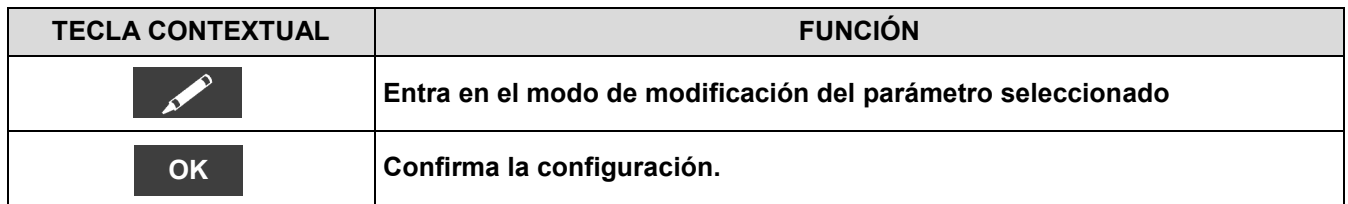

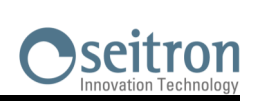

# **10.4 Configuración→Técnico**

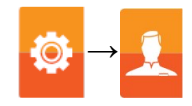

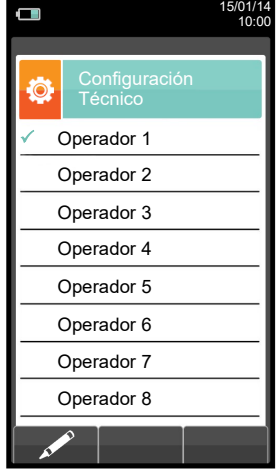

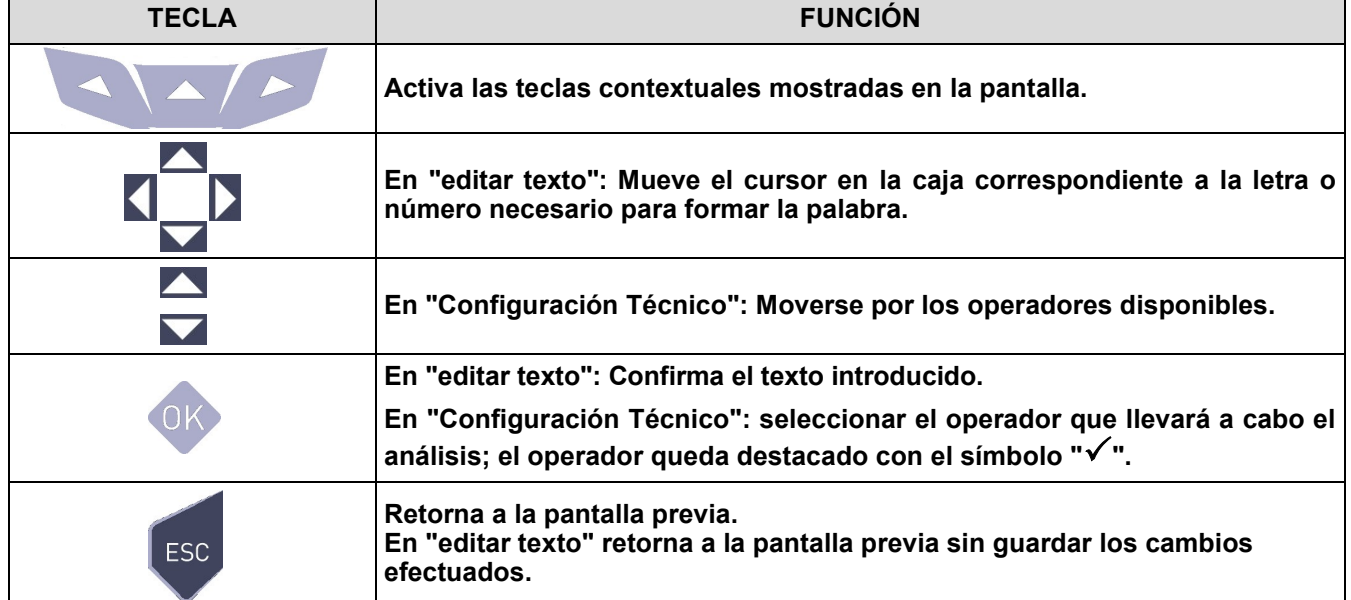

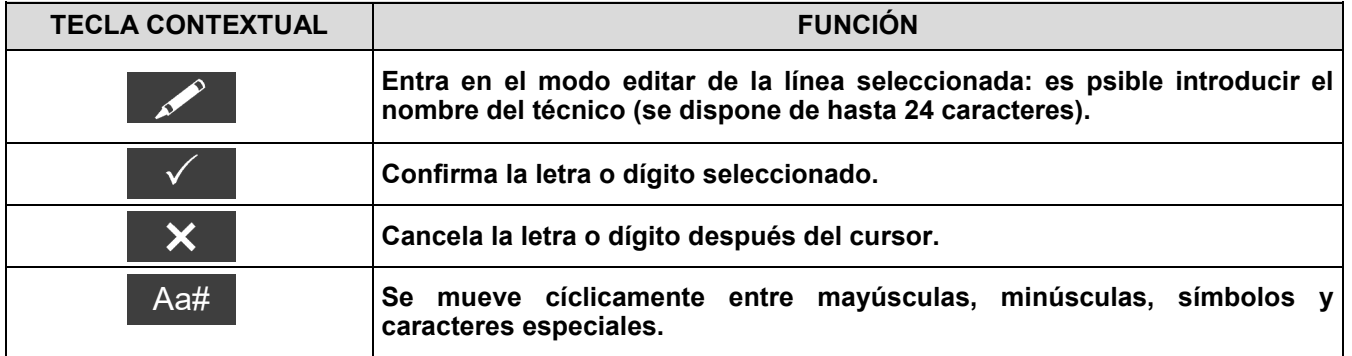

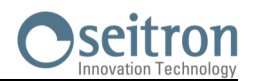

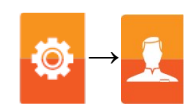

# **Ejemplo:**

### **1. Editar texto**

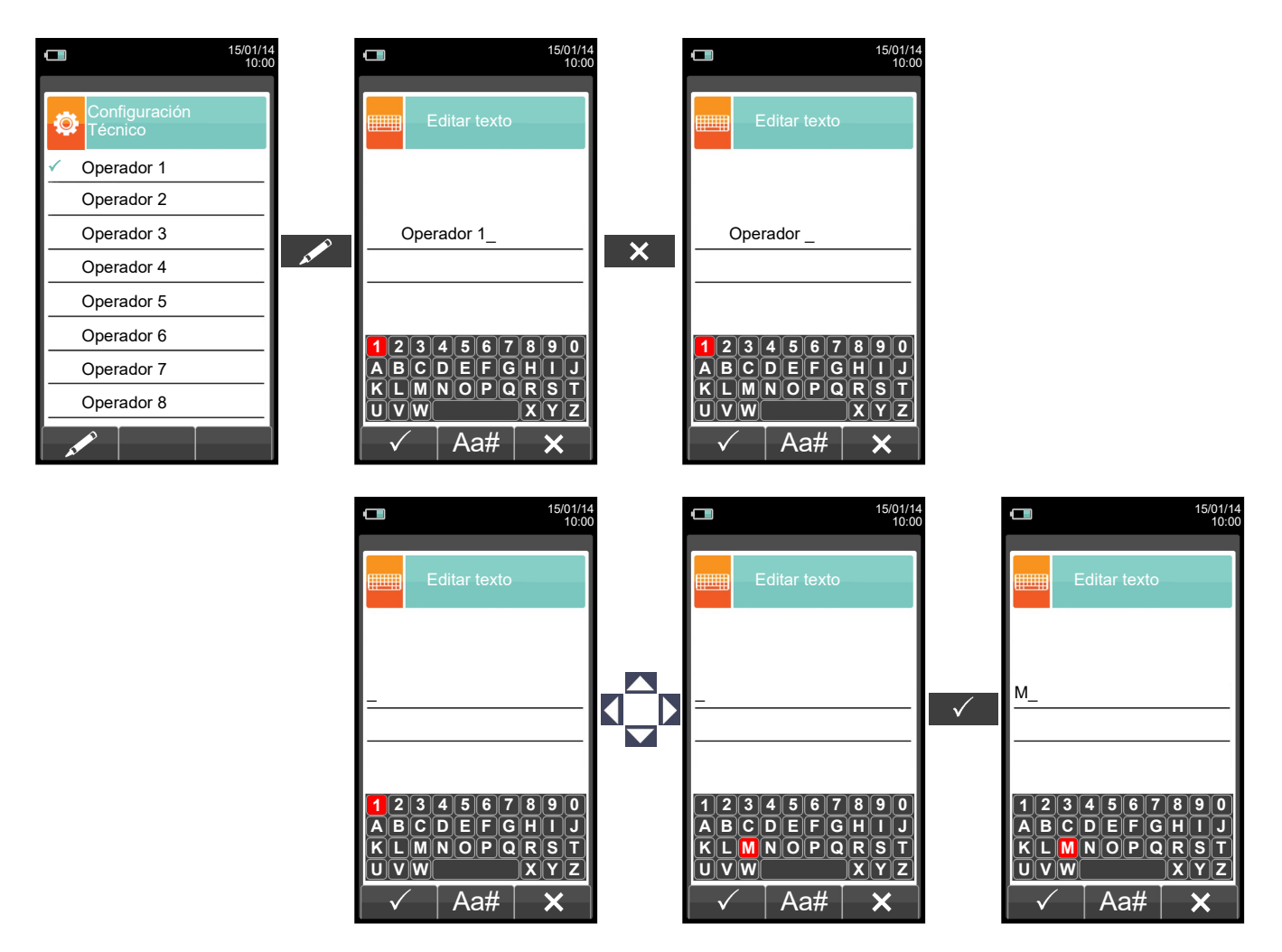

### **2. Seleccionar el operador que llevará a cabo el análisis**

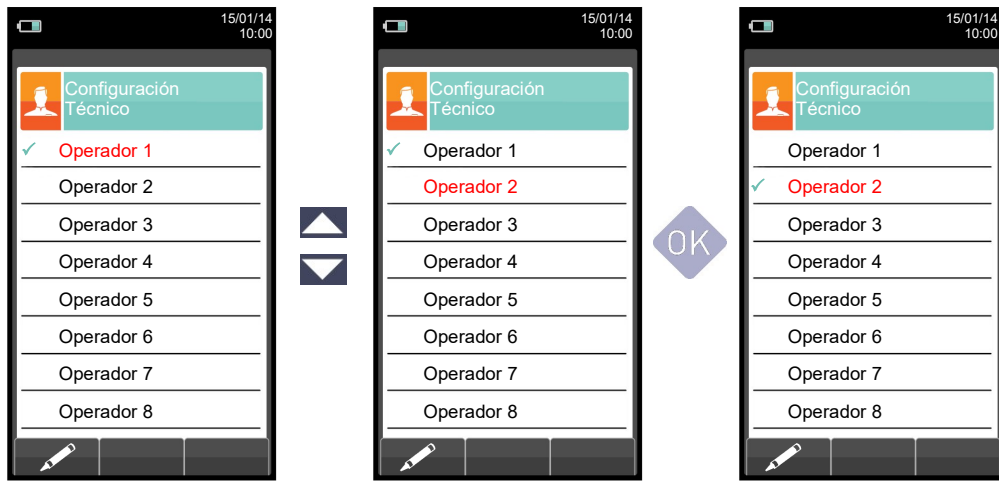

←■

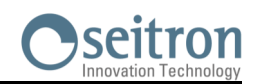

# **10.5 Configuración→Alarmas →**

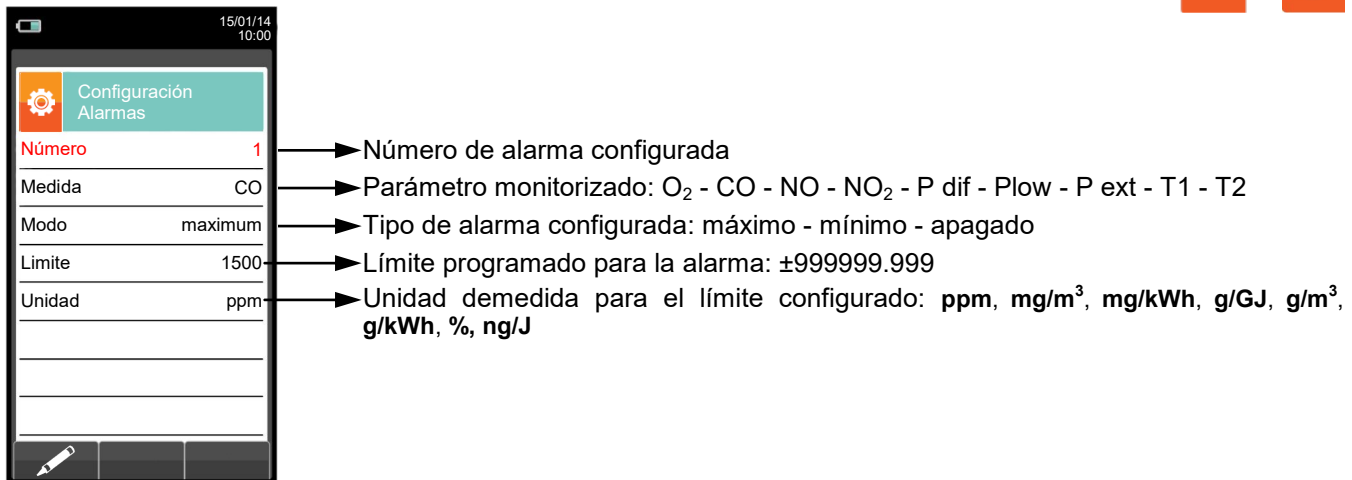

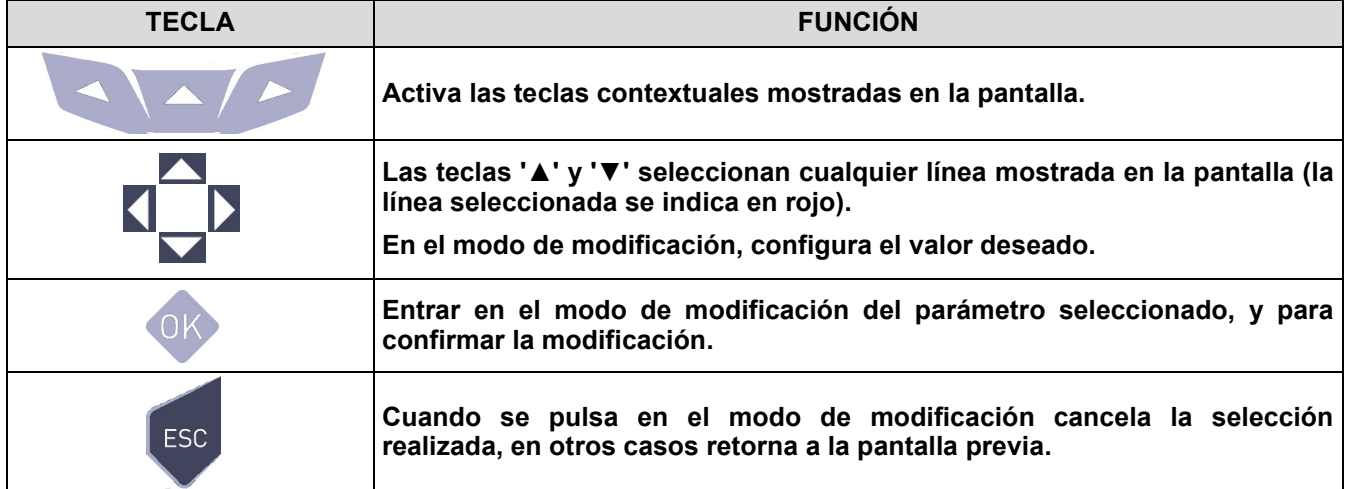

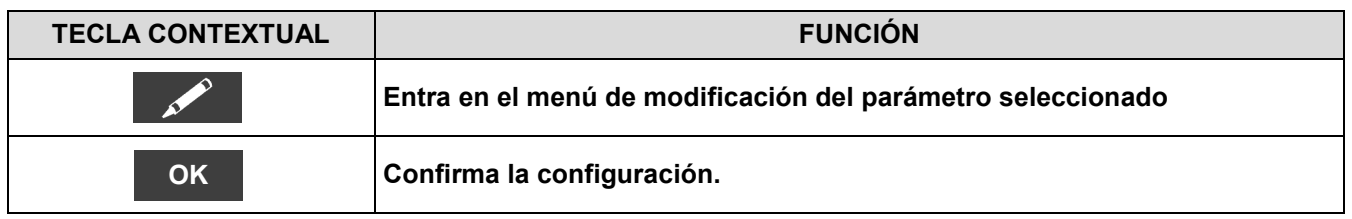

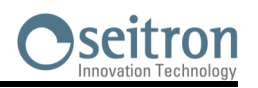

łŌ.

**→**

# **10.6 Configuración→Información**

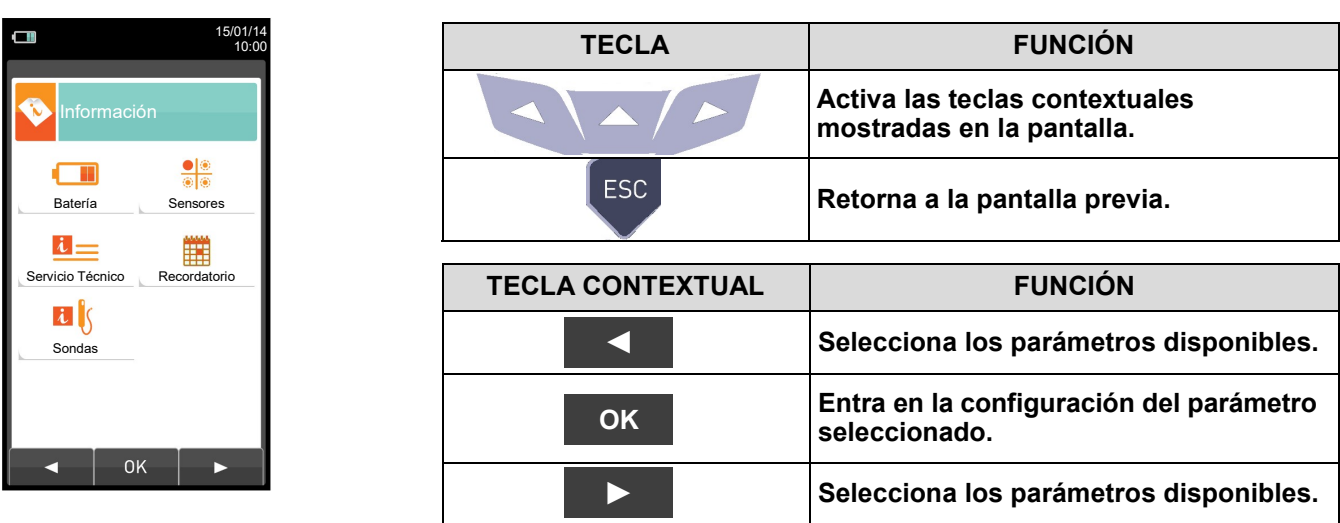

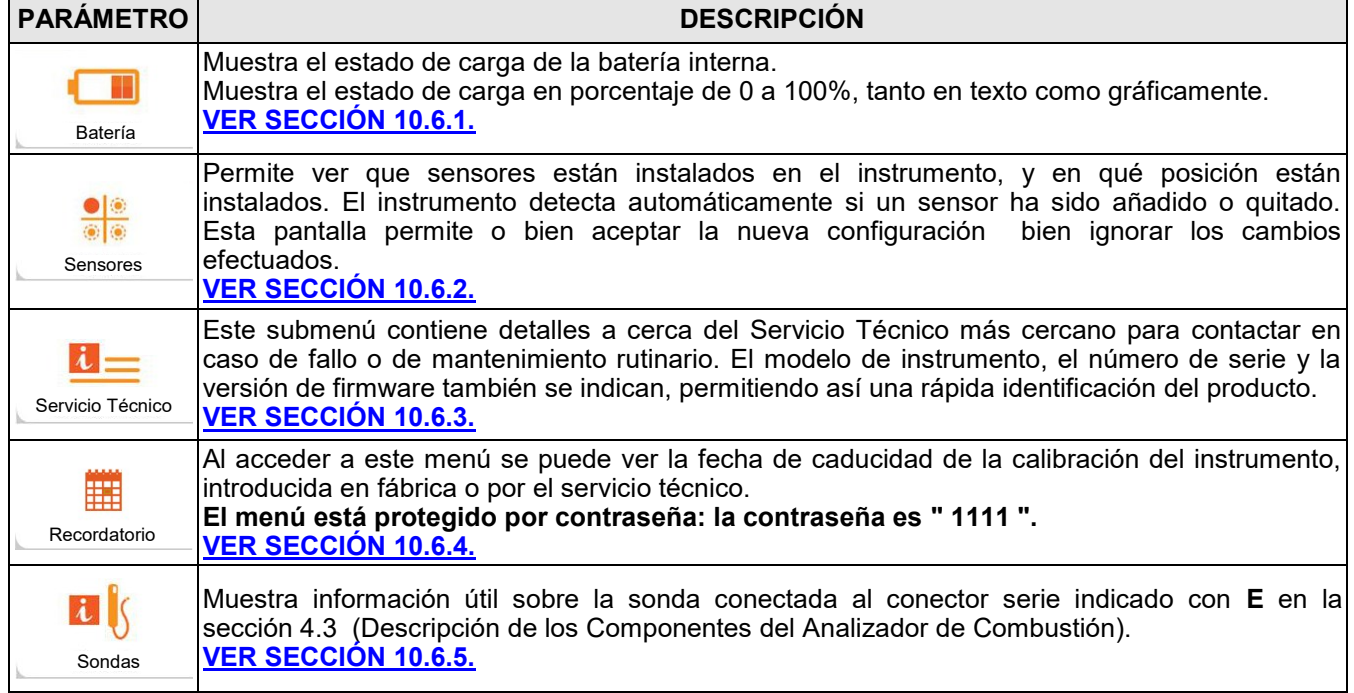

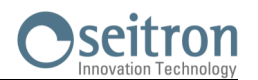

# <span id="page-54-0"></span>**10.6.1 Configuración→Información→Batería**

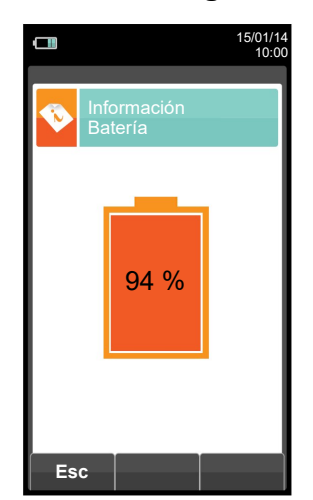

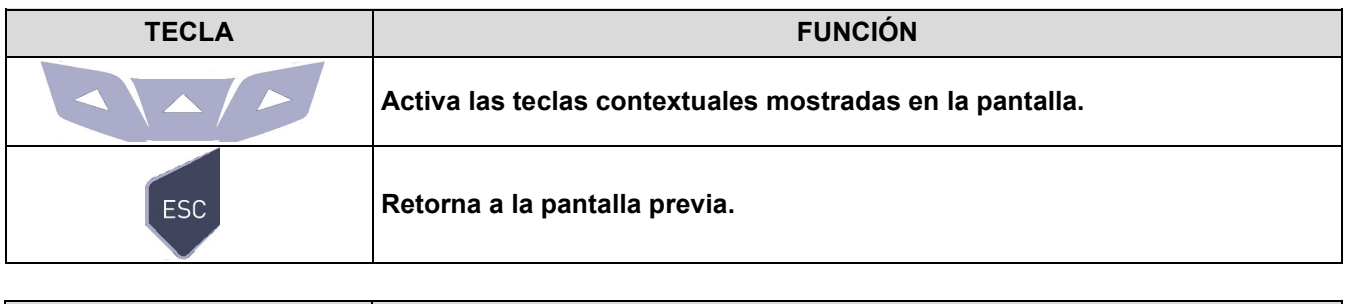

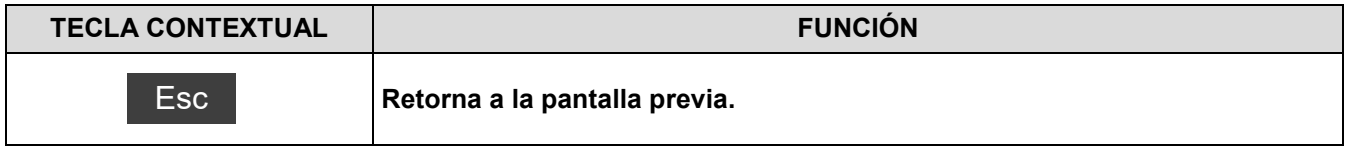

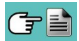

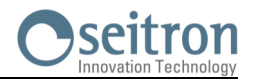

#### $\Box$  $\Box$ 04/03/16 10:00 04/03/16 10:00 Q Información Sensores Diagnosis Sensores  $S1: O<sub>2</sub>$  OK  $S1: O<sub>2</sub>$  OK S2: CO OK S2: CO OK S3: NO OK S3: NO OK  $\overline{Q}$  $S4: NO<sub>2</sub>$  OK S4: NO<sub>2</sub> OK  $SS: SO<sub>2</sub>$  OK  $\overline{\text{S5: SO}_2}$  OK  $S6: H<sub>2</sub>S$  OK S6: H2S OK  $\overline{\mathsf{Q}}$  $\overline{\mathsf{Q}}$

# <span id="page-55-0"></span>**10.6.2 Configuración→Información→Sensores →**

**Para más información, [ver sección 10.7.1.](#page-60-0)**

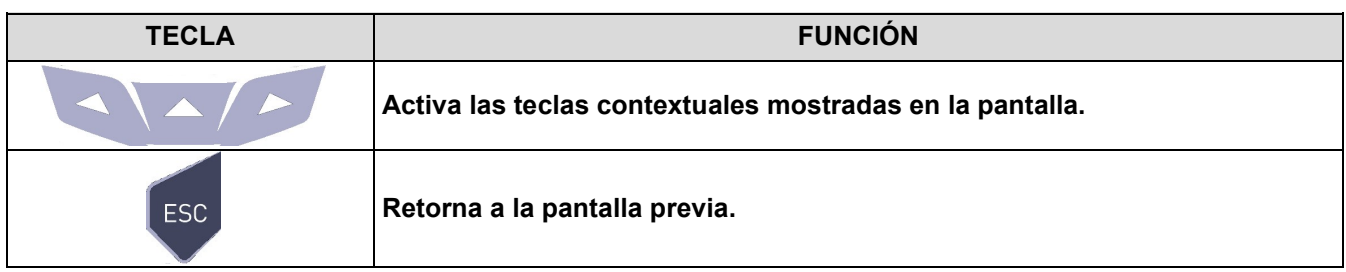

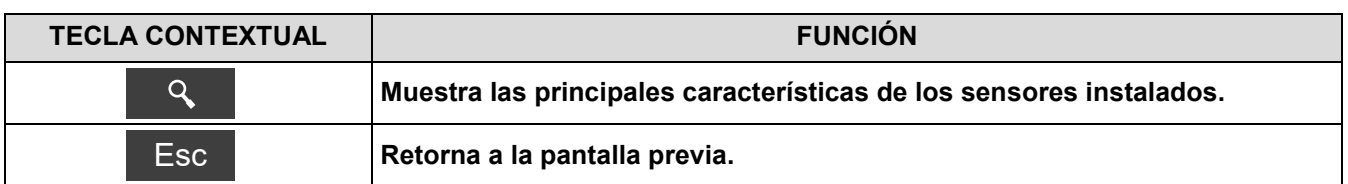

### **Esta pantalla muestra, para cada posición, los siguientes mensajes:**

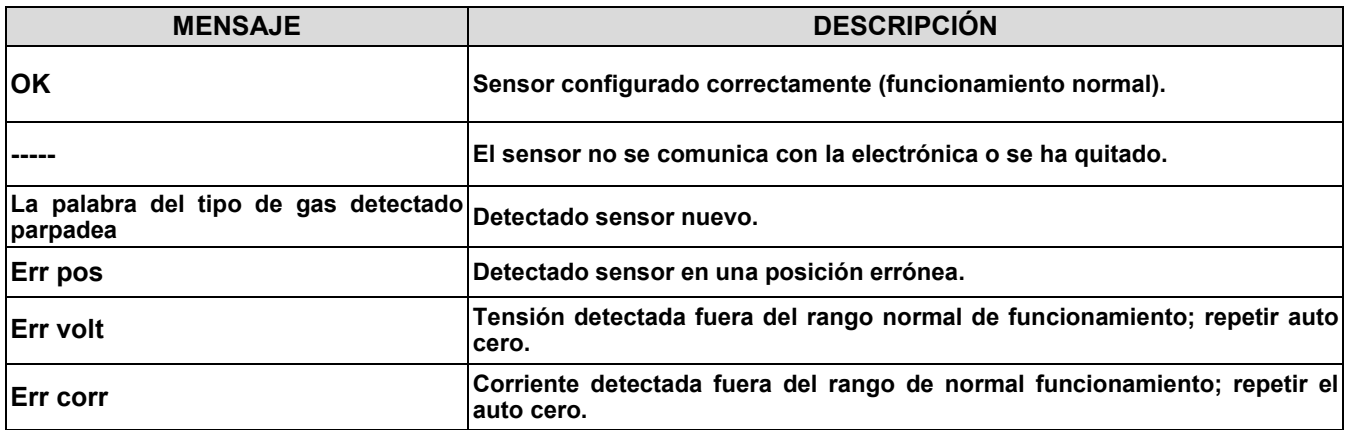

### **Mensajes de error mostrados:**

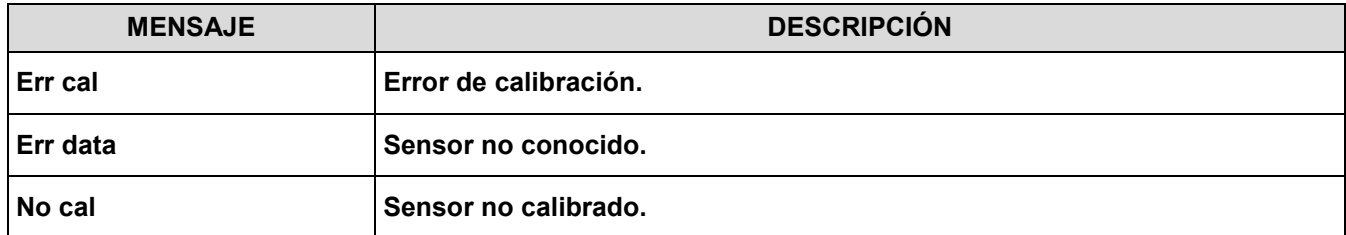

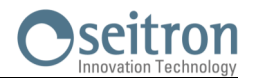

# <span id="page-56-0"></span>**10.6.3 Configuración→Información→Servicio Técnico →**

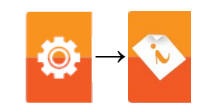

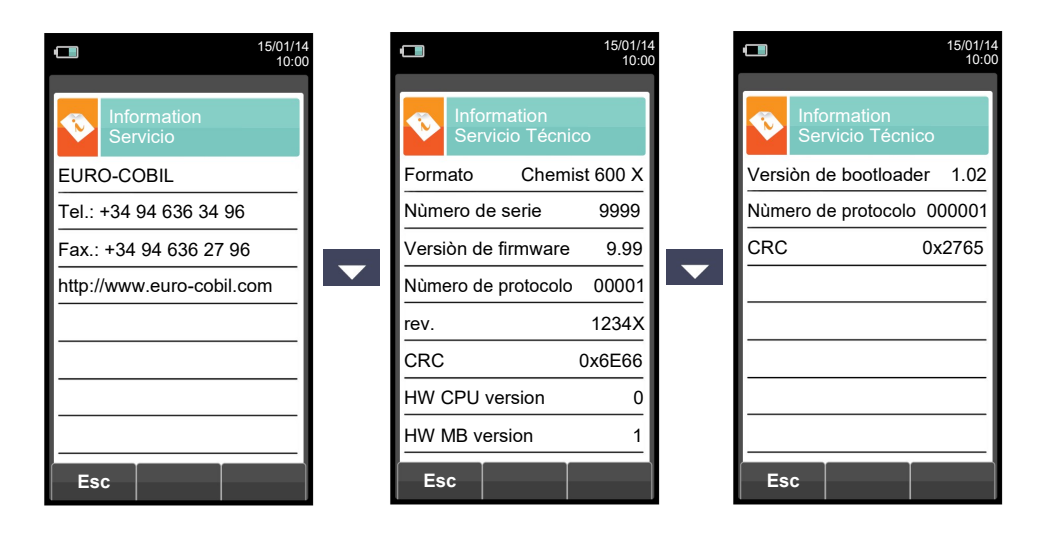

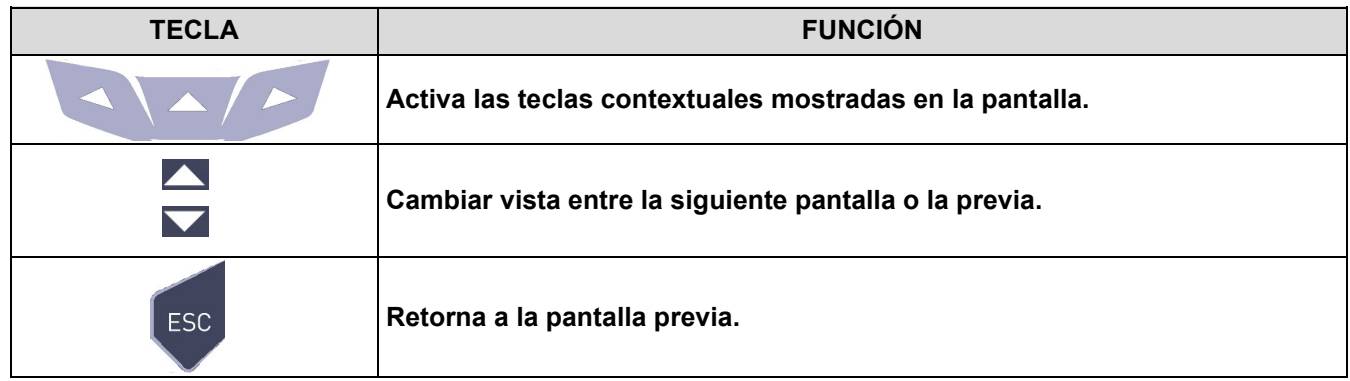

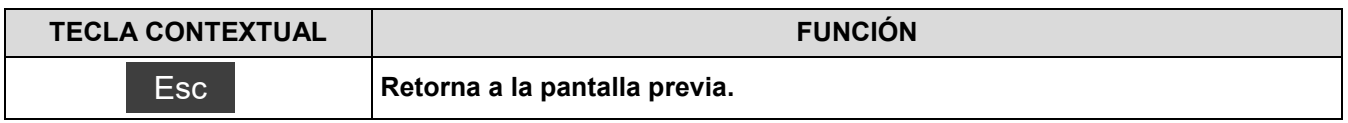

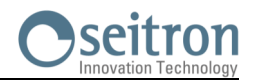

# <span id="page-57-0"></span>**10.6.4 Configuración→Información→Recordatorio →**

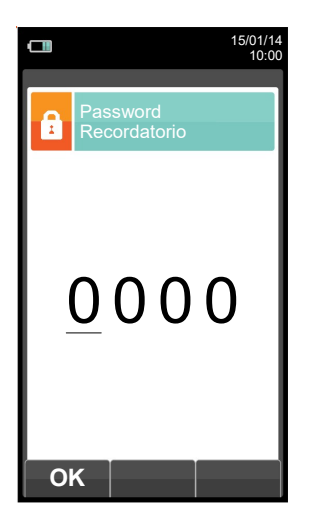

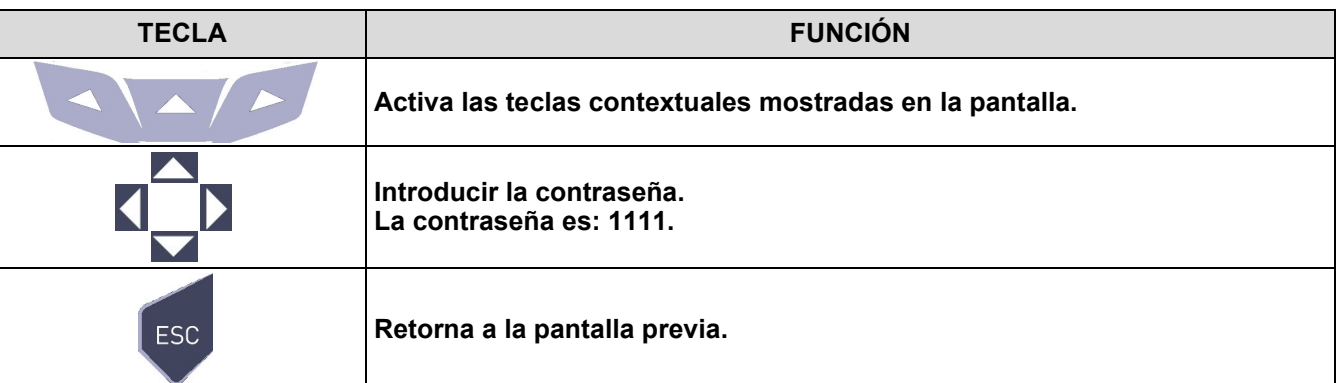

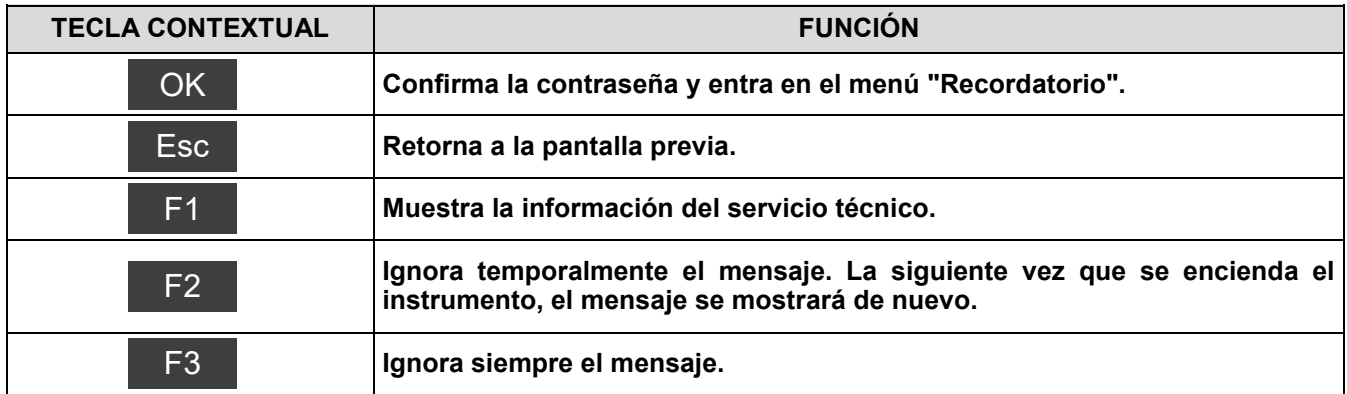

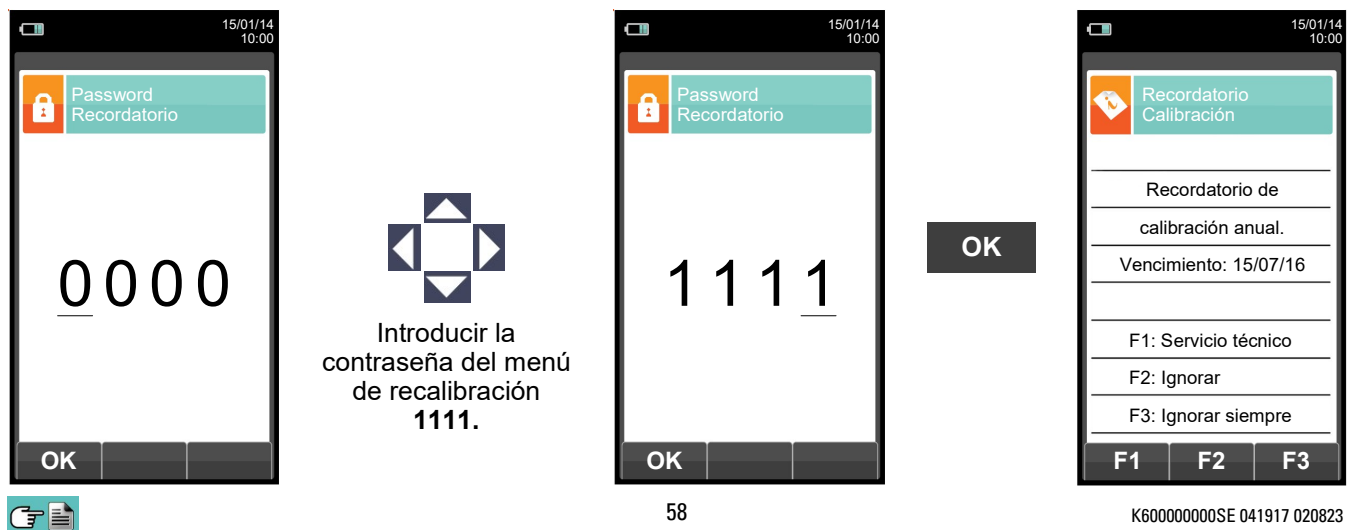

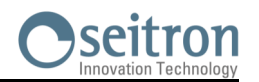

# <span id="page-58-0"></span>**10.6.5 Configuración→Información→Sondas →**

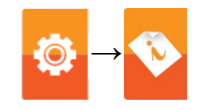

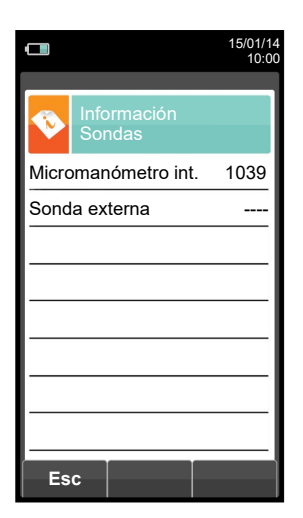

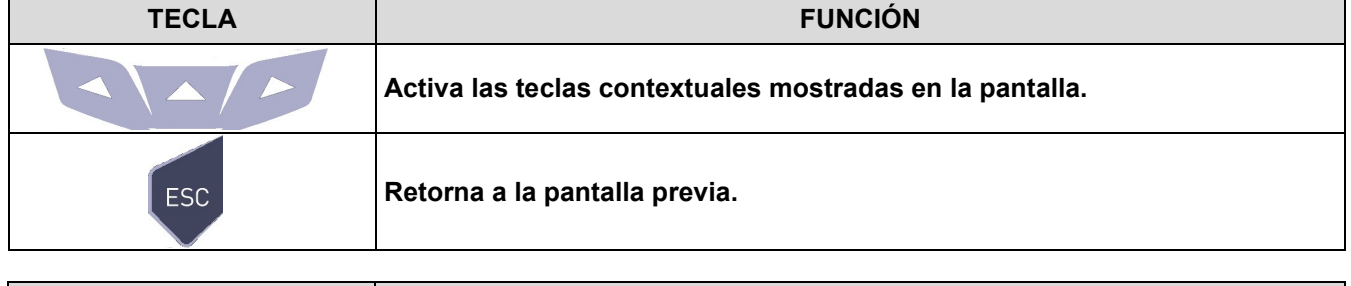

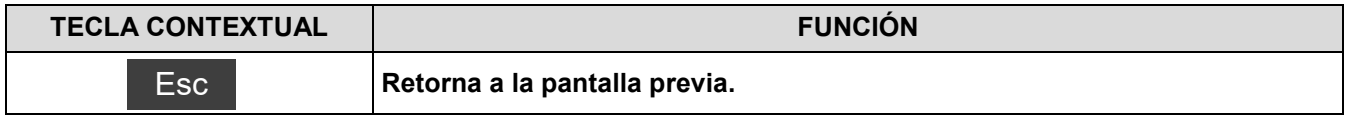

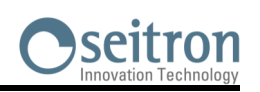

# **10.7 Configuración→Diagnosis →**

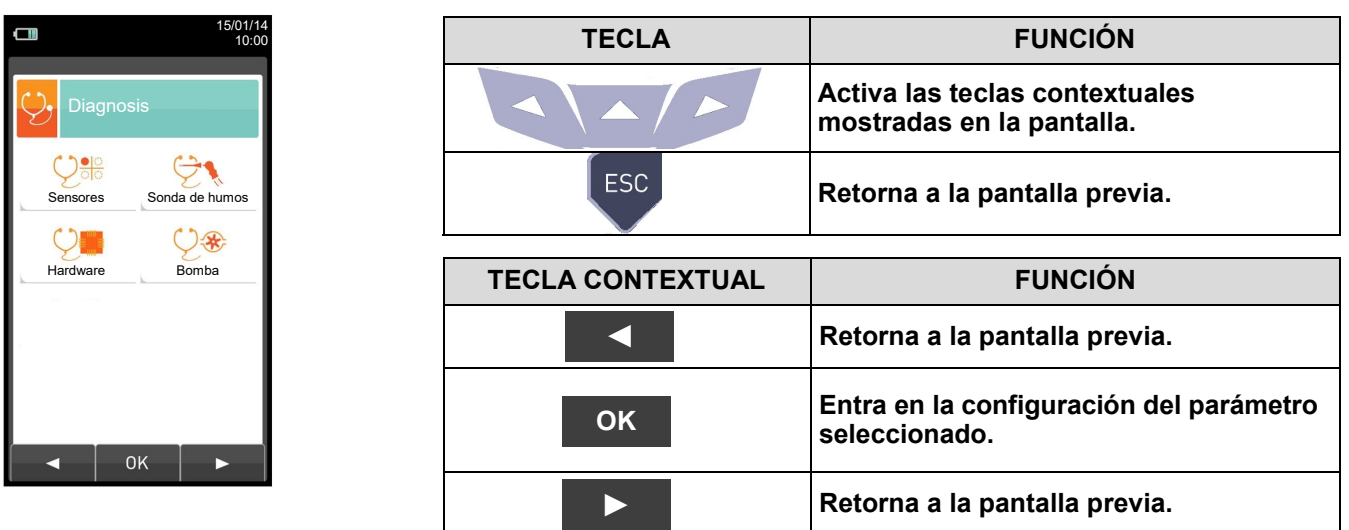

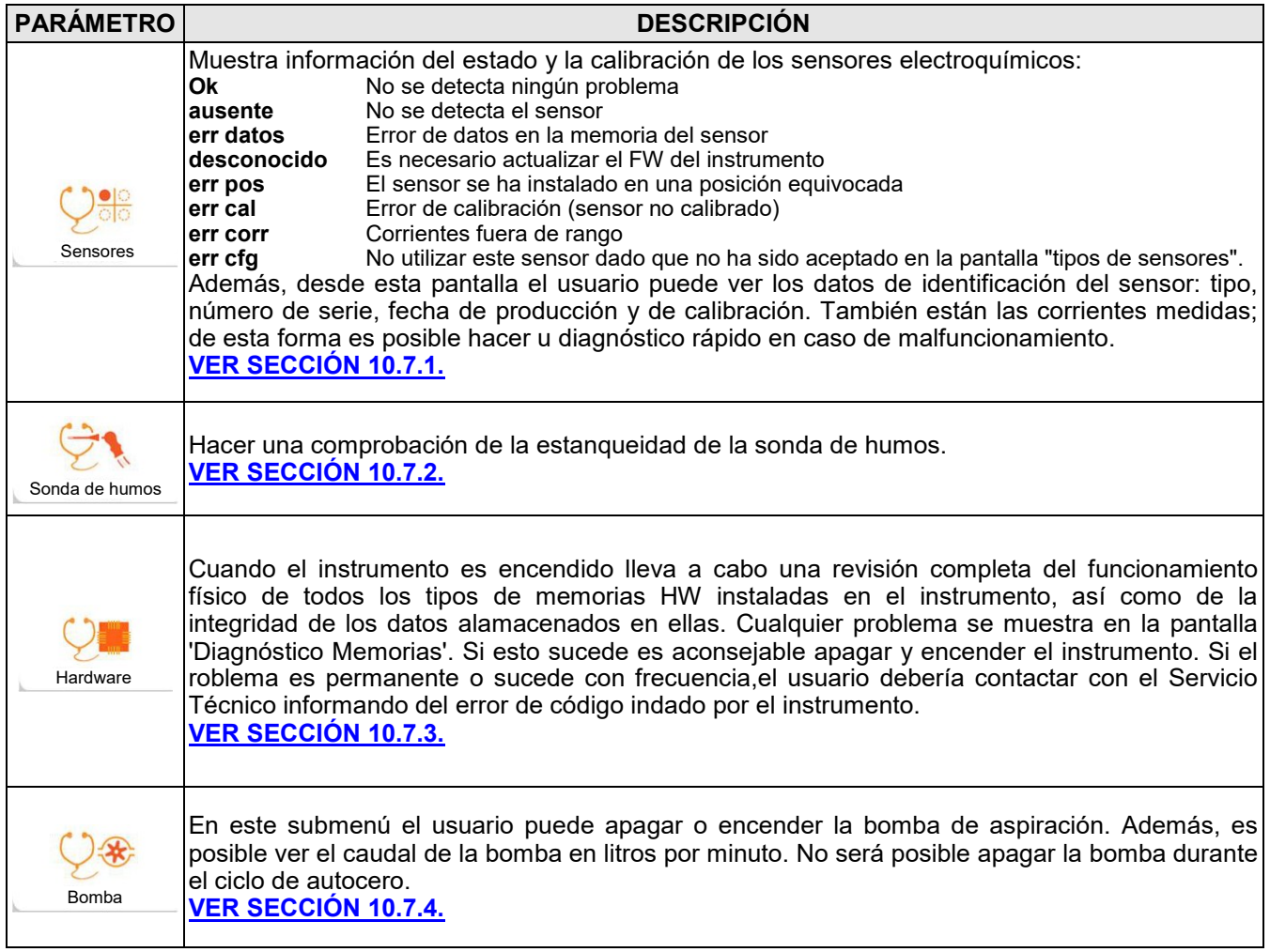

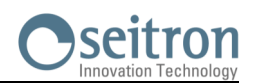

# <span id="page-60-0"></span>**10.7.1 Configuración→Diagnosis→Sensores →**

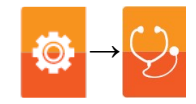

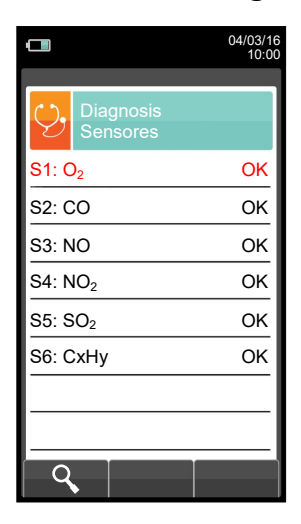

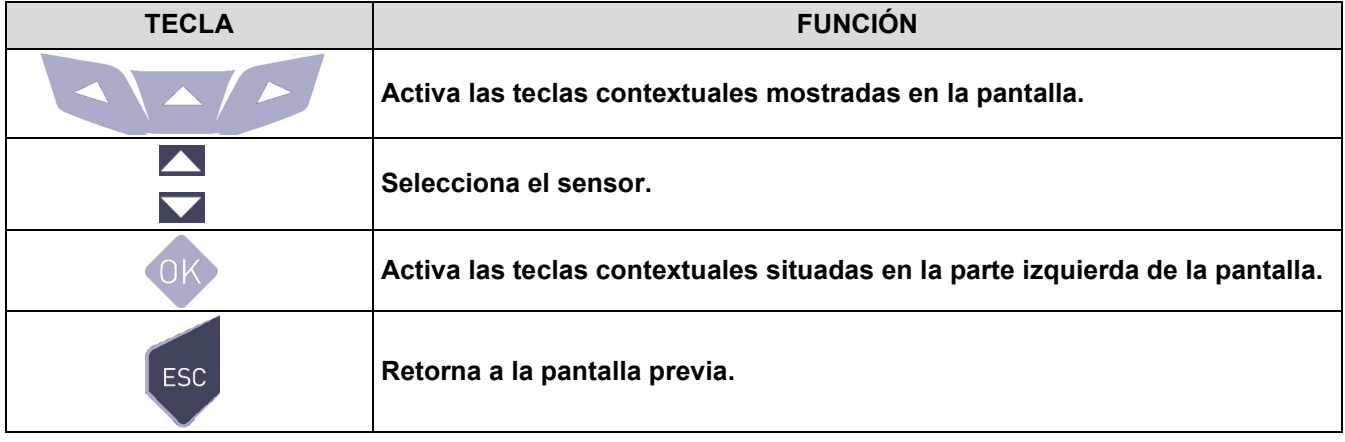

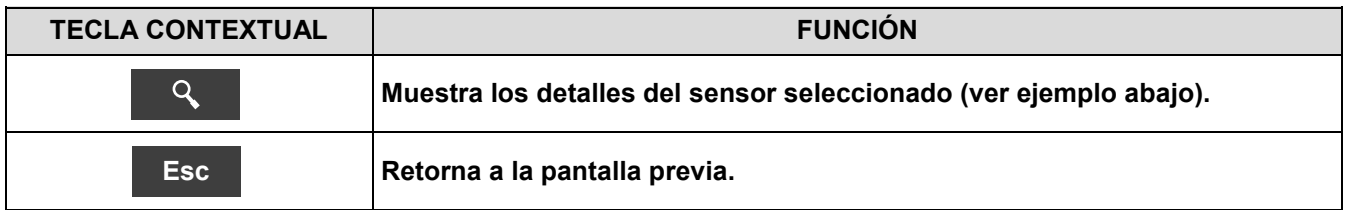

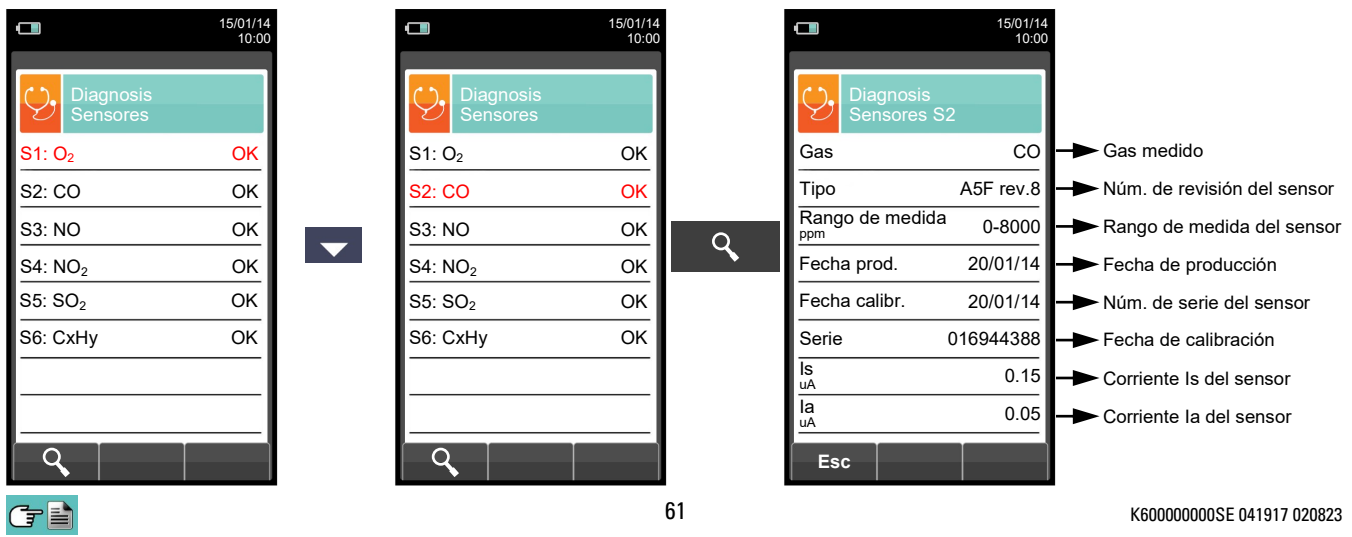

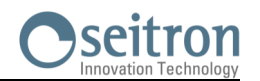

## <span id="page-61-0"></span>**10.7.2 Configuración→Diagnosis→Sonda de humos →**

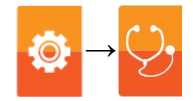

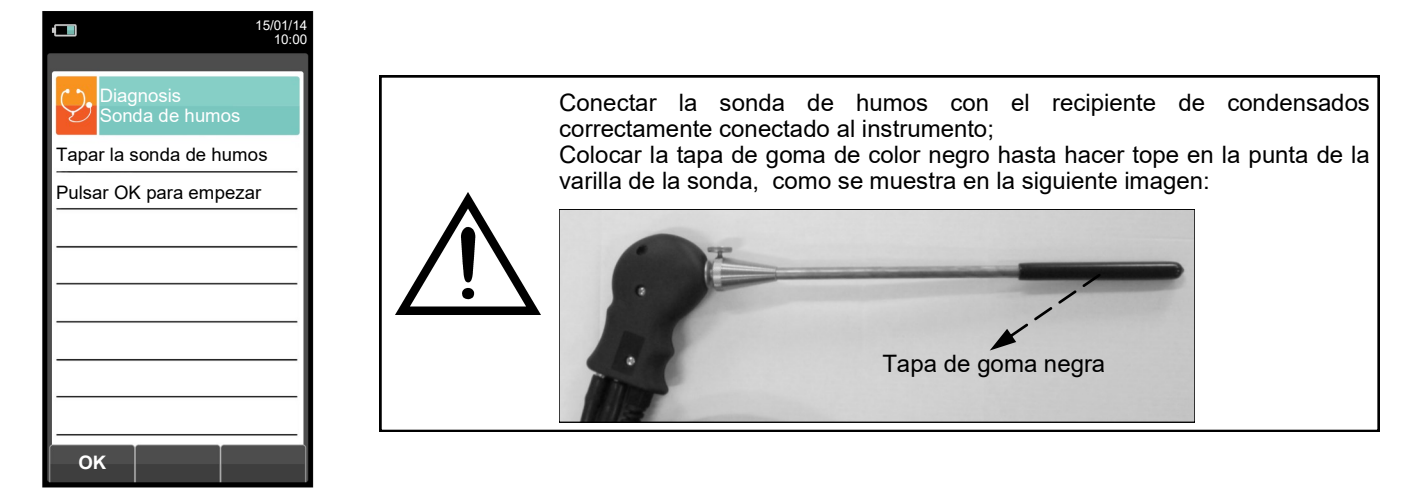

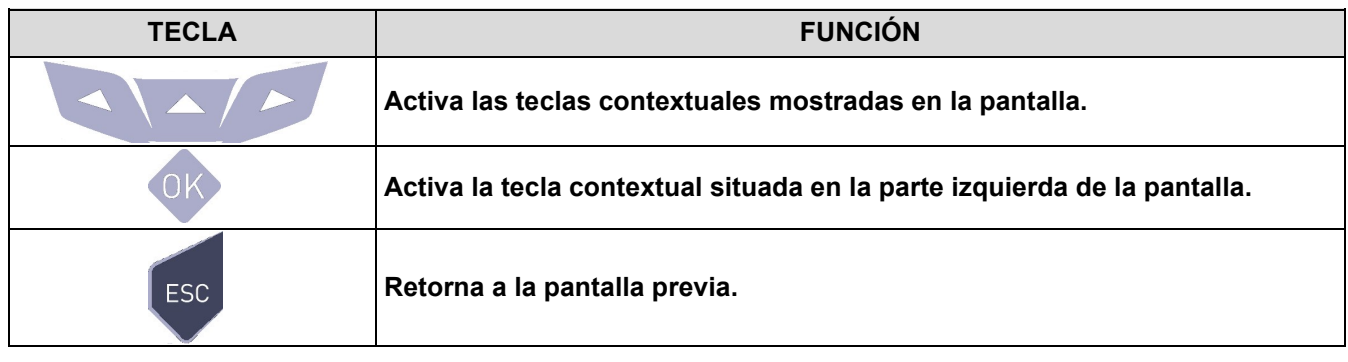

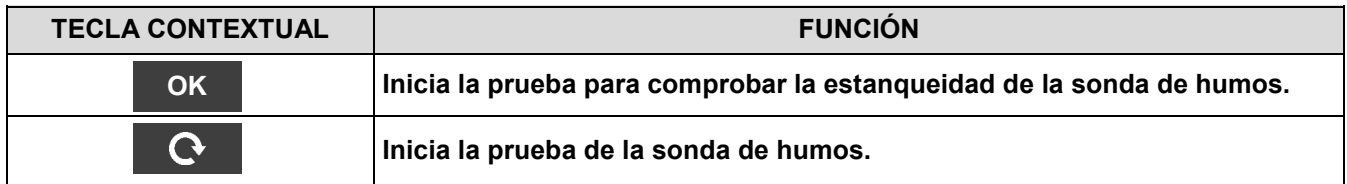

### **Prueba de estanqueidad de la sonda.**

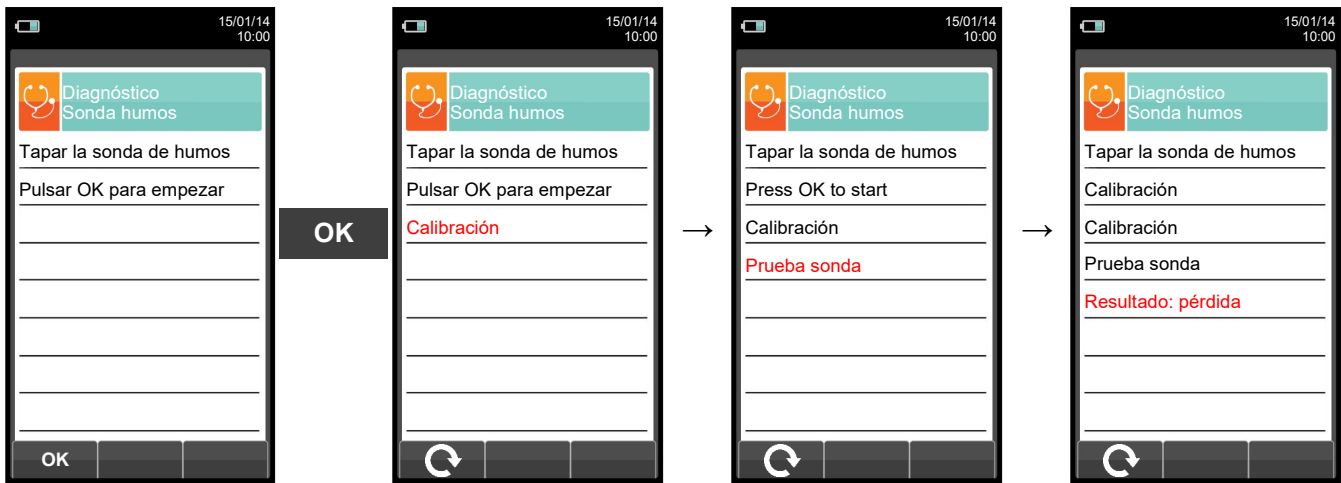

#### **Resultados:**

**Estanqueidad**: La sonda está OK

**Error**: Asegurarse de que la sonda está conectada a la entrada P-, comprobar el ajuste de las conexiones neumáticas y/o el ajuste del recipiente de condensados y comprobar que la tapa está insertada correctamente en la varilla de la sonda. **ATENCIÓN: un varilla dañada podría hacer fallar la prueba.**

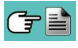

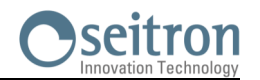

# <span id="page-62-0"></span>**10.7.3 Configuración→Diagnosis→Hardware →**

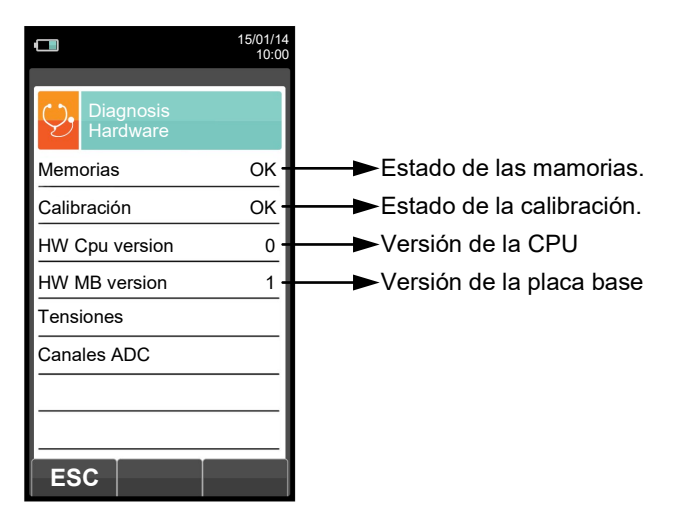

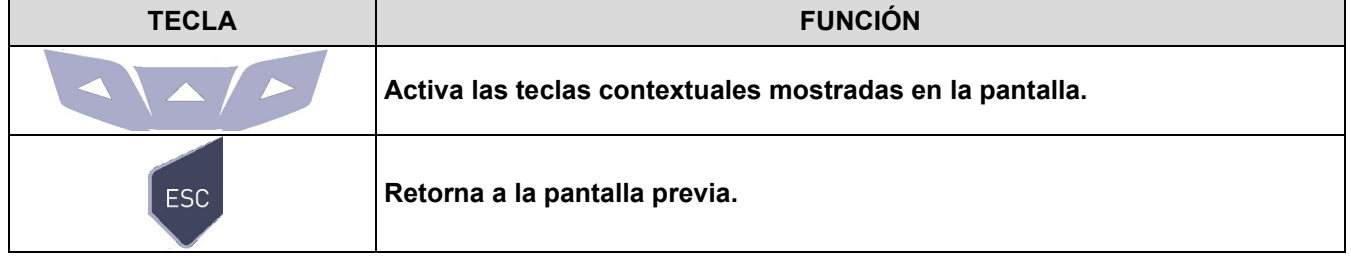

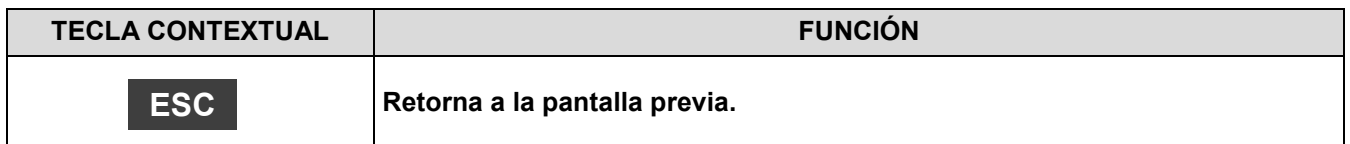

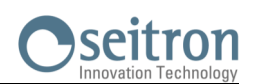

# <span id="page-63-0"></span>**10.7.4 Configuración→Diagnosis→Bomba →**

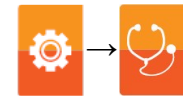

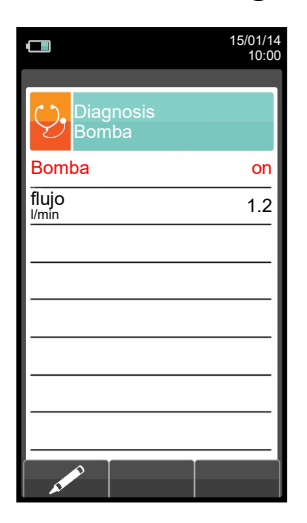

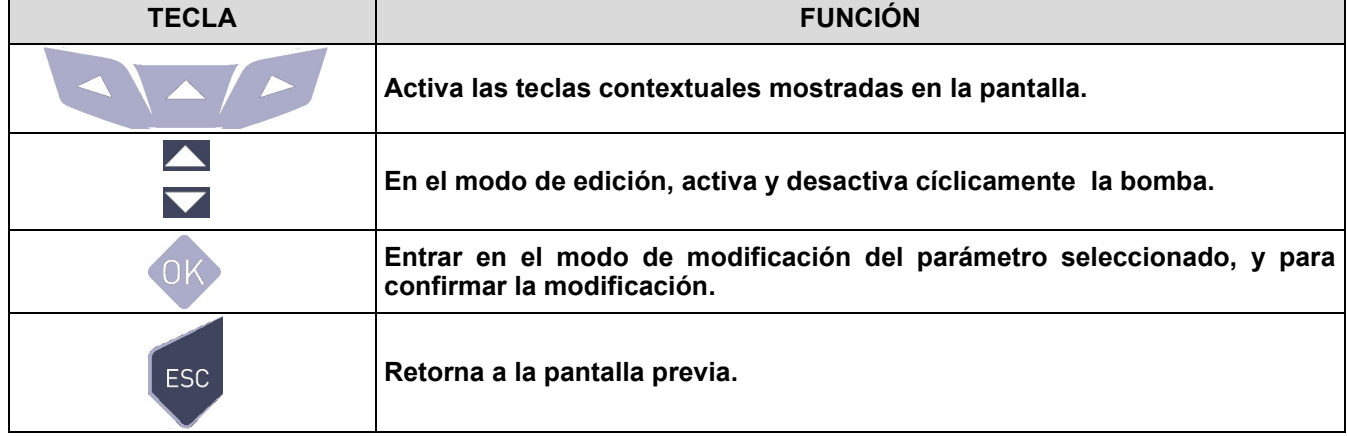

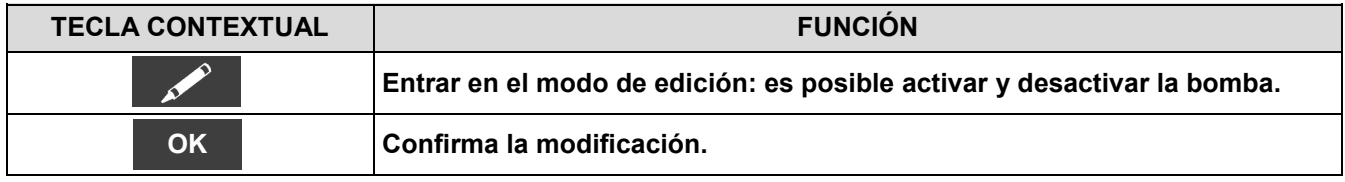

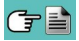

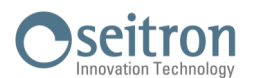

10

# **10.8 Configuración→Idioma**

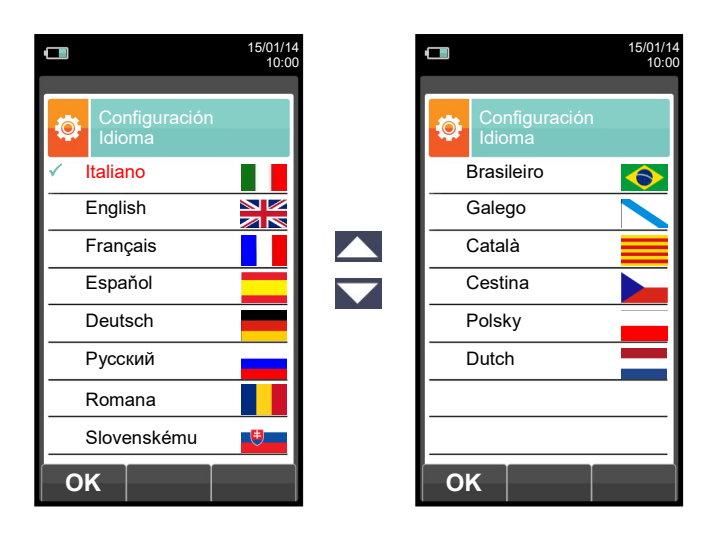

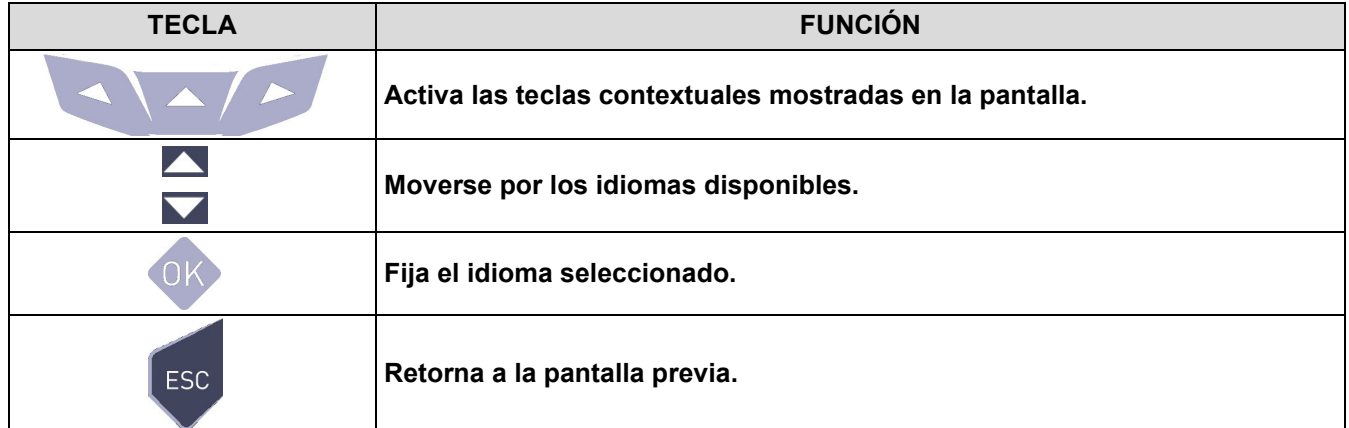

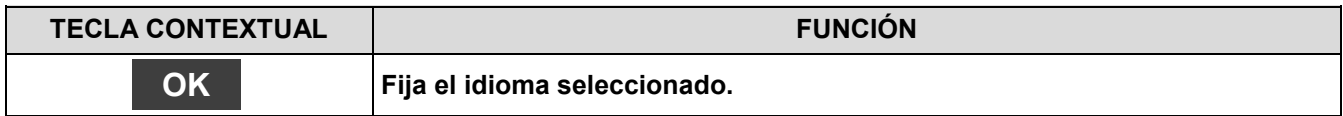

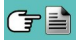

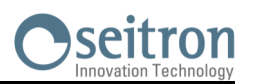

# **10.9 Configuración→Restaurar**

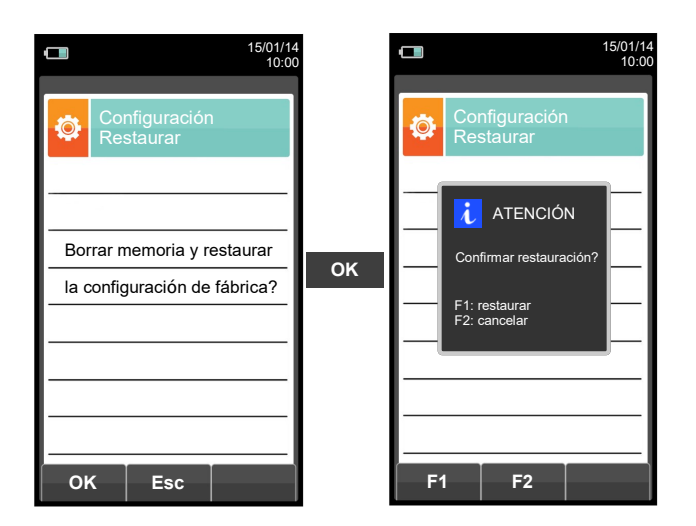

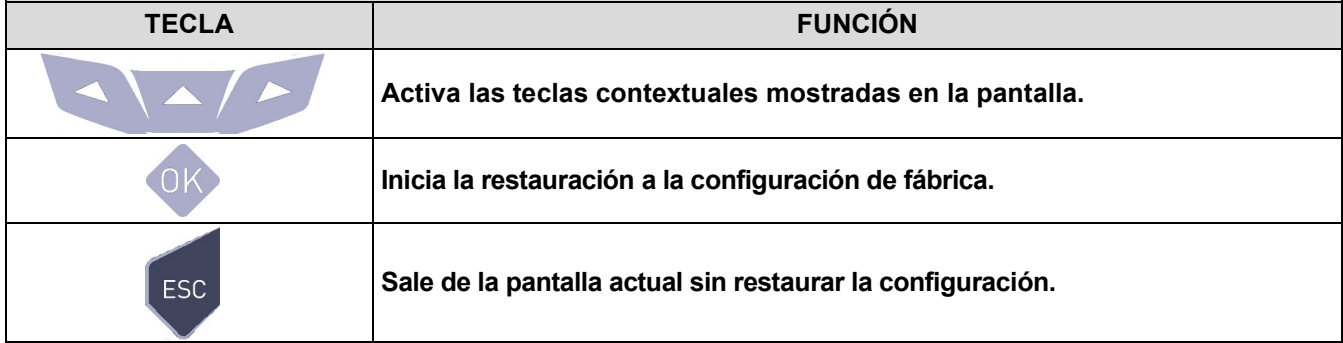

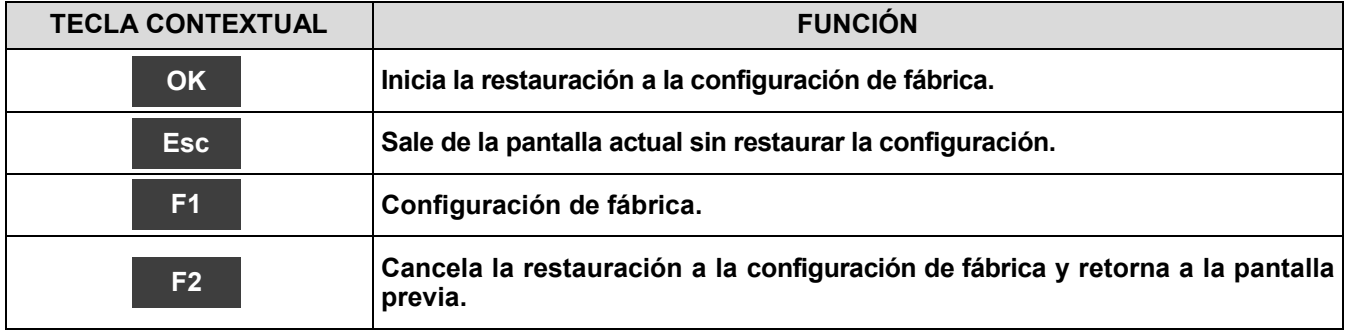

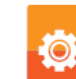

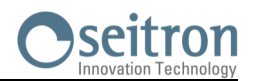

Е

### **11.1 Menú Memoria**

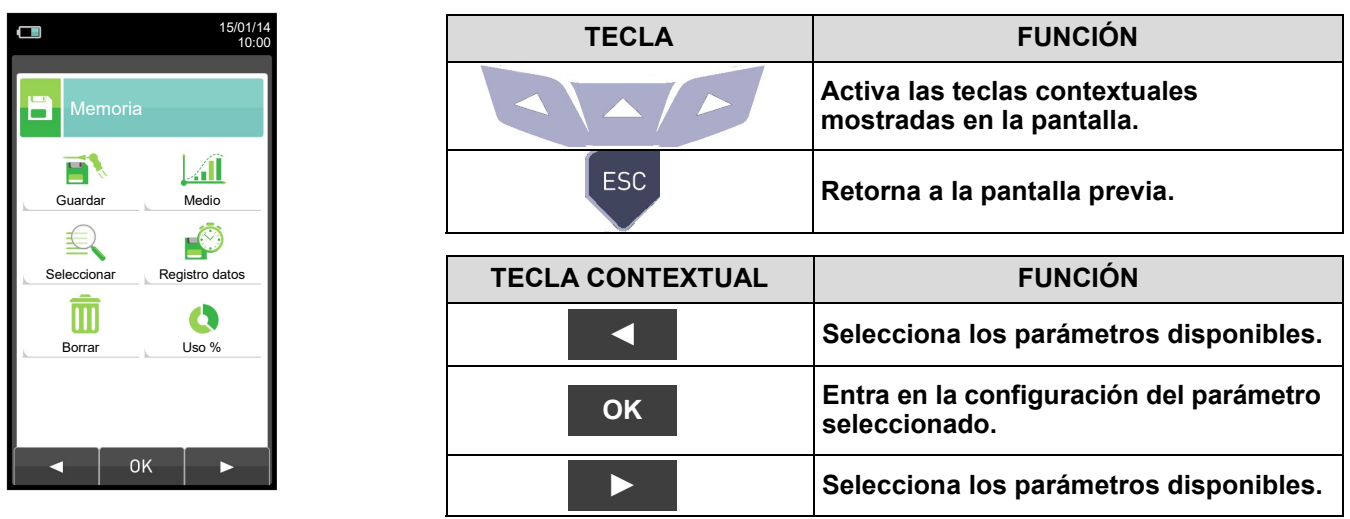

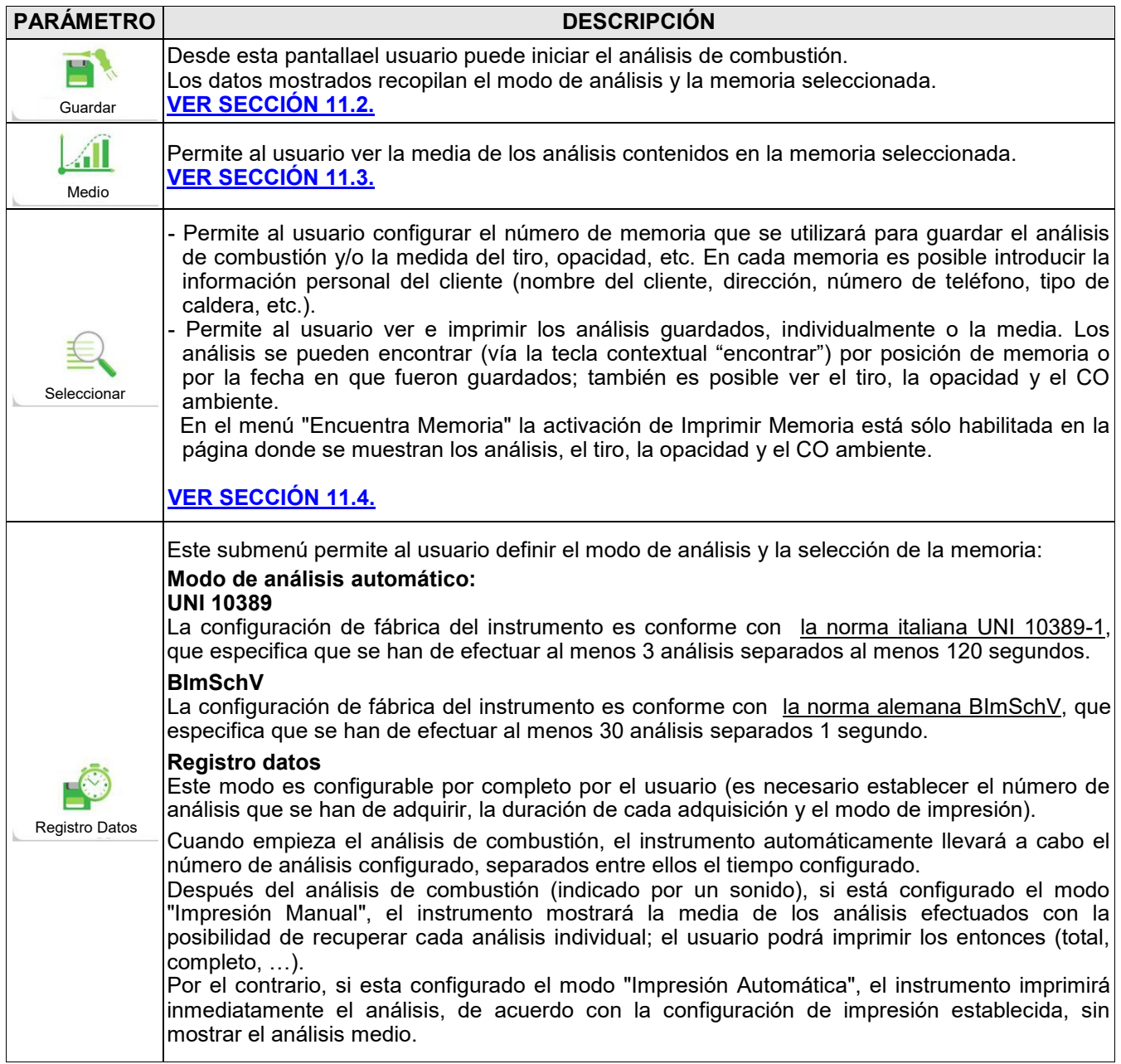

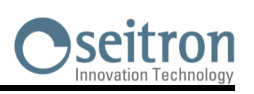

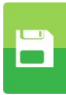

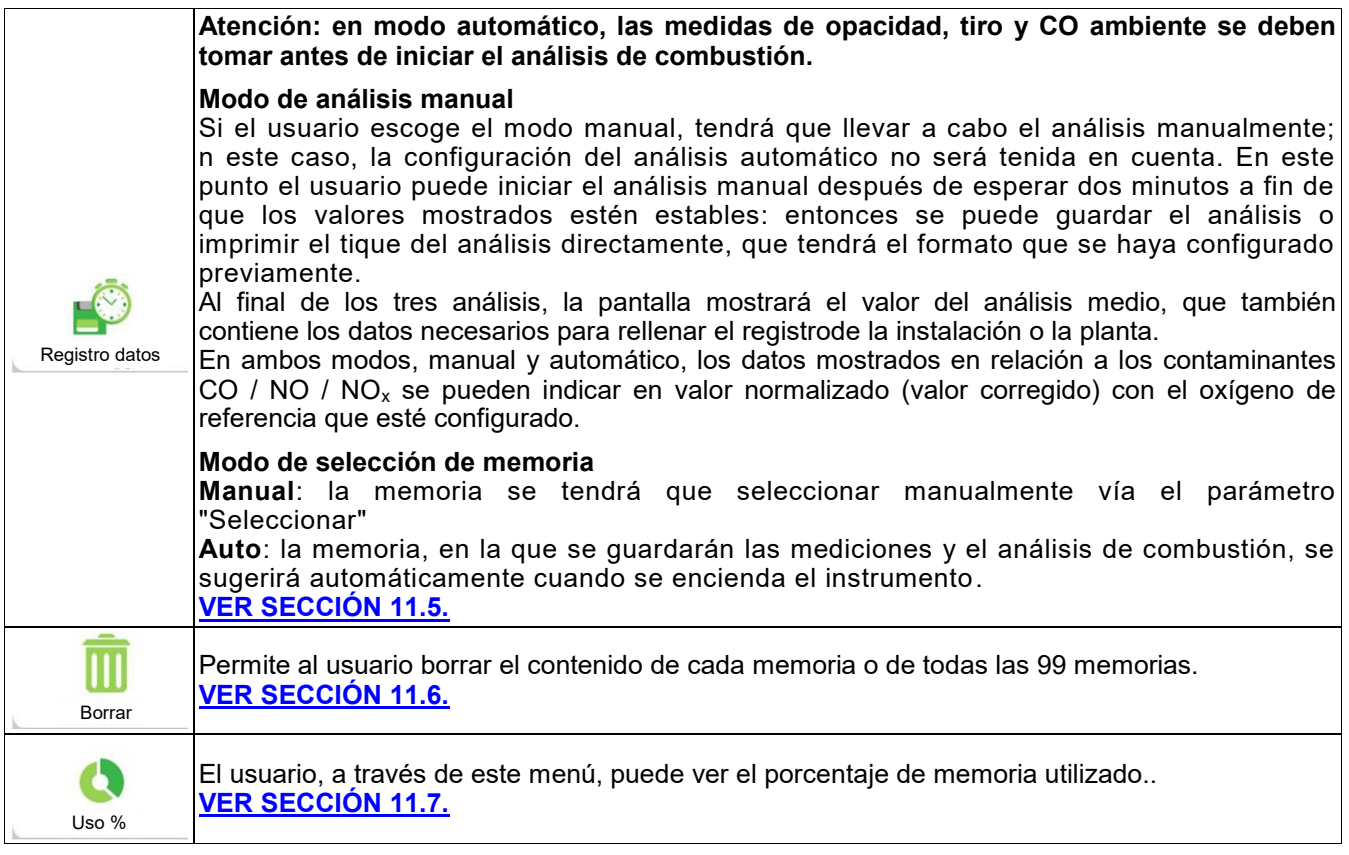

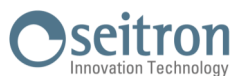

 $\Box$ Б

### **11.1.1 Organización de la memoria**

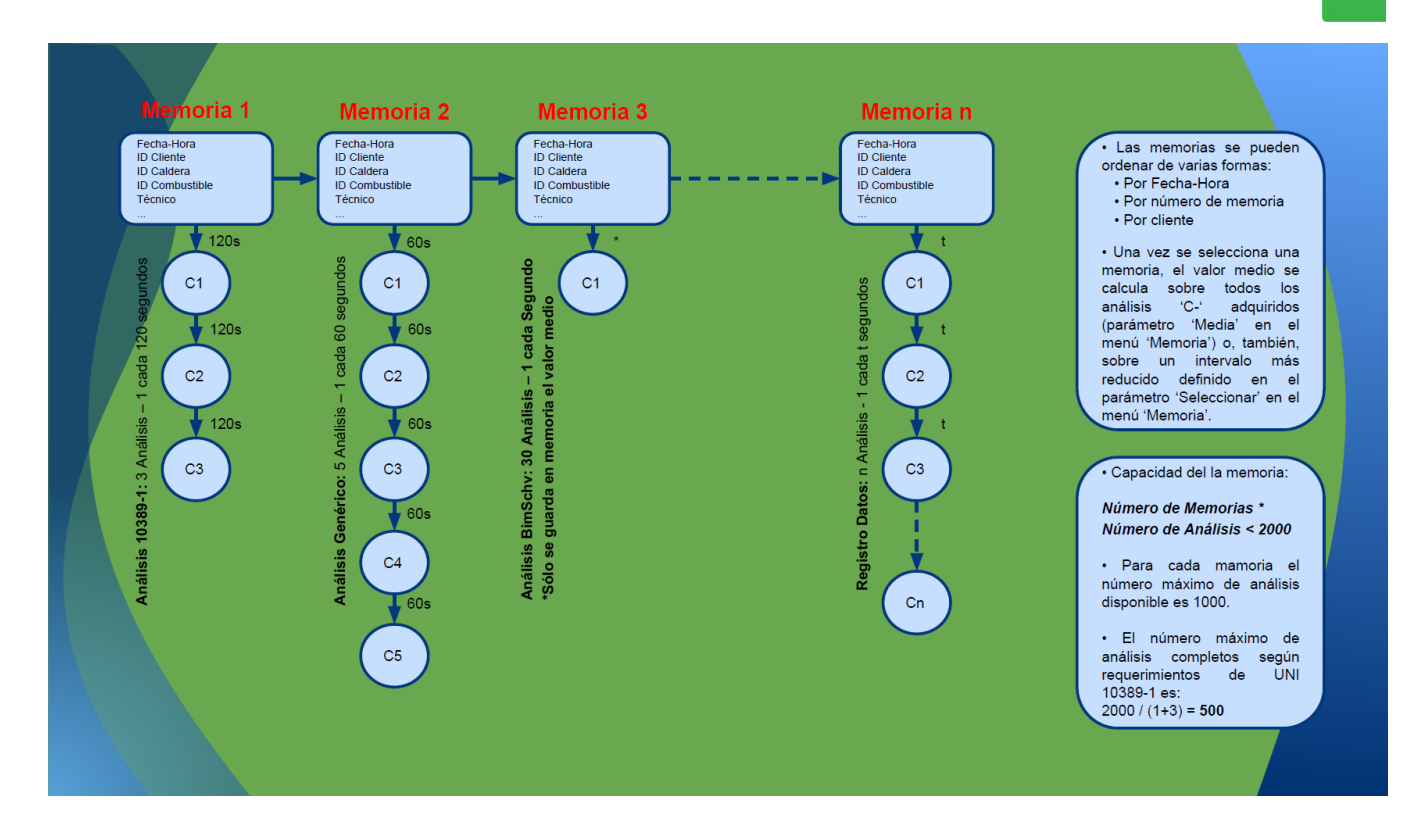

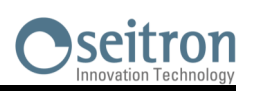

 $\blacksquare$ 

# <span id="page-69-0"></span>**11.2 Menú Memoria→Guardar**

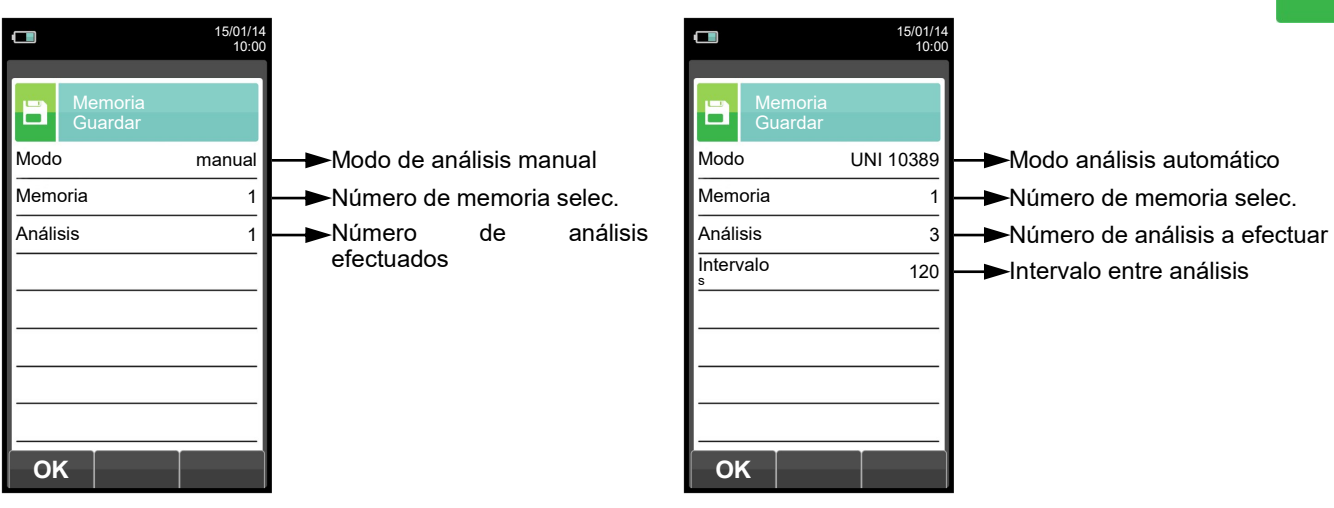

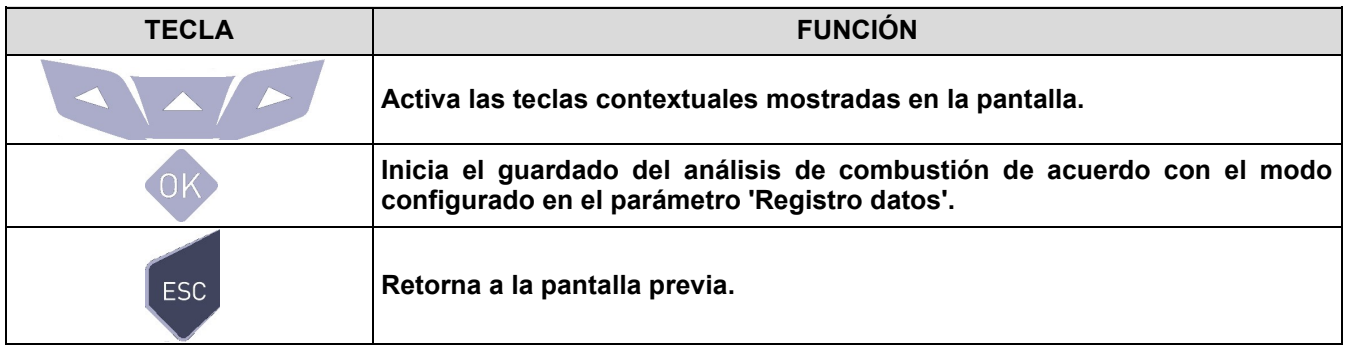

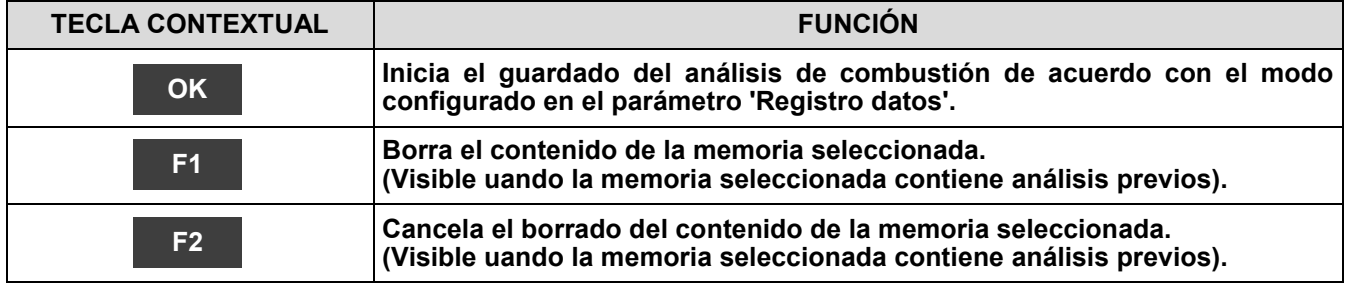

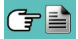

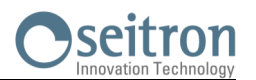

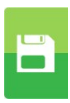

### **Ejemplo 1: Guardar el análisis de combustión en modo manual**

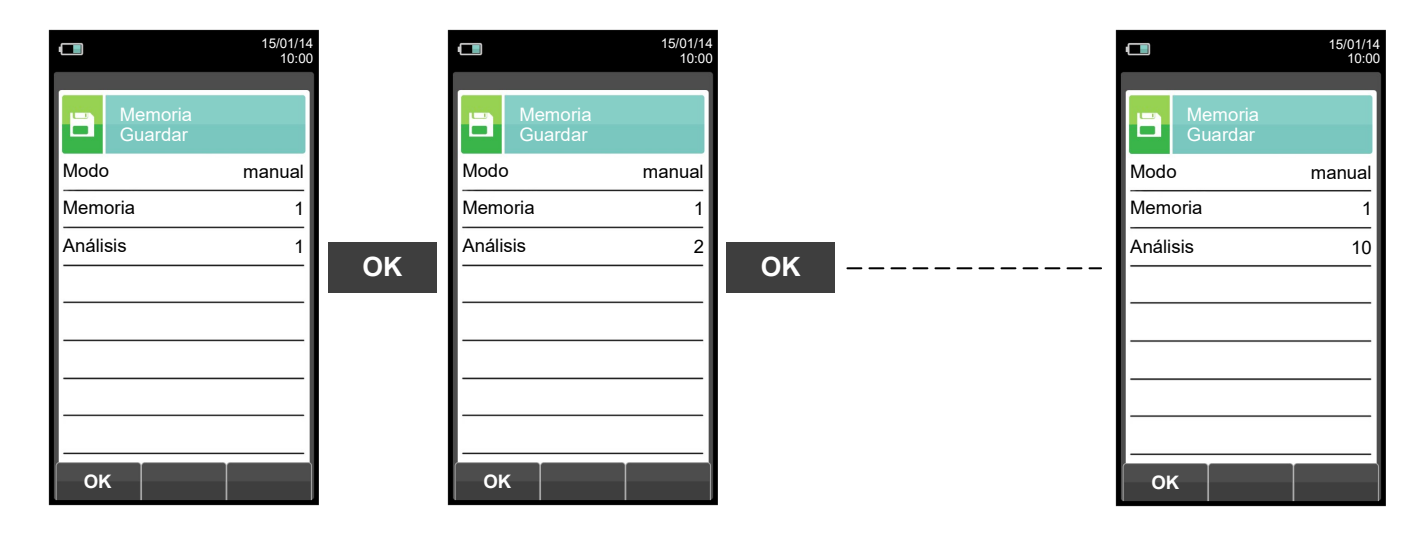

**Ejemplo 2: Guardar el análisis de combustión en modo automático (ejemplo UNI 10389)**

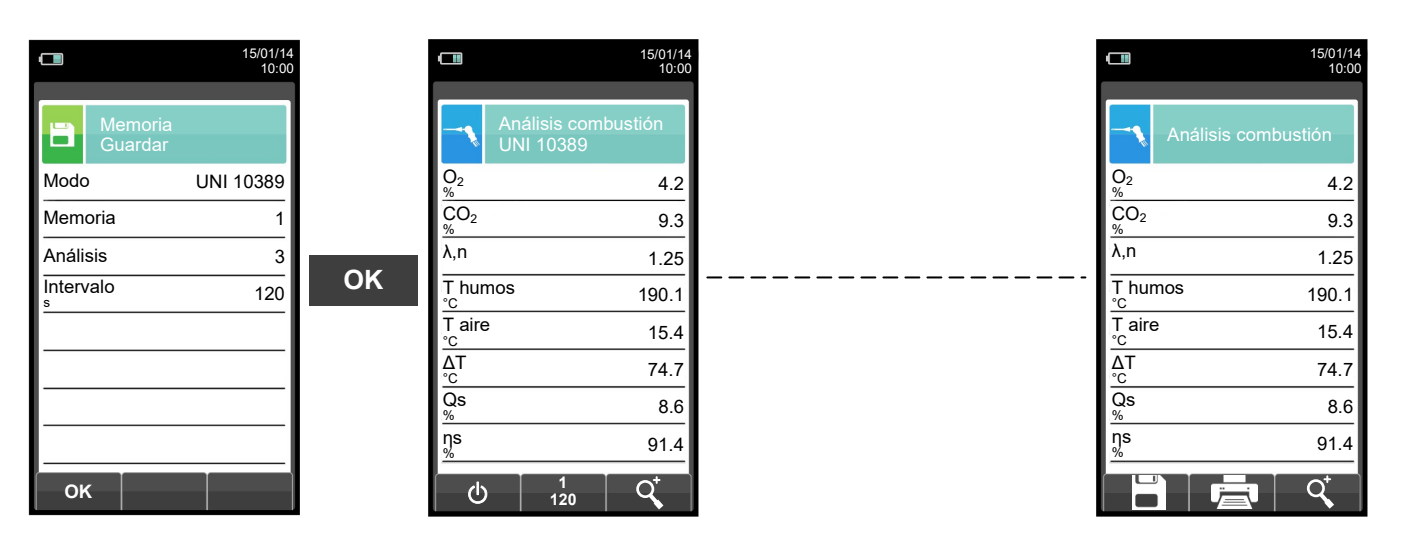

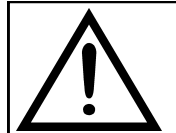

**PARA MÁS INFORMACIÓN VER EL [CAPÍTULO 14 'ANÁLISIS DE COMBUSTIÓN'.](#page-130-0)**

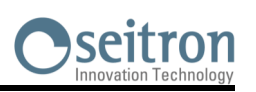

# <span id="page-71-0"></span>**11.3 Menú Memoria→Medio**

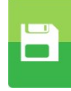

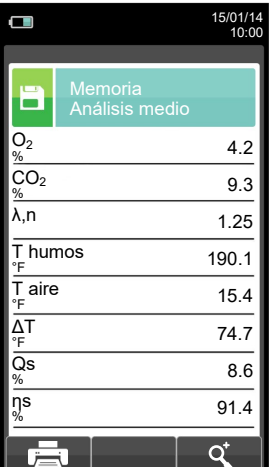

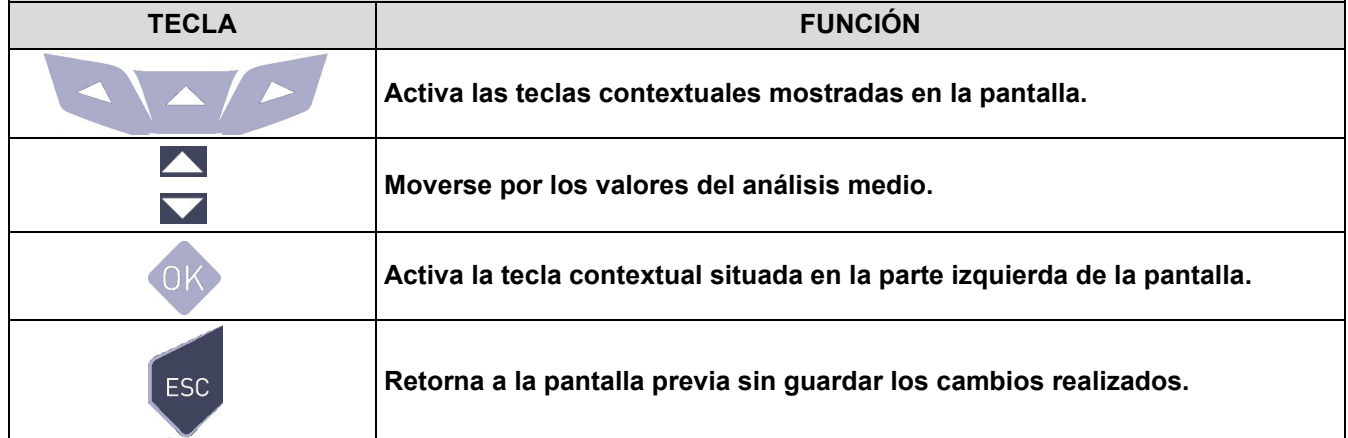

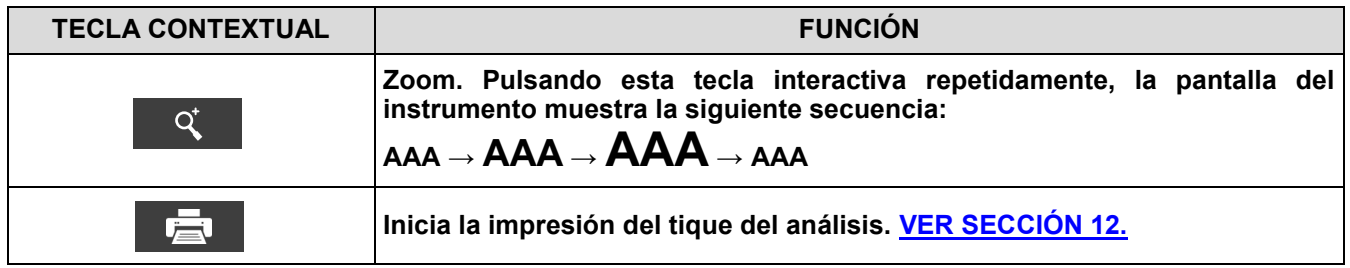
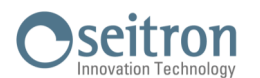

#### **11.4 Menú Memoria→Seleccionar** o  $\Box$ 15/01/14 15/01/14  $10<sup>-1</sup>$ 10:00 **Memoria Memoria** ≡ E **Seleccionar Seleccionar** Número de memoria Modelo de caldera Memoria Caldera xxxx Cliente Cliente EURO-COBIL Direcc. Dirección del cliente Direcc. P. Ind. El. Campillo Dirección del cliente 48500 Abanto-Zierbena, BI Teléfono España Número de teléfono Número de teléfono Teléfono 946 36 34 96 Modelo de caldera Caldera xxxx Fecha del análisis Fecha 15/01/14 Т Q Q **TECLA FUNCIÓN Activa las teclas contextuales mostradas en la pantalla. En "editar texto"/"buscar datos"/"buscar número de memoria": mueve el cursor en la caja correspondiente a la letra o número deseado. Seleccionar la línea; la línea seleccionada está marcada en rojo. Activa la tecla contextual situada en la parte izquierda de la pantalla.** ESC **Retorna a la pantalla previa sin guardar los cambios realizados. TECLA CONTEXTUAL FUNCIÓN Entra en el modo de modificación del parámetro seleccionado. Es posible seleccionar el número de memoria a utilizar para el análisis de combustión y/o introducir la información relativa a la instalación. Recuperar memoria. Al activar esta función, el usuario tiene la posibilidad de ver los datos presentes en la memoria seleccionada. Condiciones de**  O **medida, análisis individual, análisis medio. [VER SECCIÓN 11.4.1](#page-73-0) Función buscar. Gracias a esta función, el usuario tiene la posibilidad de buscar rápidamente un análisis específico. La búsqueda se puede realizar por el número de memoria (seleccionando el parámetro "Memoria"), el cliente (seleccionando uno de los siguientes parámetros: "Cliente", "Direcc.", "Teléfono" o "Caldera") o por fecha (seleccionando el parámetro "Fecha"). Confirma la configuración y, si la función de búsqueda está habilitada, OK inicia la búsqueda. En "Editar texto" confirma la entrada de la letra o número seleccionado.**  $\overline{\textbf{x}}$ **En "Editar texto" cancela la letra o número que precede al cursor. En "Editar texto" se mueve entre mayúsculas, minúsculas, símbolos y**  Aa# **caracteres especiales.** ▼ **Selecciona las memorias dentro del rango de la búsqueda realizada. Selecciona las memorias dentro del rango de la búsqueda realizada.** ▲

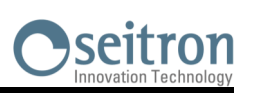

 $\overline{\mathbf{B}}$ 

# <span id="page-73-0"></span>**11.4.1 Recuperar Memoria**

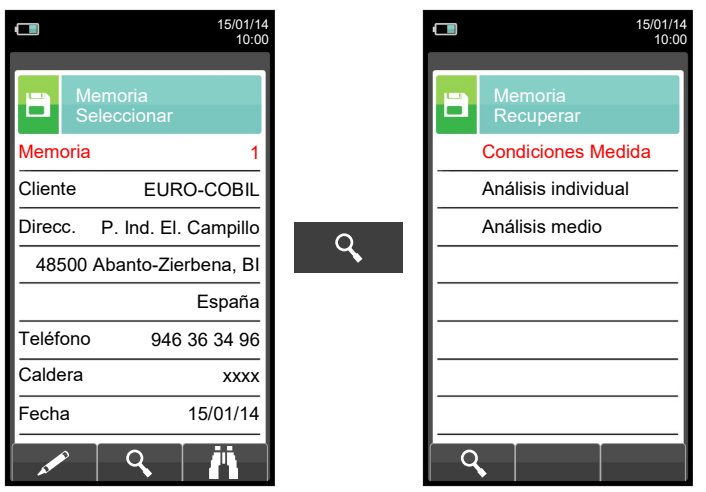

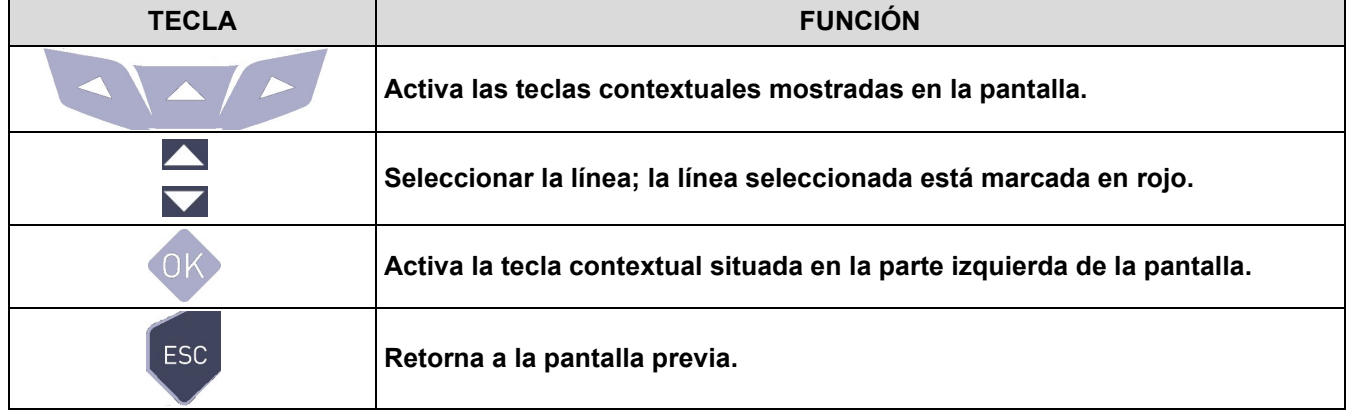

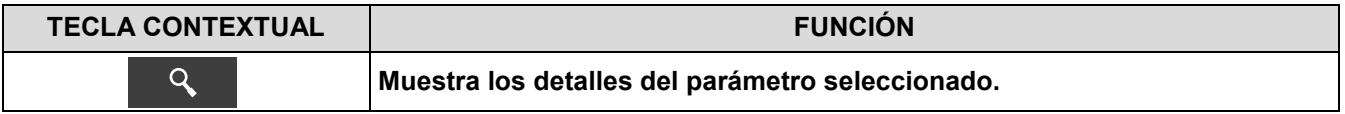

#### **1. Detalles de las condiciones de medida**

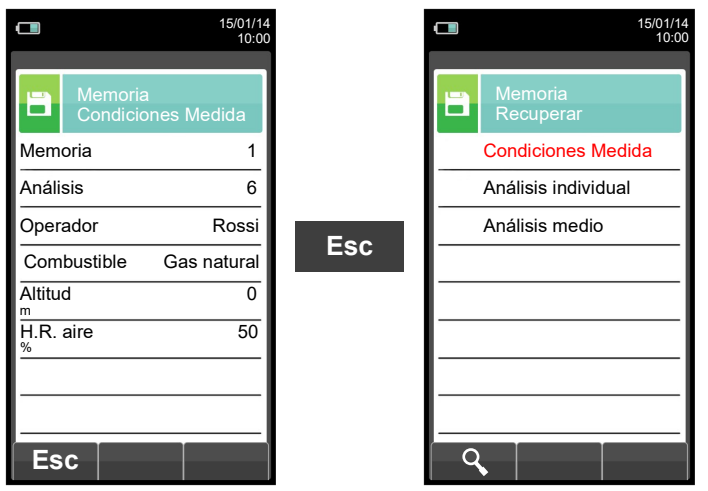

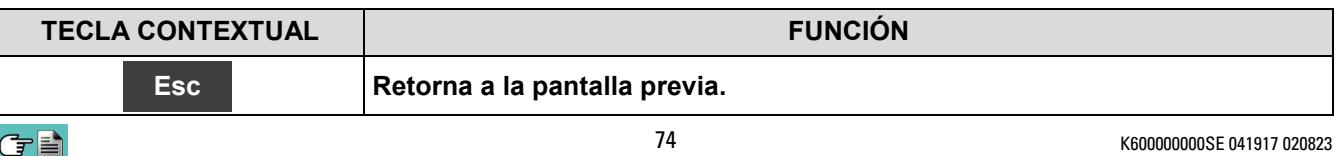

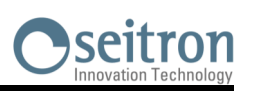

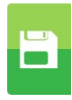

#### **2. Detalles del análisis individual**

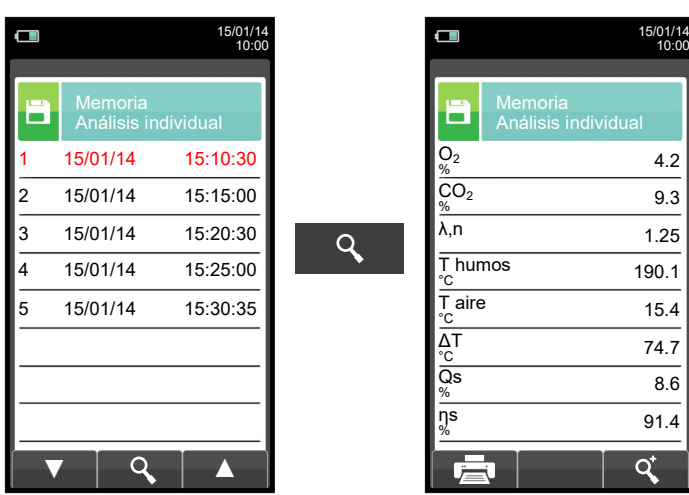

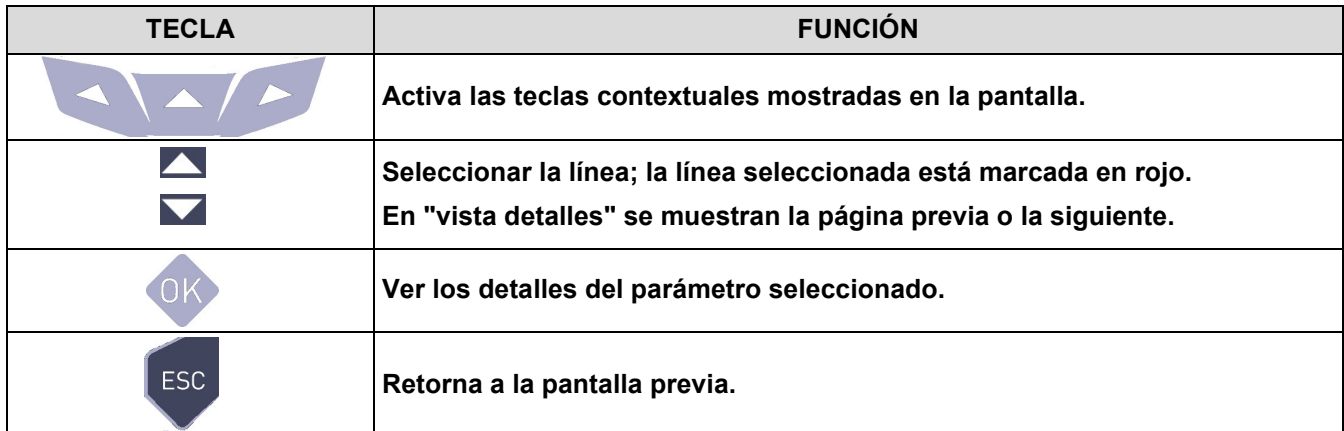

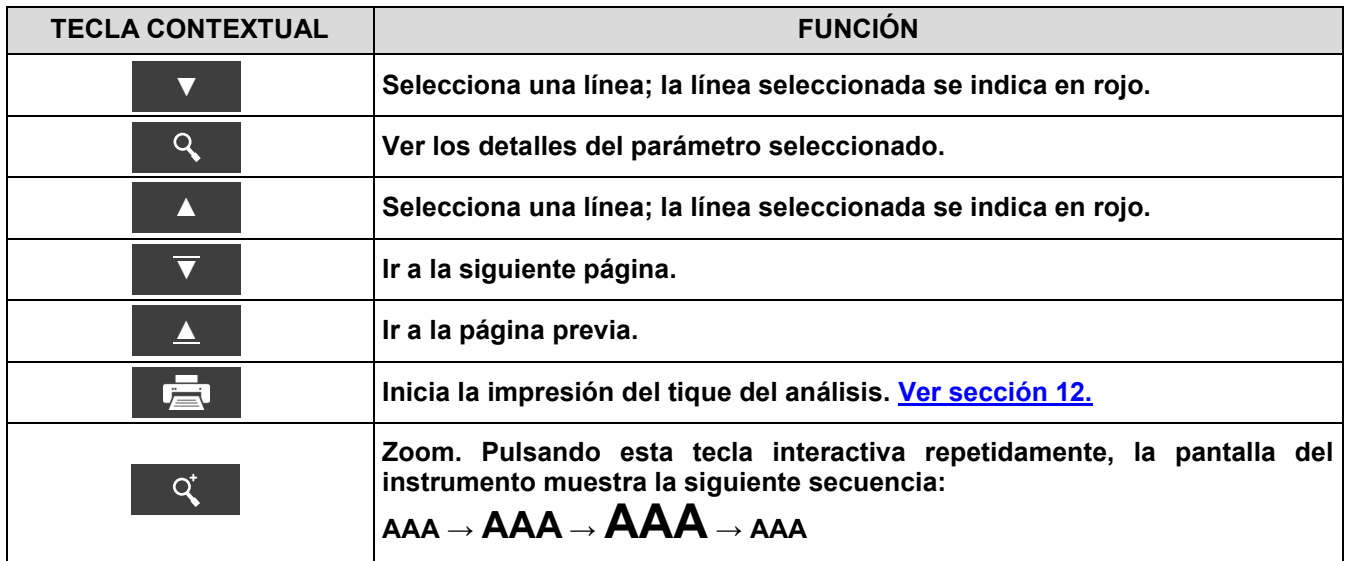

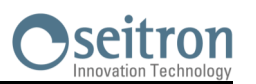

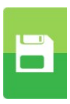

#### **3. Detalles del análisis medio**

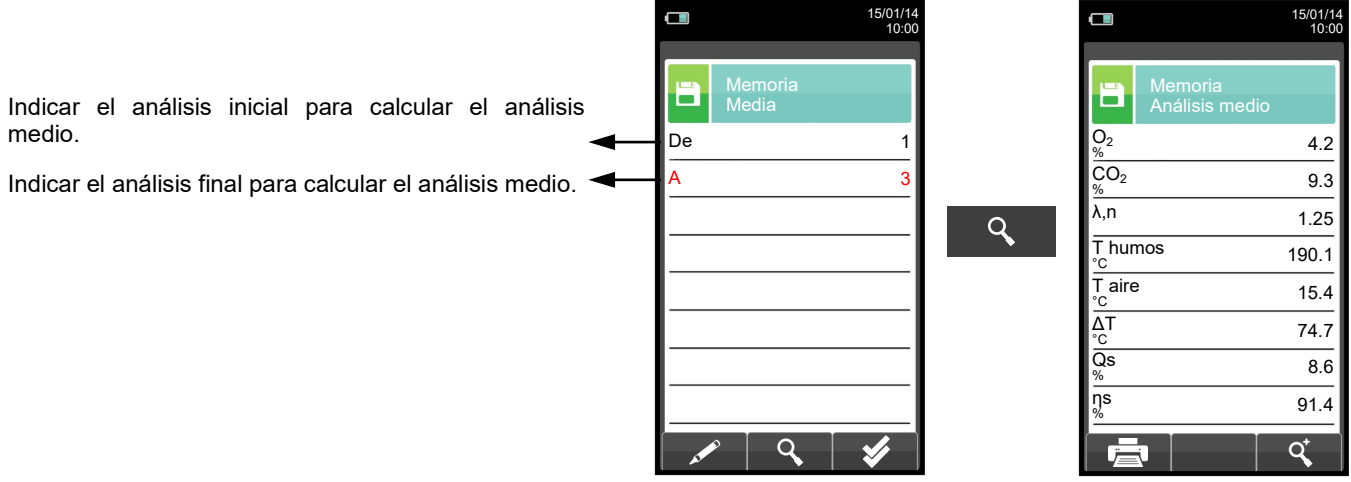

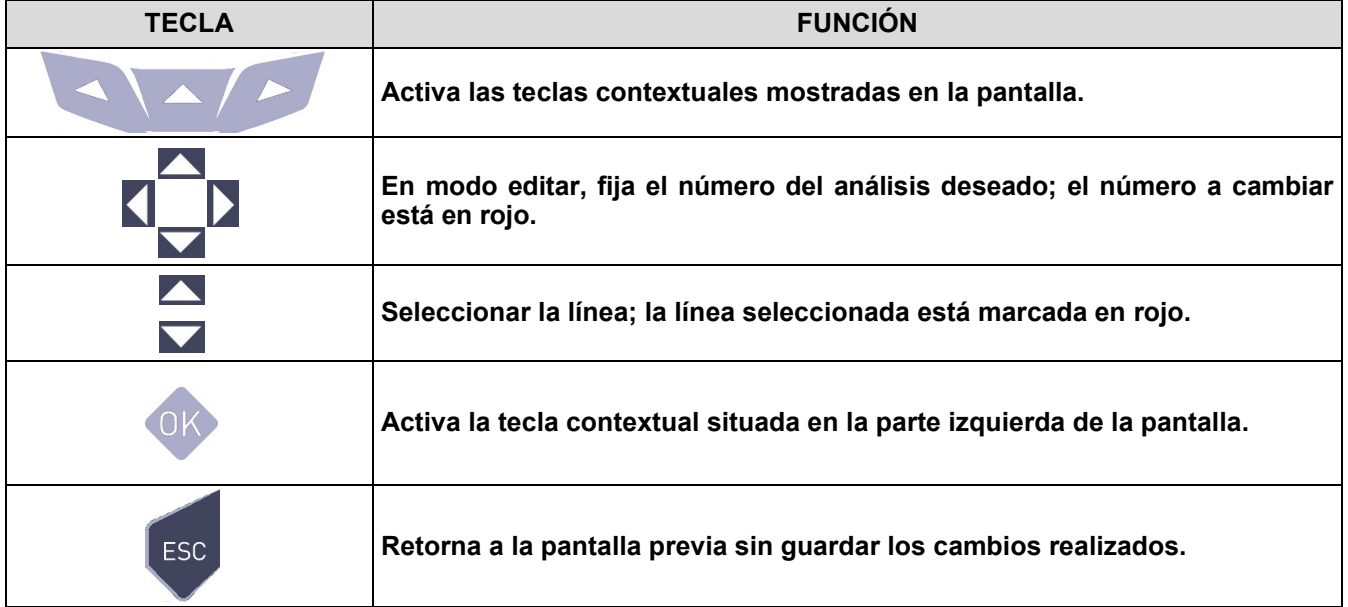

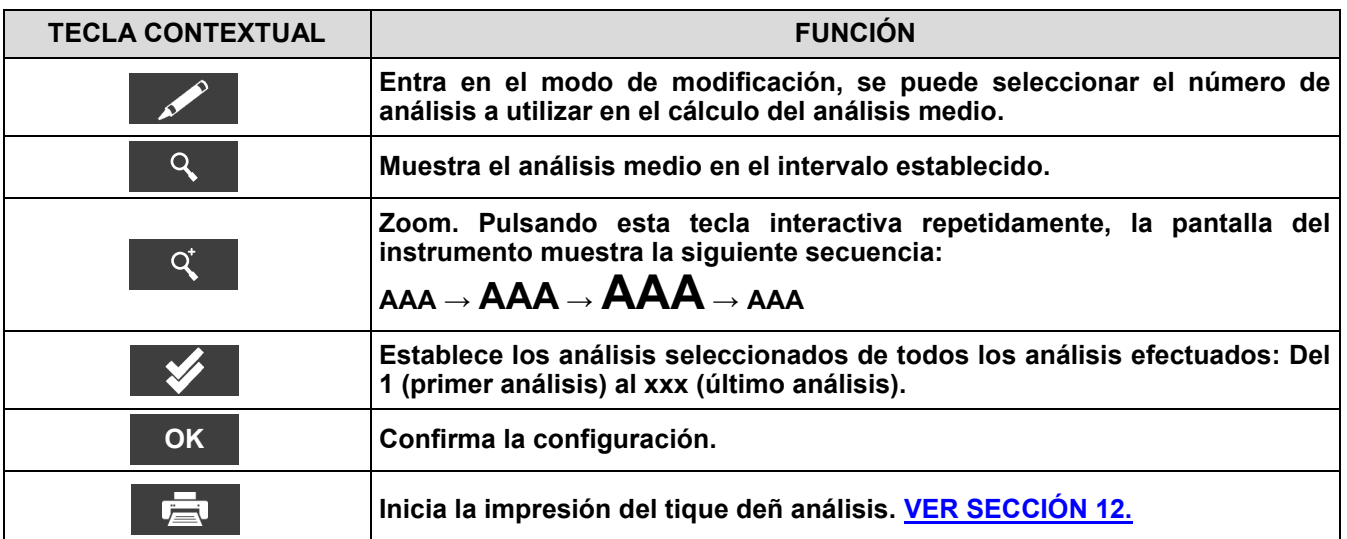

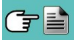

# Seitron

 $\overline{\mathbf{B}}$ 

# **11.5 Menú Memoria→Registro datos**

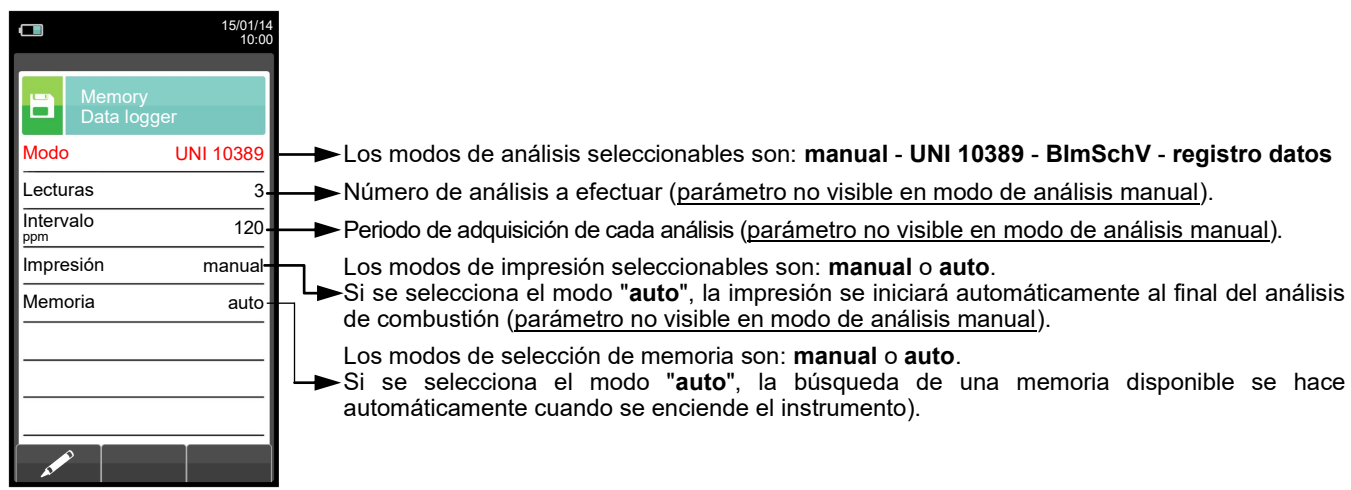

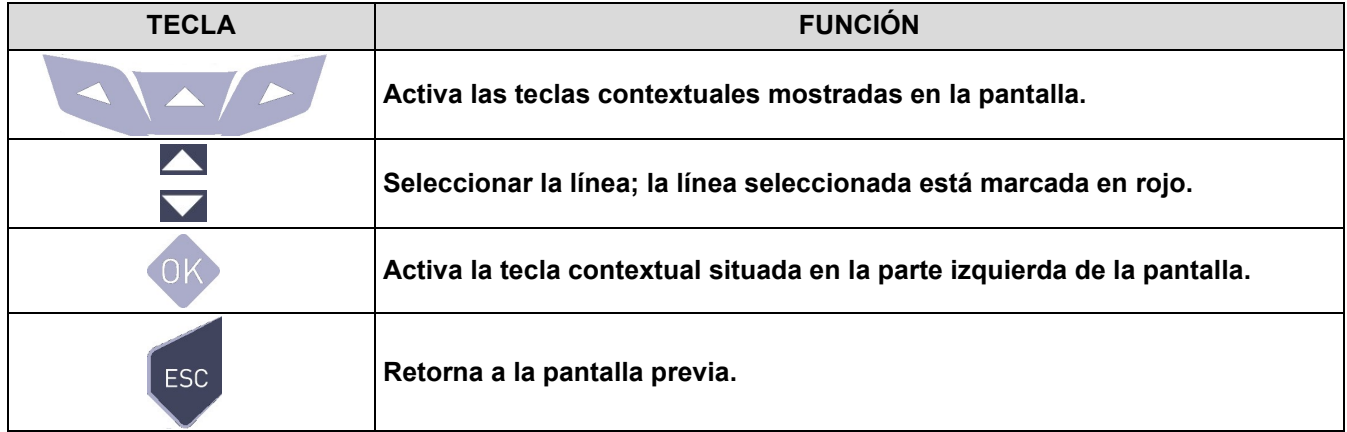

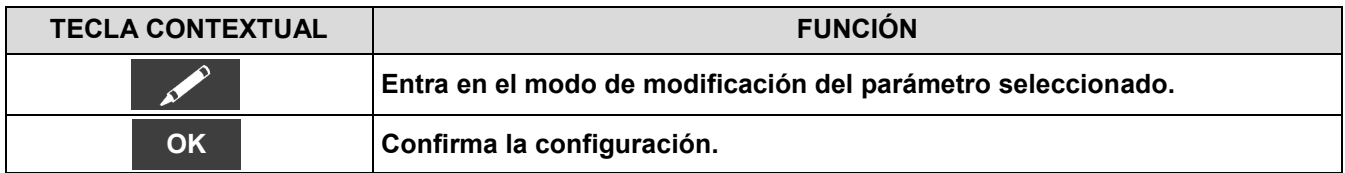

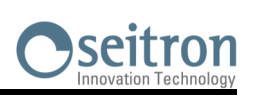

 $\overline{\mathbf{B}}$ 

#### **11.6 Memoria→Borrar**

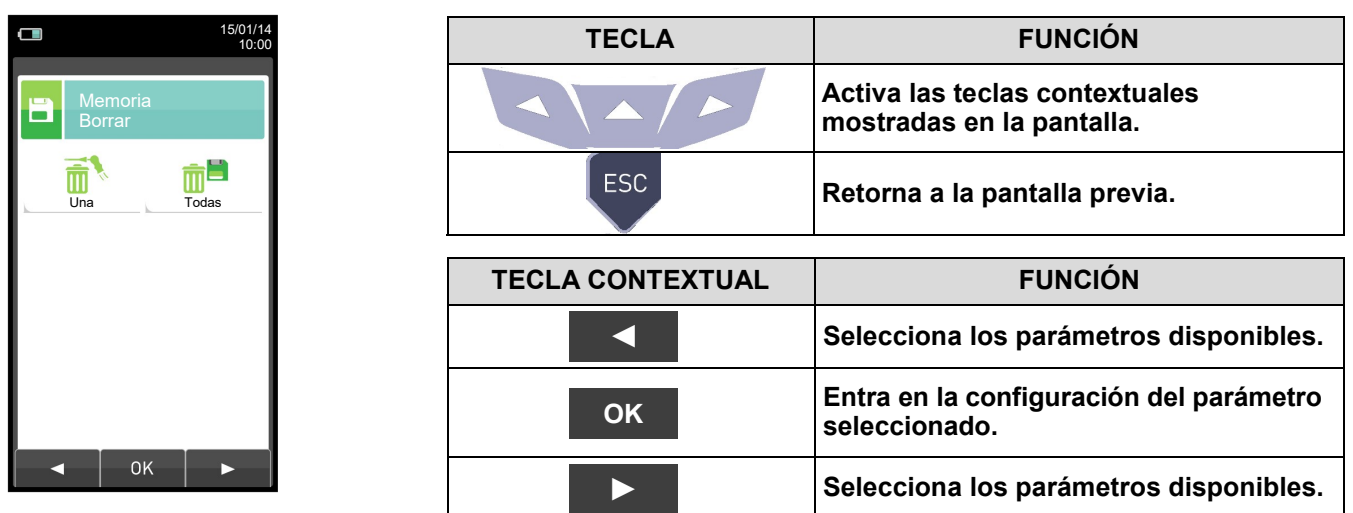

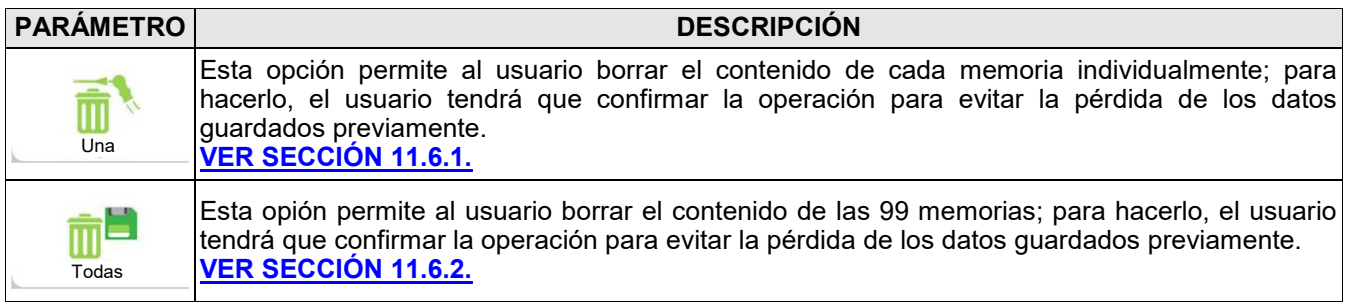

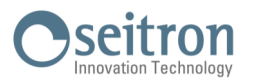

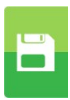

## <span id="page-78-0"></span>**11.6.1 Memoria→Borrar→Una memoria**

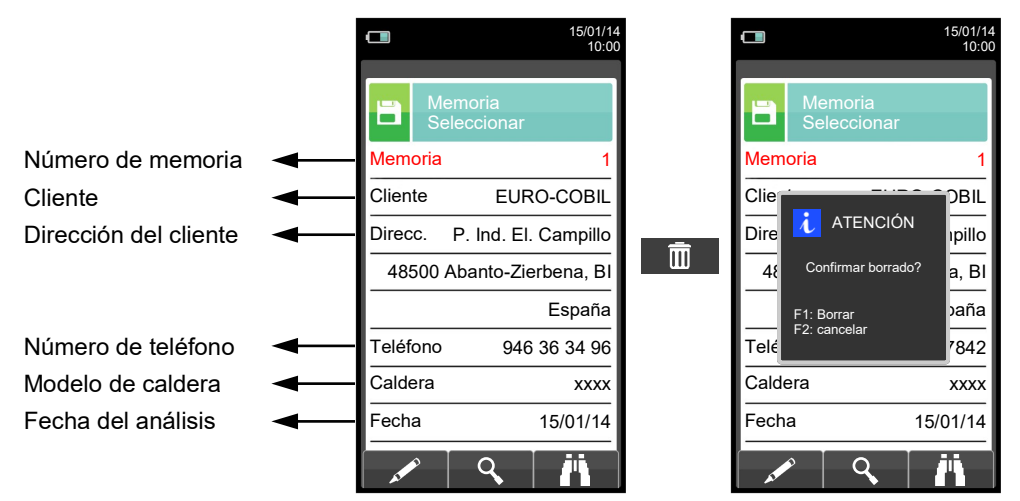

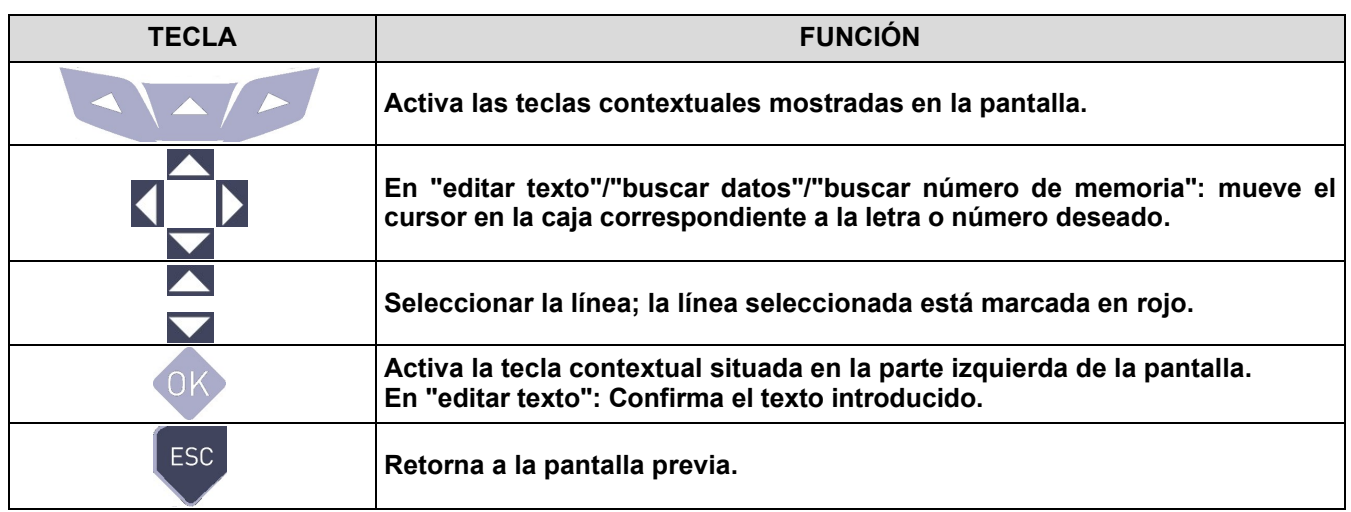

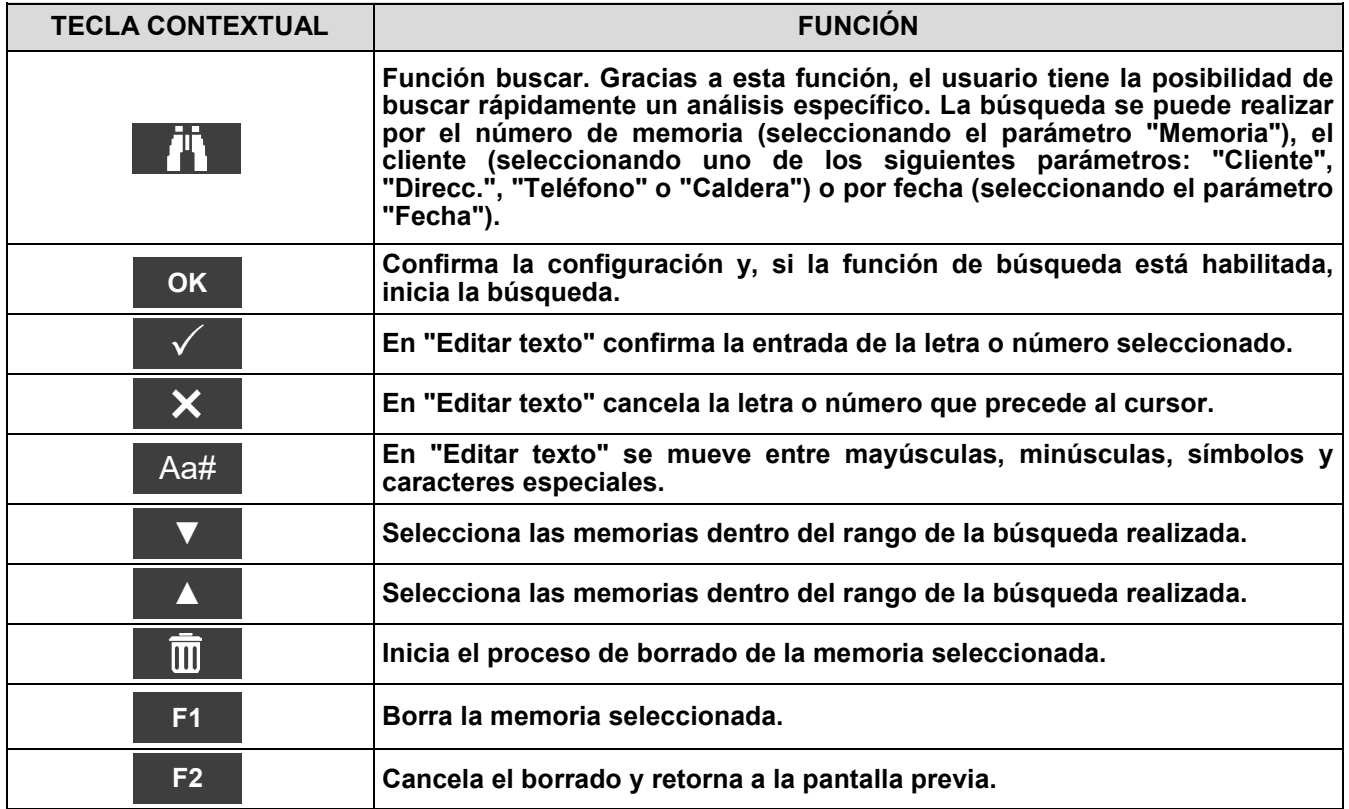

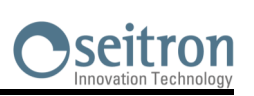

## <span id="page-79-0"></span>**11.6.2 Memoria→Borrar→Todas**

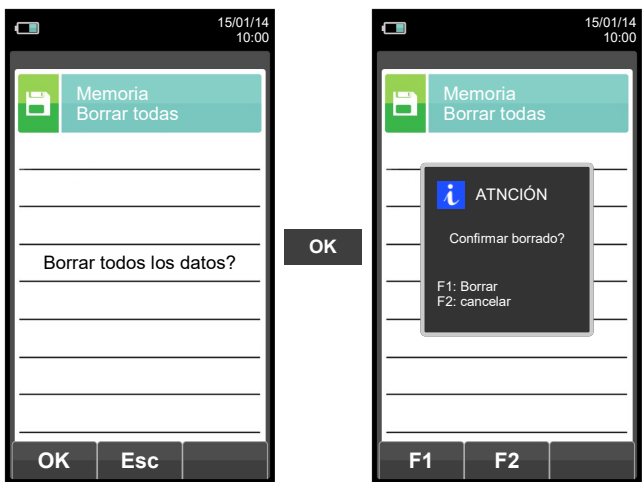

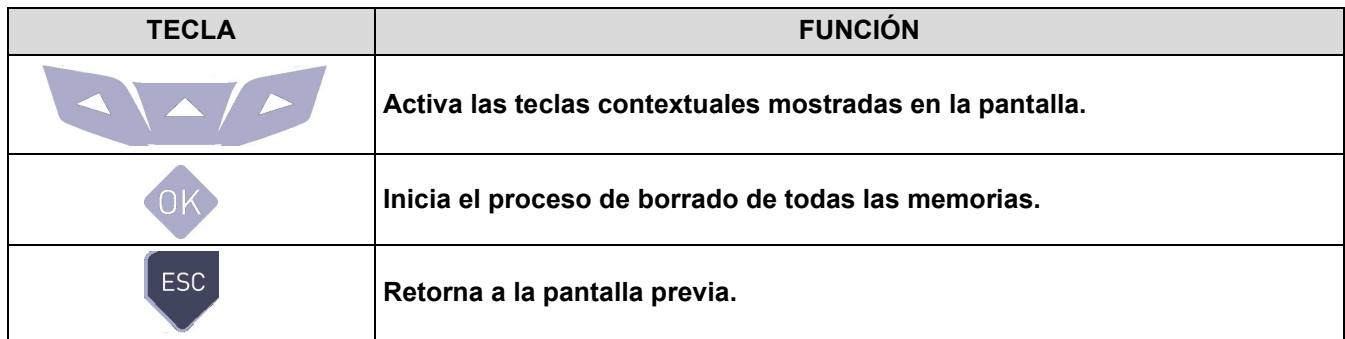

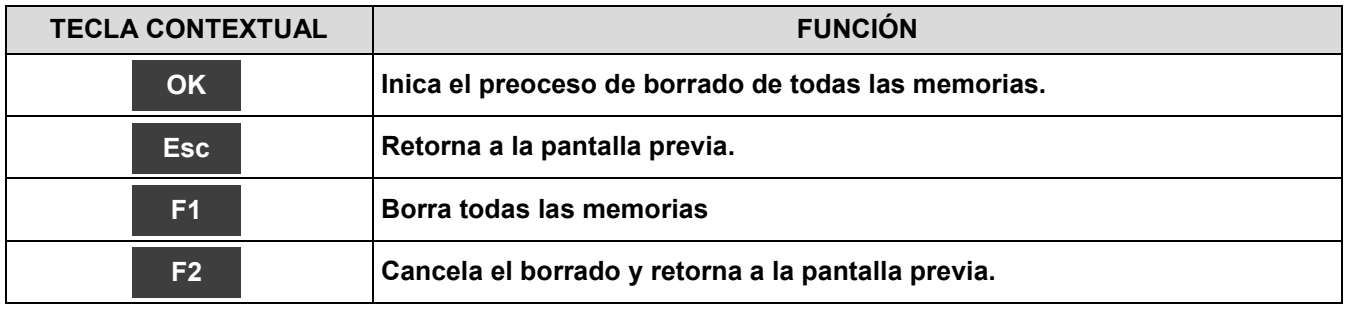

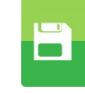

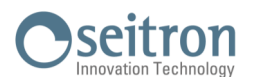

# **11.7 Memoria→Uso %**

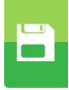

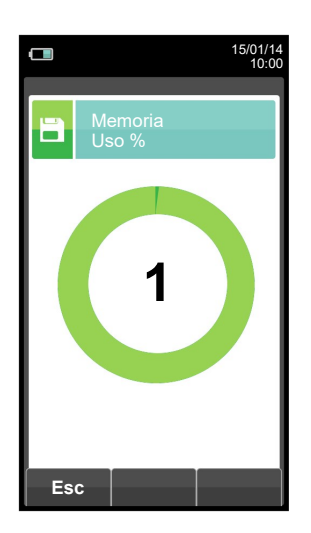

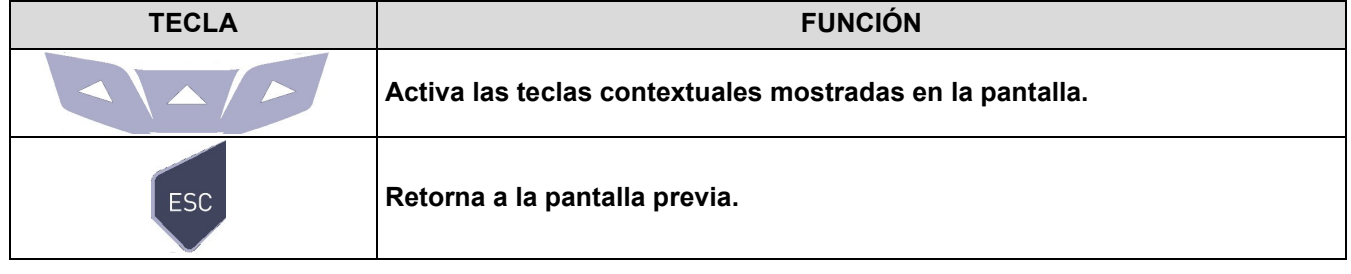

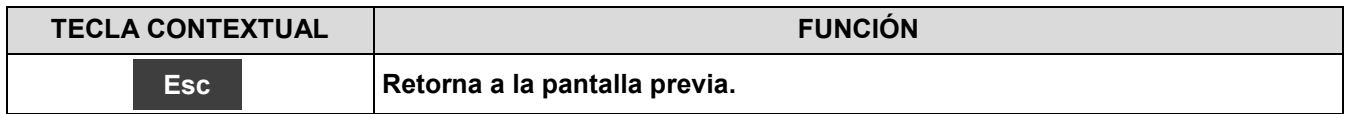

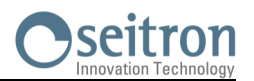

扈

<span id="page-81-0"></span>**12.1 Menú impresión**

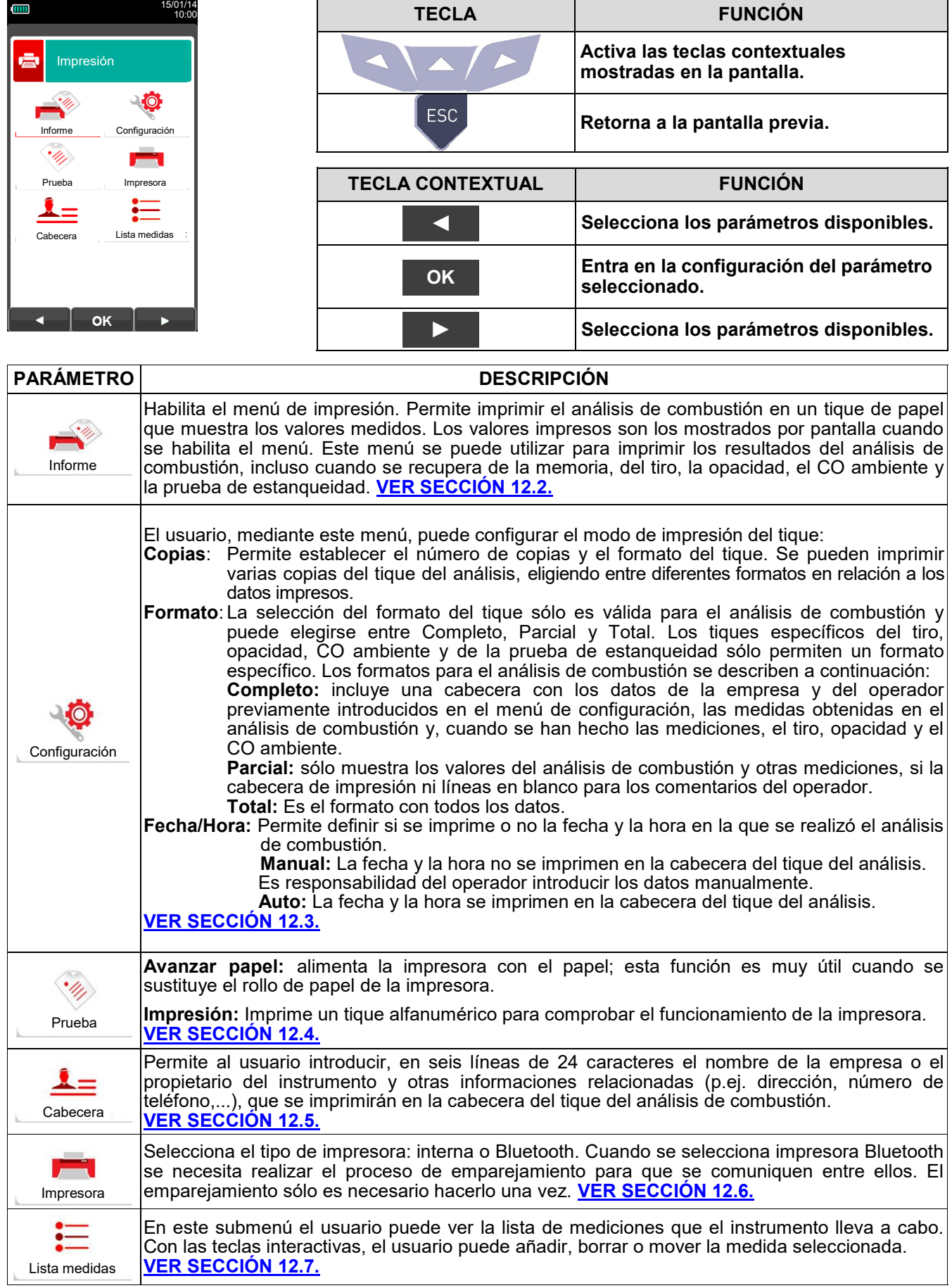

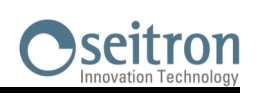

膏

# <span id="page-82-0"></span>**12.2 Impresión→Informe**

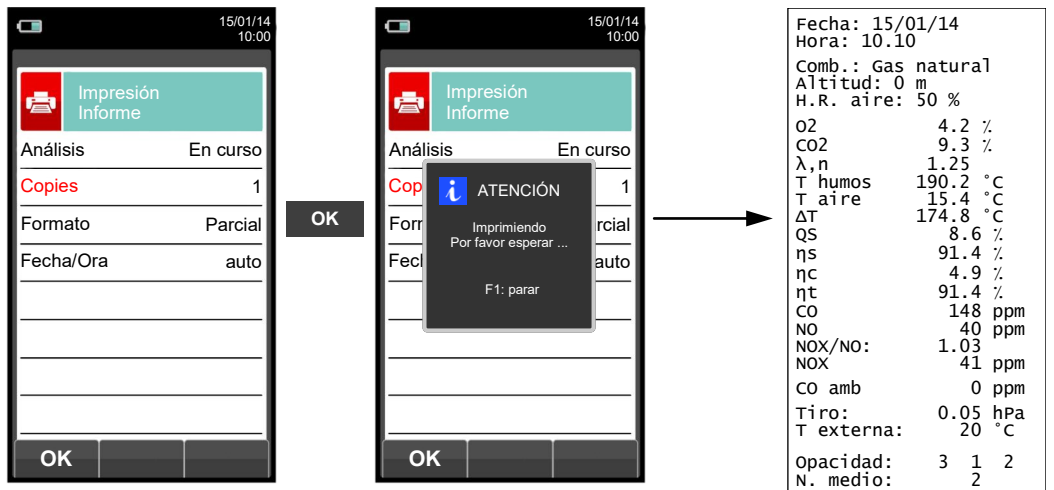

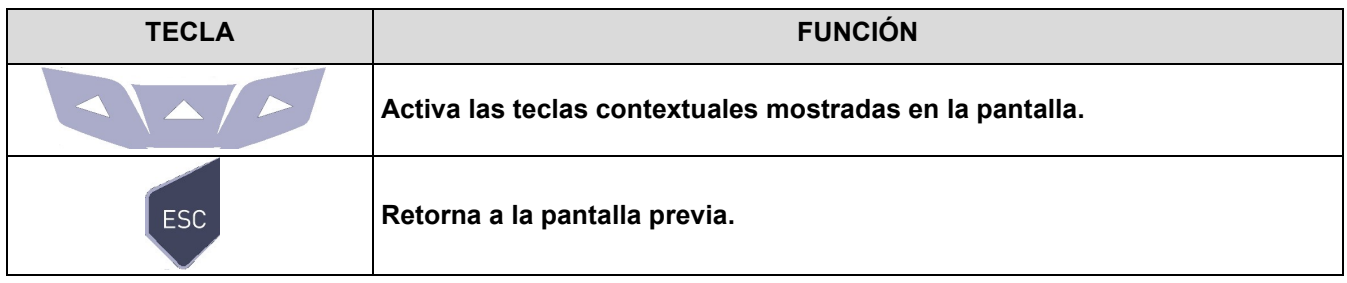

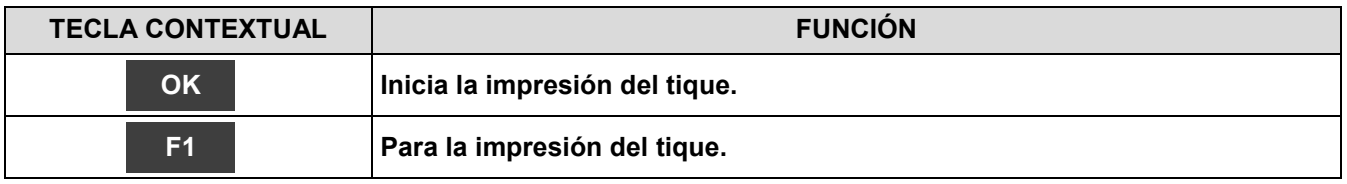

# **Oseitron**

# <span id="page-83-0"></span>**12.3 Impresión→Configuración**

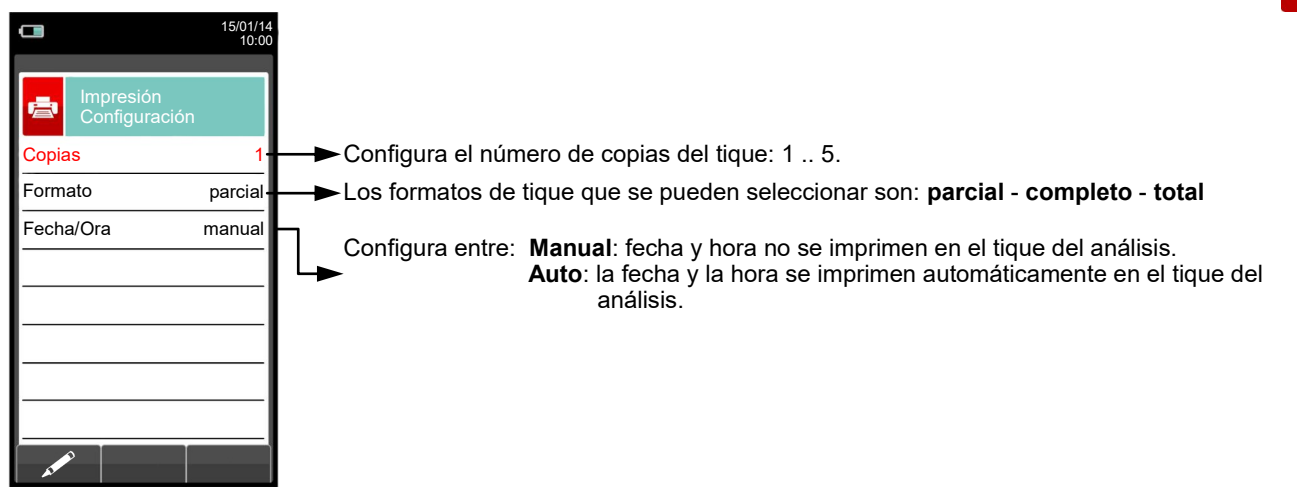

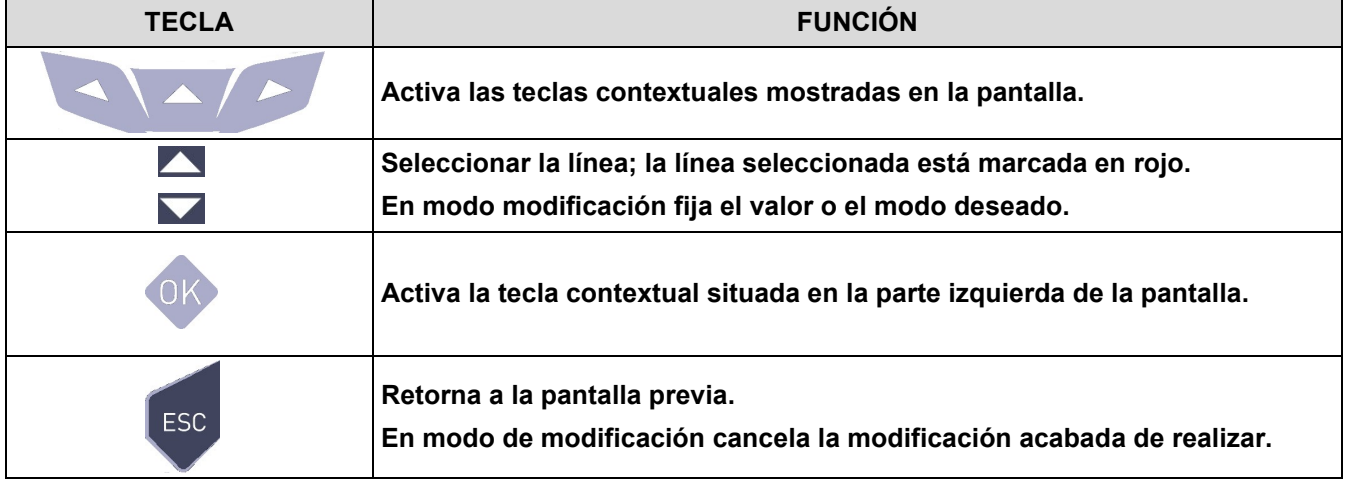

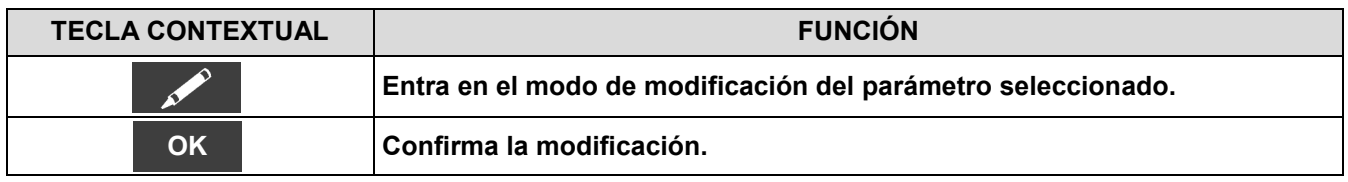

#### **Ejemplo:**

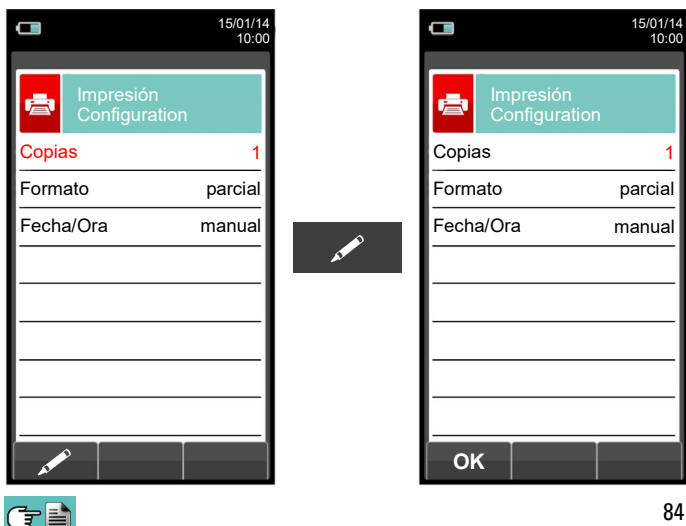

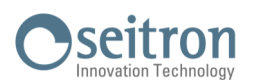

#### <span id="page-84-0"></span>**12.4 Impresión→Prueba**

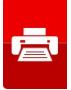

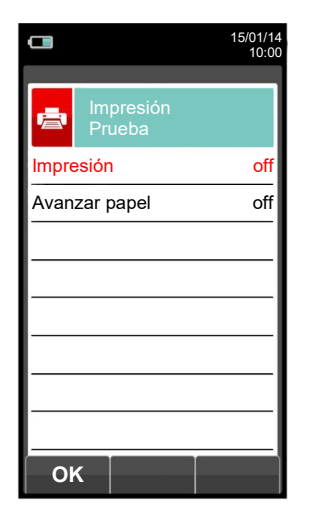

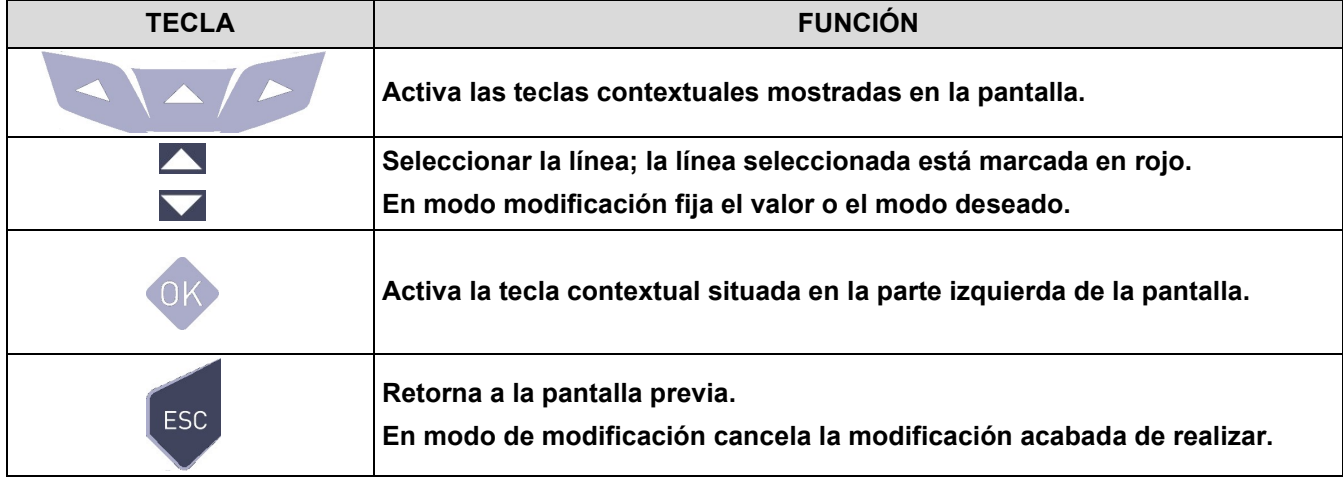

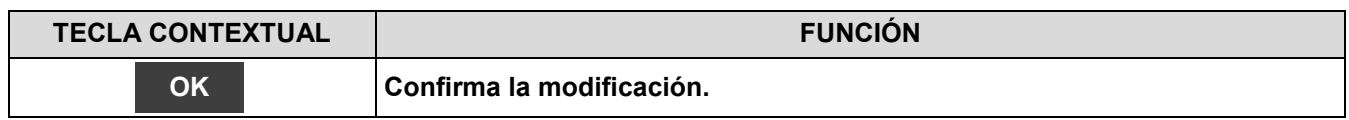

#### **Ejemplo:**

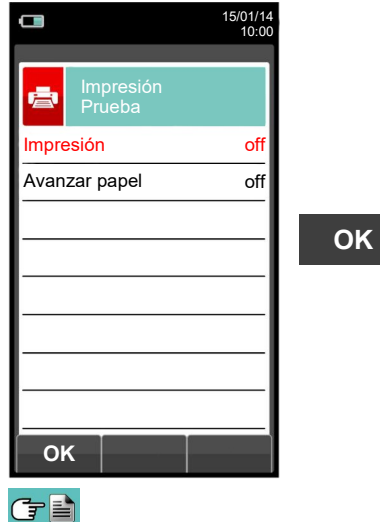

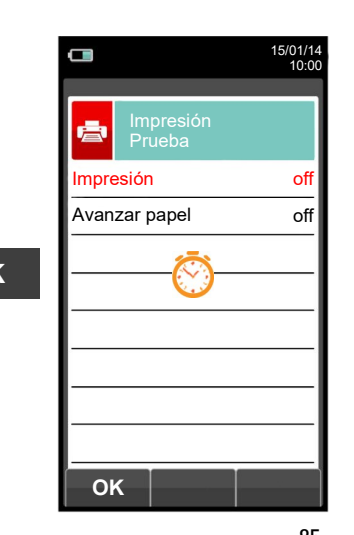

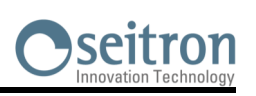

#### <span id="page-85-0"></span>**12.5 Impresión→Cabecera**

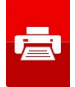

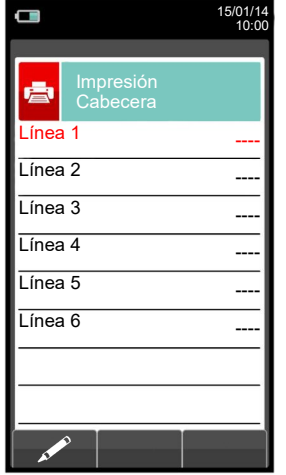

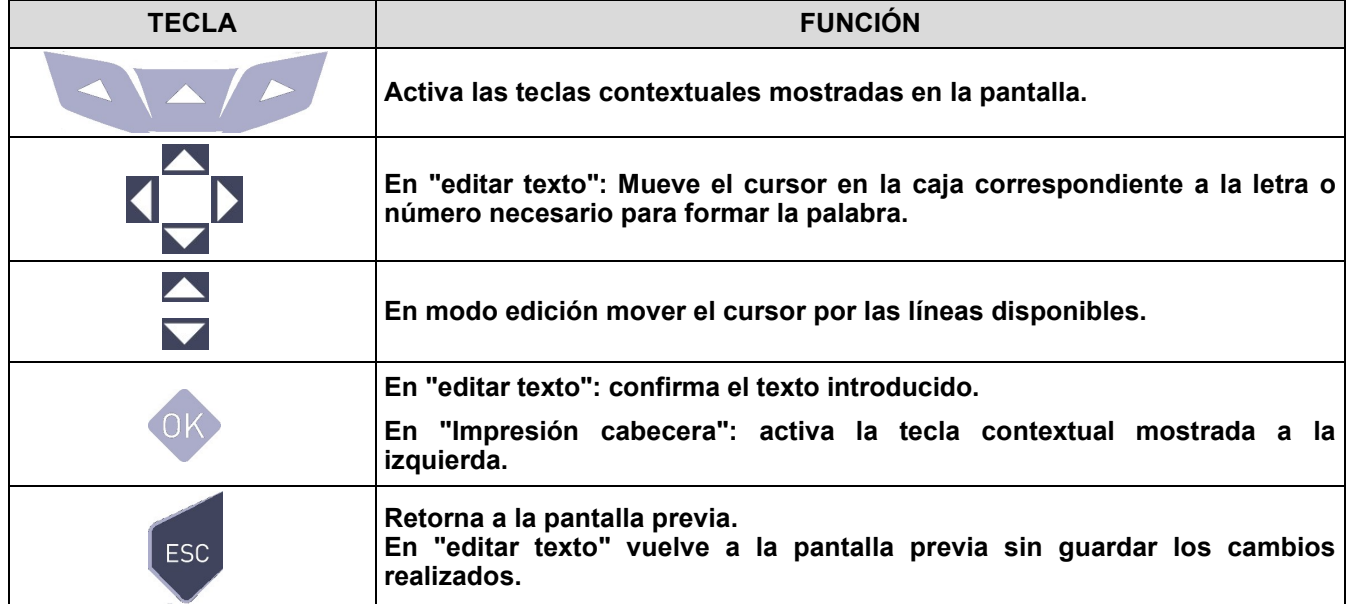

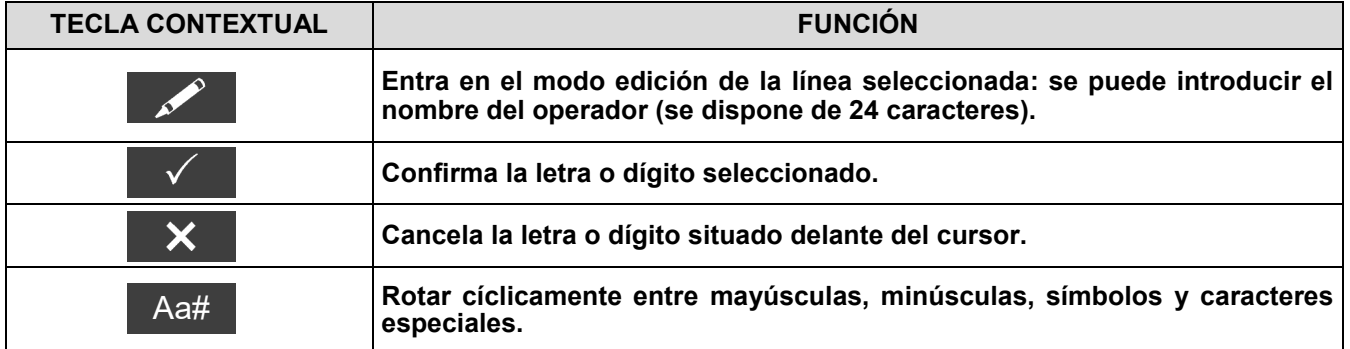

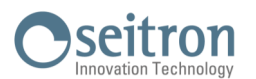

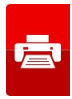

## **Ejemplo:**

GB

#### **1. Editar texto**

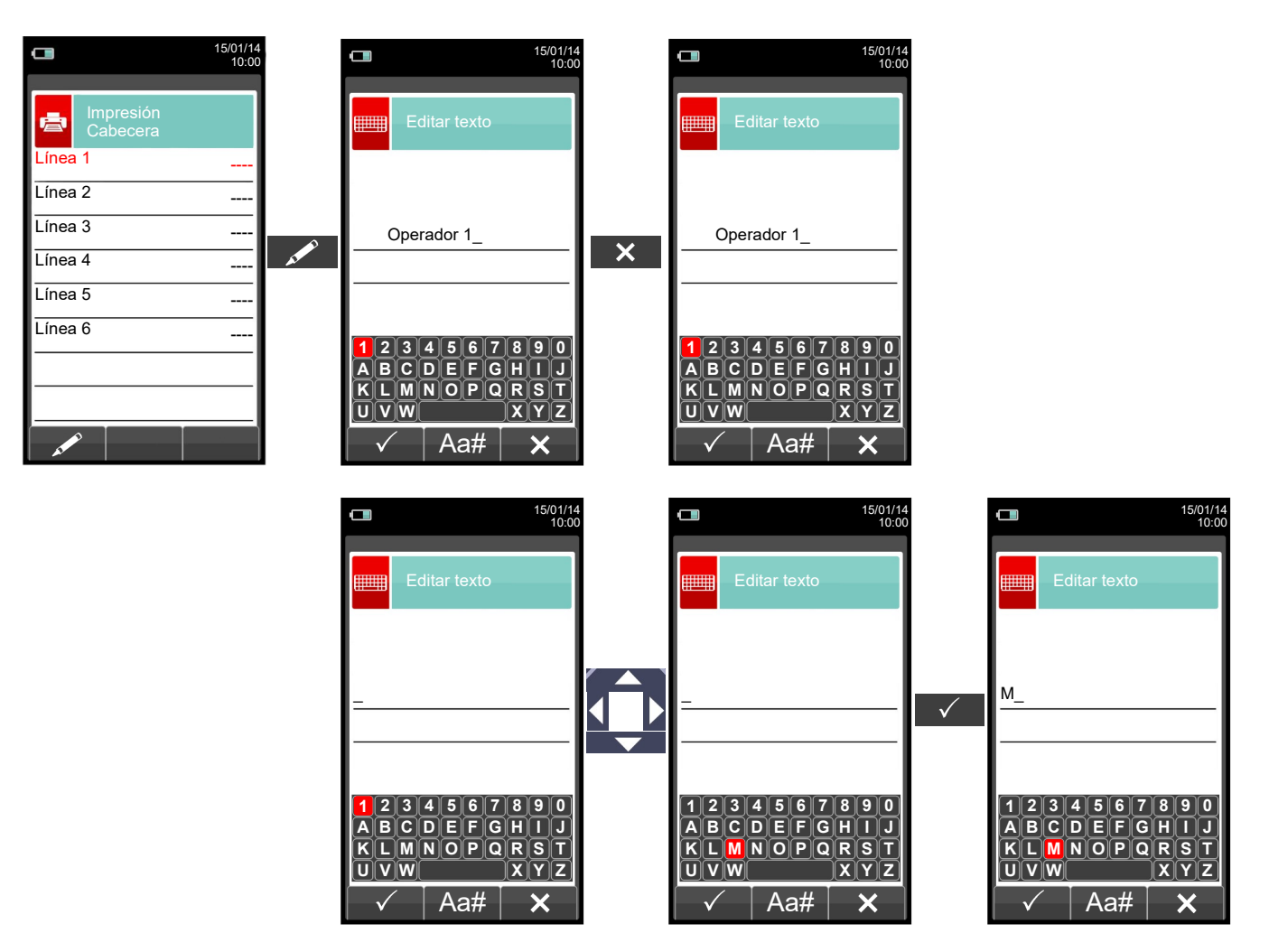

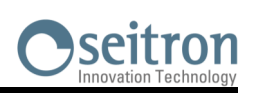

亭

# <span id="page-87-0"></span>**12.6 Impresión→Impresora**

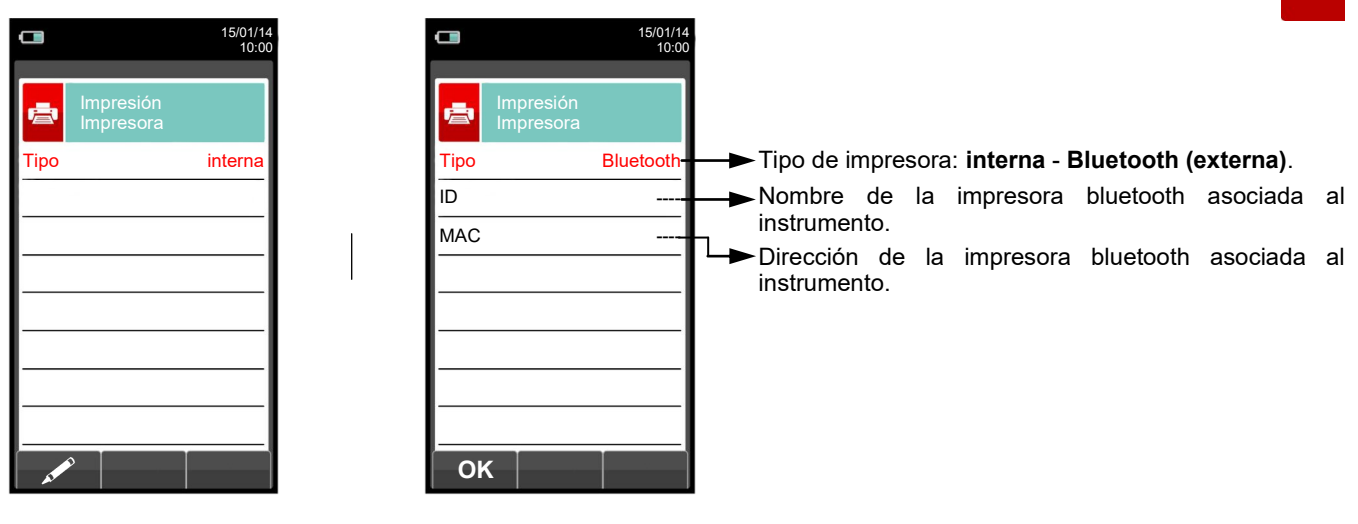

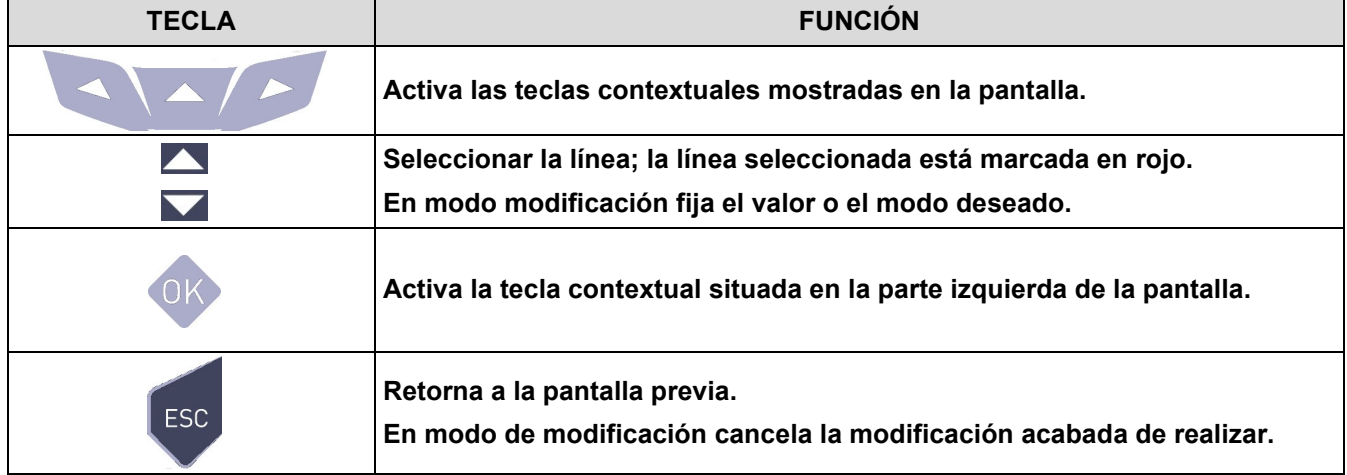

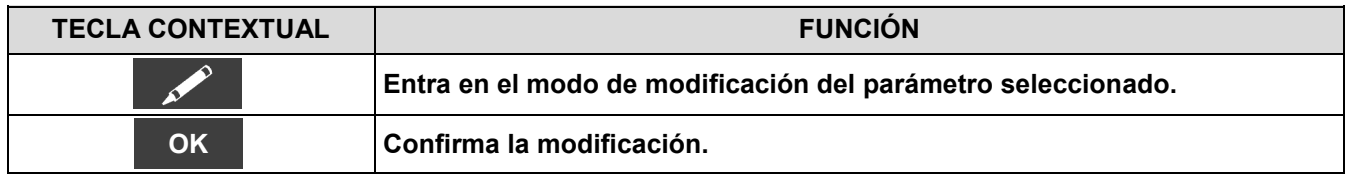

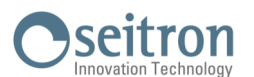

#### **12.6.1 Impresión→Impresora→Emparejamiento**

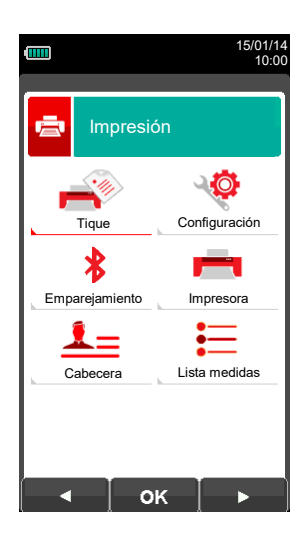

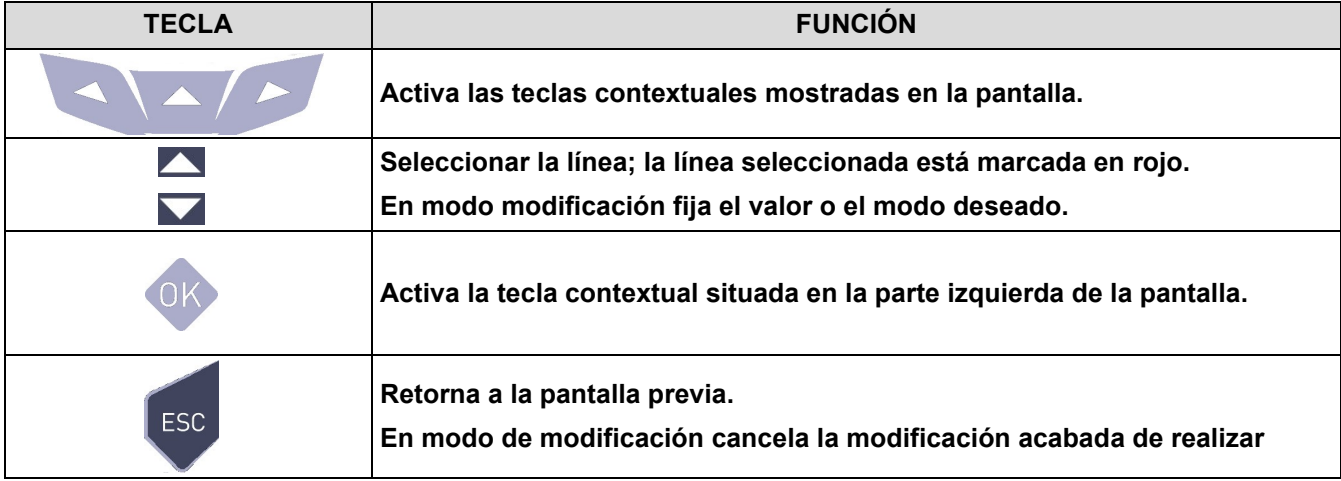

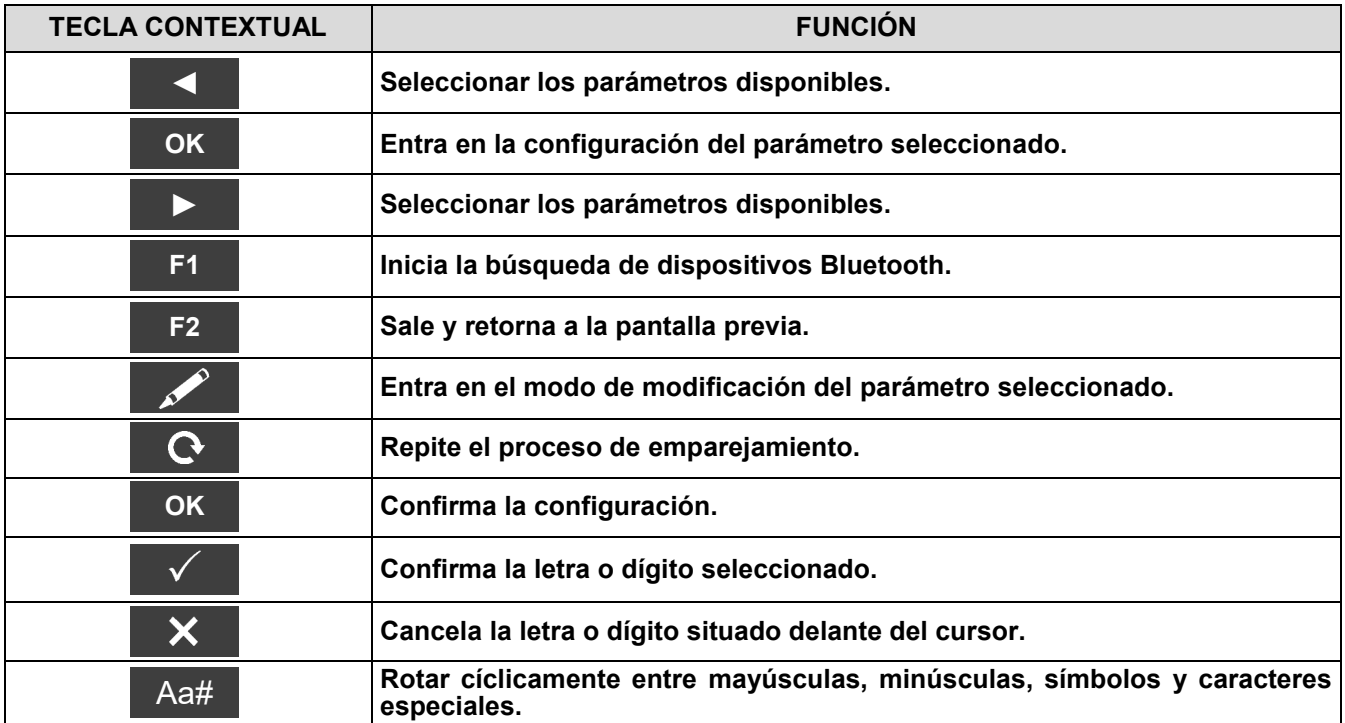

**En las páginas siguientes se describe el proceso de emparejamiento entre el instrumento y una impresora Bluetooth.**

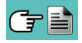

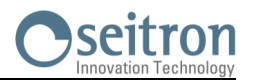

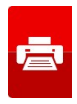

**1. Una vez se ha configurado la impresora Bluetooth, proceder como se indica:**

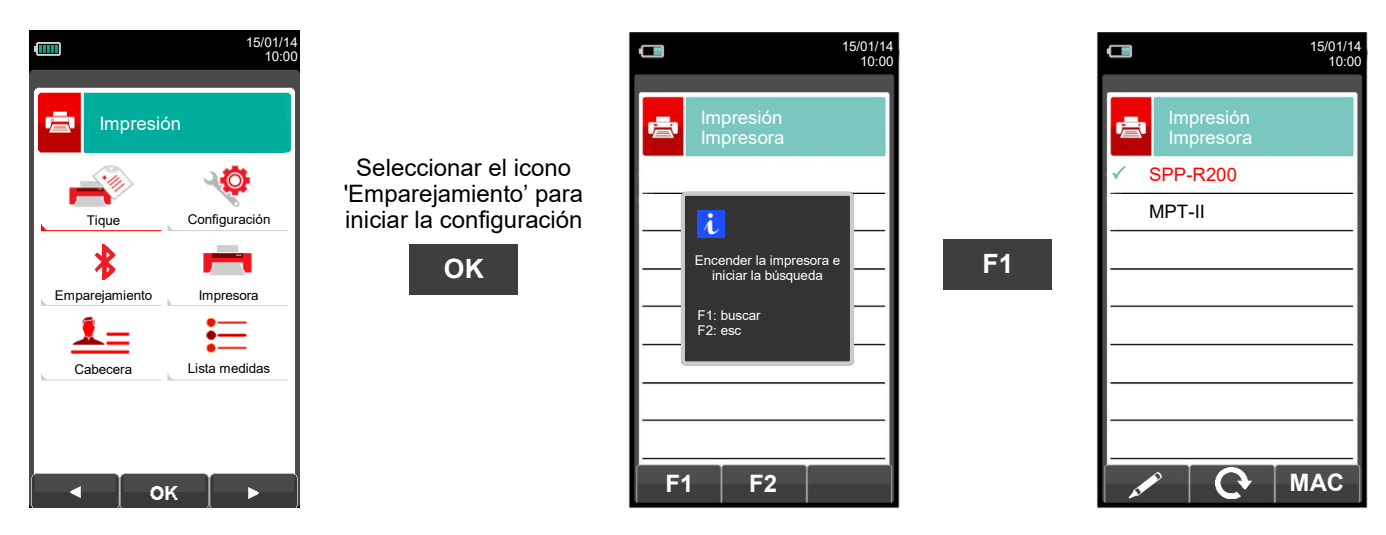

**2. Seleccionar la línea correspondiente a la impresora Bluetooth deseada, y proceder como se indica:**

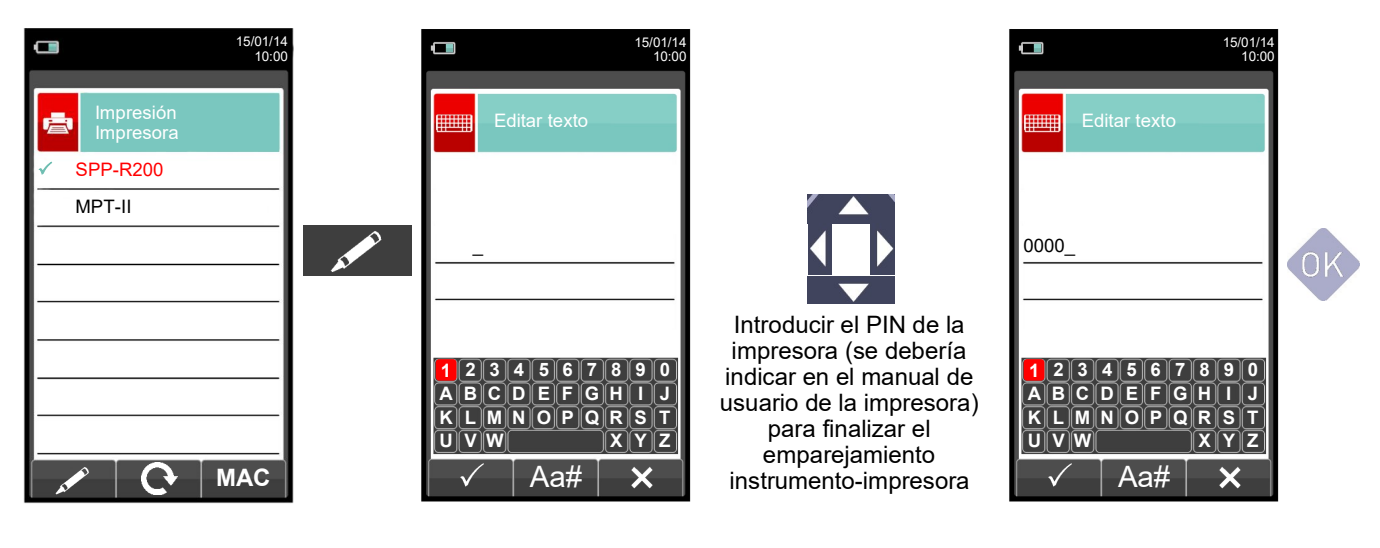

**3. El emparejamiento instrumento-impresora está finalizado. Pulsar la tecla ' ' para retornar a la pantalla previa.**

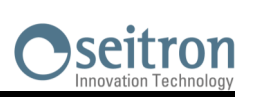

# <span id="page-90-0"></span>**12.7 Impresión→Lista medidas**

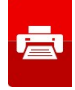

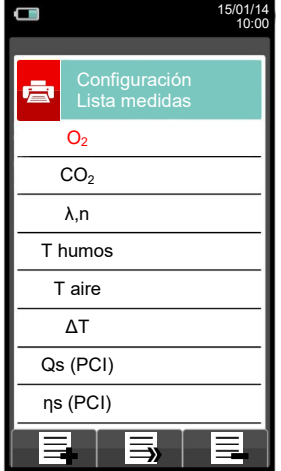

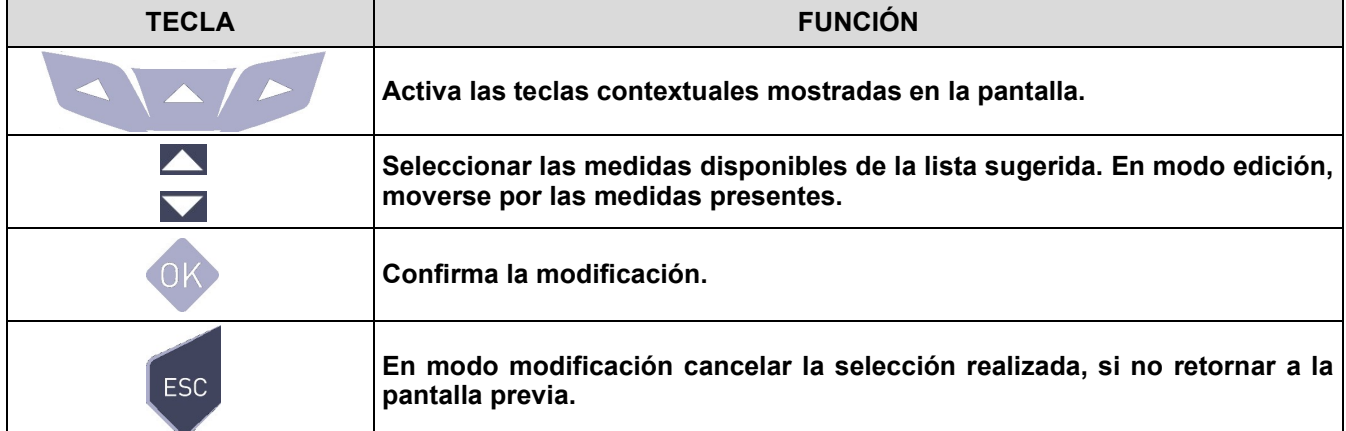

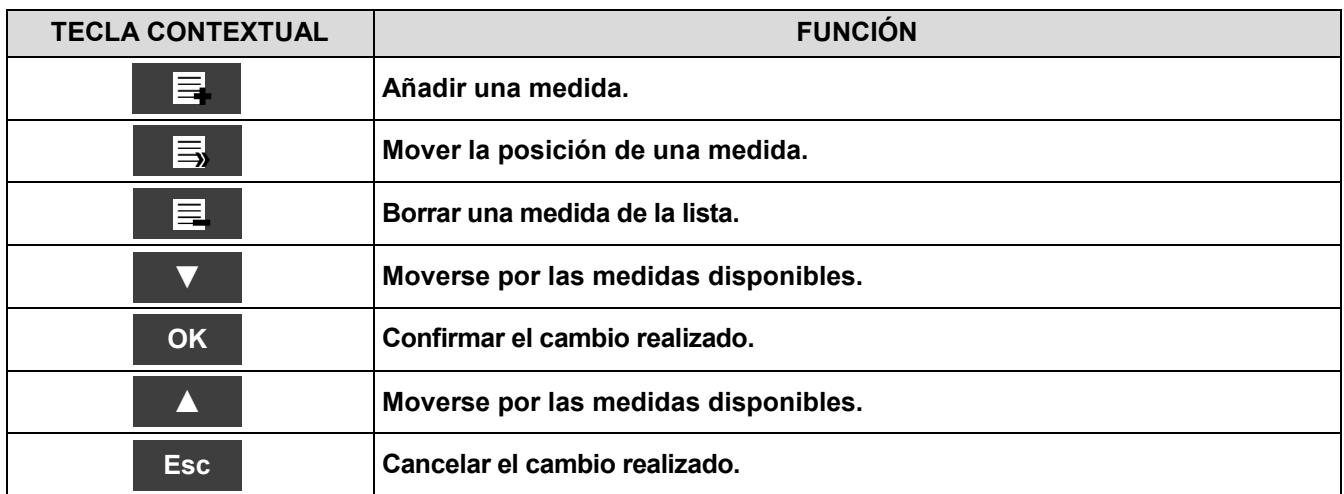

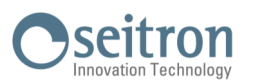

## **Ejemplo:**

#### **1. Añadir una medida a la lista**

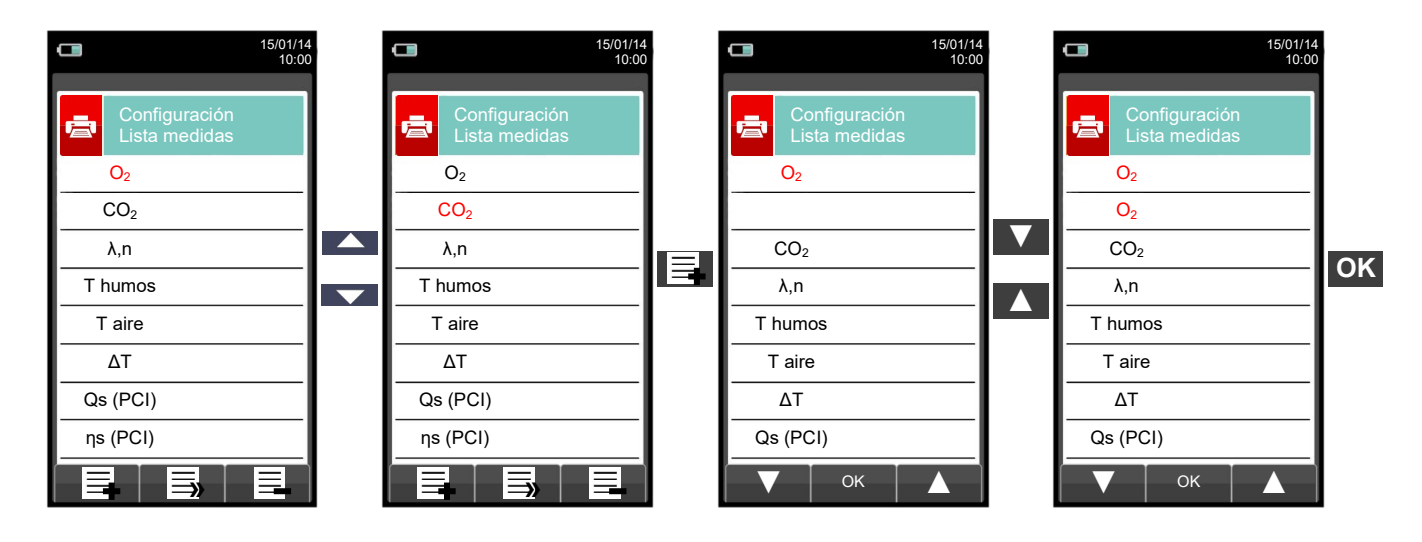

#### **2. Mover la posición de una medida**

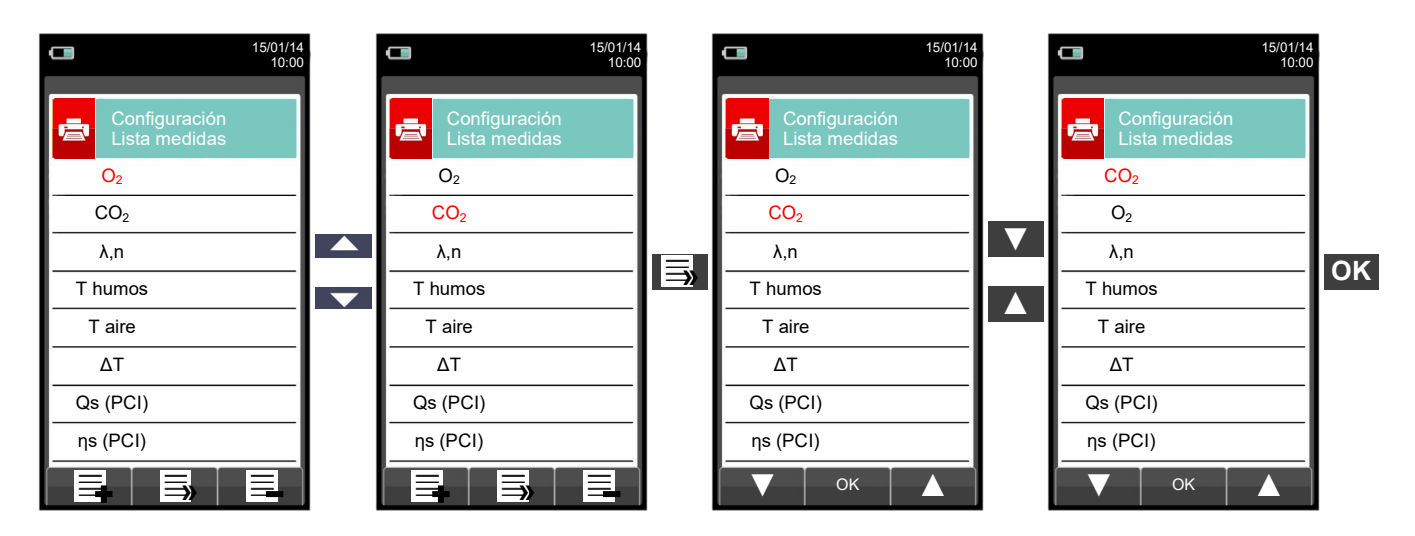

#### **3. Borrar una medida de la lista**

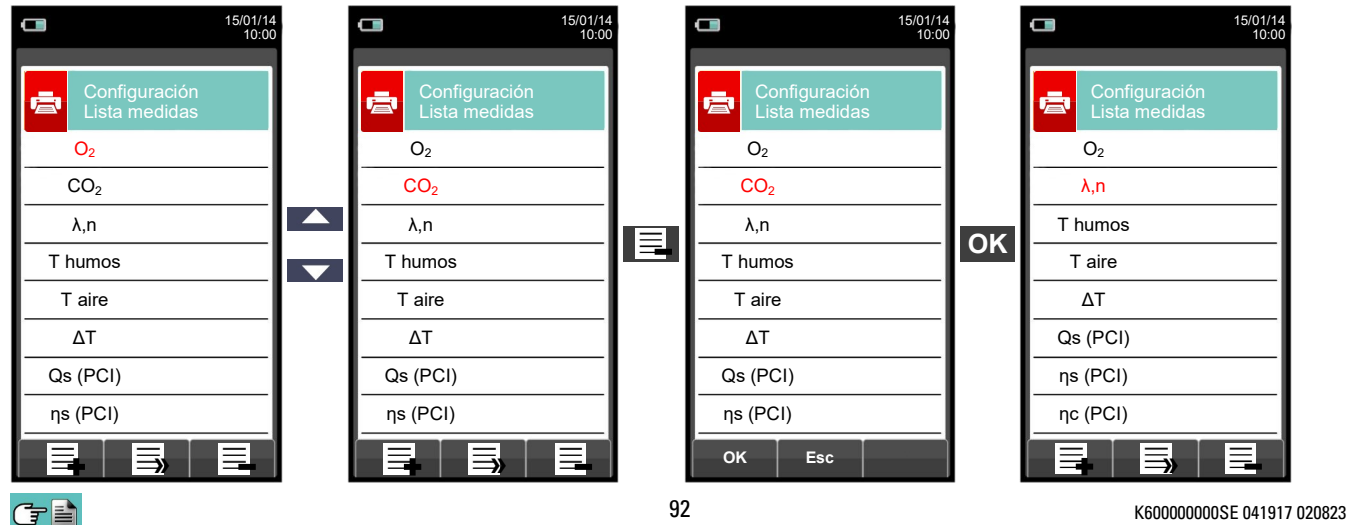

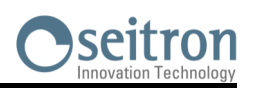

**13.1 Menú Medidas**

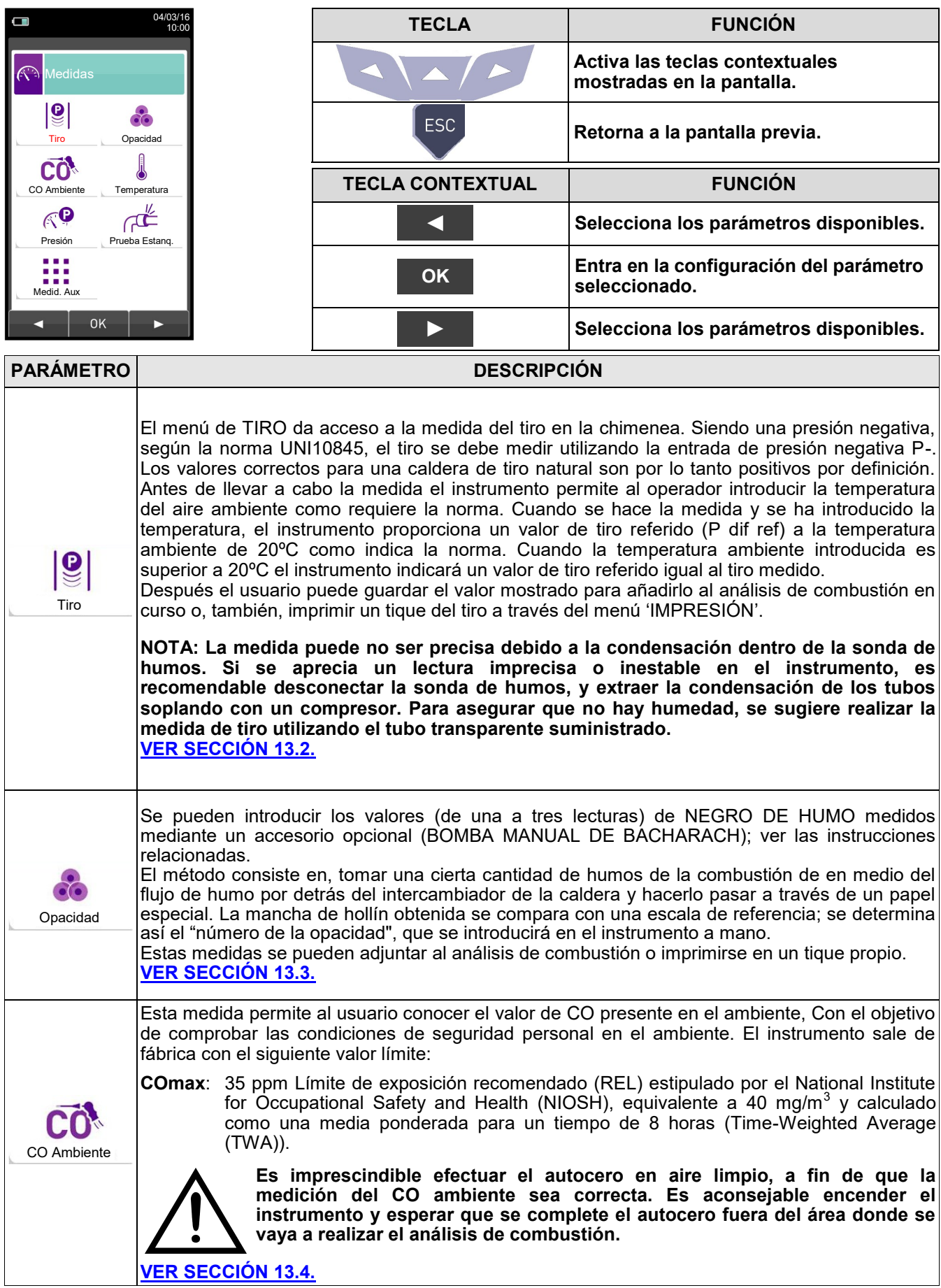

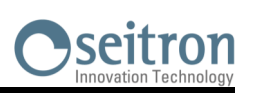

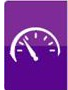

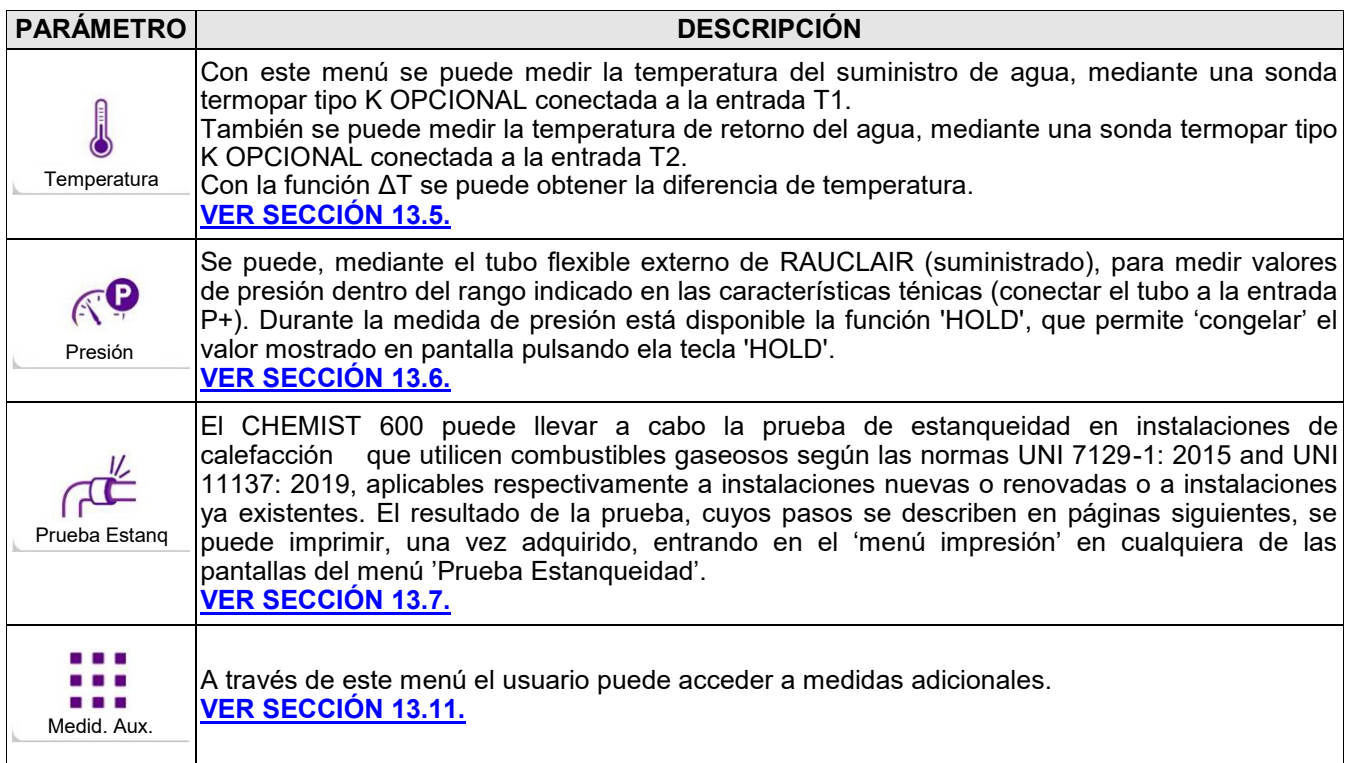

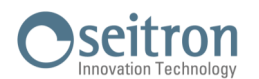

**Ventana en caso de utilizarse** 

04/03/16 10:00

**3**

**10**

**3.5**

#### <span id="page-94-0"></span>**13.2 Medidas→Tiro**

**Ventana principal durante la medición** 

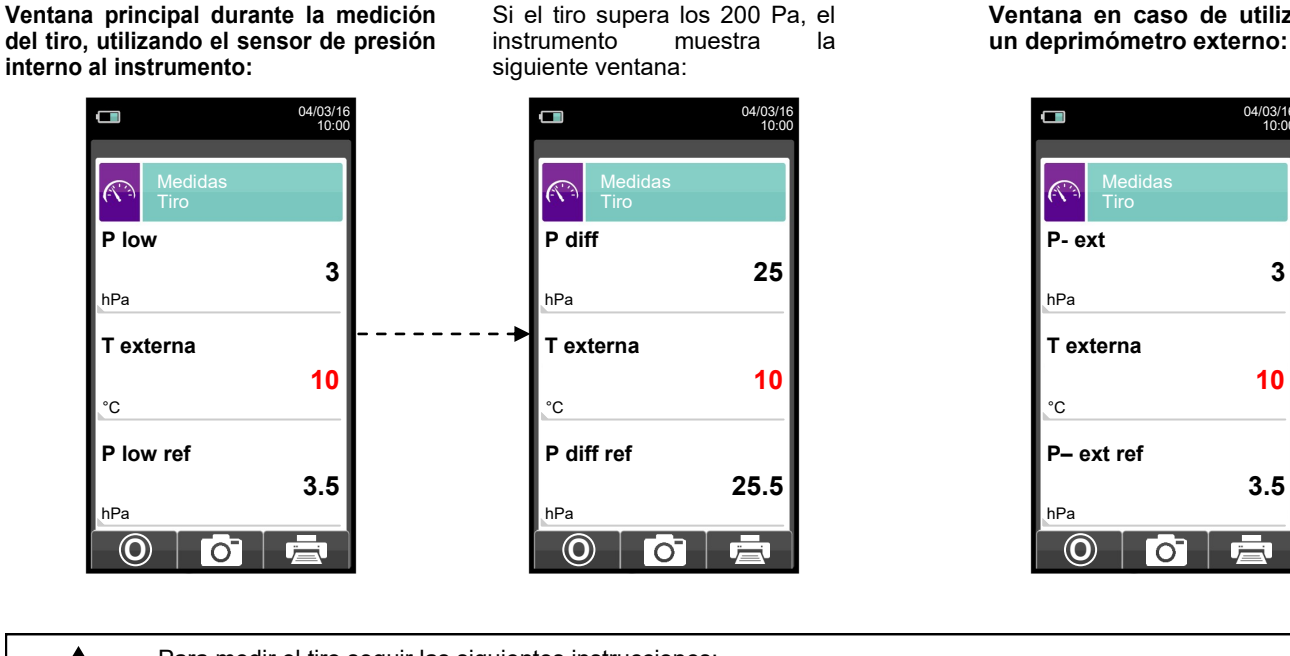

Para medir el tiro seguir las siguientes instrucciones: - Conectar el tupo de medida de presión de la sonda de humos a la entrada **P–** del instrumento. - Introducir la temperatura eterna del aire. - Antes de hacer el cero de presión retirar la sonda de humos de a chimenea. - Después de hacer el cero de presión, insertar la sonda de humos en la chimenea y medir el tiro. - Los valores de tiro que se quieran guardar en memoria se deben medir y guardar antes de guardar el análisis. - Para vincular el valor de tiro medido al análisis de combustión en curso, activar la función "guardar" ' '. - Para imprimir el tique de la medida con el valor del tiro, activar la función '**i. En** - Se puede quitar un valor de tiro de la memoria; para sobrescribir con otro valor nuevo, activar la función "guardar" de nuevo  $\overline{0}$   $\overline{0}$   $\overline{0}$   $\overline{0}$   $\overline{1}$   $\overline{0}$ - Después de guardar la medida del tiro, para llevar a cabo el análisis de combustión, pulsar la tecla

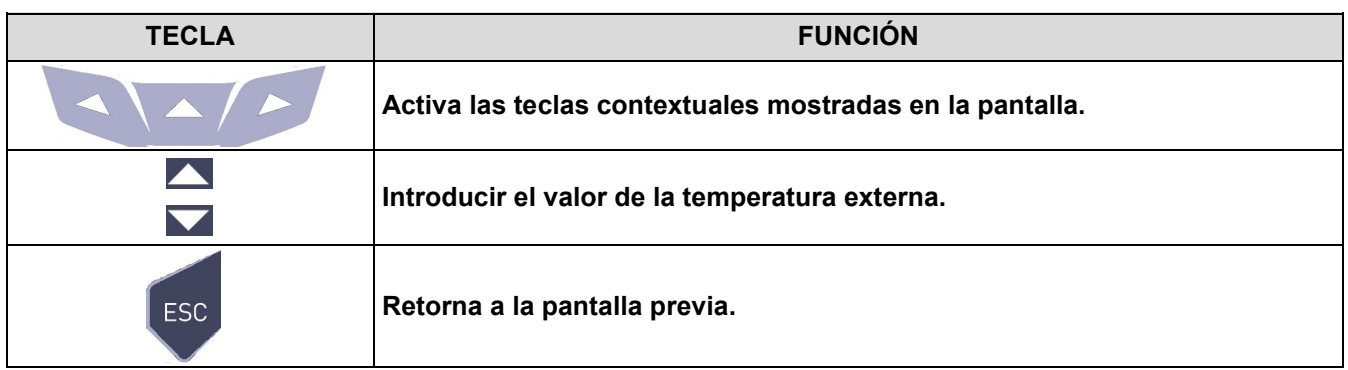

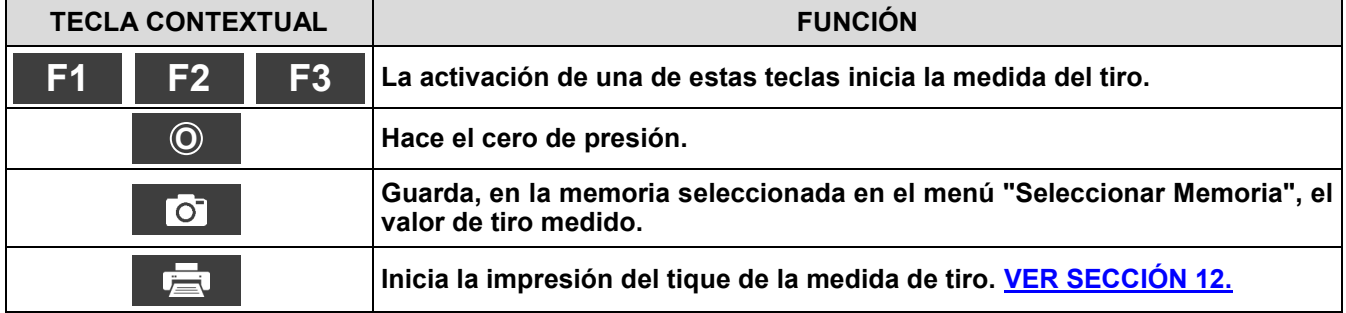

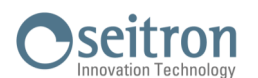

#### <span id="page-95-0"></span>**13.3 Medidas→Opacidad**

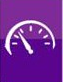

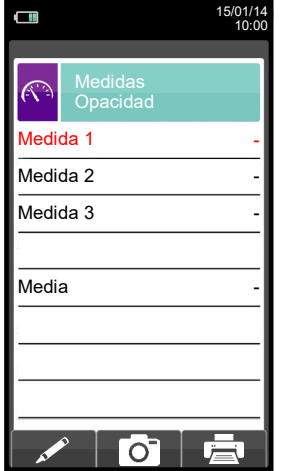

- Medir el negro de humo utilizando el accesorio opcional.
- Introducir los valores encontrados.
- Los valores de negro de humo que se quieran guardar se deben introducir y guardar antes de guardar el análisis.
- Para vincular los valores de negro de humo al análisis en cur<u>so usa</u>r la función ' <sub>.</sub> [o] . '.
- Para imprimir el tique con la medida de negro de humo, activar la función ' '.

- Se pueden borrar los valores de negro de humo de la memoria; para sobrescribirlos activar la función ' [o] ' de nuevo. - Después de guardar los valores de negro de humo, para llevar a cabo el análisis de combustión, pulsar I tecla '

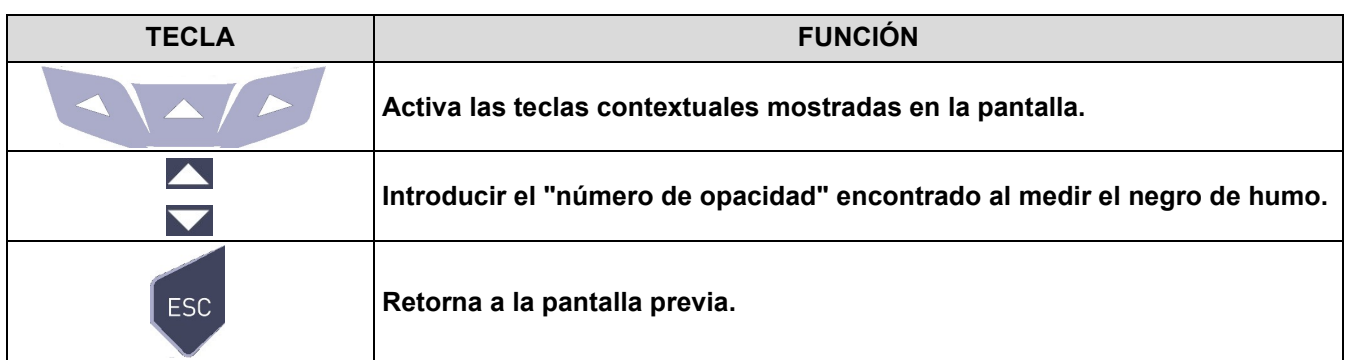

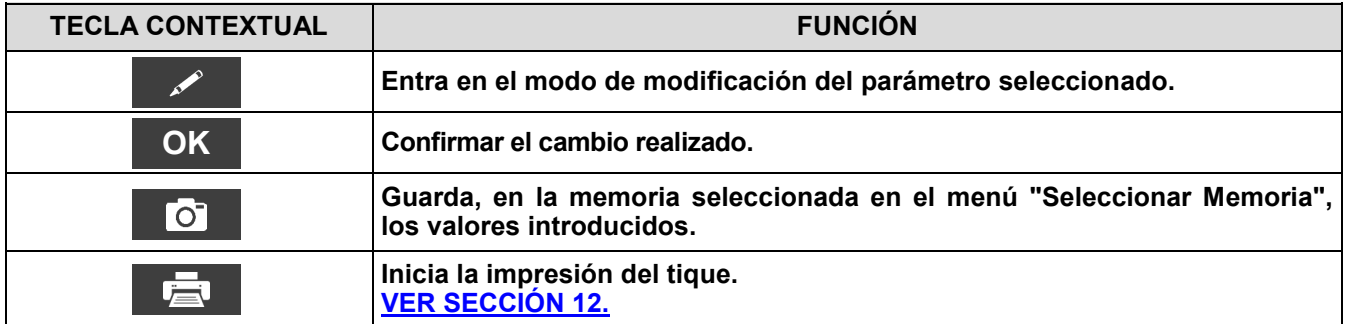

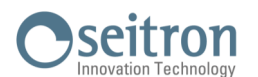

#### <span id="page-96-0"></span>**13.4 Medidas→CO Ambiente**

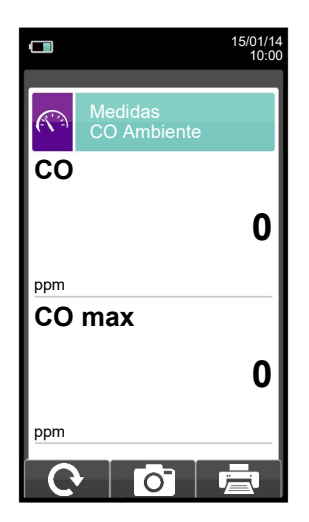

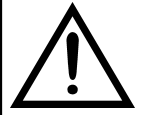

**Es imprescindible efectuar el autocero en aire limpio, a fin de que la medición del CO ambiente sea correcta. Es aconsejable encender el instrumento y esperar que se complete el autocero fuera del área donde se vaya a realizar el análisis de combustión.**

- El valor de CO ambiente que se quiera guardar se debe medir y guardar antes de guardar el análisis de combustión.

- Para vincular el valor de CO ambiente al análisis de combustión en curso<u> usar la</u> función " <sub>\_ O</sub> = ".
- Para imprimir el tique con la medida del CO ambiente, activar la función **" 壳 "**.
- Se puede borrar un valor de CO ambiente de la memoria; para sobrescribirlo activar la función " " de nuevo.
- Después de guardar la medida del CO ambiente, para llevar a cabo el análisis de combustión, pulsar la tecla "

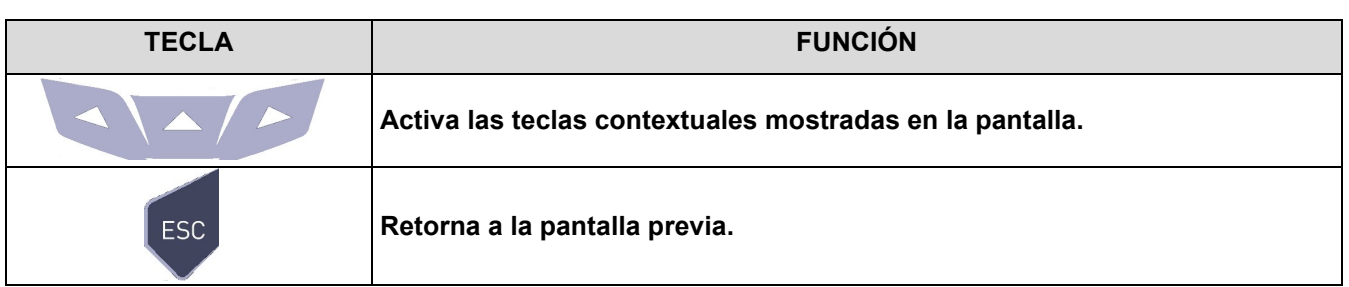

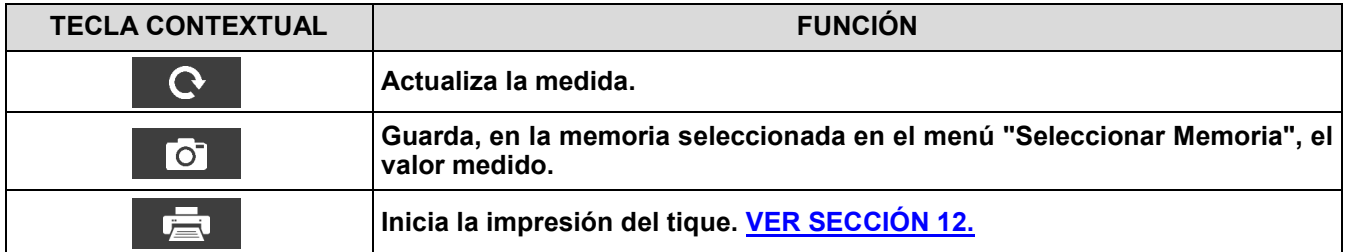

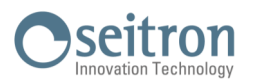

#### <span id="page-97-0"></span>**13.5 Medidas→Temperatura**

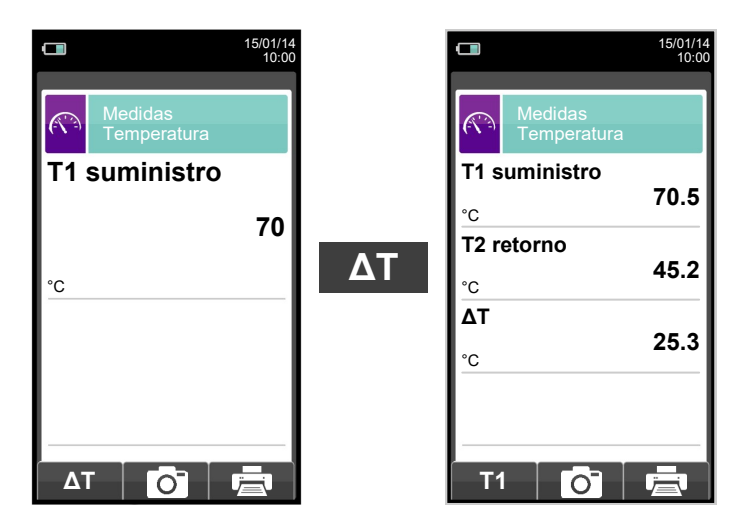

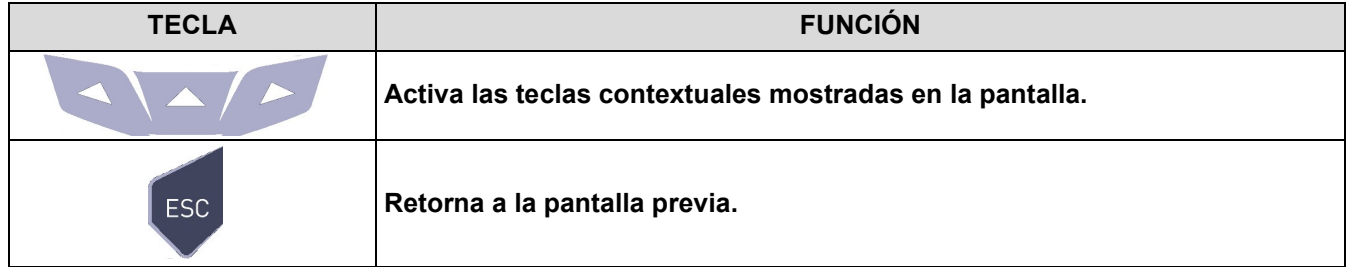

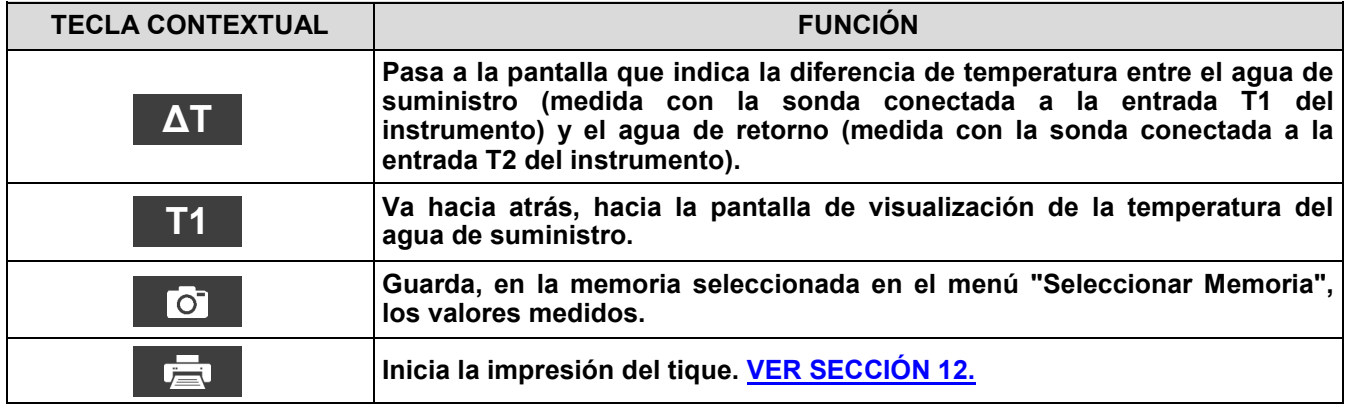

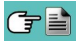

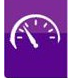

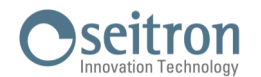

#### <span id="page-98-0"></span>**13.6 Medidas→Presión**

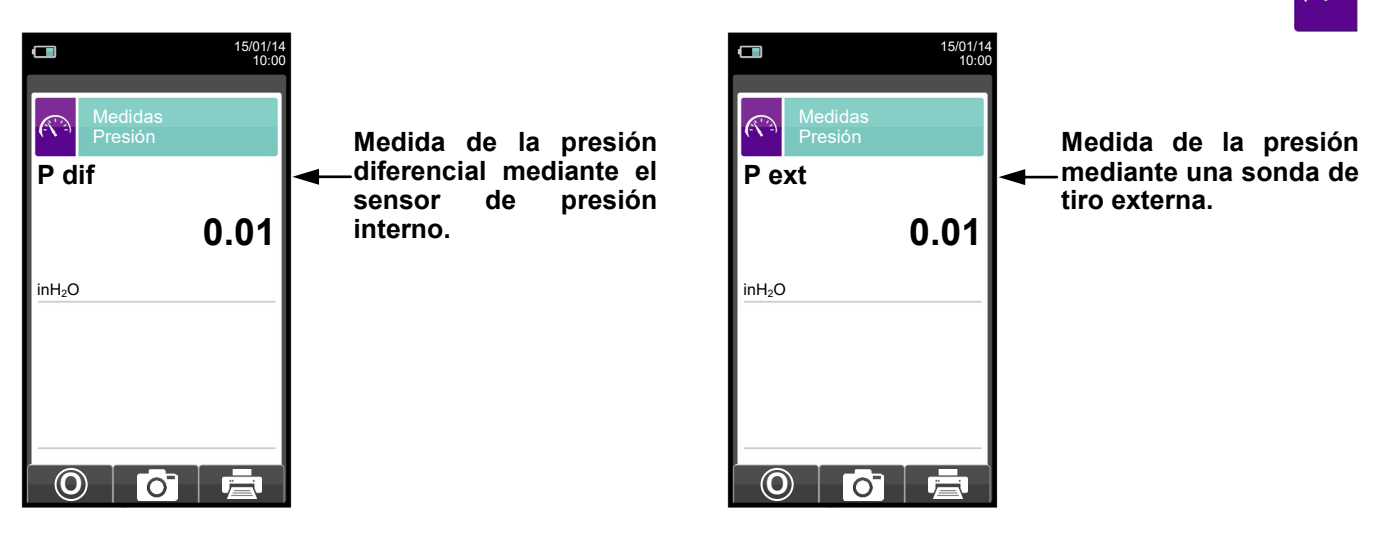

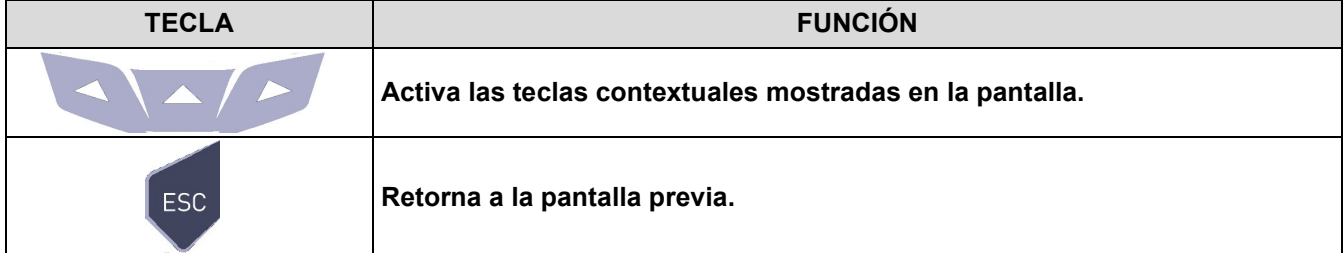

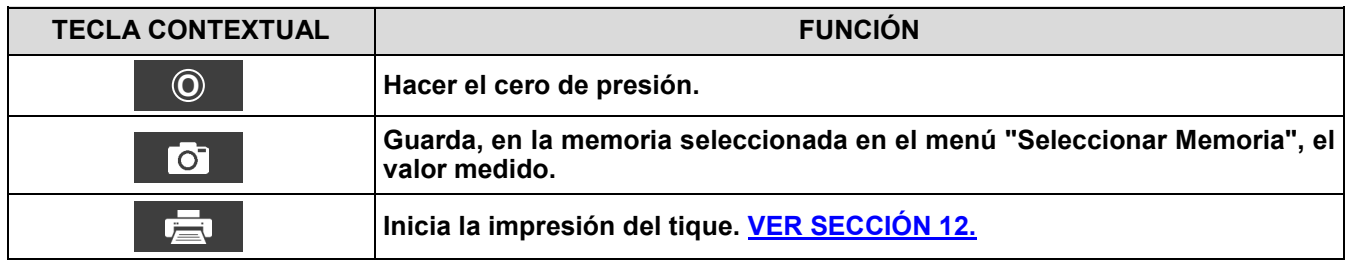

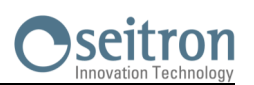

# <span id="page-99-0"></span>**13.7 Medidas→Prueba de Estanqueidad**

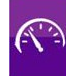

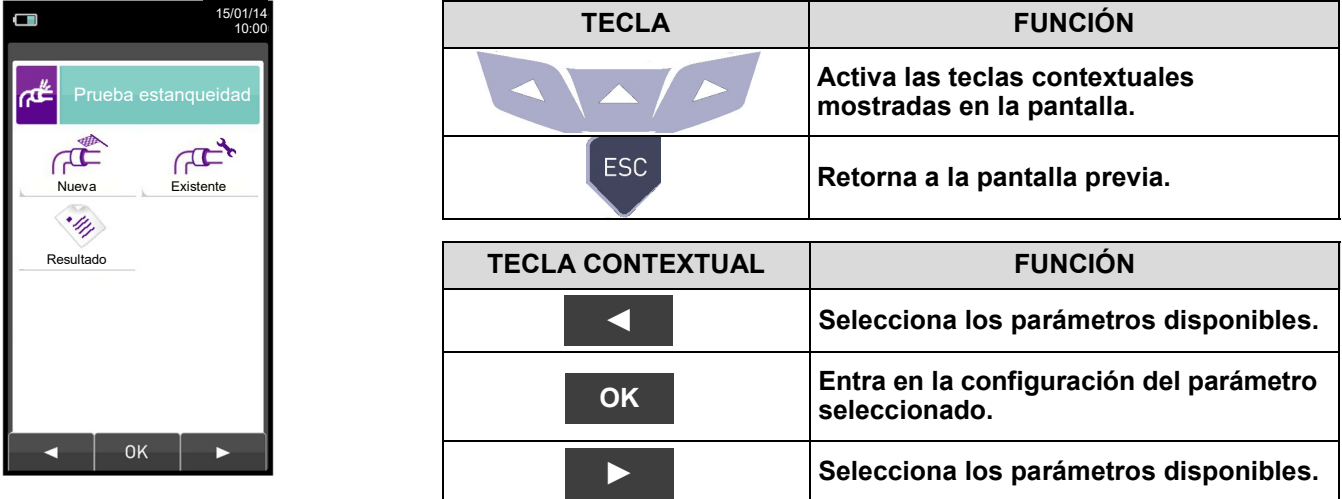

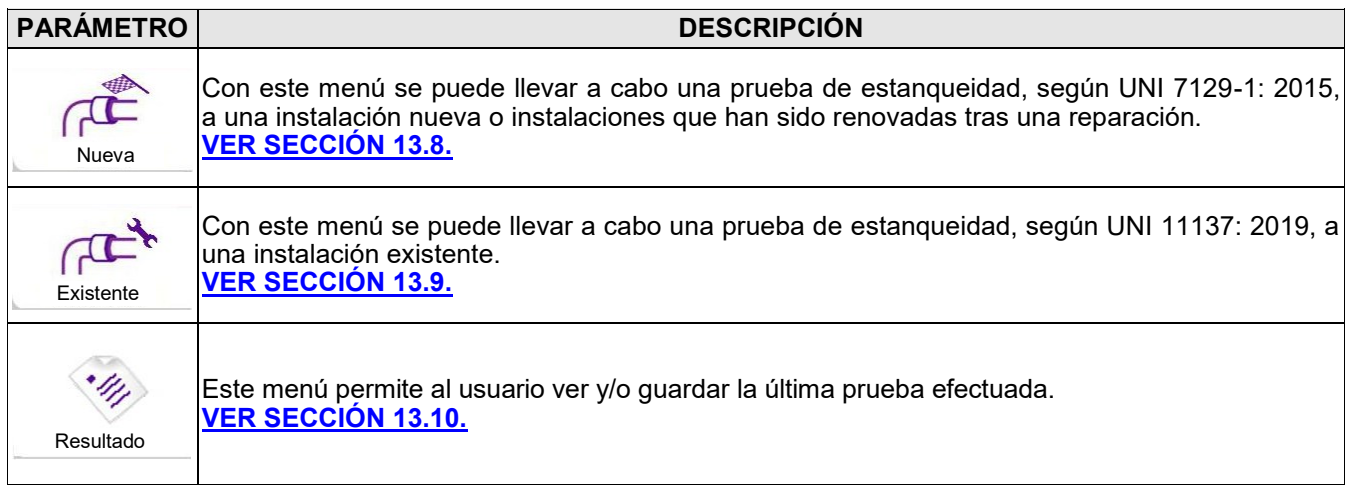

**13.7.1** Conexión del kit para la prueba de estanqueidad**.**

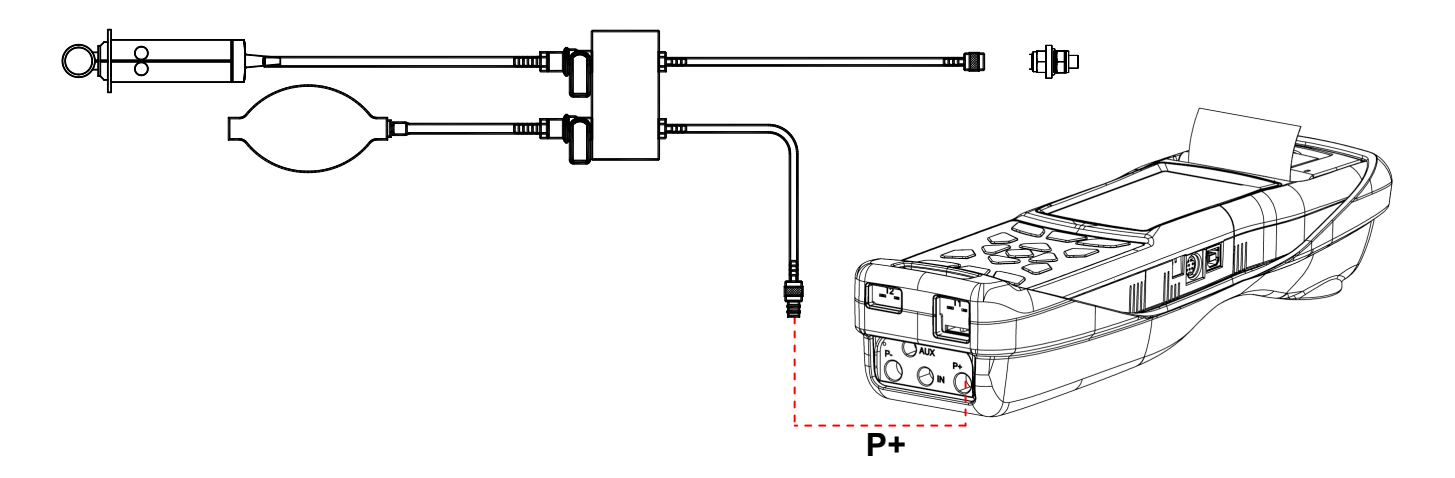

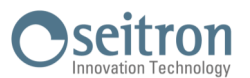

# <span id="page-100-0"></span>**13.8 Medidas→Prueba de estanqueidad→Instalación nueva (UNI 7129-1: 2015)**

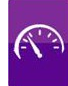

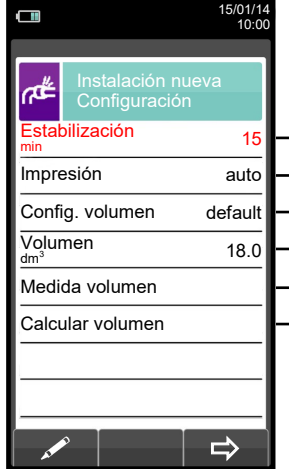

Duración de la fase de estabilización que se puede configurar entre 15 y 240 minutos.

- Modo de impresión, que se puede configurar en manual o automático.
- Modo de adquisición de volumen, que se puede configurar en manual e default.
- Volumen de la instalación, que se puede introducir si se conoce.
- Medir el volumen de la instalación.
- Calcula el volumen en base a las características de las tuberías.

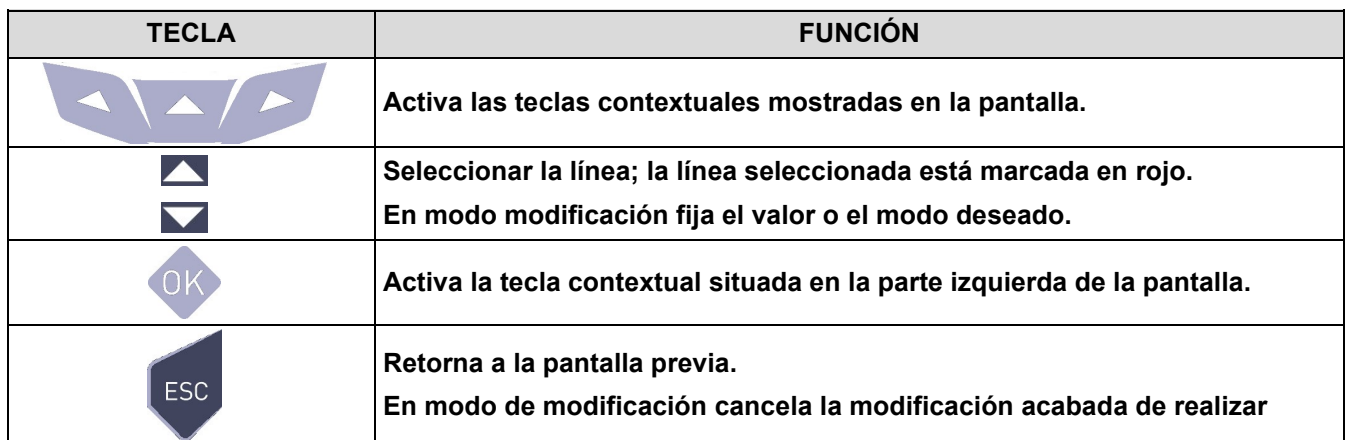

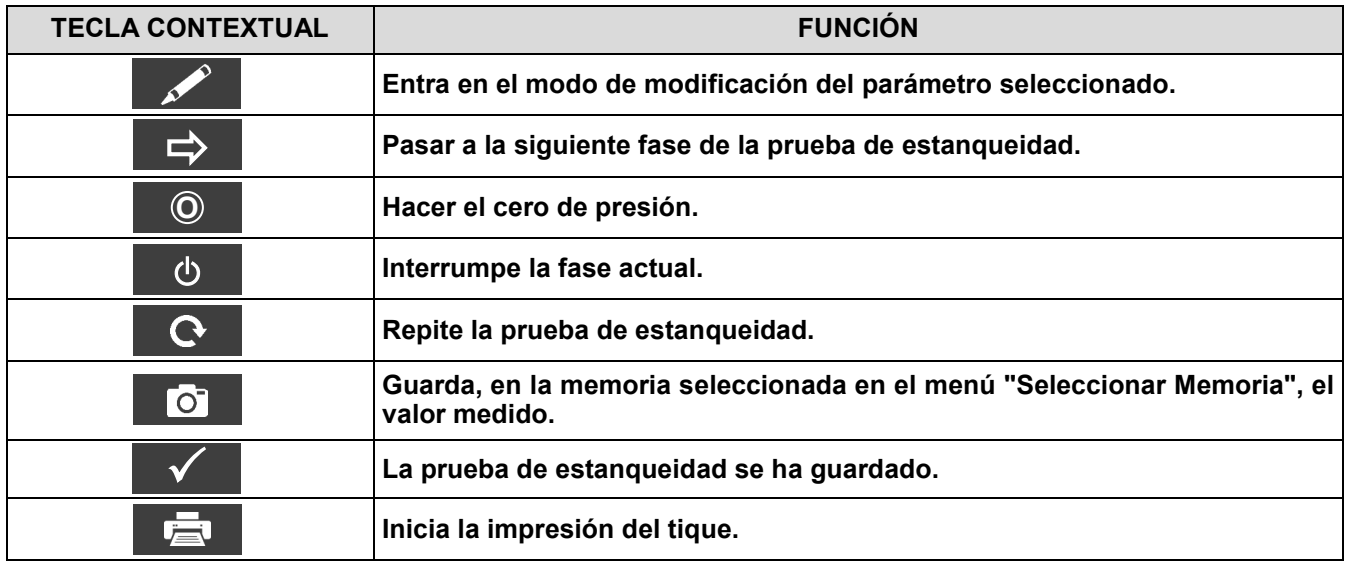

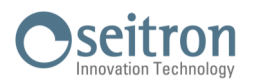

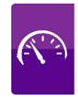

#### **Detalles de la prueba:**

La norma UNI 7129-1: 2015 se puede adoptar para testear sistemas de tuberías nuevas o reacondicionadas. Esta prueba requiere para cargar la tubería hasta una presion entre 100 hPa y 150 hPa, y luego esperar a una estabilización que debe durar al menos 15 minutos y se requiere esperar para que los efectos térmicos causados por la compresión del gas de prueba a desaparezcan y, finalmente, para probar la estanqueidad de tuberías mediante el análisis de la descomposición de la presión en el tiempo.

La decadencia de presión máxima medida, expresada como una función del volumen de la tubería, debe ser menor que los valores indicados en la siguiente tabla:

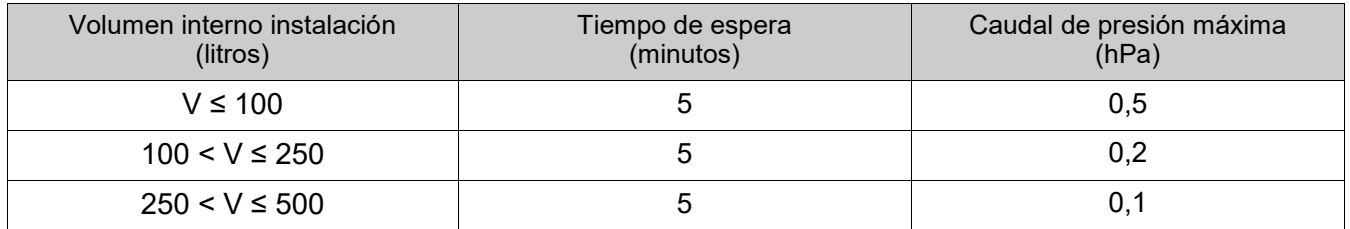

#### **Tabla 1.**

El CHEMIST 600 permite al usuario personalizar la fase de estabilización a través del siguiente parámetro:

**ESTABILIZACIÓN:** es el tiempo de estabilización y puede configurarse por el usuario entre 15 y 240 minutos. La norma UNI 7129-1: 2015 exige que la estabilización no dure menos de 15 minutos, sin embargo la espera puede ser interrumpida mediante la tecla contextual 'م | ' aunque el tiempo no haya finalizado.

**CONFIGURAR VOLUMEN**: Una prueba precisa de estanqueidad, llevada a cabo según UNI 7129-1: 2015 requiere conocer el volumen de las tuberías de la instalación.

Dado que este dato es a menudo desconocido, el CHEMIST 600 divide la prueba desde el principio en dos vías diferentes:

Default: válido para sistemas con un volumen inferior a 100 dm<sup>3</sup> (litros), lo más habitual, donde no se requiere introducir el valor del volumen pues se asume que el sistema tiene un volumen de 100 dm $^3$  (litros).

**Manual**: en este caso es necesario introducir el volumen del sistema, mediante el valor numérico si se conoce, o calculándolo mediante la suma de contribuciones de los diferentes tramos de tubería o, incluso, mediante un mediante un sencillo procedimiento que requiera la introducción de una cantidad conocida de gas utilizando una jeringa graduada.

Si se utiliza el cálculo del volumen, para cada tramo de tubería se debe introducir el tipo de material, el diámetro nominal y la longitud. CHEMIST 600 calcula el volumen del tramo ("volumen parcial") y lo suma, activando la tecla contextual ' ' (suma tubería), al cálculo del volumen total de la instalación. Para corregir errores o **V+** modificar el cálculo en curso, está permitida la operación de sustracción activando la tecla contextual **V**- ' (resta tubería).

Cuando en lugar del método anterior se utiliza la opción 'Medir volumen', el proceso, descrito también en los diagramas de flujo de la prueba de estanqueidad según UNI 7129-1: 2015, se describe a continuación:

- Cerrar ambas válvulas del kit para la prueba de estanqueidad.
- Conectar la jeringa graduada al tubo del kit opuesto a la bomba de mano.
- Pulsar la tecla contextual '**OK** '.
- Abrir la válvula del lado donde está conectada la jeringa, absorber 100 ml (100 cc) exactos del gas presente el la instalación de tuberías.
- Esperar a que la presión del sistema se estabilice. Después de unos segundos, el instrumento muestra el volumen medido. El valor propuesto se puede aceptar pulsando la tecla '<sub>less</sub>' y entonces, si se desea, modificarlo seleccionando, en "UNI 7129 Configuración" la línea "Volumen". También se puede repetir la medida del volumen pulsando la tecla interactiva  $\cdot$

Una vez el parámetro estabilización se ha configurado por el usuario se puede seguir con la prueba de estanqueidad. Al pulsar la tecla contextual '  $\Rightarrow$  ', primero se indica la presión de la prueba, como indica la norma, entonces se puede acceder a la pantalla que muestra a lectura de presión aplicada a las entradas del instrumento.

—————————————————————————————————————————————————-

Después de hacer el cero de presión y poner la instalación a una presión de al menos 100 hPa, es posible iniciar la prueba de estanqueidad pulsando la tecla contextual ' $\Rightarrow$ ', que inicia la fase de estabilización. En la pantalla de estabilización, se muestran los siguientes valores:

**P**: Presión actual medida por el instrumento, en las unidad de medida seleccionada.

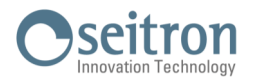

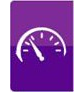

**∆P1'**: Variación de presión en el último minuto, actualizada cada 10 segundos. Este valor da una indicación aproximada del nivel de estabilización alcanzado en las tuberías de la instalación.

**Espera**: Tiempo restante para que finalice la fase de estabilización.

Una vez la fase de estabilización ha finalizado la prueba se inicia. Esta prueba se realiza mediante la observación de cómo la presión decae durante un intervalo de tiempo fijo de 5 minutos, como es requerido por la norma.

Durante la fase de prueba de estanqueidad se muestran los siguientes valores:

- **P1**: Presión medida al inicio de la prueba.
- **P2:** Presión actual medida por el instrumento.<br> *AP*: Variación de presión respecto al valor inic
- **∆P**: Variación de presión respecto al valor inicial. En caso de que el valor de presión actual sea más bajo que el inicial (la presión está decreciendo) este valor tendrá un signo negativo.
- **Espera**: Tiempo restante de la prueba de estanqueidad. —————————————————————————————————————————————————-

Finalizada la prueba de estanqueidad, se muestran los resultados: los datos mostrados son los siguientes:

- **P1**: Presión medida al inicio de la prueba.
- **P2:** Presión actual medida por el instrumento.<br> *N*P: Variación de presión entre el último y el p
- **∆P**: Variación de presión entre el último y el primer instante de la prueba. Si la presión ha decrecido, se muestra un signo negativo.
- **Resultado**: Informa del resultado de la prueba:

**Estanqueidad** cuando la caída de presión está dentro de los límites de la tabla 1.

**Pérdida** cuando la caída de presión está fuera de los límites de la tabla 1.

Variaciones de presión positivas son síntomas de un cambio de temperatura durante la efectuación del test. Si esto sucede es aconsejable repetir el test.

**Operador** si el Δ de presión es superior a los +3 hPa está a discreción del operador repetir el test o no, en cuanto las condiciones de presión y/o temperatura podrían haber variado durante la prueba.

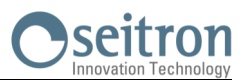

# **13.8.1 CONFIGURACIÓN DE LA PRUEBA DE ESTANQUEIDAD SEGÚN UNI 7129-1: 2015**

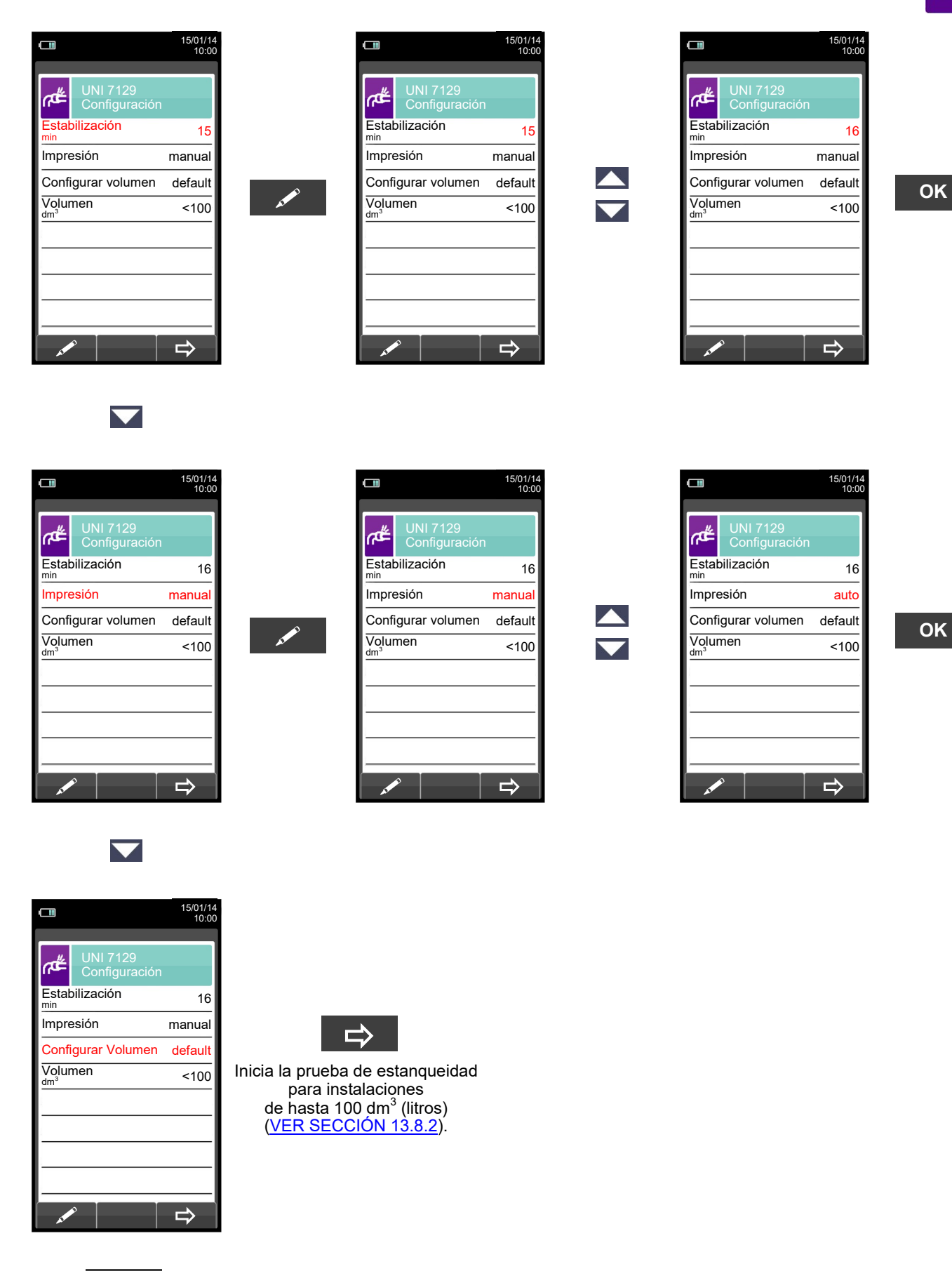

GE

# Seitron

 $\blacktriangledown$ 

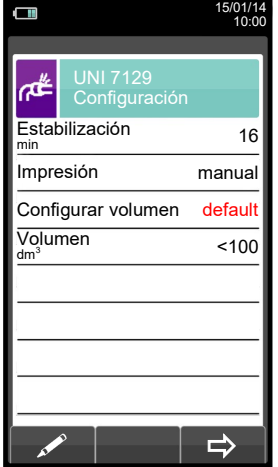

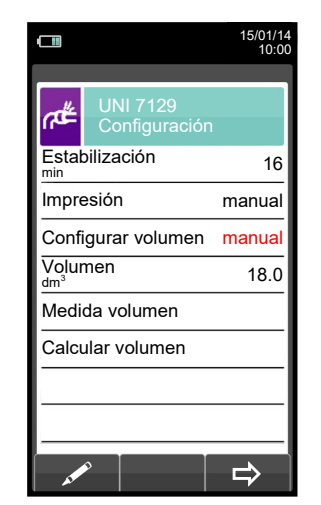

 $\blacktriangle$ 

 $\overline{\phantom{0}}$ 

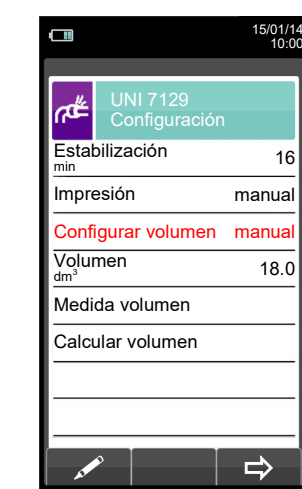

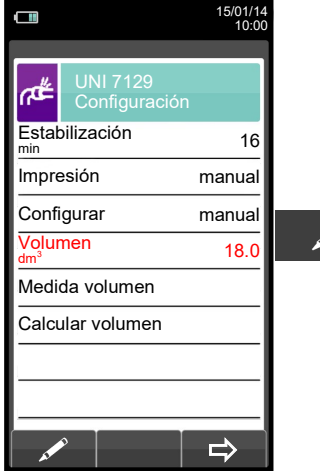

 $\blacktriangledown$ 

 $\blacktriangledown$ 

けい

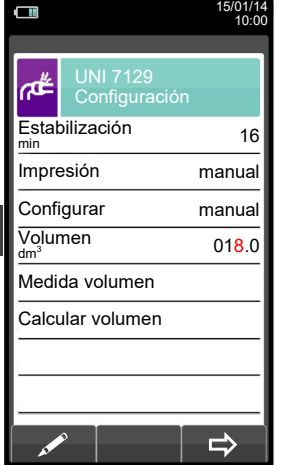

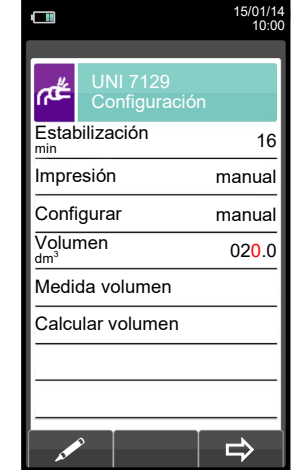

**OK**

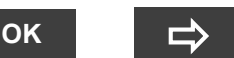

Inicia la prueba de estanqueidad para instalaciones de volumen conocido [\(VER SECCIÓN](#page-107-0)  [13.8.2\)](#page-107-0).

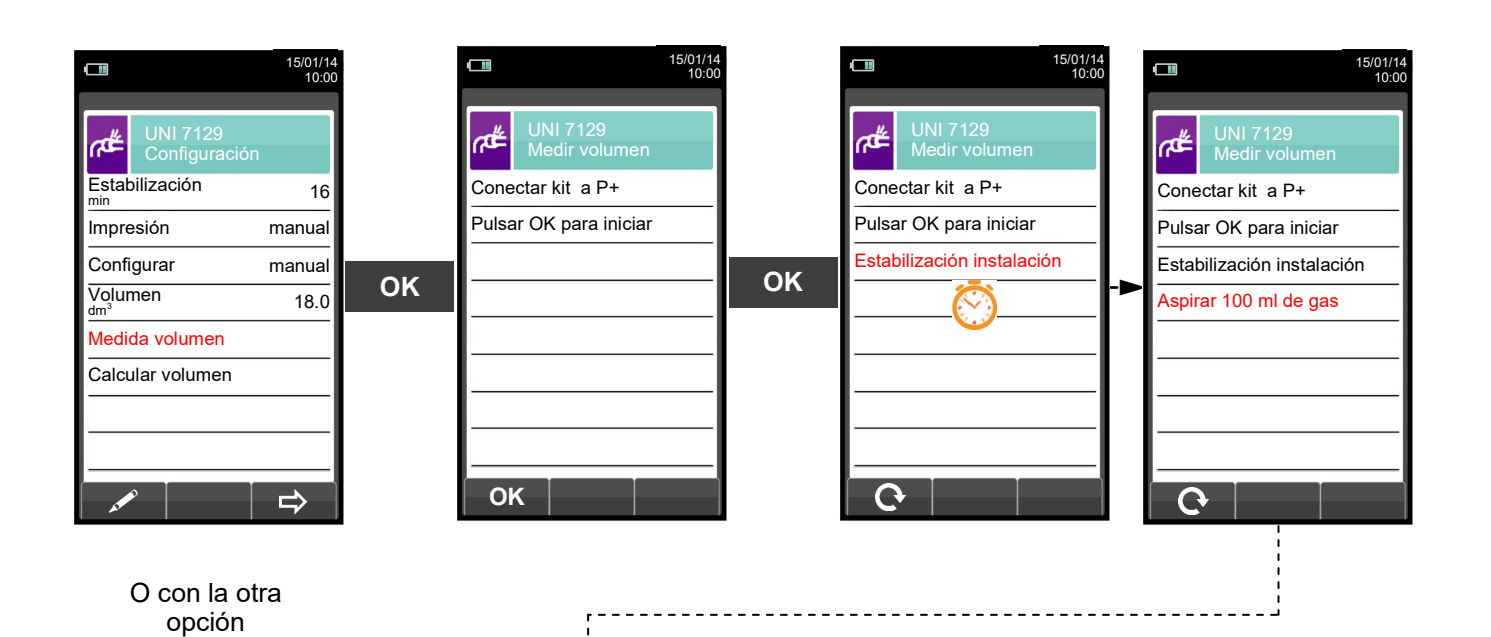

105 K600000000SE 041917 020823

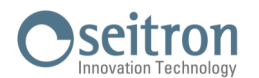

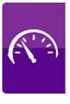

Aspirar, con la jeringa (que viene con el kit de estanqueidad), 100 ml of gas.

Si el proceso de medida del volumen de la instalación finaliza correctamente, el CHEMIST 600 automáticamente muestra el volumen medido, si no, es necesario repetir la medida de volumen.

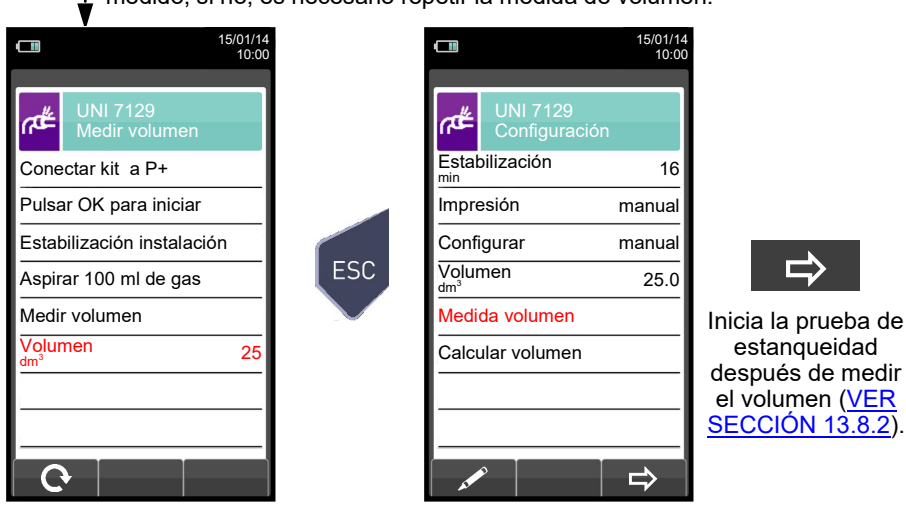

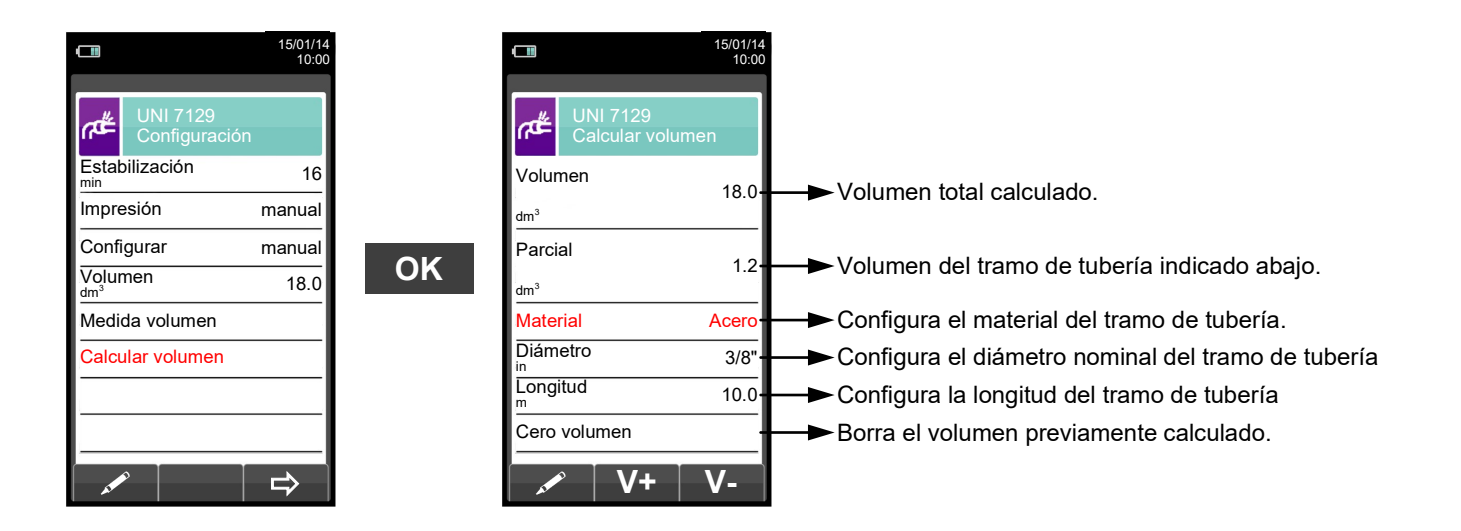

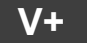

**V+** Suma el volumen del tramo de tubería introducido.

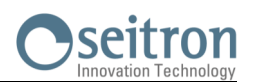

15/01/14 10:00

 $\Rightarrow$ 

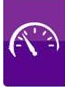

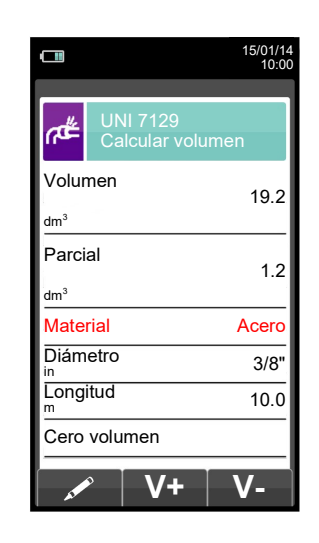

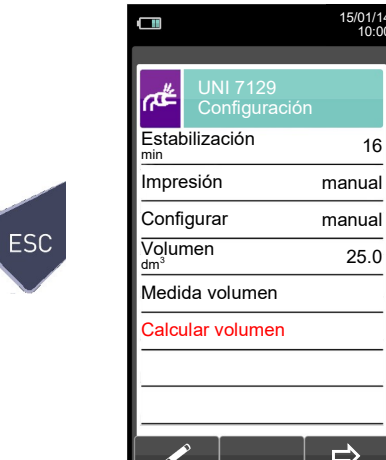

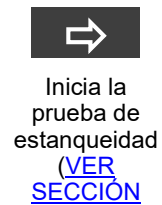

[13.8.2\).](#page-107-0)

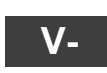

Resta el volumen del tramo de tubería introducido.

ESC

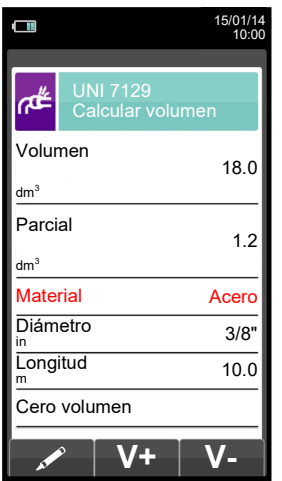

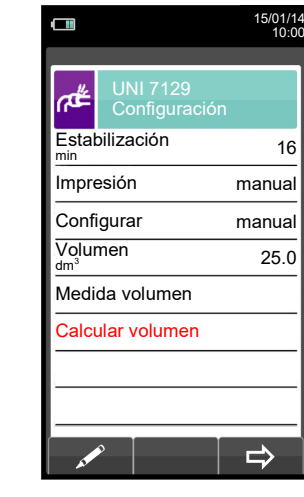

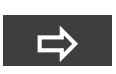

Inicia la prueba de estanqueidad ([VER](#page-107-0)  **SECCIÓN** [13.8.2\)](#page-107-0).

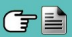

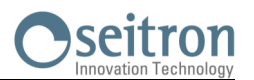

<span id="page-107-0"></span>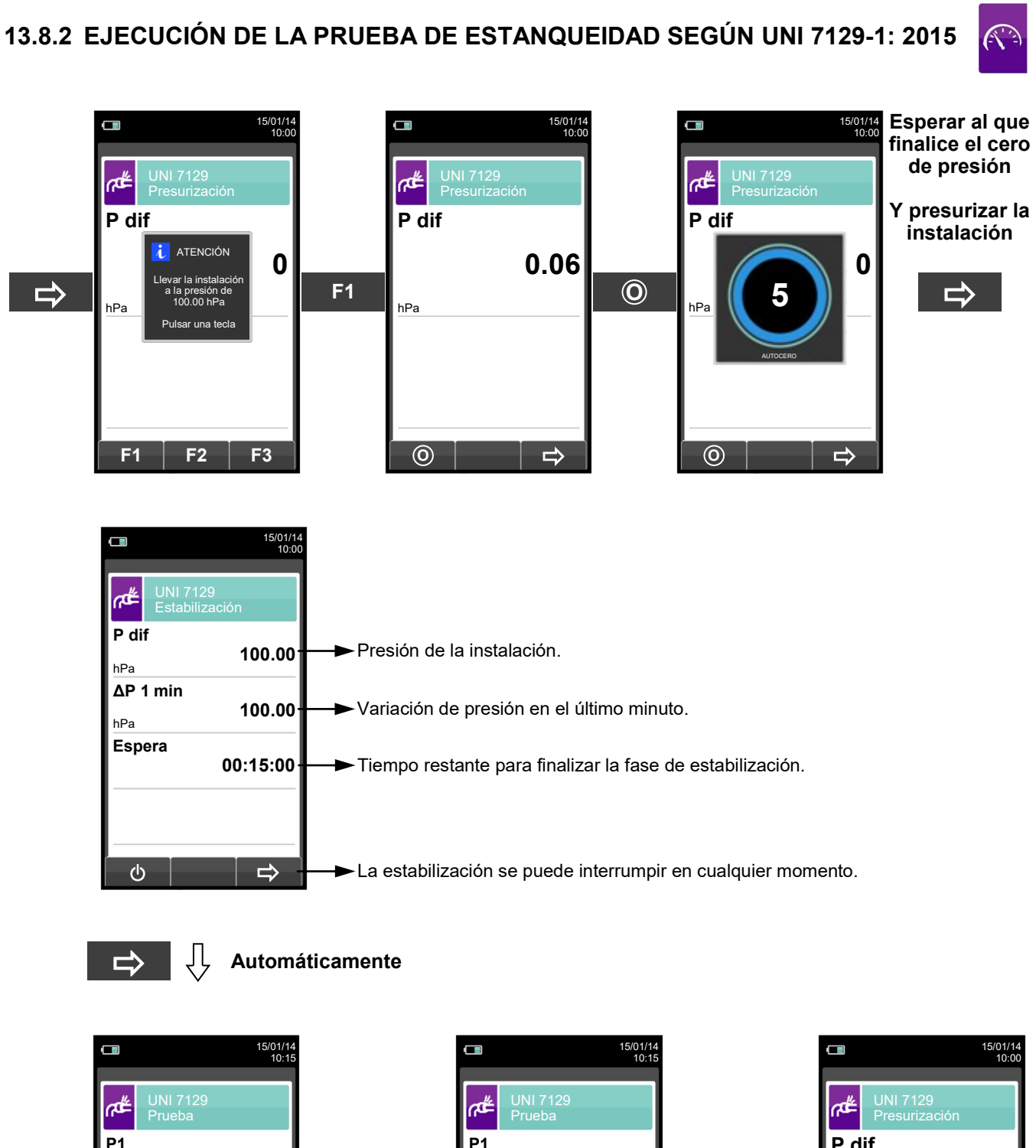

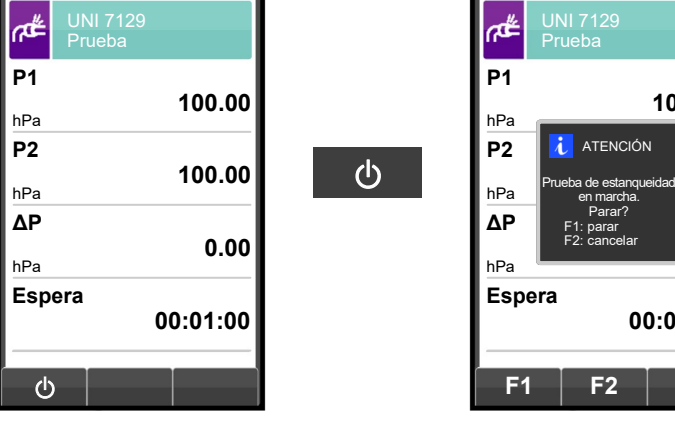

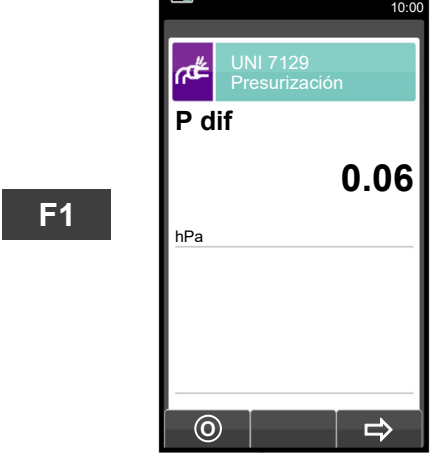

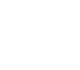

**Automáticamente, después de 1 minuto.** **100.00**

ATENCIÓN

en marcha. Parar? F1: parar F2: cancelar

**100.00**

**0.00**

**00:00:10**
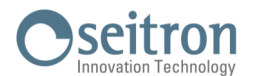

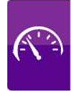

**NOTA: Si en la configuración de la prueba de estanqueidad se selecciona el modo de impresión automático, la prueba de estanqueidad se imprime automáticamente.**

**En cambio, si se configura el modo manual (como en el ejemplo), al final de la prueba de estanqueidad los resultados se muestran por pantalla y se pueden guardar o imprimir. En ese caso proceder como se indica a continuación:** 

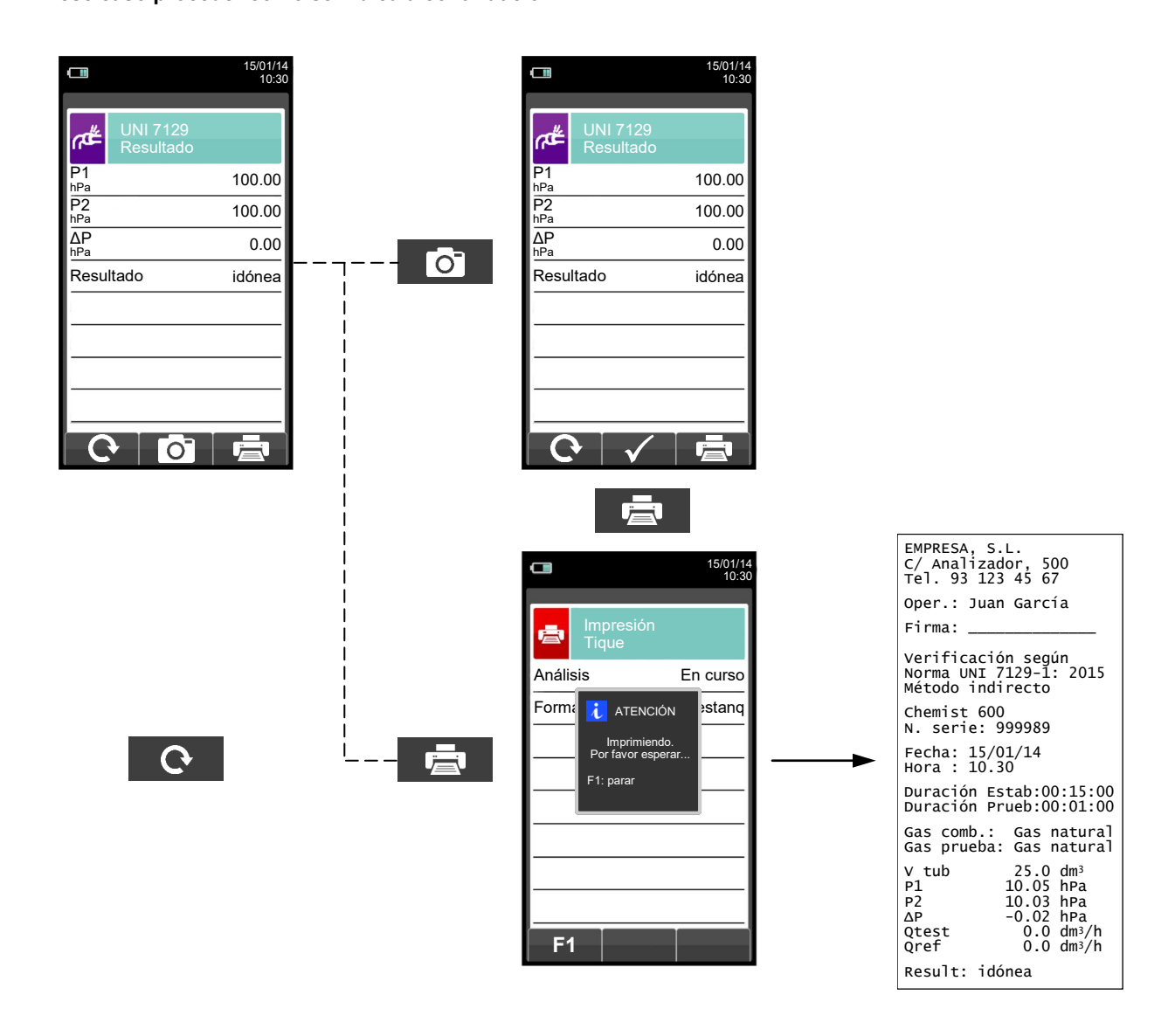

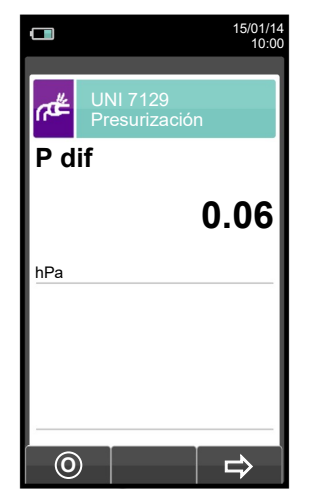

けい

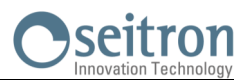

#### **13.9 Medidas→Prueba de estanqueidad→Instalación Existente (UNI 11137)**

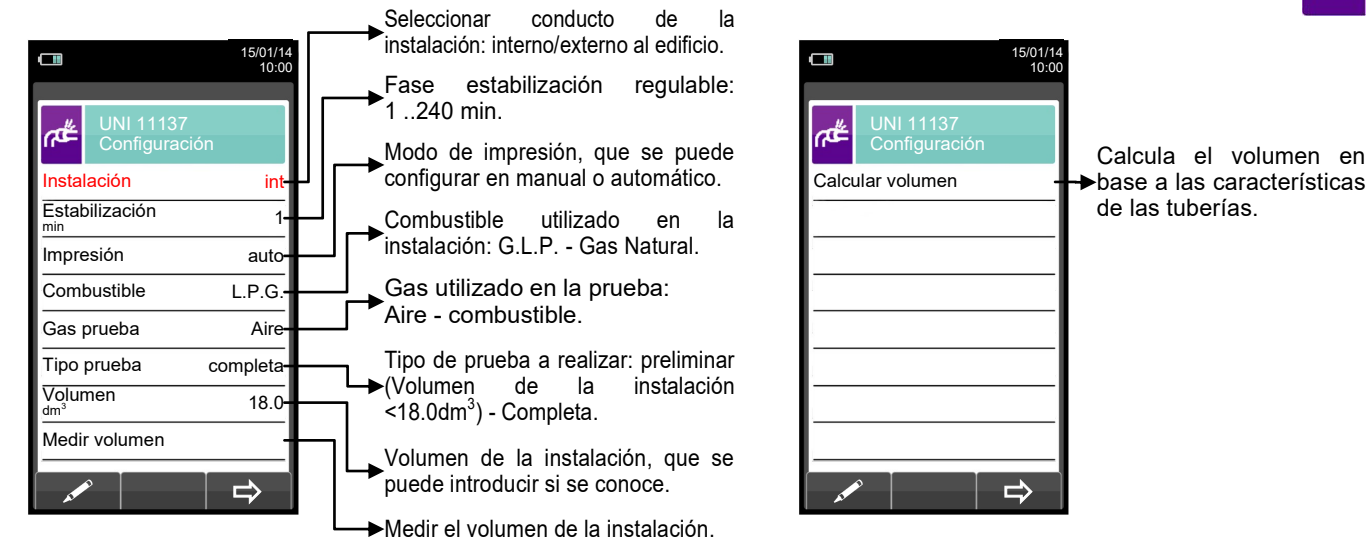

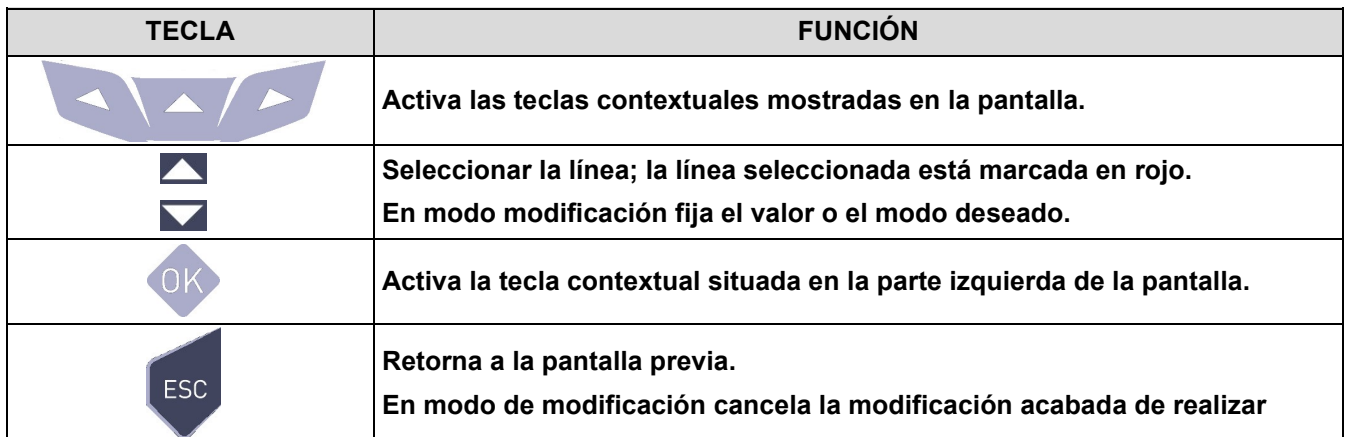

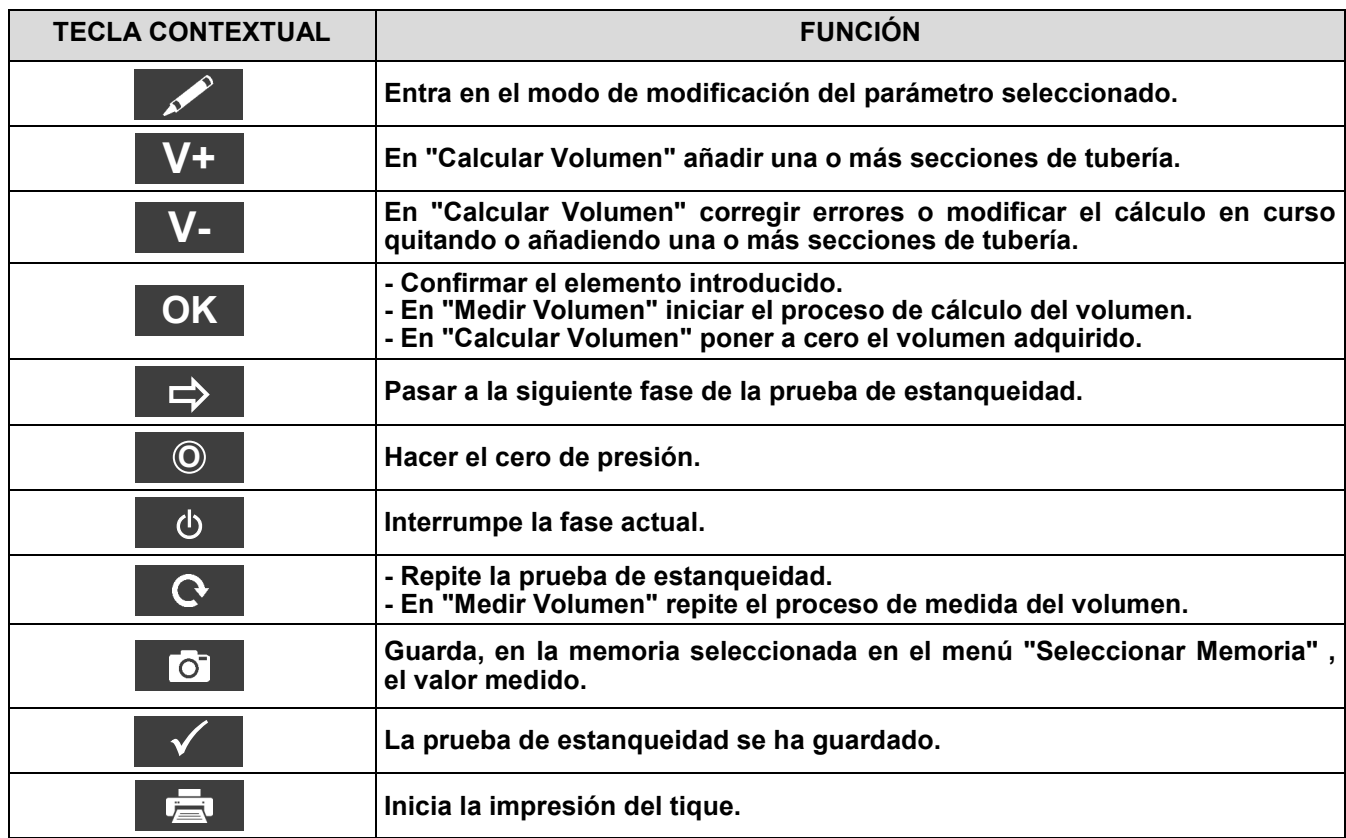

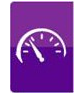

#### **Detalles de la prueba:**

La norma UNI 11137: 2019 se aplica a las instalaciones en servicio de VII categoría. y define diferentes límites de pérdida, dependiendo de si la fuga es interna o externa al edificio de referencia.

Esta prueba necesita elevar la presión de las tuberías hasta la presión de prueba, esperar entonces un tiempo no especificado de estabilización hasta que los efectos térmicos causados por la compresión del gas se cancelen, y calcular el tamaño de la posible fuga a partir del decaimiento de la presión durante 1 minuto.

Tras la fase de estabilización, es necesario verificar la estanqueidad del sistema disminuyendo la presión con un intervalo no modificable de 1 minuto para cada configuración. Si la prueba preliminar se realiza con G.P.L y con gas combustible de prueba, el intervalo ha de ser de 2 minutos y 30 segundos, según establecido por la norma en vigor.

La presión de prueba debería ser tan cercana a las condiciones de referencia explicadas a continuación:

**CONDICIONES DE REFERENCIA:** Según el gas de suministro usado en la instalación de tuberías, la prueba de estanqueidad se debe realizar según una de las siguientes condiciones de referencia:

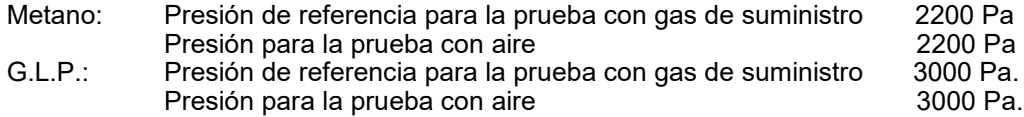

El CHEMIST 600 permite al usuario personalizar la fase de estabilización:

**ESTABILIZACIÓN:** la fase de estabilización se puede fijar en un valor de entre 1 .. 99 minutos. Dado que la norma UNI 11137: 2019 no especifica ningún tiempo de estabilización, la configuración de fábrica para este valor se toma de la norma UNI 7129-1: 2015, que indica un tiempo mínimo de estabilización de 15 minutos. El tiempo de espera de todos modos se puede interrumpir activando la tecla contextual ' $\qquad$  ' aunque el tiempo establecido no haya finalizado.

La prueba de estanqueidad según la norma UNI 11137: 2019 requiere de la introducción de algunos datos en relación con el sistema de tuberías y las condiciones de la prueba, como se describe a continuación:

**INSTALACIÓN:** Según la norma UNI 11137: 2019, para la realización de la prueba de estanqueidad es necesario especificar qué parte de la instalación se requiere verificar: Interna o Externa al edificio.

**COMBUSTIBLE:** la magnitud de la fuga depende estrictamente del tipo de gas bajo presión. Para evaluar la estanqueidad de un sistema de tuberías es necesario especificar la familia a la que pertenece el gas de suministro: Metano o G.L.P.

**GAS PRUEBA:** de nuevo la magnitud de la fuga depende del gas bajo presión, por tanto es necesario especificar el gas utilizado en la prueba: Gas Natural Gas, G.L.P. o aire. El gas utilizado para la prueba no ha de ser necesariamente el de suministro de las tuberías, puede ser diferente y puede ser un gas no inflamable.

**TIPO DE PRUEBA:** Una prueba precisa de estanqueidad, llevada a cabo según UNI 11137: 2019 requiere conocer el volumen de las tuberías de la instalación.

Dado que este dato es a menudo desconocido, el CHEMIST 600 divide la prueba desde el principio en dos vías diferentes:

**Preliminar**: válido para sistemas con un volumen inferior a 18 dm<sup>3</sup> (litros), lo más habitual, donde no se requiere introducir el valor del volumen pues se asume que el sistema tiene un volumen de 18 dm $^3$ .

**Completa:** en este caso es necesario introducir el volumen del sistema, mediante el valor numérico si se conoce, o calculándolo mediante la suma de contribuciones de los diferentes tramos de tubería o, incluso, mediante un mediante un sencillo procedimiento que requiera la introducción de una cantidad conocida de gas utilizando una jeringa.

Si se utiliza el cálculo del volumen, para cada tramo de tubería se debe introducir el tipo de material, el diámetro nominal y la longitud. El CHEMIST 600 calcula el volumen del tramo ("volumen parcial") y lo suma, activando la tecla contextual '**\_V+ \_'** (suma tubería), al cálculo del volumen total de la instalación. Para corregir errores o modificar el cálculo en curso, está permitida la operación de sustracción activando la tecla contextual **V**- ' (resta tubería).

Cuando en lugar del método anterior se utiliza la opción 'Medir volumen', el proceso, descrito también en los diagramas de flujo de la prueba de estanqueidad según UNI 11137: 2019, se describe a continuación:

- Cerrar ambas válvulas del kit (opcional) para la prueba de estanqueidad.
- Conectar la jeringa graduada al tubo del kit opuesto a la bomba de mano.
- Pulsar la tecla contextual ' OK <sup>'</sup>.
- Abrir la válvula del lado donde está conectada la jeringa, absorber 100 ml (100 cc) exactos del gas presente el

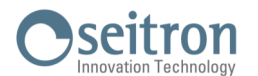

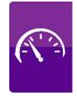

la instalación de tuberías.

Esperar a que la presión del sistema se estabilice. Después de unos segundos, el instrumento muestra el volumen medido. El valor propuesto se puede aceptar pulsando la tecla '... i v entonces, si se desea. volumen medido. El valor propuesto se puede aceptar pulsando la tecla ' modificarlo seleccionando, en "UNI 11137 Configuración" la línea "Volumen". También se puede repetir la medida del volumen pulsando la tecla interactiva ' **C** 

#### **Tabla de volúmenes:**

**Ejemplos de varios longitudes de tubería de instalaciones en interior, con un volumen aproximado de 18dm<sup>3</sup> , dependiendo del material y del diámetro de la tubería que conduce el gas combustible.**

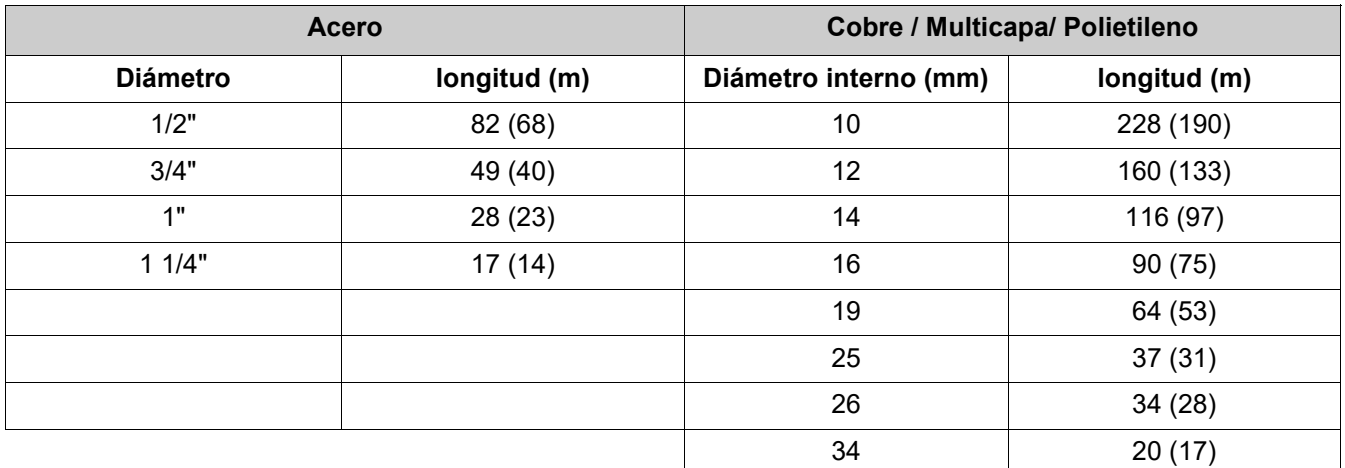

Nota: La longitud de tuberías indicada entre paréntesis corresponde al caso en que el equipo de medida de gas no se puede excluir de la prueba.

—————————————————————————————————————————————————

Una vez definido el modo de estabilización y se han introducido los datos requeridos, se puede proceder con la prueba de estanqueidad. Pulsando la tecla contextual '  $\Rightarrow$  ', primero se muestra en pantalla el valor de la presión requerida para la prueba, como indica la norma, y a continuación se accede a una pantalla que indica la presión leída en las entradas del instrumento. Después de hacer el cero de presión y poner la instalación a una presión de al menos 100 hPa, es posible iniciar la prueba de estanqueidad pulsando la tecla contextual '  $\Rightarrow$  ', que inicia la fase de estabilización. En la pantalla de estabilización se muestran los siguientes valores:

**P dif**: Presión actual medida por el instrumento, en la unidad de medida configurada.

**∆P 1 min**: Variación de presión en el último minuto, actualizada cada 10 segundos. Este valor da una indicación aproximada del nivel de estabilización alcanzado en las tuberías de la instalación.

**Espera**: Tiempo restante para que finalice la fase de estabilización.

Tras la fase de estabilización, es necesario verificar la estanqueidad del sistema disminuyendo la presión con un intervalo no modificable de 1 minuto para cada configuración. Si la prueba preliminar se realiza con G.P.L y con gas combustible de prueba, el intervalo ha de ser de 2 minutos y 30 segundos, según establecido por la norma en vigor.

Durante la fase de prueba de estanqueidad se muestran los siguientes valores:

- **P1:** Presión medida al inicio de la prueba.<br>**P2**: Presión actual medida por el instrume
- Presión actual medida por el instrumento.
- **∆P**: Variación de presión respecto al valor inicial. En caso de que el valor de presión actual sea más bajo que el inicial (la presión está decreciendo) este valor tendrá un signo negativo.

—————————————————————————————————————————————————

**Espera**: Tiempo restante de la prueba de estanqueidad.

Una vez a finalizado la prueba, se muestran los resultados; los datos indicados son:

- **P1:** Presión medida al inicio de la prueba.<br>**P2:** Presión actual medida por el instrume
- **P2:** Presión actual medida por el instrumento.<br> *N*P: Variación de presión entre el último y el p
- **∆P**: Variación de presión entre el último y el primer instante de la prueba. Si la presión ha decrecido, se muestra un signo negativo.

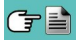

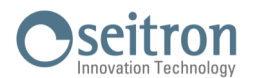

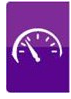

- Qtest: Es el valor de la fuga calculado en dm<sup>3</sup>/h según las condiciones en las que se ha realizado la prueba, el gas utilizado para la prueba, así como la presión final medida en la prueba.
- Qref: Es el valor de la fuga calculado en dm<sup>3</sup>/h según las condiciones de referencia descritas en la norma, relacionado con el gas de suministro así como la presión de referencia.
- **Resultado**: Indica el resultado de la prueba.

**Idónea (adecuada para el funcionamiento):** la instalación está autorizada para funcionar sin restricciones ni intervención.

**Idónea 30 DD (adecuada temporalmente para el funcionamiento):** la instalación está autorizada a funcionar sólo durante el tiempo necesario para realizar el mantenimiento necesario para solventar la fuga, y en ningún caso durante más de 30 días tras la prueba. Una vez se ha arreglado la fuga, la instalación se debe realizar otra prueba de estanqueidad según la norma UNI 7129-1: 2015.

**No idónea (no adecuada para el funcionamiento):** la fuga es tal que la instalación no es adecuada para el funcionamiento y debe ser puesta fuera de servicio. Una vez se ha arreglado la fuga, la instalación se debe realizar otra prueba de estanqueidad según la norma UNI 7129-1: 2015.

**Operador** si el Δ de presión es superior a los +3 hPa está a discreción del operador repetir el test o no, en cuanto las condiciones de presión y/o temperatura podrían haber variado durante la prueba.

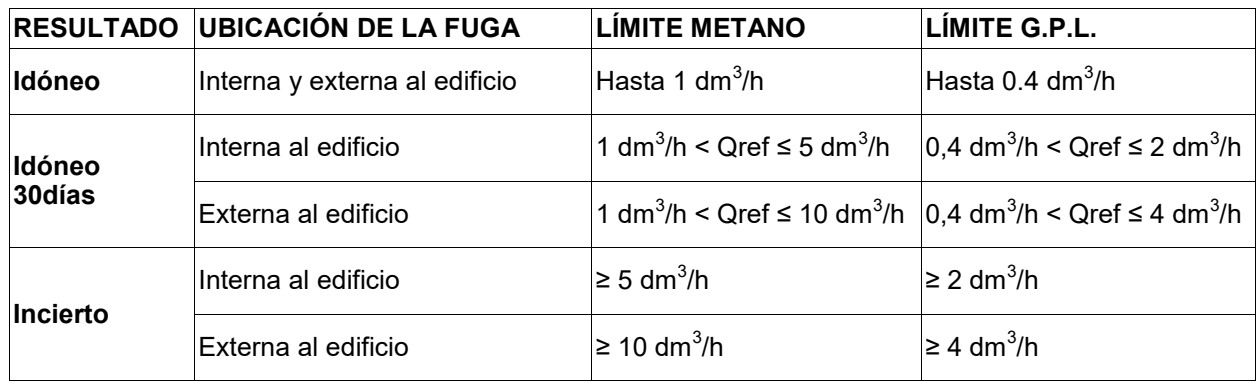

A continuación se detallan los límites de pérdida en conformidad con la norma UNI 11137:2019 :

#### **13.9.1 Configuración de la prueba de estanqueidad según UNI 11137**

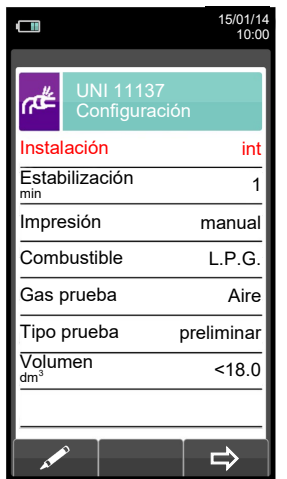

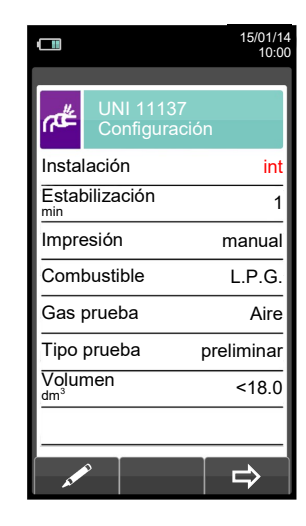

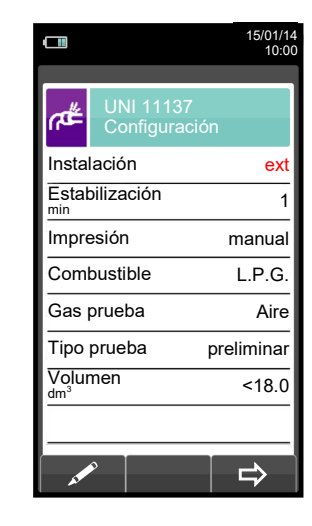

# Seitron

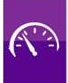

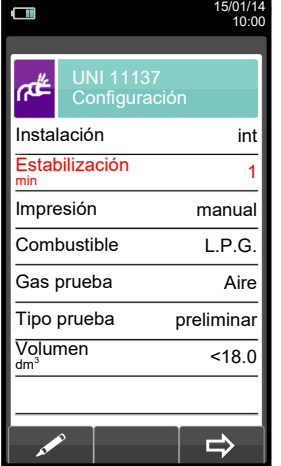

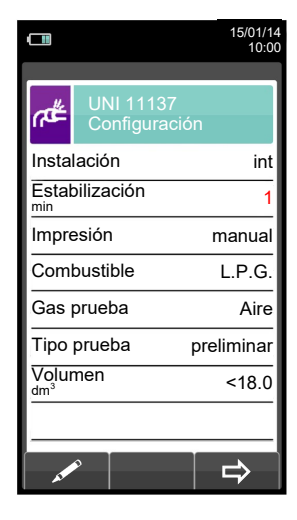

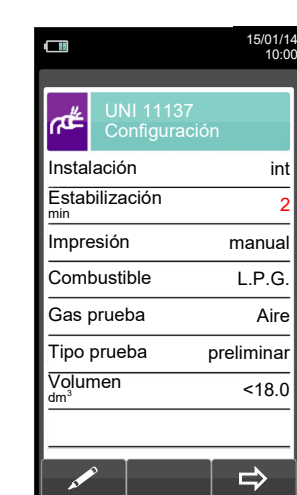

**OK**

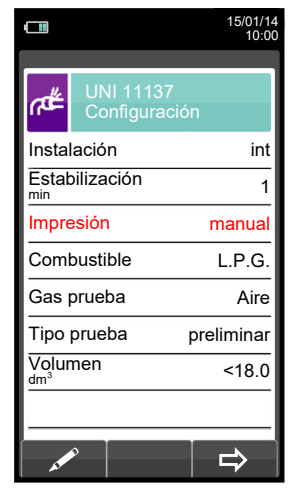

 $\blacktriangledown$ 

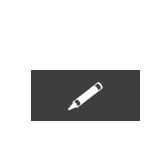

 $\sqrt{2}$ 

 $\sqrt{2}$ 

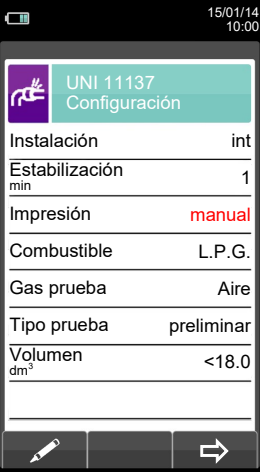

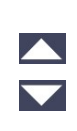

 $\frac{\blacktriangle}{\blacktriangledown}$ 

 $\frac{\blacktriangle}{\blacktriangledown}$ 

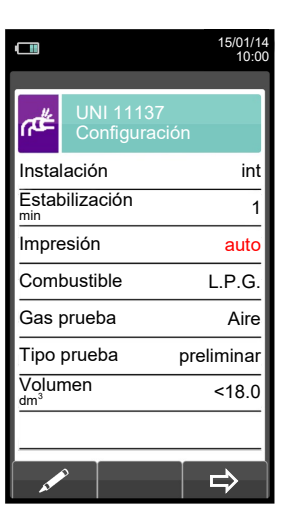

**OK**

 $\blacktriangledown$ 

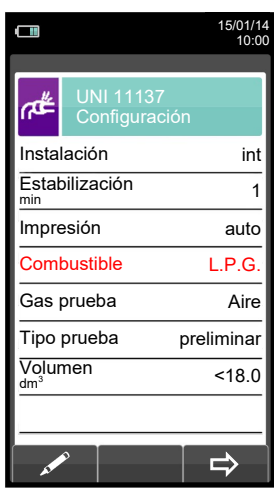

 $\blacktriangledown$ 

GB

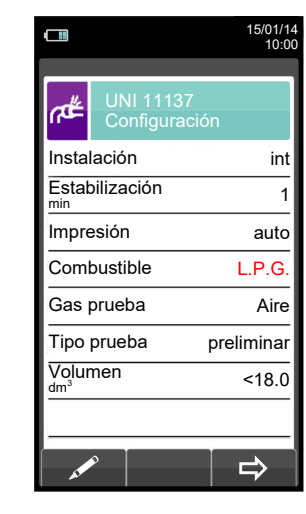

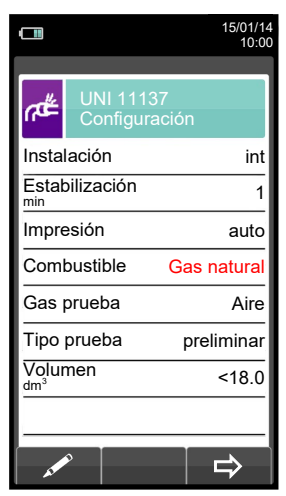

# Seitron

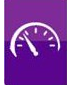

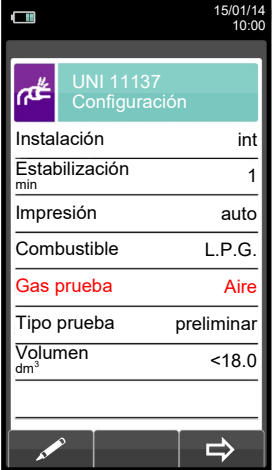

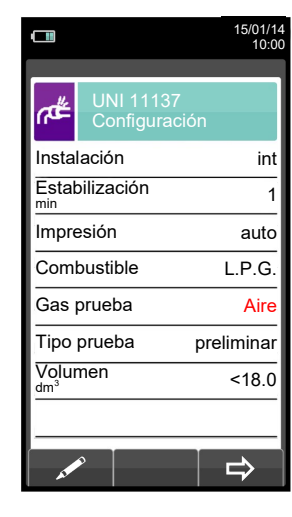

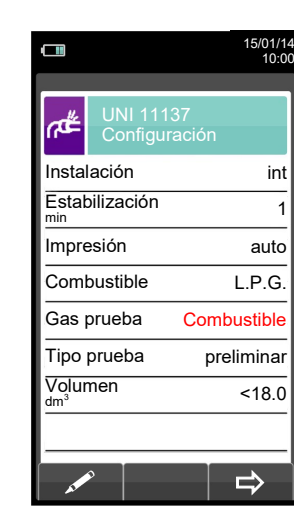

 $\blacktriangle$ 

**OK**

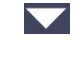

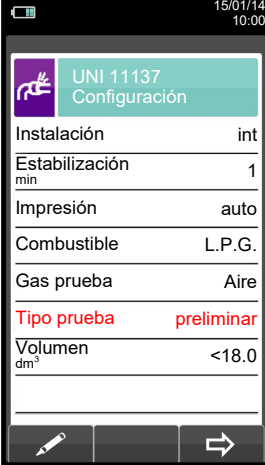

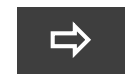

 $\sqrt{2}$ 

Inicia la prueba de estanqueidad para instalaciones de hasta 18 dm<sup>3</sup> [\(VER SECCIÓN 13.9.2\).](#page-117-0)

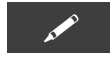

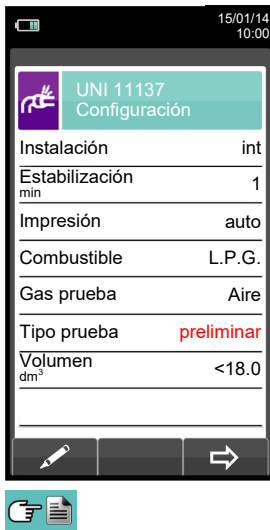

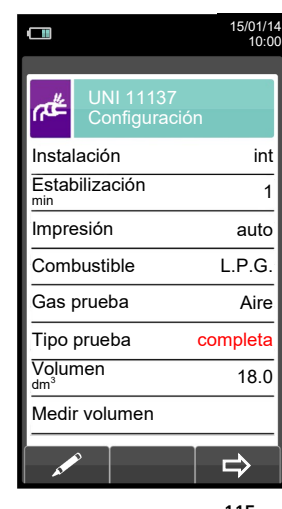

 $\overline{\phantom{0}}$ 

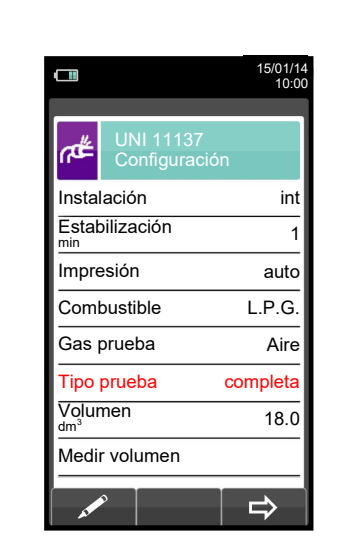

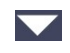

115 K600000000SE 041917 020823

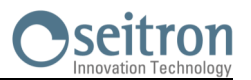

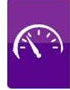

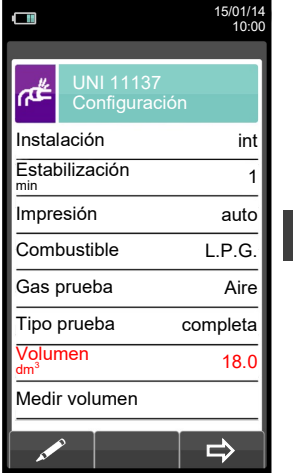

 $\blacktriangledown$ 

**A** 

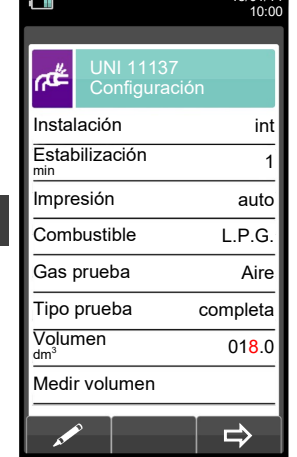

 $15/01/14$ 

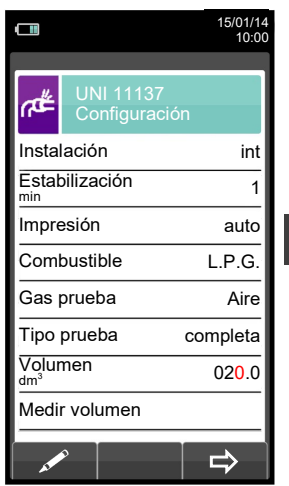

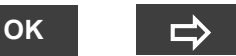

Inicia la prueba de estanqueidad para instalaciones de volumen conocido [\(VER SECCIÓN](#page-117-0)   $13.9.2$ ).

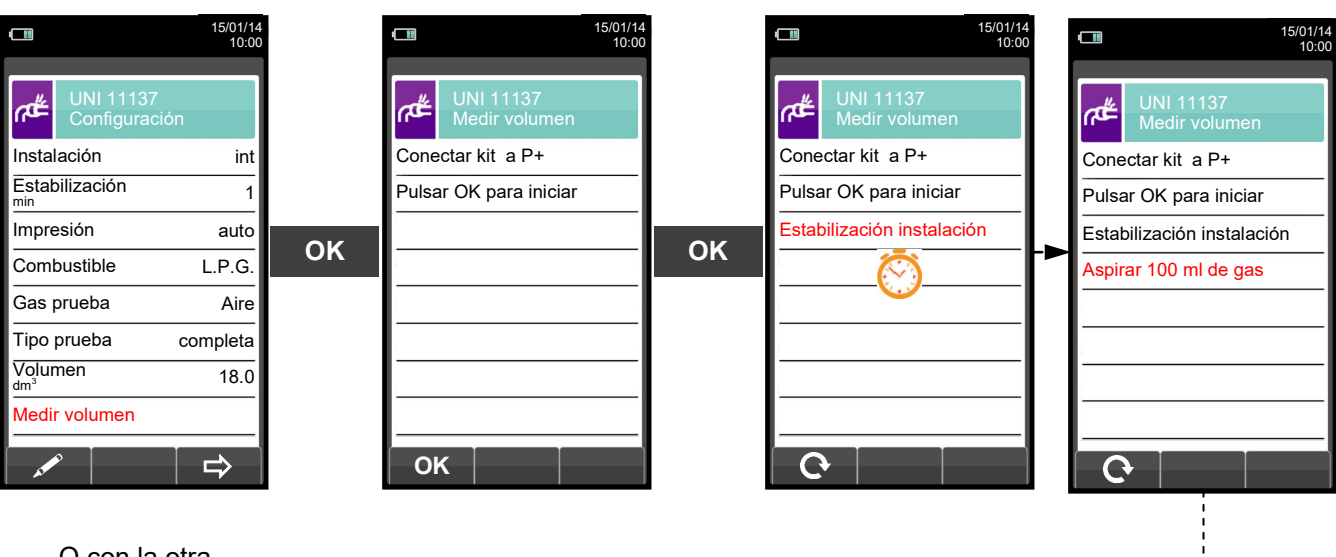

O con la otra opción

- Aspirar, con la jeringa (que viene con el kit de estanqueidad), 100 ml of gas.
	-
- Si el proceso de medida del volumen de la instalación finaliza correctamente, el CHEMIST 600 automáticamente muestra el volumen medido, si no, es necesario repetir la medida de volumen.

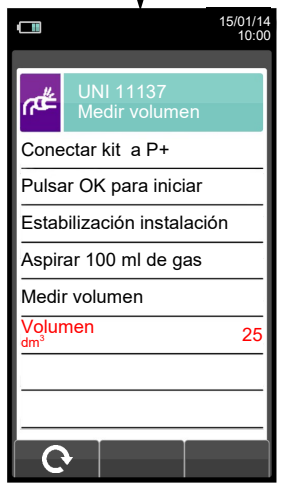

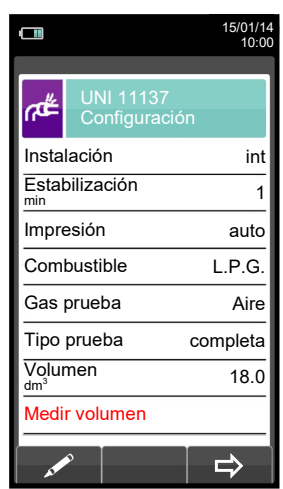

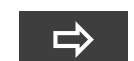

Inicia la prueba de estangueidad después de medir el volumen [\(VER](#page-117-0)  **SECCIÓN 13.9.2**).

**ESC** 

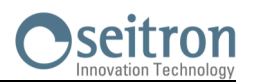

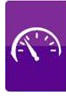

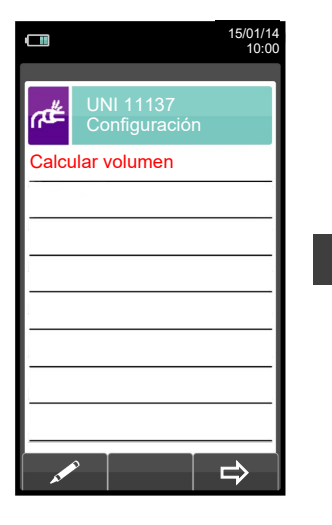

**OK**

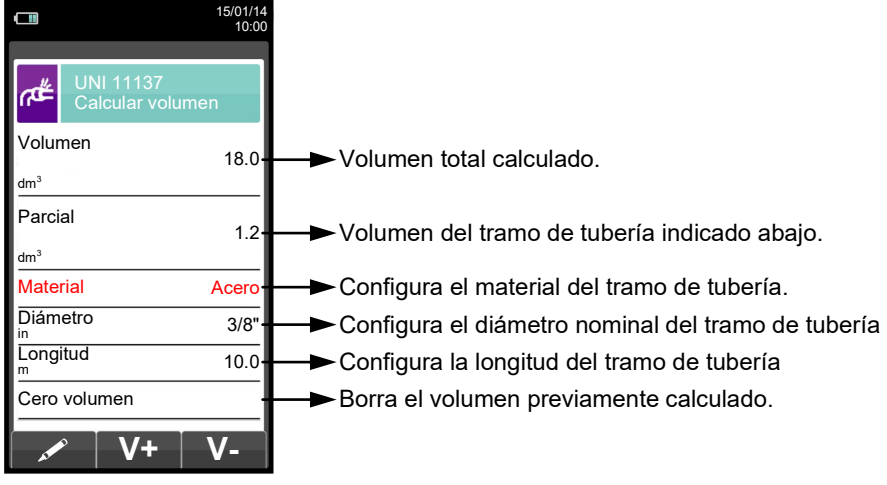

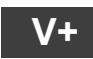

**V+** Suma el volumen del tramo de tubería introducido.

 $\left[\text{ESC}\right]$ 

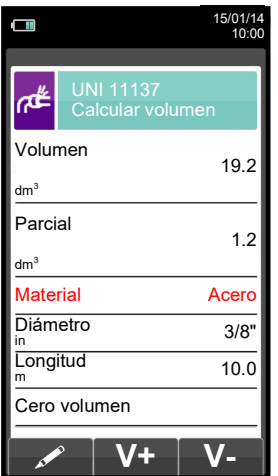

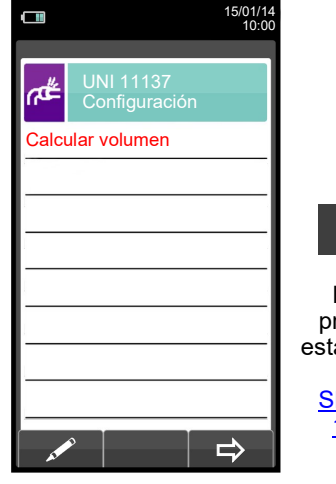

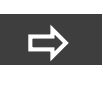

Inicia la prueba de estanqueidad [\(VER](#page-117-0)  **SECCIÓN** [13.9.2\).](#page-117-0)

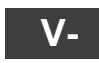

Resta el volumen del tramo de tubería introducido.

ESC

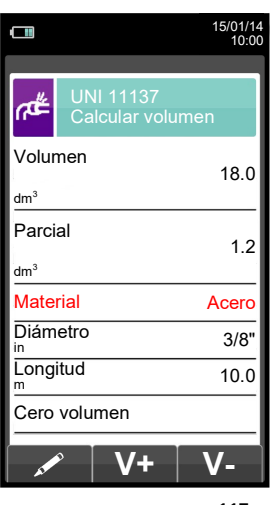

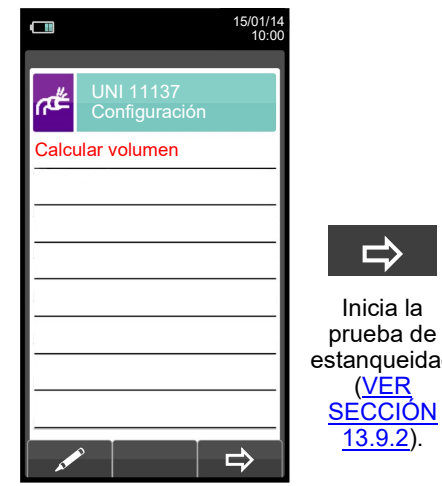

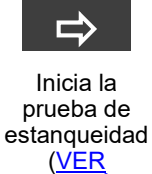

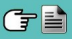

117 K600000000SE 041917 020823

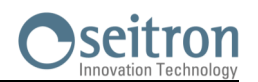

<span id="page-117-0"></span>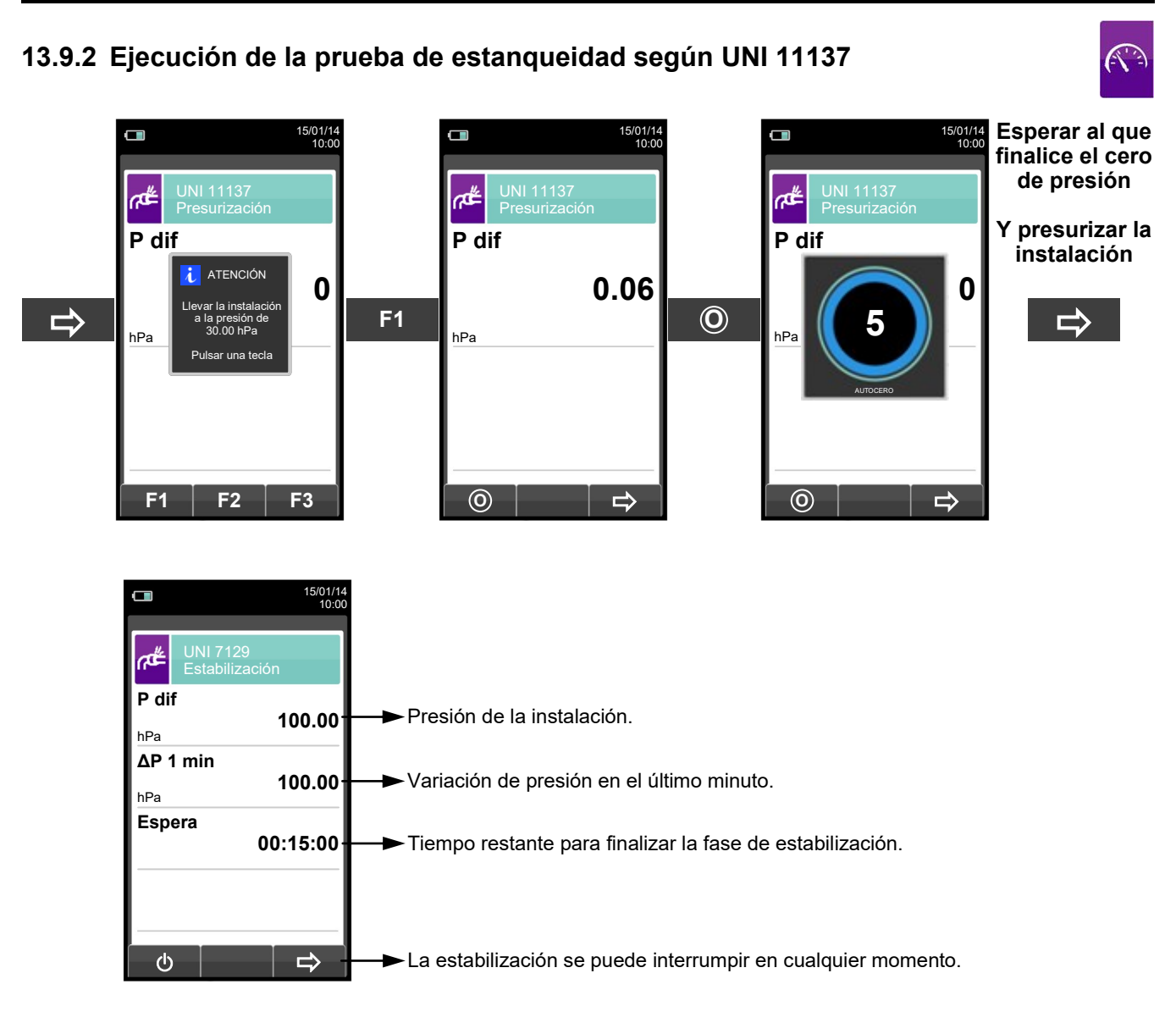

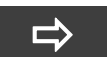

**Automáticamente**

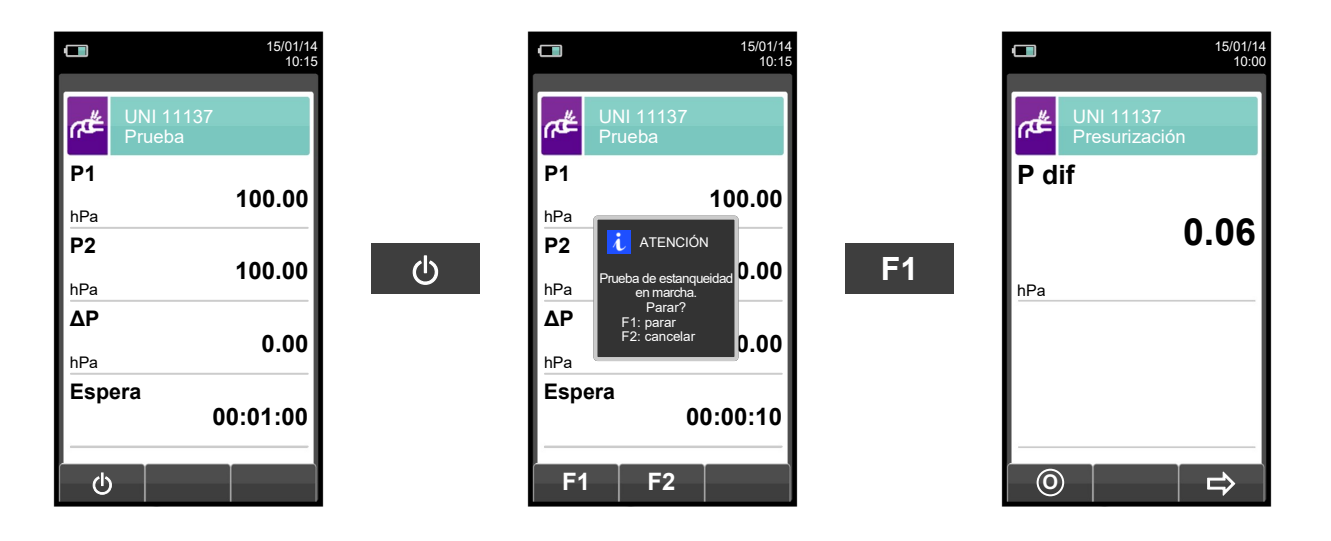

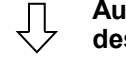

**Automáticamente, después de 1 minuto.**

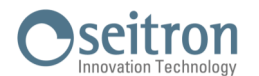

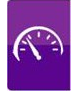

**NOTA: Si en la configuración de la prueba de estanqueidad se selecciona el modo de impresión automático, la prueba de estanqueidad se imprime automáticamente.**

**En cambio, si se configura el modo manual (como en el ejemplo), al final de la prueba de estanqueidad los resultados se muestran por pantalla y se pueden guardar o imprimir. En ese caso proceder como se indica a continuación:** 

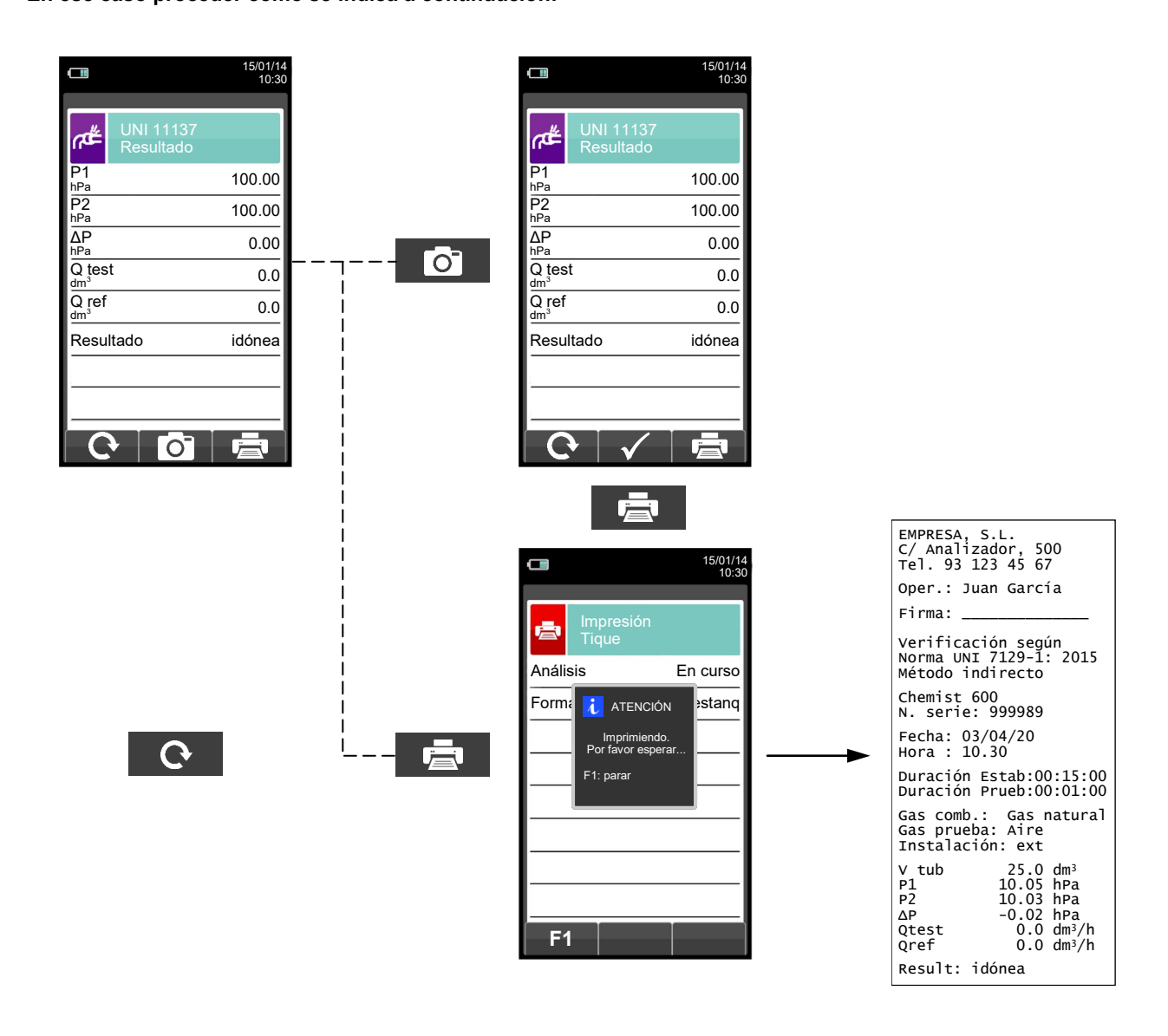

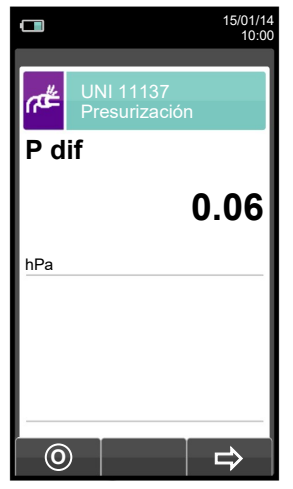

けい

119 K600000000SE 041917 020823

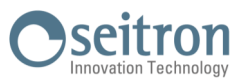

#### 13.10 Medidas→Prueba de estanqueidad→Resultados de la prueba de estanq.

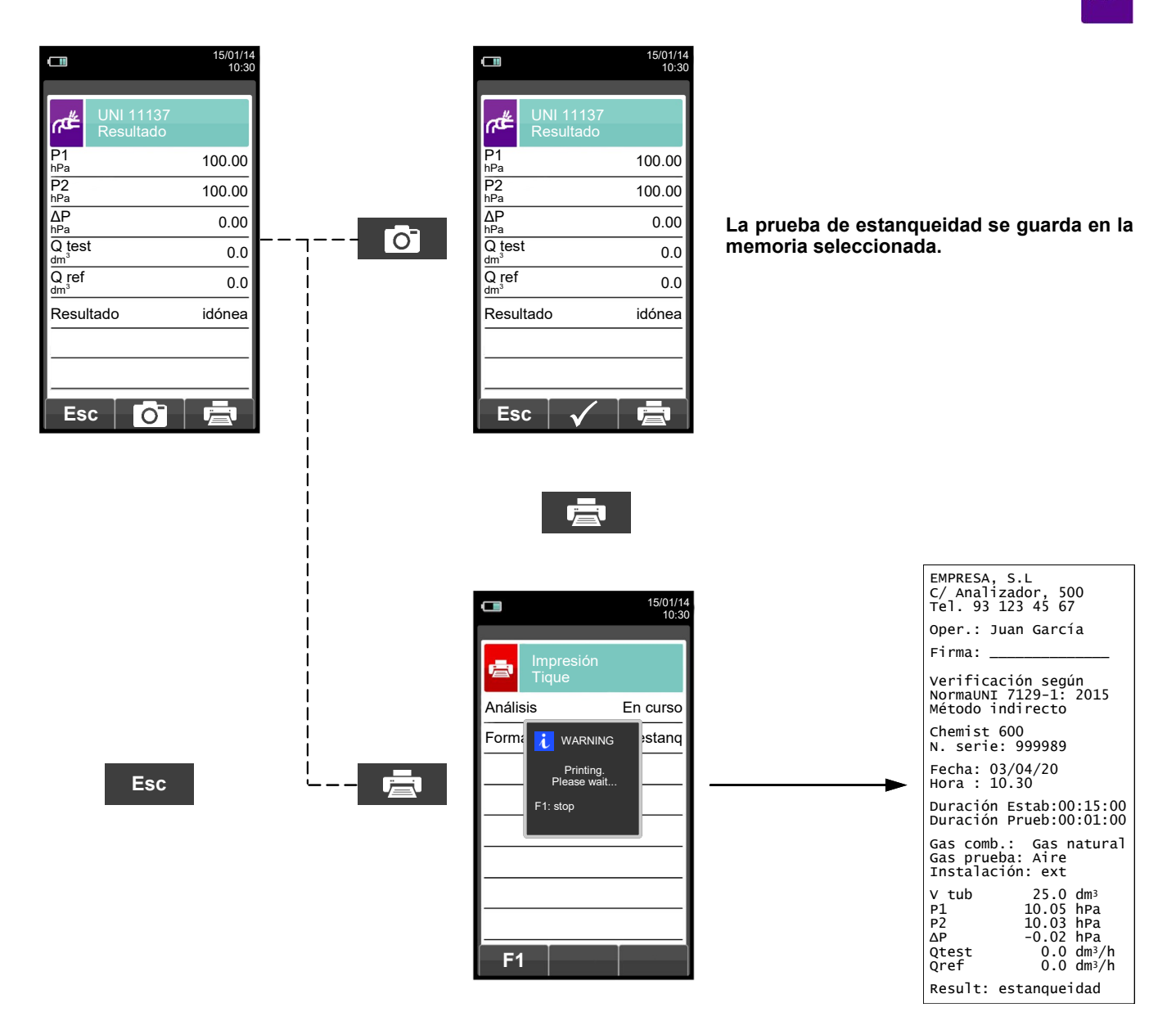

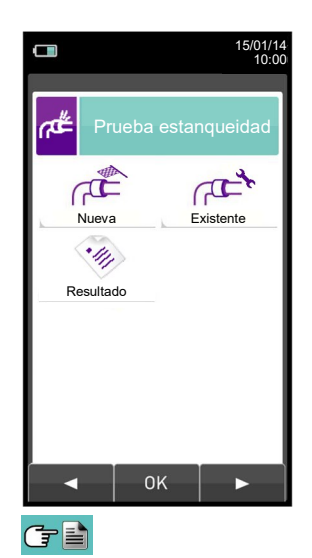

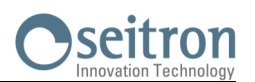

#### **13.11 Medidas→Medidas AUX**

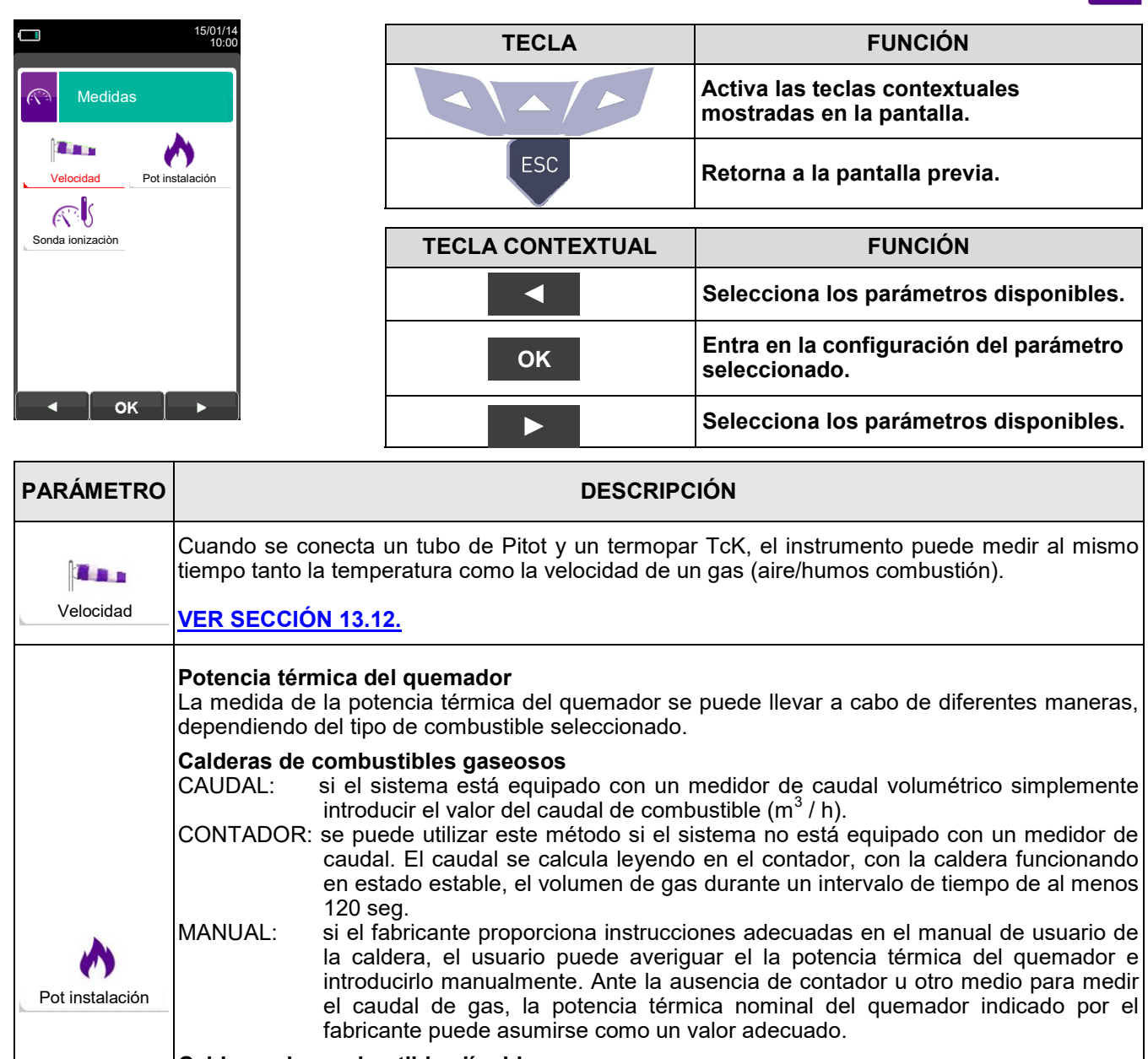

#### **Calderas de combustibles líquidos**

CAUDAL: se debe introducir el caudal másico (kg / h) del combustible.

MANUAL: si el fabricante proporciona instrucciones adecuadas en el manual de usuario de la caldera, el usuario puede averiguar la potencia térmica del quemador e introducirlo manualmente. Ante la ausencia de contador u otro medio para medir el caudal de gas, la potencia térmica nominal del quemador indicado por el fabricante puede asumirse como un valor adecuado.

### **[VER SECCIÓN 13.13.](#page-124-0)**

Conectando la sonda de ionización (opcional) a la puerta serial, se podrá medir la corriente de ionización de una caldera y controlar el valor en base a las características técnicas de la caldera. Sonda ionizaciòn

**[VER SECCIÓN 13.14.](#page-129-0)**

R

# **OSCITTON**

 $\mathbb{C}$ 

#### <span id="page-121-0"></span>**13.12 Medidas→Velocidad**

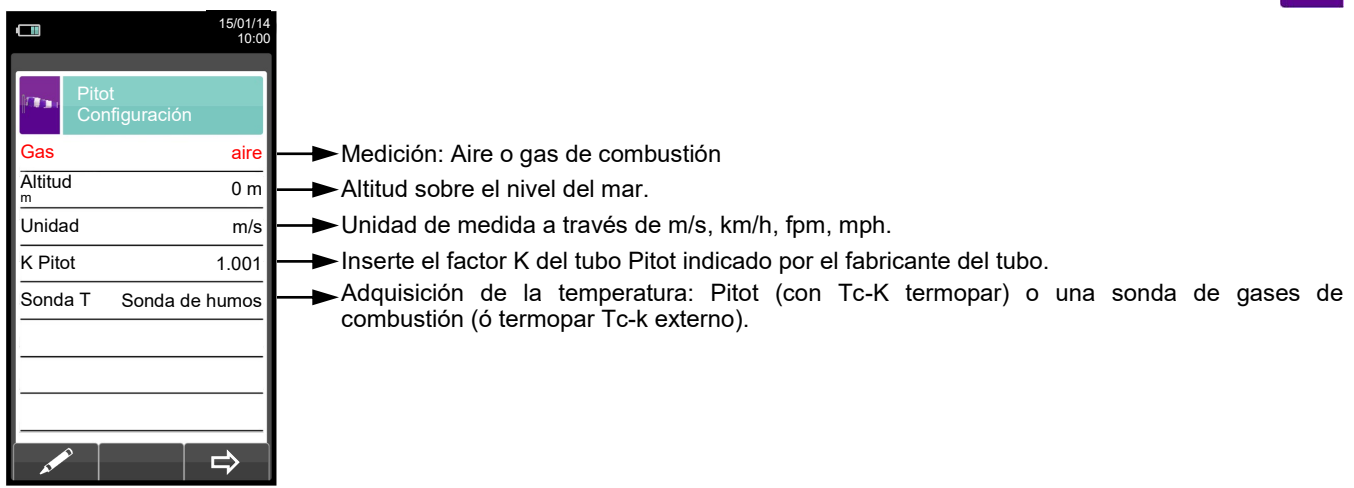

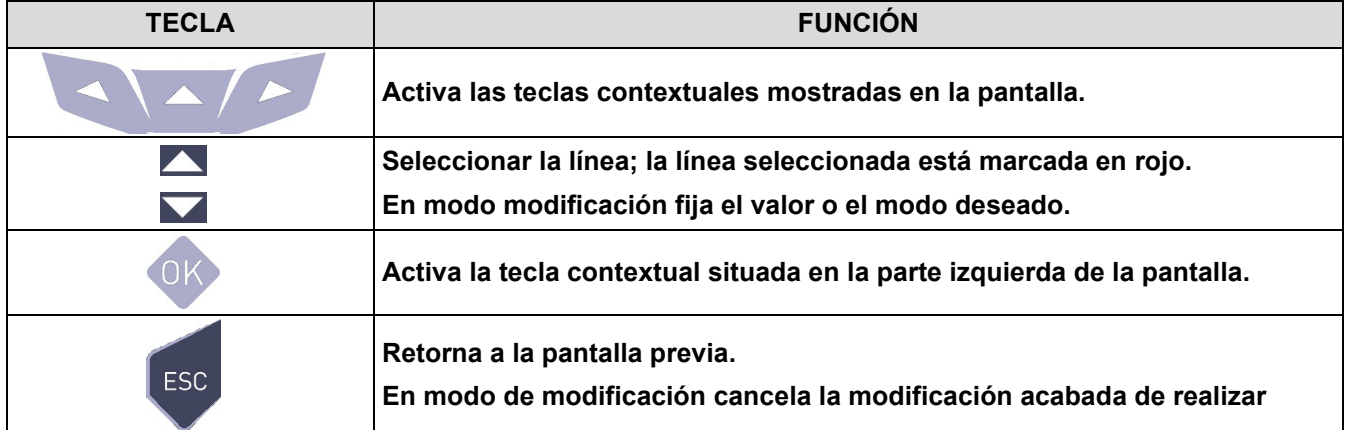

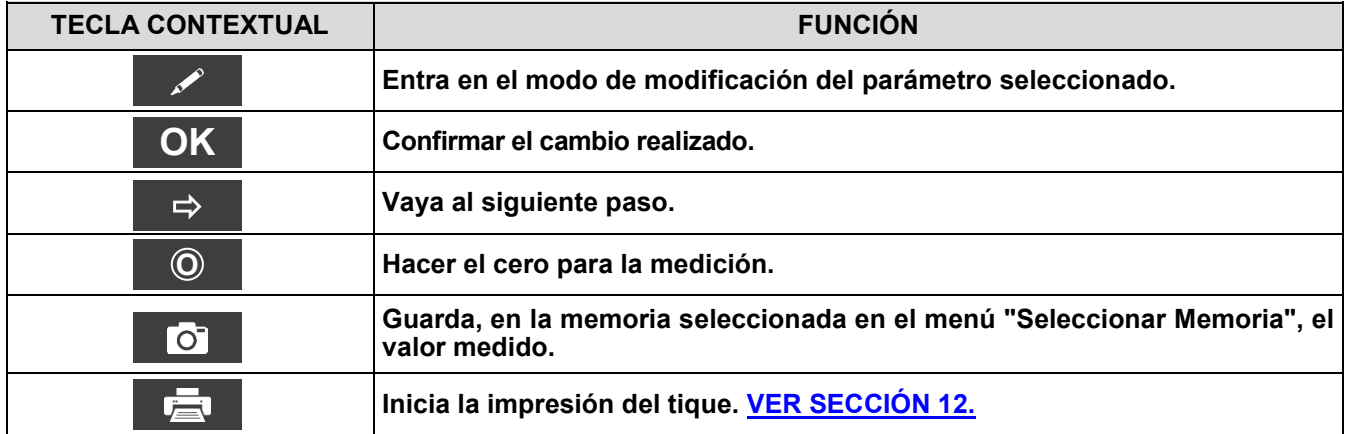

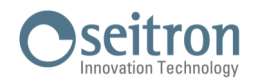

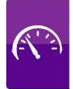

#### **13.12.1 Cómo conectar el tubo de Pitot al instrumento**

- Conectar el tubo de Pitot (accesorio) a las entradas P+ y P- (que se utilizan normalmente para la medición de presión diferencial)
- Conecte el cable del termopar Tc-K de la Sonda de gases de combustión al conector T1 del instrumento.

**ADVERTENCIA: cuando se utiliza un tubo de Pitot asociado a un termopar Tc-K, recuerde que debe conectar el conector del termopar a la entrada T1 al lado del equipo. En este caso, la sonda de gases de combustión no debe estar conectada.**

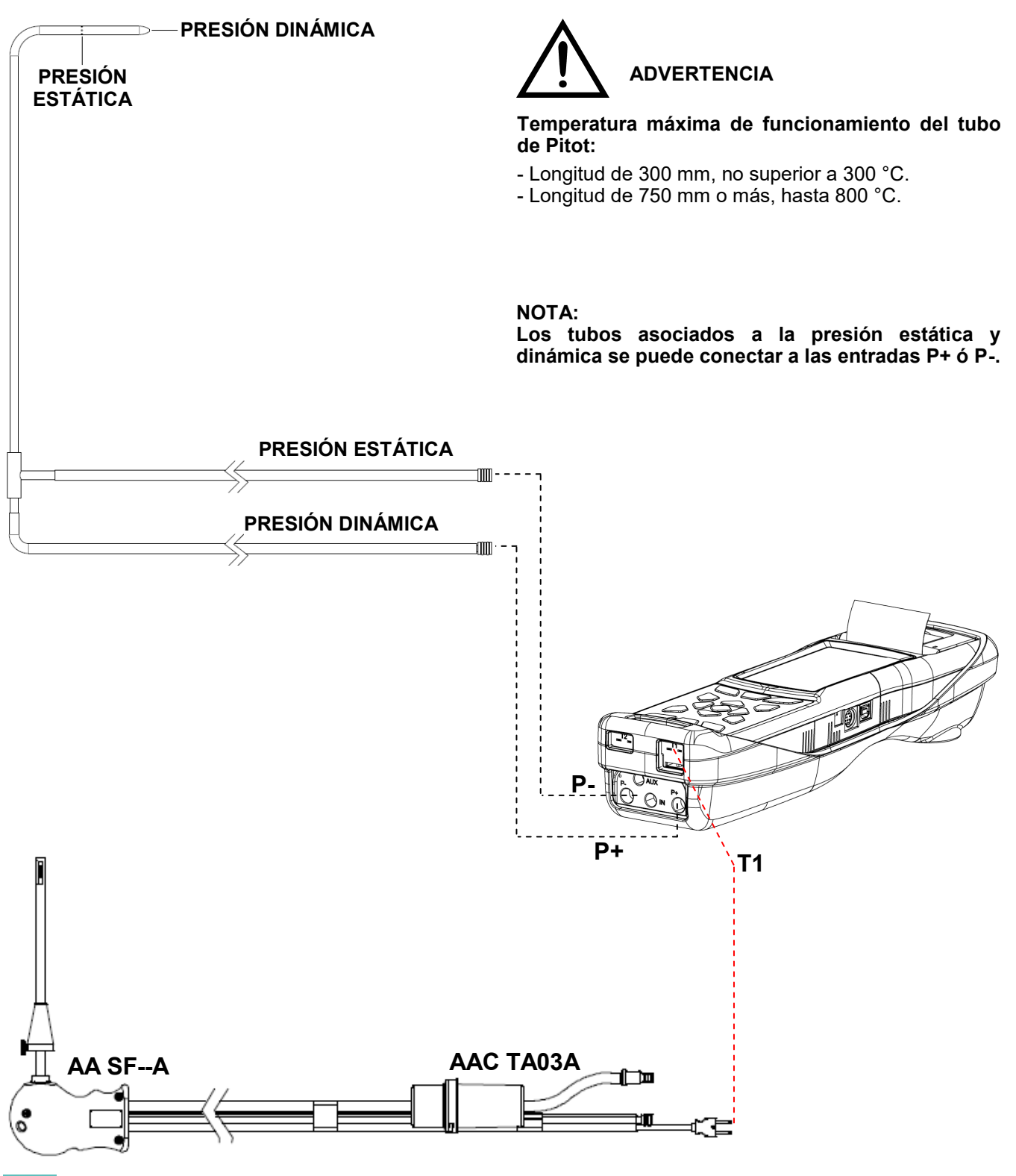

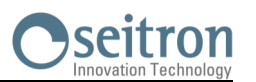

#### **13.12.2 EJECUCIÓN DE LA PRUEBA**

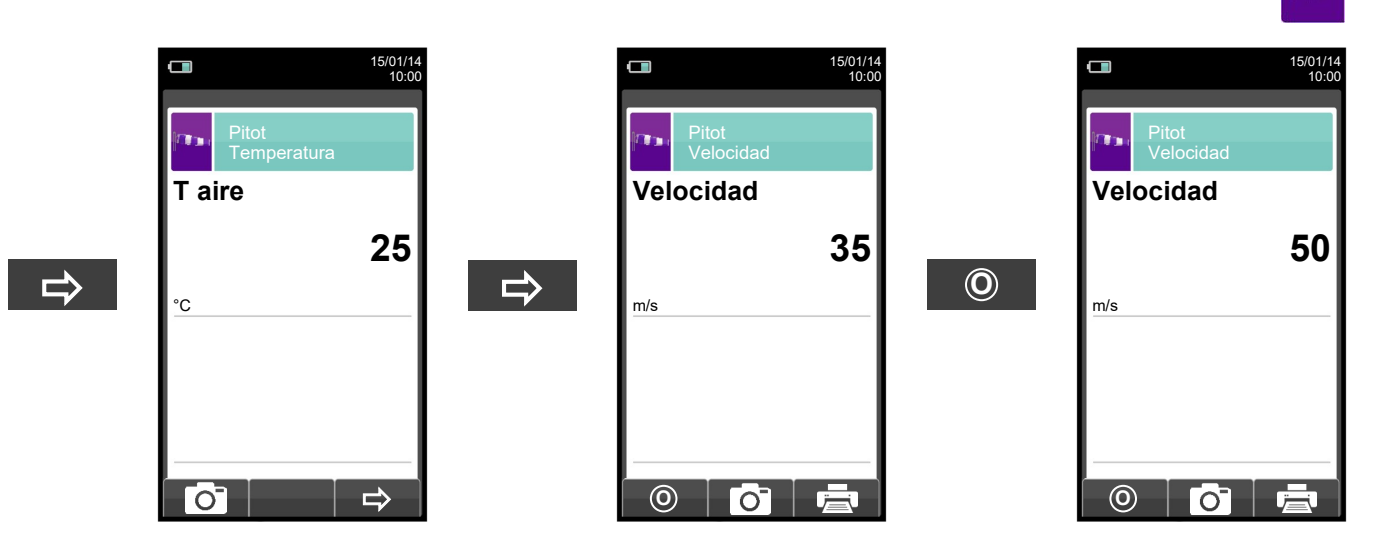

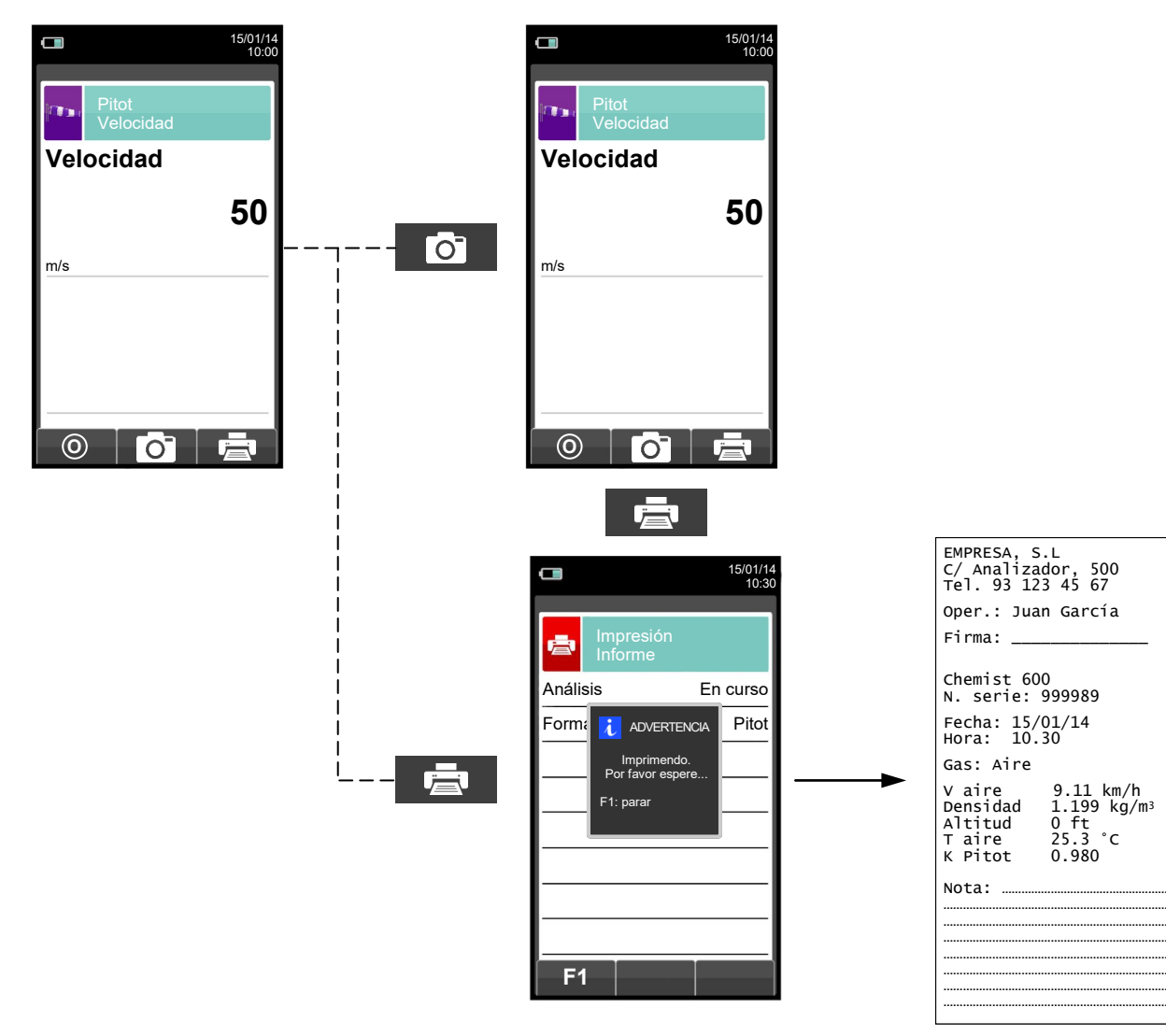

124 K600000000SE 041917 020823

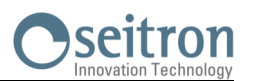

#### <span id="page-124-0"></span>**13.13 Medidas→Potencia instalación**

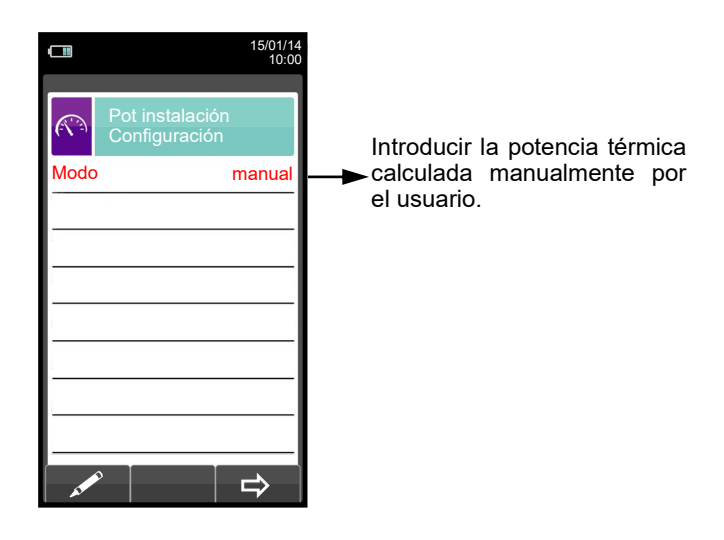

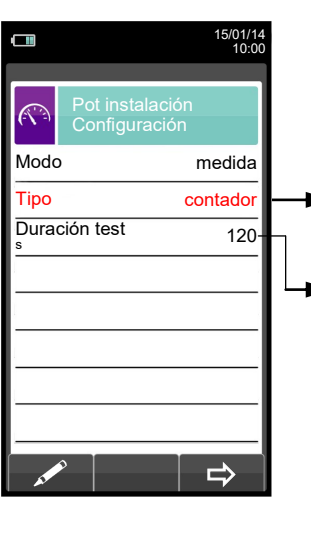

Tipo de cálculo: se puede elegir calcular la potencia<br>térmica mediante la mediante introducción de un caudal, o mediante la lectura del contador (sólo combustibles gaseosos).

Duración del test: esta opción sólo se muestra para el tipo de cálculo 'CONTADOR', disponible para combustibles gaseosos. Es posible introducir el número de segundos entre las lecturas inicial y final del volumen de gas. El mínimo tiempo requerido por ley es 120 seg.

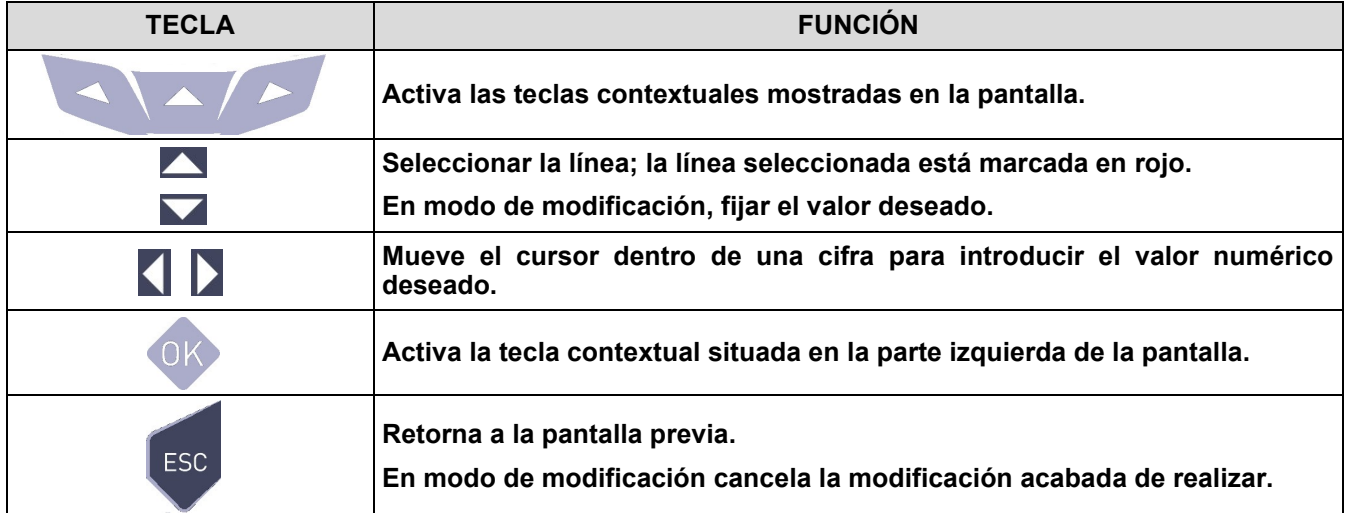

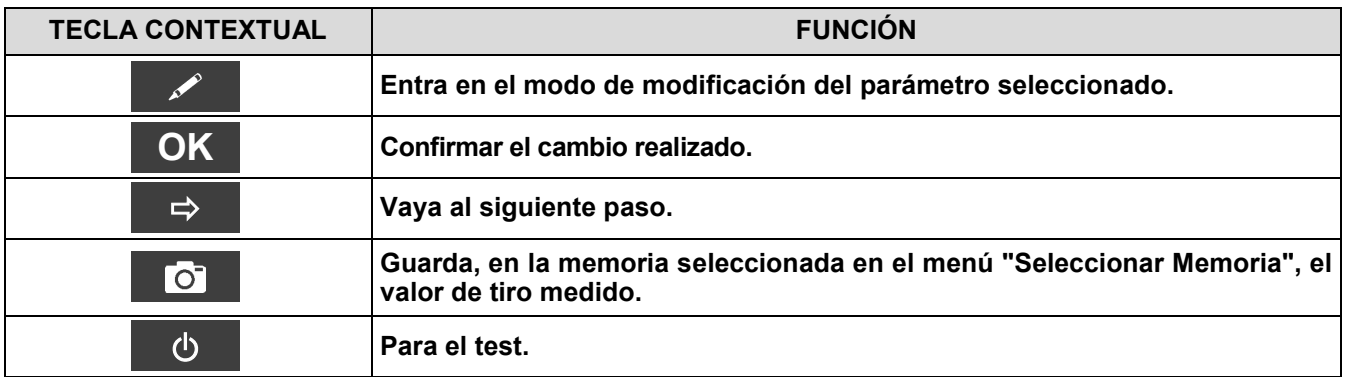

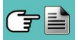

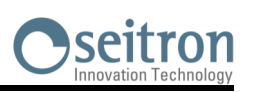

#### **13.13.1 TEST EN MODO 'MANUAL'**

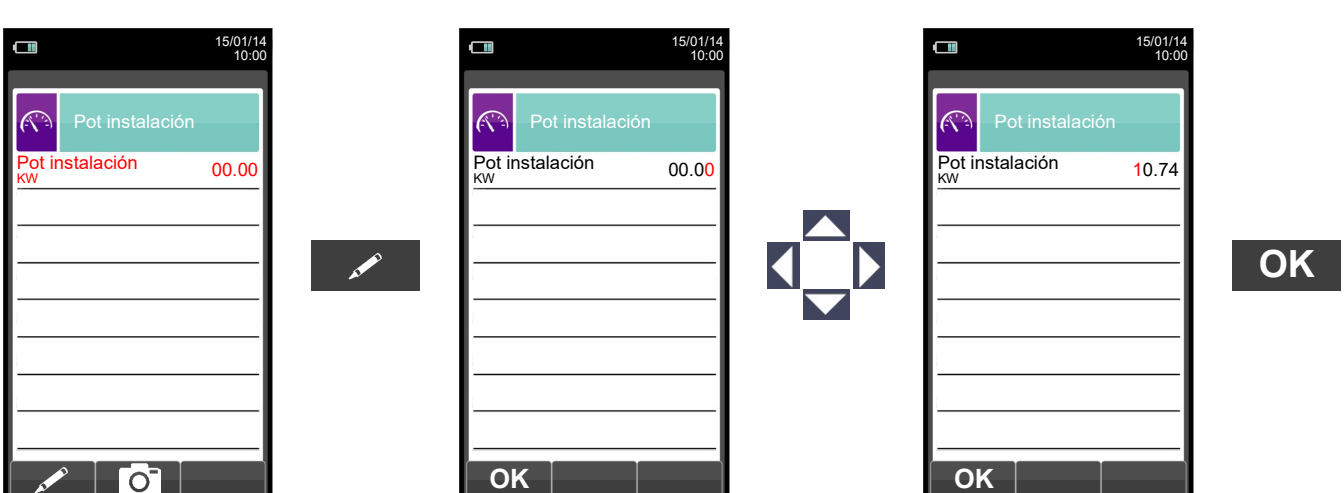

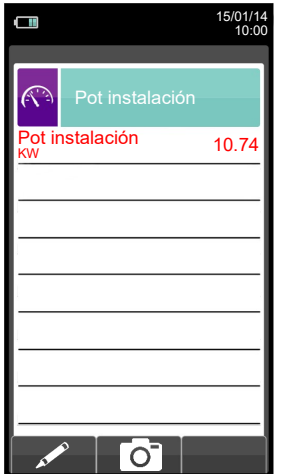

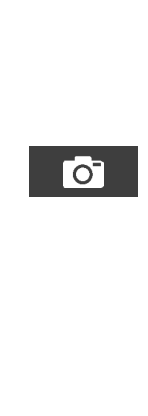

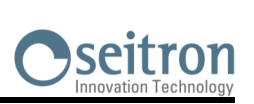

#### **13.13.2 TEST EN MODO 'MEDIDA' (basado en el caudal)**

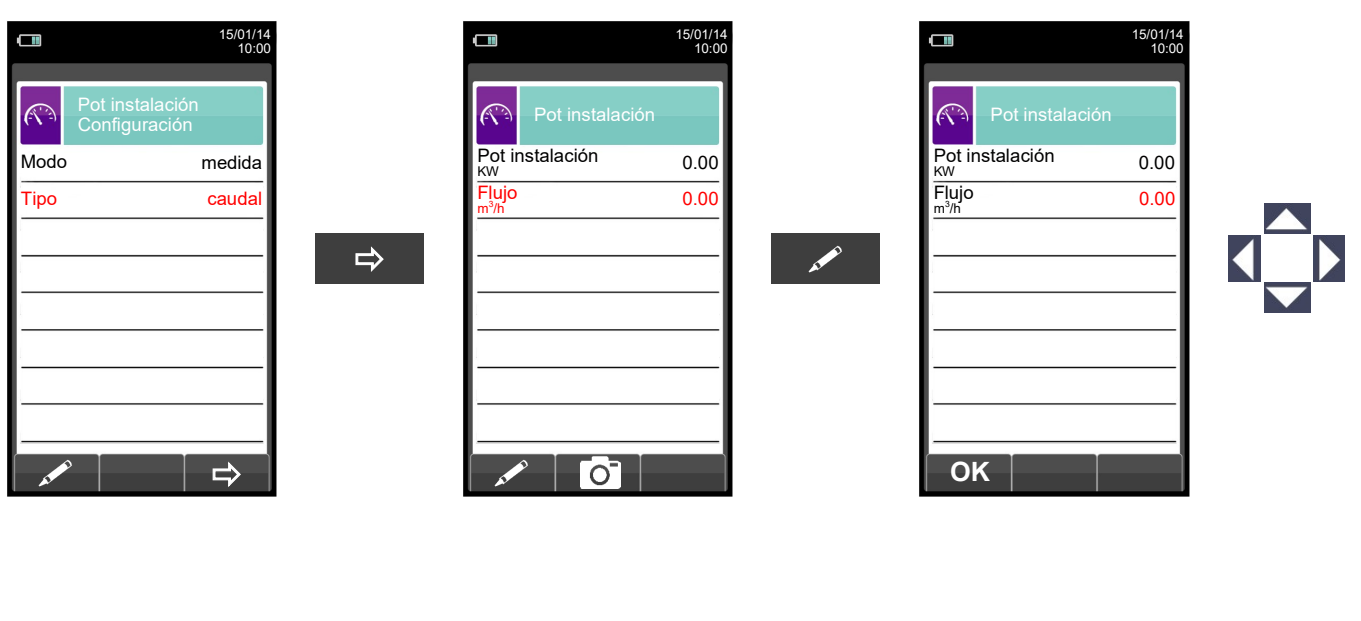

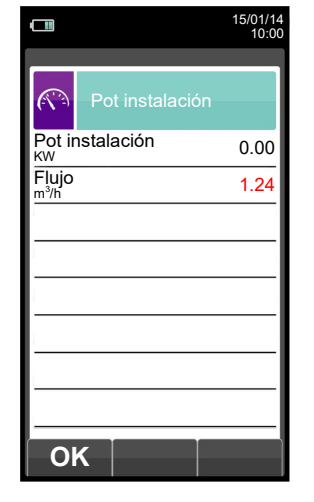

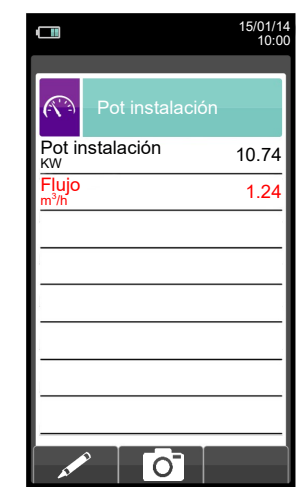

 $\bullet$ 

**OK**

けい

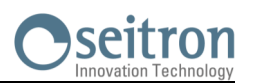

**AND** 

#### **13.13.3 TEST EN MODO 'MEDIDA' (basado en el contador)**

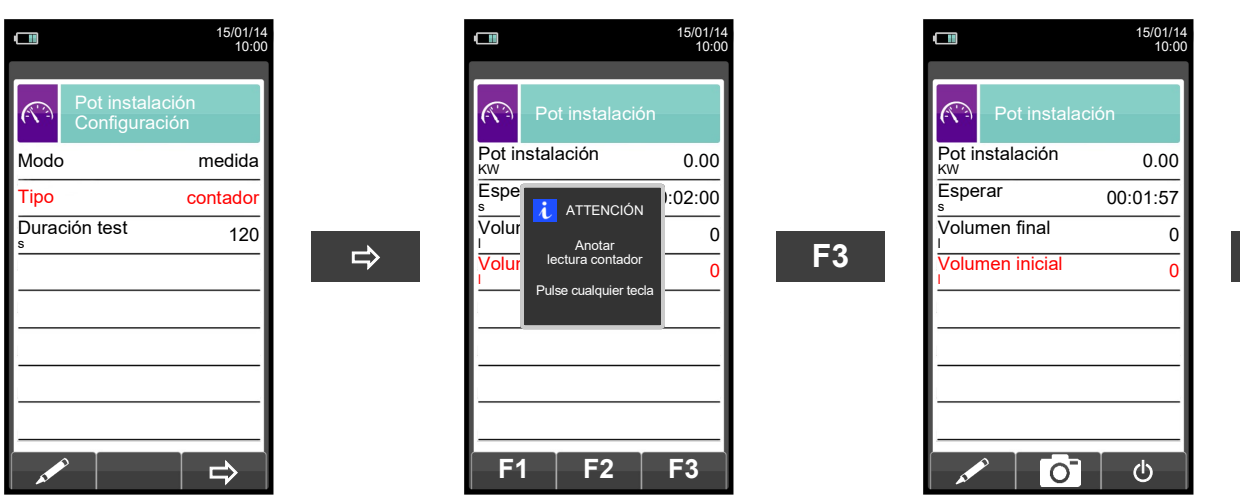

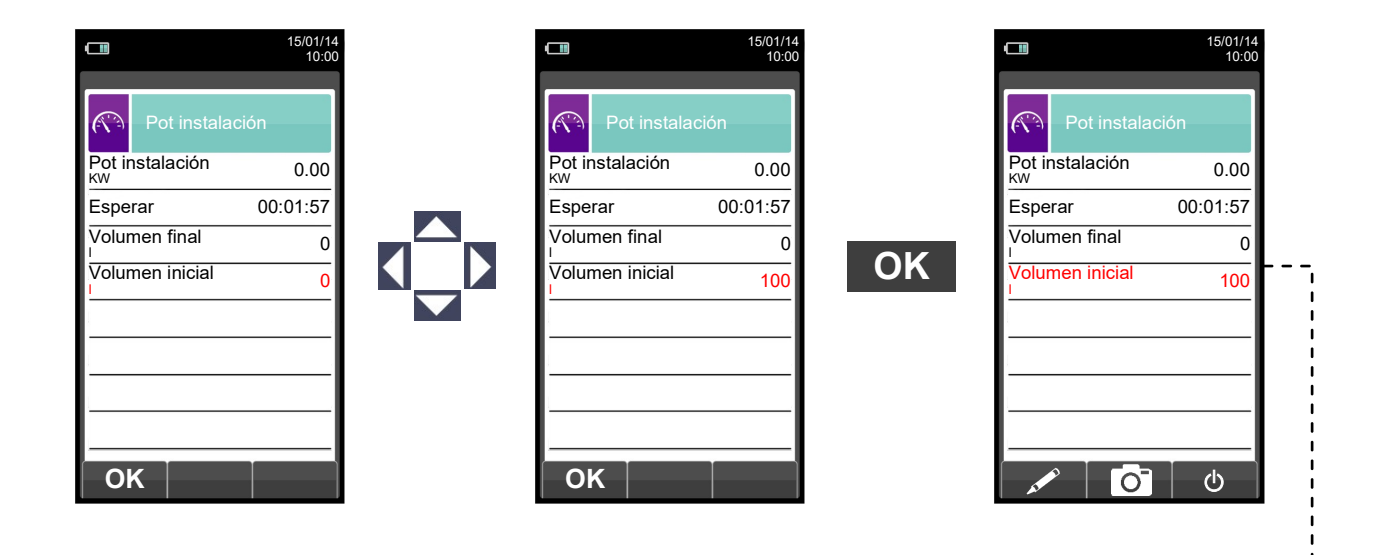

---------------------------------

 $\rightarrow$ 

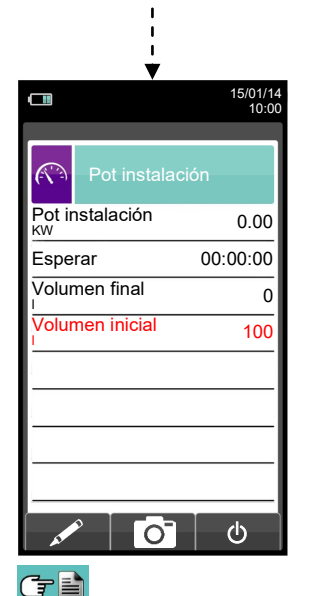

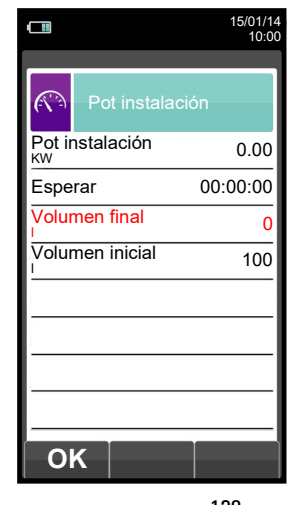

---------

A

 $\sim$   $\sim$ 

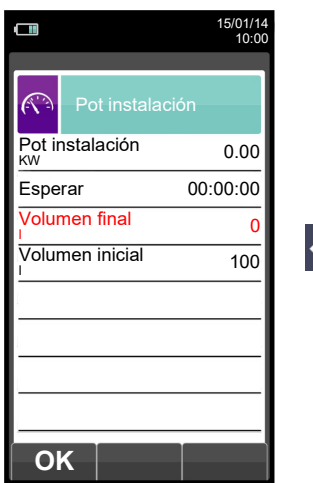

 $-$ 

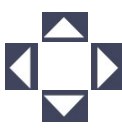

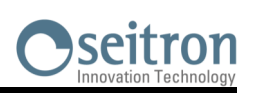

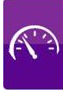

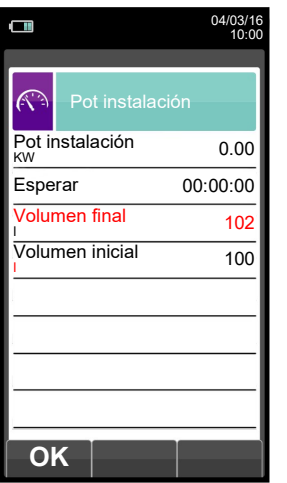

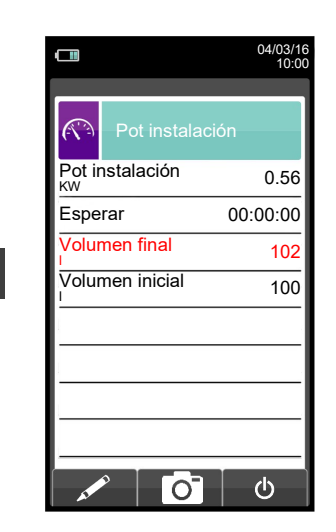

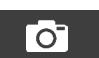

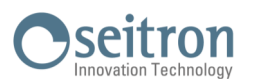

#### <span id="page-129-0"></span>**13.14 Medidas→Corriente de ionizaciòn**

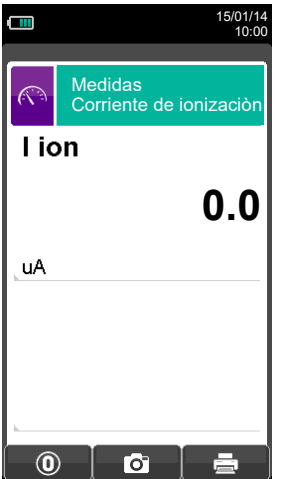

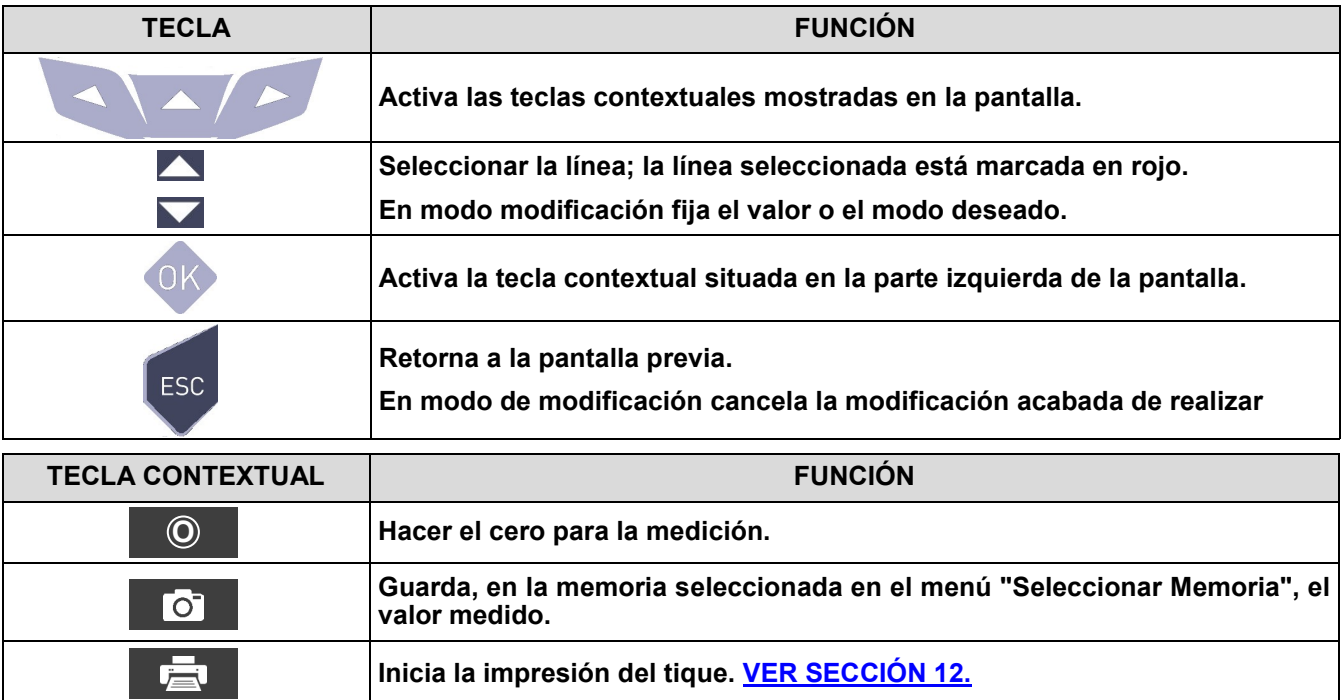

#### **Ejemplo:**

GE

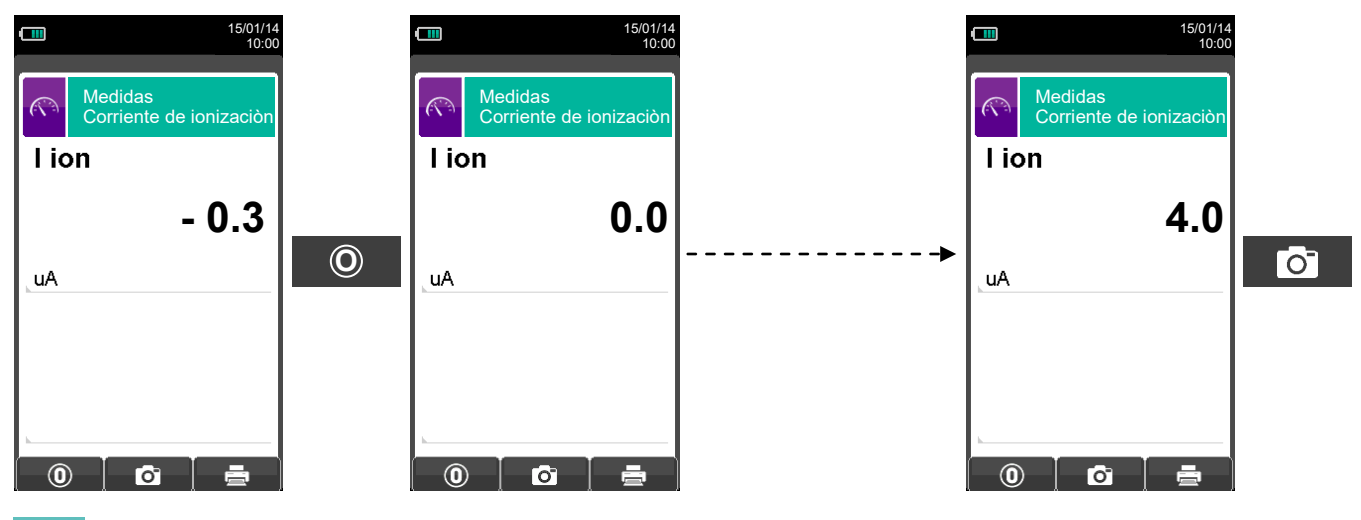

#### **14.1 Análisis de Combustión**

Para efectuar un análisis de combustión completo, seguir las instrucciones siguientes.

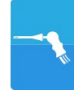

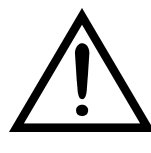

**DURANTE EL ANÁLISIS DE COMBUSTIÓN HAY QUE TENER EN CUENTA ALGUNAS CONSIDERACIONES QUE SE COMENTAN A CONTINUACIÓN:**

**PARA UN CORRECTO ANÁLISIS NO DEBE HABER ENTRADA DE AIRE AMBIENTE EN LA SONDA DE HUMOS, DEBIDO A UN INSUFICIENTE AJUSTE DEL CONO O A UNA FUGA EN EL TUBO.**

**LA SONDA DE HUMOS DEBE REVISARSE PARA EVITAR FUGAS U OBSTRUCCIONES A LO LARGO DE LA TRAYECTORIA DE LOS HUMOS.**

**LOS CONECTORES NEUMÁTICOS DE LA SONDA DE HUMOS Y DEL RECIPIENTE DE CONDENSADOS DEBEN ESTAR BIEN CONECTADOS AL INSTRUMENTO.**

**MANTENER EL RECIPIENTE DE CONDENSADOS EN POSICIÓN VERTICAL DURANTE EL ANÁLISIS; UNA POSICIÓN INCORRECTA PUEDE PROVOCAR INFILTRACIONES DE CONDENSADOS EN EL INSTRUMENTO Y DAÑAR LOS SENSORES Y/O EL INSTRUMENTO.**

**NO LLEVAR A CABO NINGUNA MEDIDA SIN EL FILTRO DE PARTÍCULAS O SI ESTUVIERA MUY SUCIO PARA EVITAR EL RIESGO DE DAÑAR IRREVERSIBLEMENTE LOS SENSORES.**

#### **14.1.1 Encendido y autocalibración del instrumento**

Pulsar la tecla On/Off para encender el instrumento - aparecerá una pantalla introductoria. Después de unos instantes el instrumento realizará un ciclo de autocero. El sensor de presión también pasa por una fase de autocero.

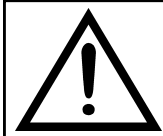

**DURANTE LA FASE DE AUTO CERO, LA ZONDA DE ASPIRACIÓN HUMOS NO DEBE SE INSERIDA EN LA CHIMENEA.** 

**ES IMPORTANTE QUE LA SONDA DE ASPIRACIÓN HUMOS NO ESTÉ DENTRO DE LA CHIMENEA PORQUE, DURANTE LA FASE DE AUTO CERO, EL INSTRUMENTO ASPIRA AIRE** 

**LIMPIO DEL AMBIENTE Y DETECTA EL CERO DE LOS SENSORES (O2, CO, NO, ..), CUYOS DATOS SE MEMORIZAN PARA EL USO COMO REFERENCIA DURANTE EL ANÁLISIS. ES TAMBIÉN IMPORTANTE QUE ESTA FASE SE REALICE EN UN AMBIENTE CON AIRE LIMPIO.** 

#### **14.1.2 Inserción de la sonda en la chimenea**

Al finalizar el autocero el instrumento pedirá al usuario que inserte la sonda de humos que ha sido conectada previamente a las correspondientes entradas del instrumento, y la pantalla del análisis aparecerá automáticamente.

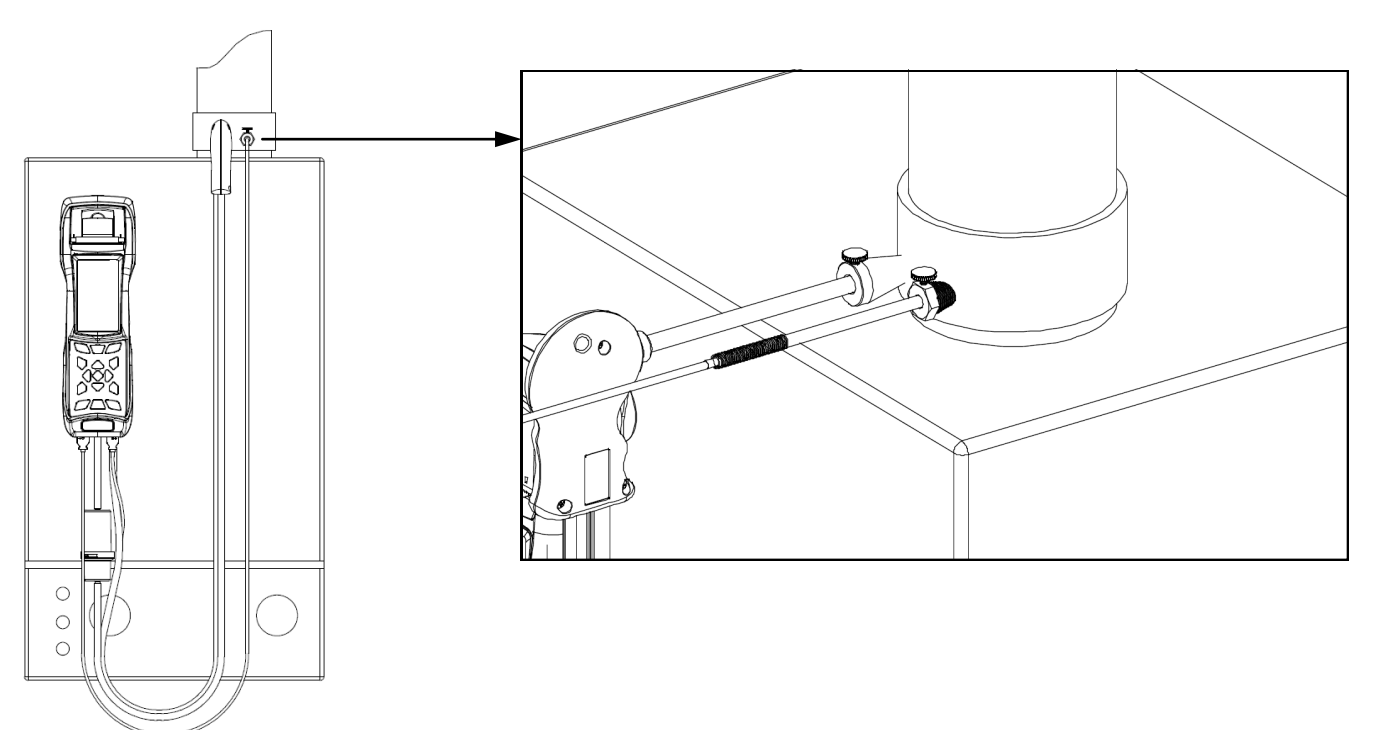

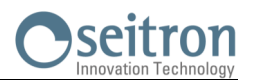

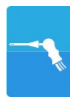

Para que la sonda se inserte en el punto correcto de la chimenea, la distancia desde la caldera debe ser dos veces el diámetro de la chimenea o, si no es posible, se debe cumplir con las instrucciones del fabricante de la caldera.

Para posicionar la sonda correctamente, se debe conseguir una sujeción fiable taladrando un agujero de 13/16 mm en la chimenea (a no ser que ya exista) y atornillar el cono de posicionamiento suministrado con la sonda de este modo no entra aire del ambiente a la sonda.

El tornillo lateral del cono permite ajustar la distancia que se introduce la varilla de la sonda el la chimenea normalmente la extremo de la varilla ha de quedar en el centro de la chimenea. Para conseguir posicionar la sonda lo mejor posible, el usuario puede insertar la sonda gradualmente en la chimenea hasta que la lectura de la temperatura de humos sea la más alta. Se debe inspeccionar la chimenea o sistema de evacuación de los humos antes de efectuar el análisis, para asegurar que no hay restricciones o pérdidas.

#### **14.1.3 Medida simultánea de presión, O2, contaminantes**

Para medir simultáneamente presión,  $O_2$  y niveles de contaminantes así como todos los otros parámetros calculados necesarios para obtener el valor correcto de rendimiento, conectar el instrumento como se indica a continuación:

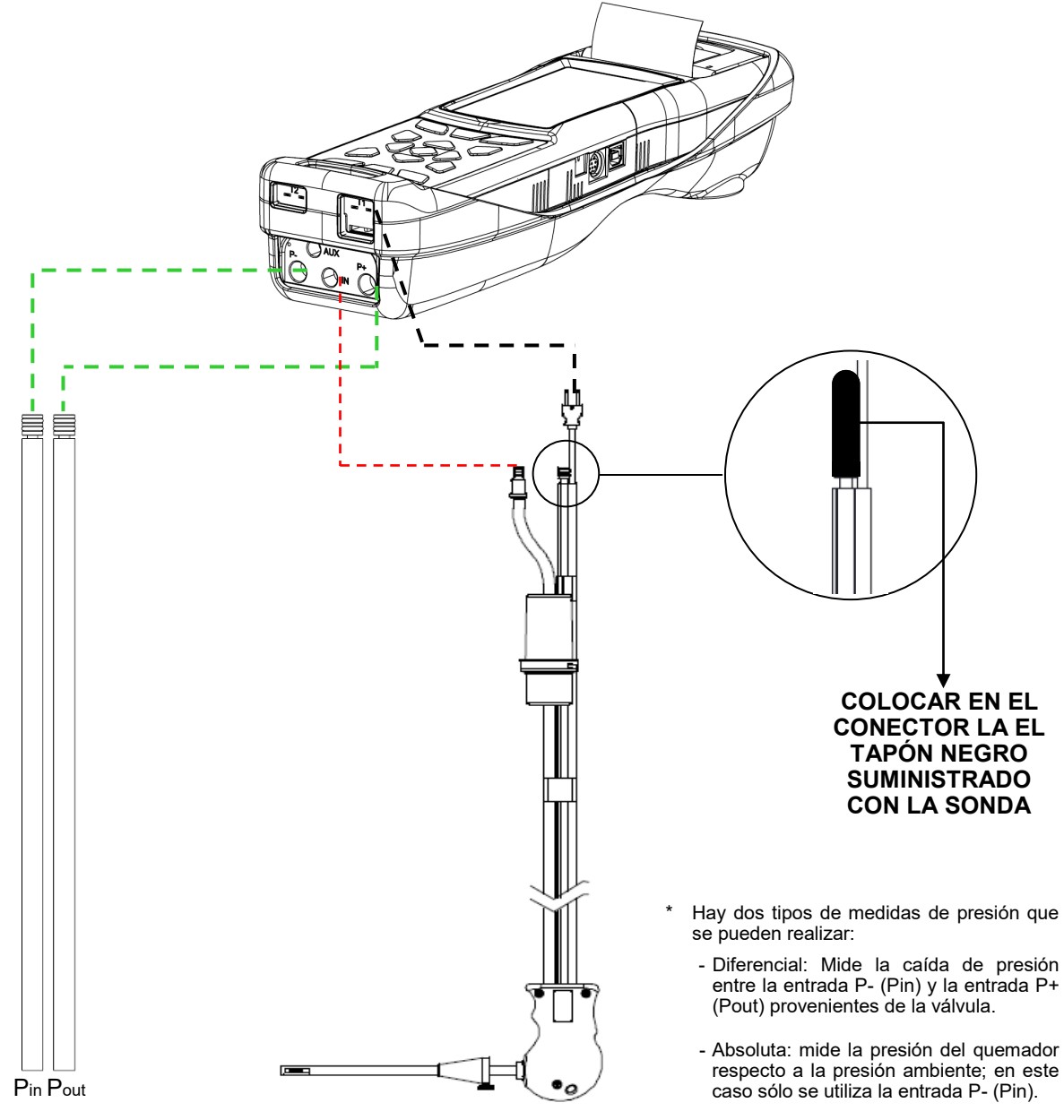

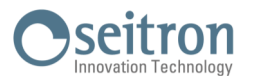

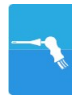

#### **14.1.4 Análisis de Combustión**

Después de que la sonda de humos se haya insertado en la chimenea y la sonda de temperatura de aire de la combustión (si se usa) se haya insertado en la toma de aire de la caldera, si el instrumento no ha sido configurado durante el autocero, se deben configurar los siguientes datos:

**Memoria:** en este submenú se define la posición de memoria donde se guardarán los datos del análisis y del cliente.

**Combustible:** para definir el combustible que utiliza la caldera.

**Operador:** se introduce el nombre del operador que efectuará el análisis.

**Modo:** se selecciona si el análisis será en modo manual o automático.

Si se elige el modo automático, se debe configurar la duración de la lectura de cada análisis, junto al modo de impresión del tique - manual o automático. Cuando el análisis de combustión empiece, el instrumento llevará a cabo y memorizará los tres análisis automáticamente, a los respectivos intervalos configurados (al menos 120 seg. según la UNI 10389-1).

Al final de cada análisis el instrumento emitirá un sonido (un bip después del primer análisis, dos bips después del segundo y tres bips después del tercero). En este momento, cuando los tres análisis han finalizado, si la impresión del tique está configurada como manual el instrumento mostrará la media de los tres análisis con la posibilidad de recuperar cada análisis individual.

Si se desea, el usuario puede entonces imprimir el tique con los datos del análisis (total, completo, etc....). Por el contrario, si la impresión del tique está configurada como automática, el instrumento imprimirá el tique automáticamente, con la configuración del tique establecida, sin mostrar la media de los tres análisis.

#### **Precaución: cuando esté activado el modo automático, las medias de Tiro, Opacidad y CO ambiente se deben realizar antes de iniciar el análisis de combustión.**

Si se elige el modo manual de análisis, el análisis de combustión se llevará a cabo manualmente (por favor ver el diagrama de flujo correspondiente). En este caso la configuración de impresión y la duración del análisis no se tienen en cuenta. En este punto el análisis manual puede comenzar, primero esperando al menos dos minutos hasta que los valores mostrados se estabilicen; el usuario puede entonces guardar los datos o imprimir el tique directamente. El tique se imprimirá con el formato que esté configurado.

Cuando se hayan realizado los tres análisis (en España sólo es necesario uno) el usuario puede recuperar cada uno de los análisis y/o el valor medio (si se realiza más de uno) mostrándose los datos necesarios para cumplimentar los datos de mantenimiento de la caldera o instalación.

En el modo de análisis manual, pulsando simultáneamente las teclas **[ESC**] y **V**, la bomba de aspiración **de los humos de la combustión se apaga y los valores medidos no se actualizan.**

**Para encender la bomba de aspiración de nuevo y que los valores medidos se actualicen, pulsar de**  nuevo las teclas **ESC** y **V**.

Tanto en modo manual como automático, los valores de contaminación para el CO / NO / NO $<sub>x</sub>$  se pueden</sub> visualizar (referenciados al nivel de O<sub>2</sub> previamente configurado).

#### **14.1.5 Fin del Análisis**

Al final del análisis de combustión, retirar con cuidado la sonda de humos y la sonda de temperatura del aire de combustión (si se utiliza), de sus respectivos tubos, tener precaución para no quemarse. Apagar el instrumento pulsando la tecla On/Off.

En este instante, si el instrumento detecta una concentración elevada de CO y/o NO, se iniciará un ciclo de autolimpieza durante el cual la bomba de aspiración absorberá aire ambiente hasta que los niveles de gas bajen a valores aceptables. Al final del ciclo (no dura más de 3 min.) el instrumento se apagará solo.

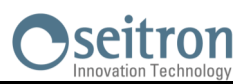

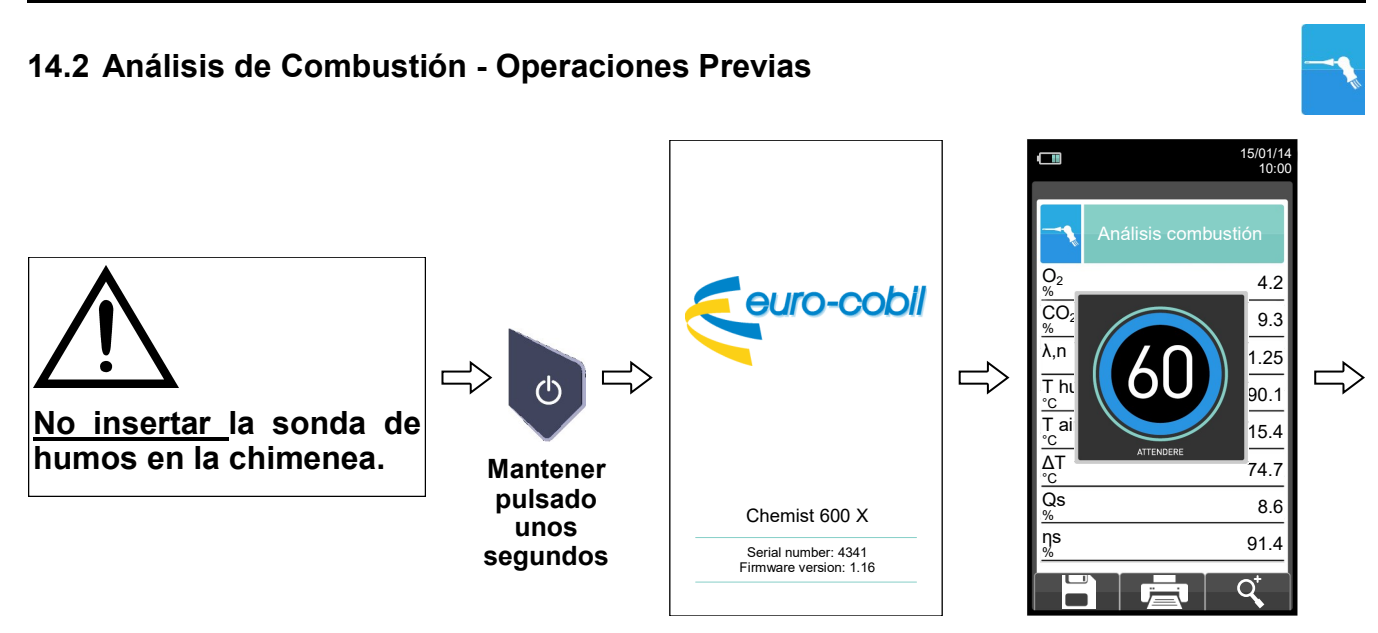

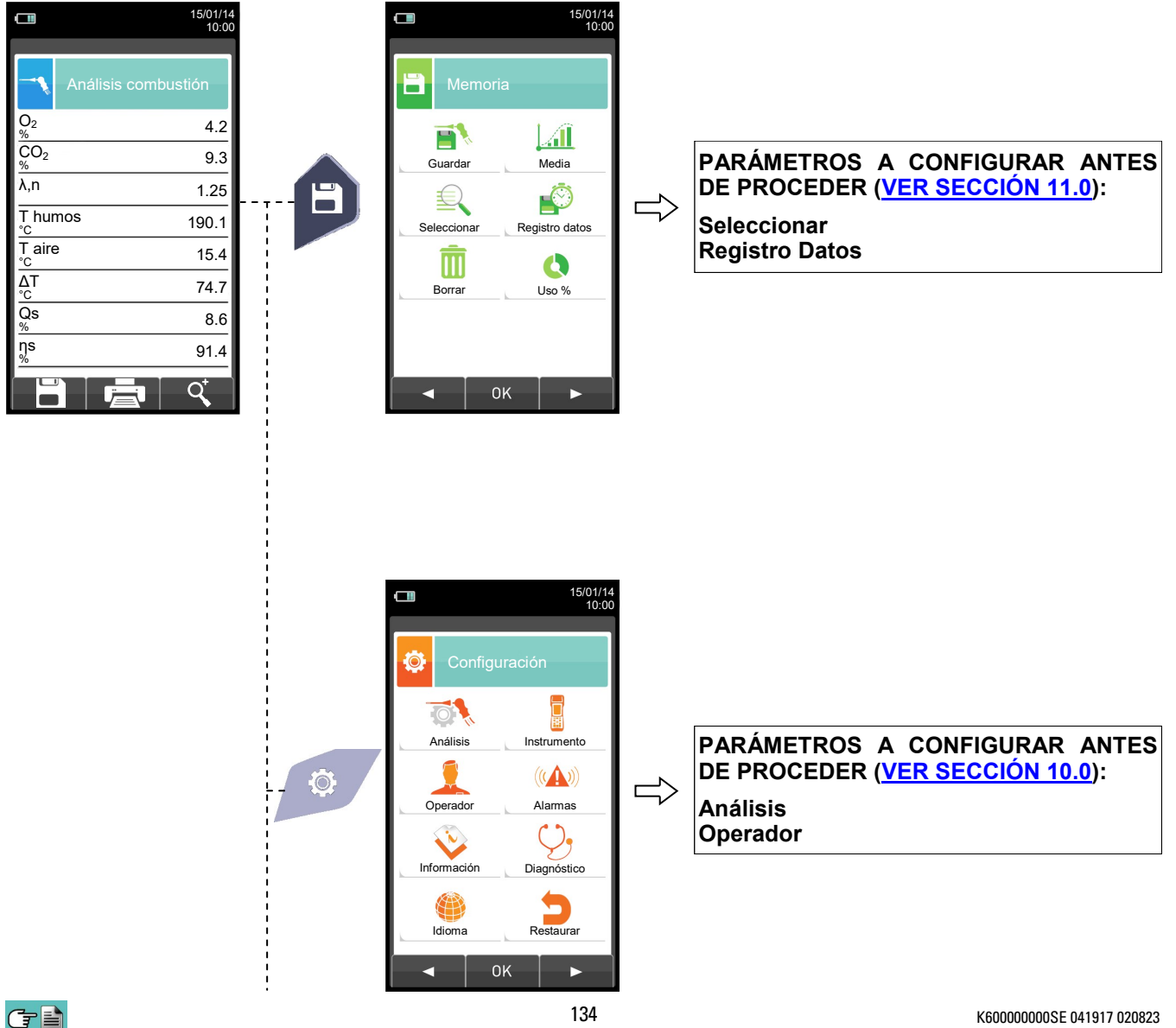

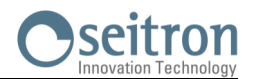

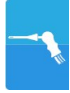

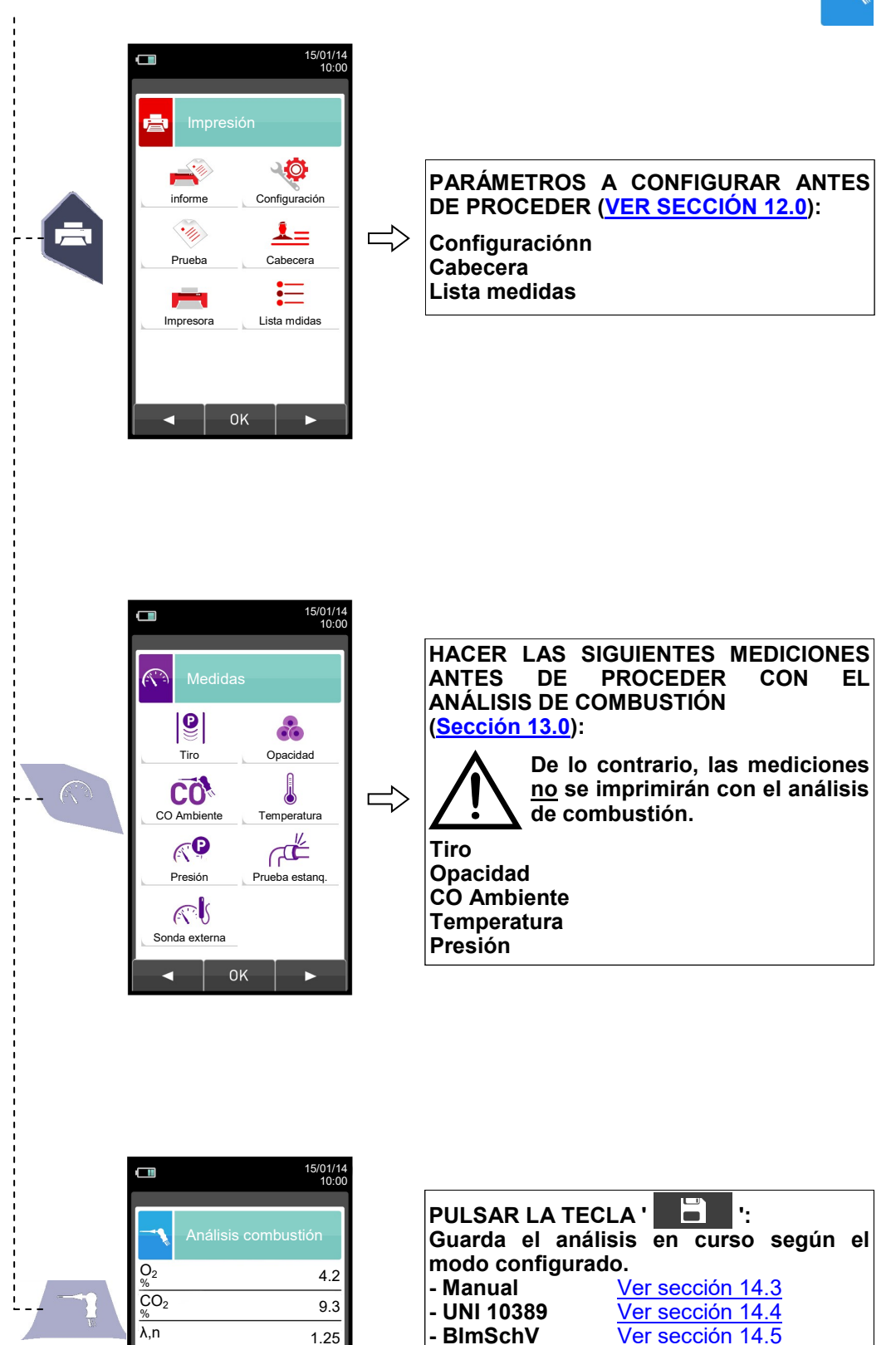

**en la memoria.**

**- Registro datos** [Ver sección 14.6](#page-140-0) **PULSAR LA TECLA '**  $\mathbb{E}$  ':

**Inicia la impresión del tique del análisis en curso; las medidas adicionales también se imprimen, si están presentes** 

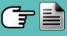

ηs %

 $\overline{Qs}$ %

ΔT

T aire

T humos

91.4

O

8.6

°C 74.7

 $15.4$ 

°C 190.1  $1.25$ 

 $\Rightarrow$ 

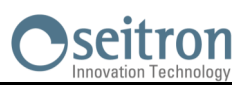

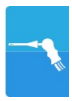

#### <span id="page-135-0"></span>**14.3 Análisis de Combustión - Modo Manual**

S

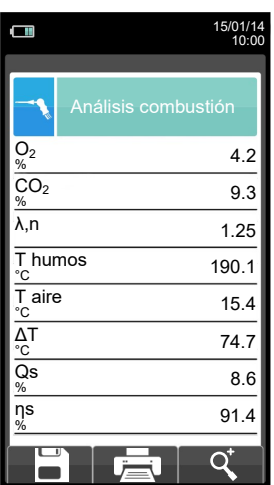

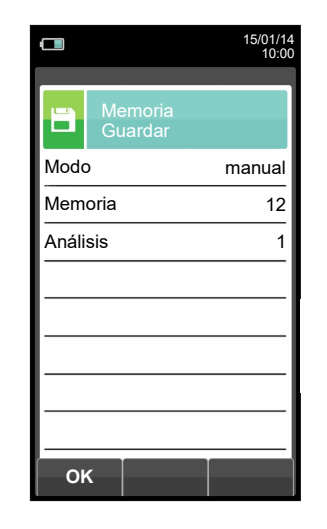

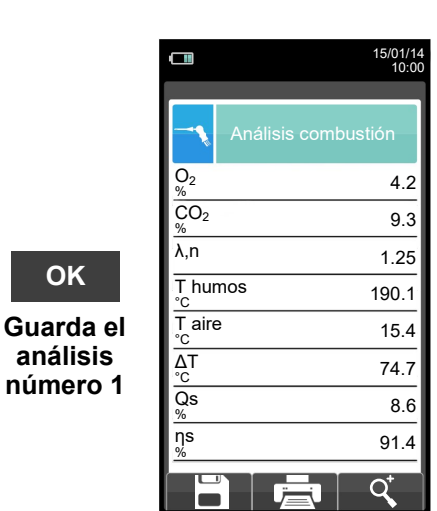

**OK**

**análisis** 

F

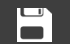

| O                       | 15/01/14<br>10:00 |
|-------------------------|-------------------|
| Memoria<br>Ĥ<br>Guardar |                   |
| Modo                    | manual            |
| Memoria                 | 12                |
| Análisis                | $\overline{2}$    |
|                         |                   |
|                         |                   |
|                         |                   |
|                         |                   |
|                         |                   |
| OK                      |                   |

**OK**

**Guarda el análisis número 2**

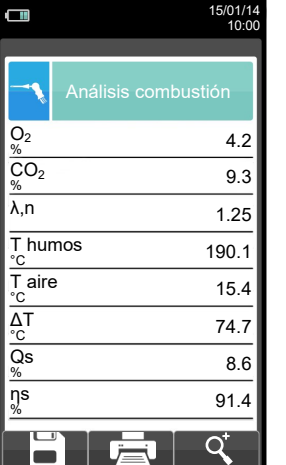

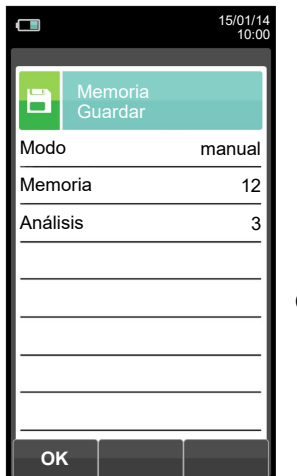

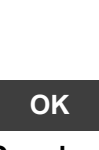

**Guarda el análisis número 3**

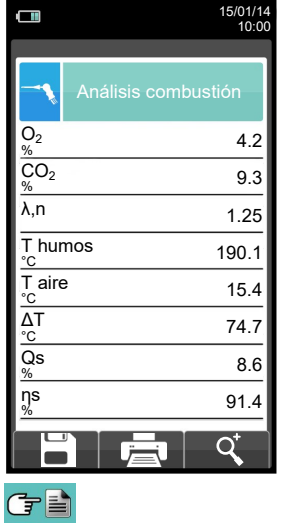

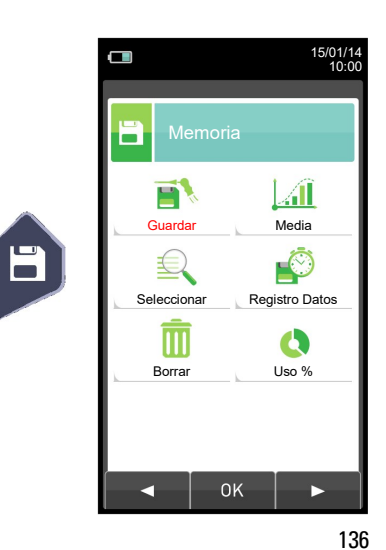

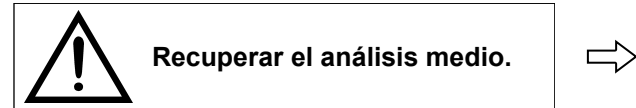

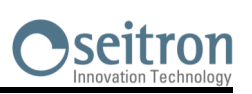

15/01/14 10:00

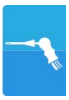

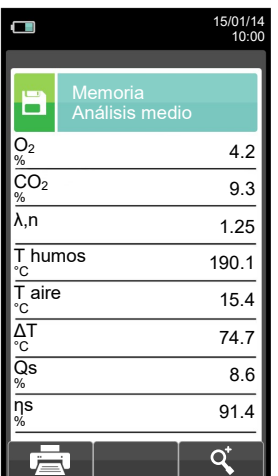

臺

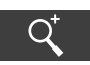

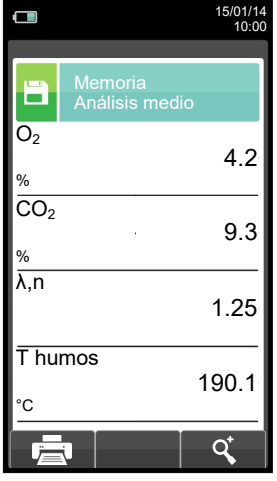

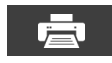

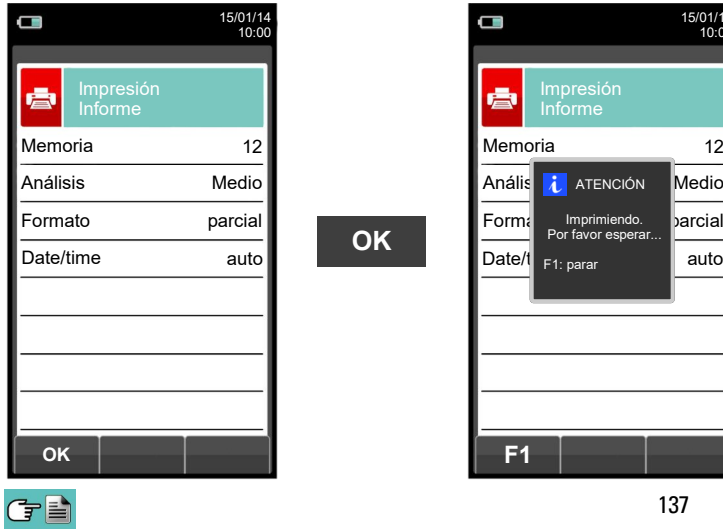

**OK**

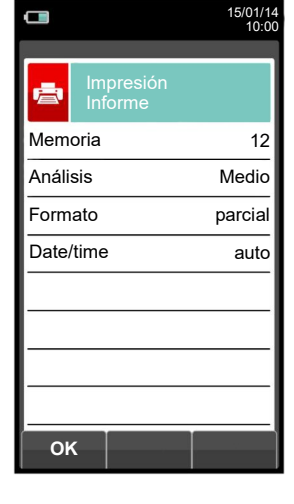

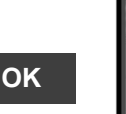

 $\Box$ 

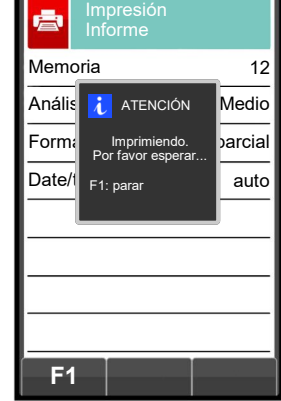

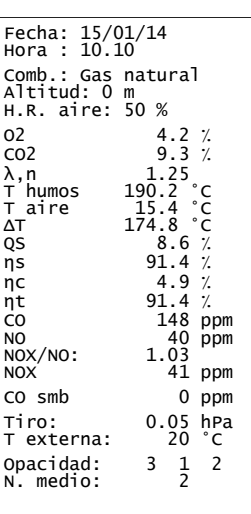

137 K600000000SE 041917 020823

15/01/14 10:00

Impresión Informe

 $\Box$ 

ė

**F1**

Anális i ATENCIÓN Medio Memoria 12

Format Imprimiendo. <mark>parcial</mark>

F1: parar

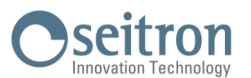

#### <span id="page-137-0"></span>**14.4 Análisis de Combustión - Modo UNI 10389**

Ë

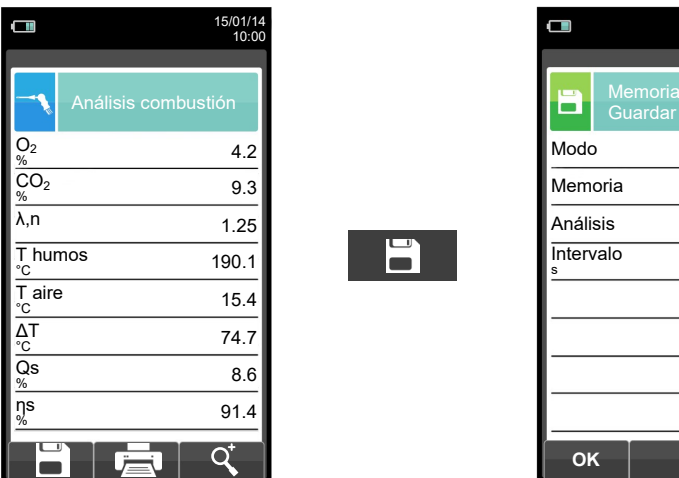

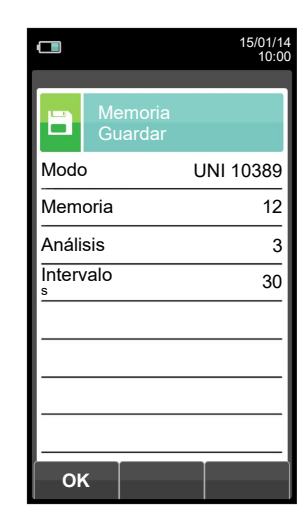

**OK**

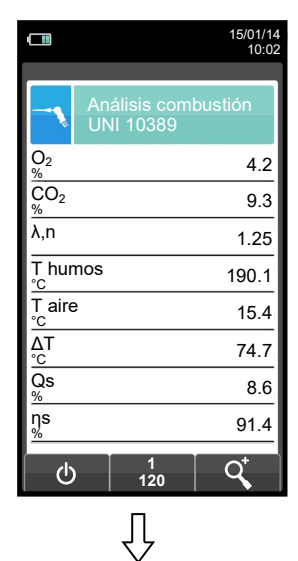

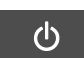

**Automáticamente guarda el segundo análisis cuando acaba el intervalo configurado.**

 $\Rightarrow$ 

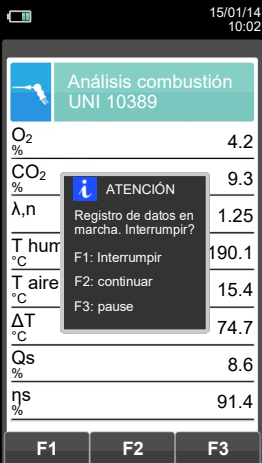

**Automáticamente guarda el primer análisis cuando acaba el intervalo configurado.**

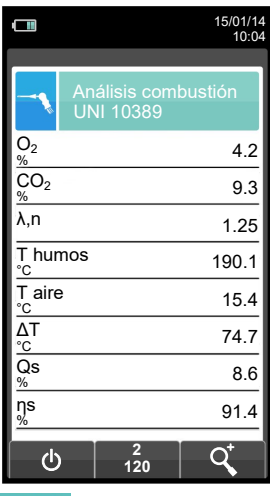

けい

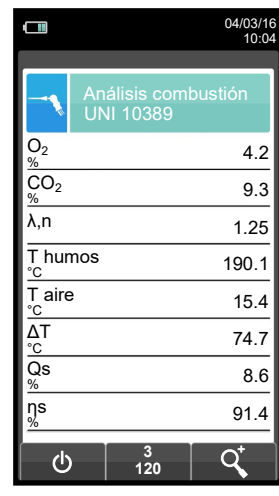

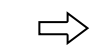

**Automáticamente guarda el tercer análisis cuando acaba el intervalo configurado.**

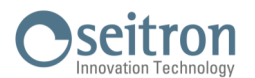

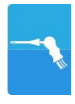

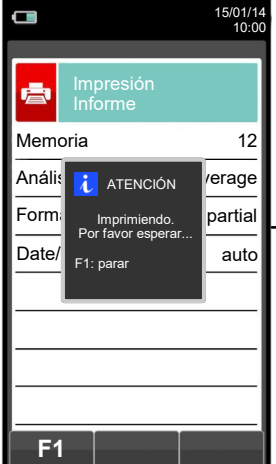

(子≧

**NOTA: Si en la configuración del análisis se selecciona el modo de impresión automática, la impresión del análisis medio se inicia inmediatamente.**

**Por el contrario, si se ha seleccionado el modo de impresión manual (caso del ejemplo), al final del tercer análisis se muestran por pantalla el análisis medio, que puede ser impreso como se indica a continuación:**

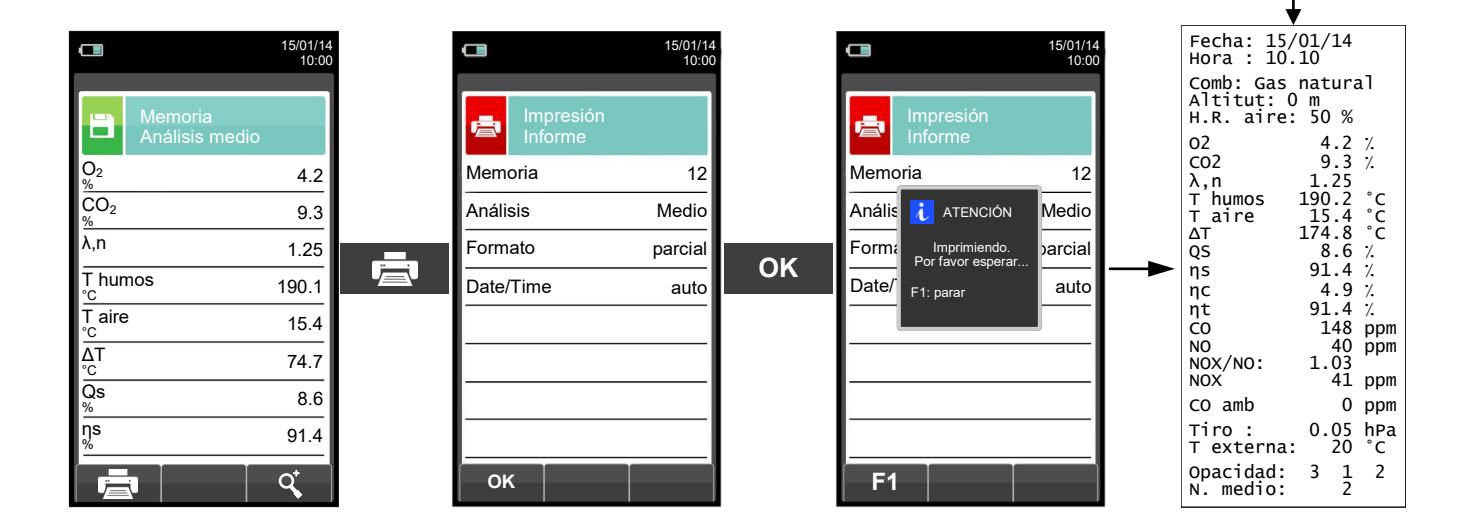

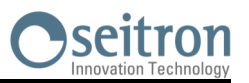

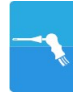

#### <span id="page-139-0"></span>**14.5 Análisis de Combustión - Modo BImSchV**

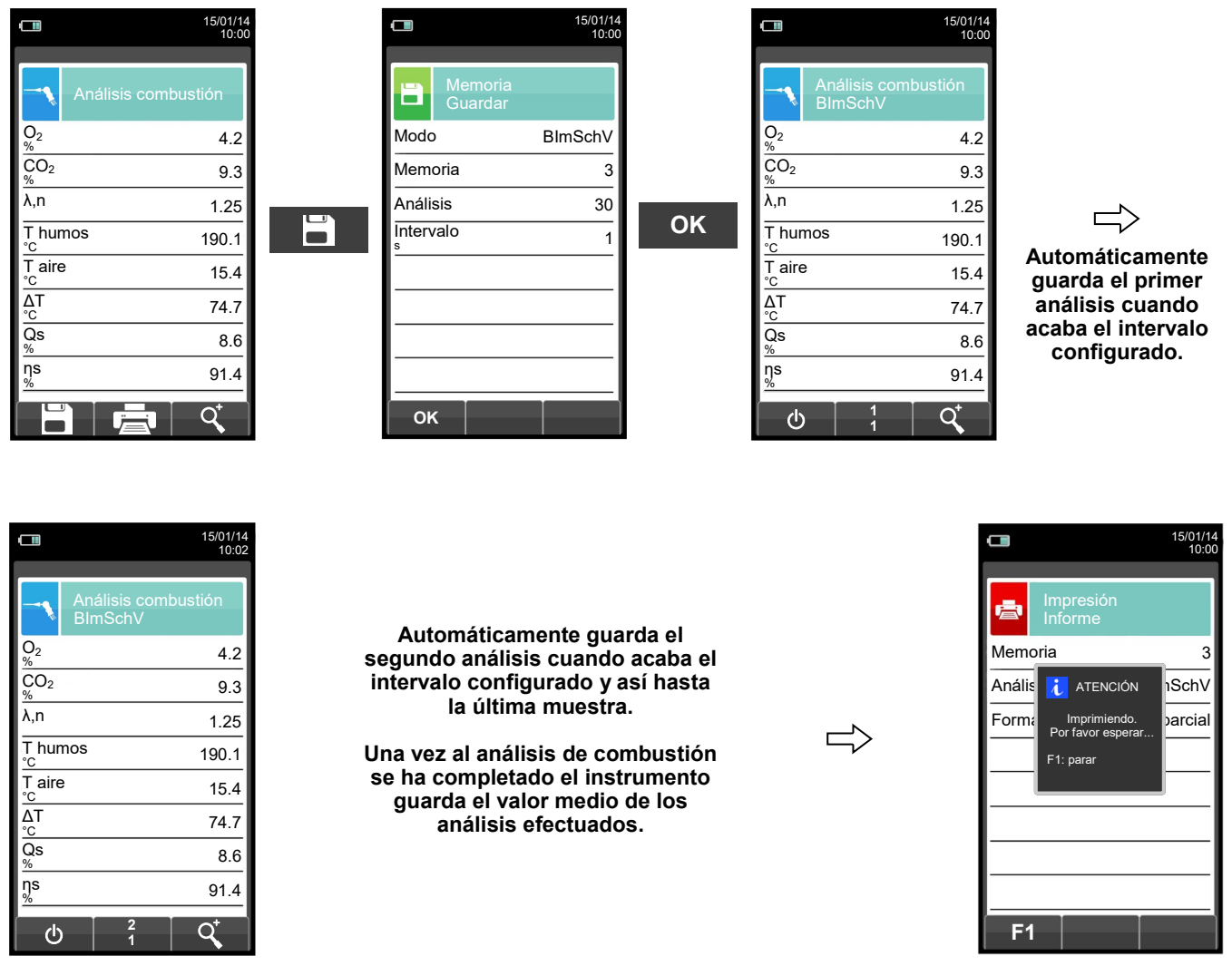

**NOTA: Si en la configuración del análisis se selecciona el modo de impresión automática, la impresión del análisis medio se inicia inmediatamente.**

**Por el contrario, si se ha seleccionado el modo de impresión manual (caso del ejemplo), al final del tercer análisis se muestran por pantalla el análisis medio, que puede ser impreso como se indica a continuación:**

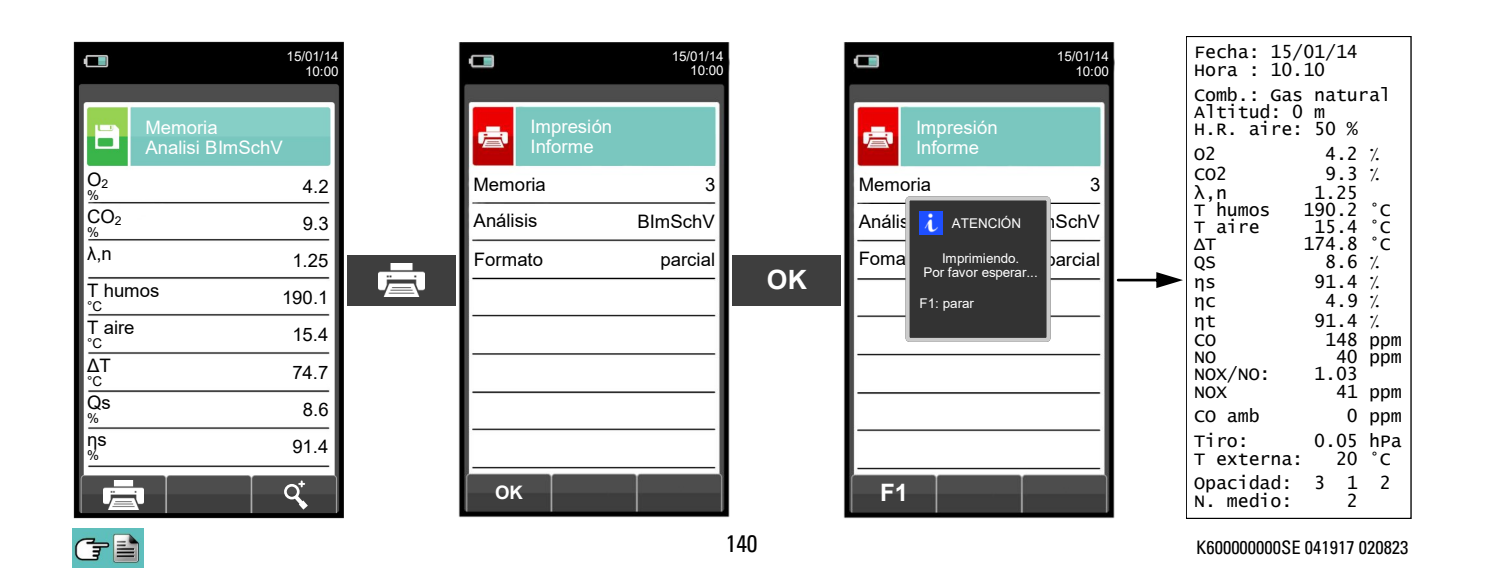

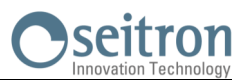

#### <span id="page-140-0"></span>**14.6 Análisis de Combustión - Modo Registro de Datos**

H

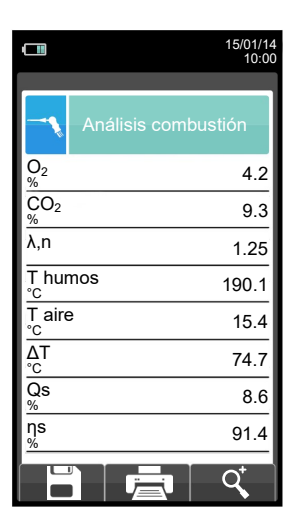

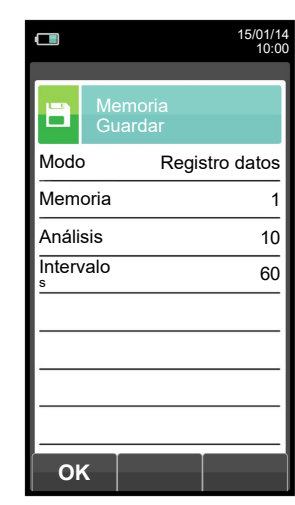

**OK**

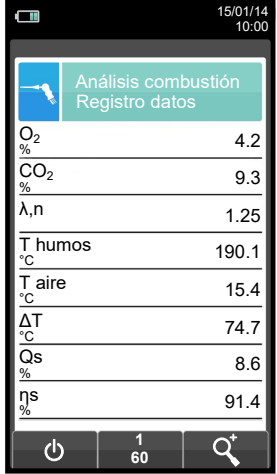

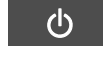

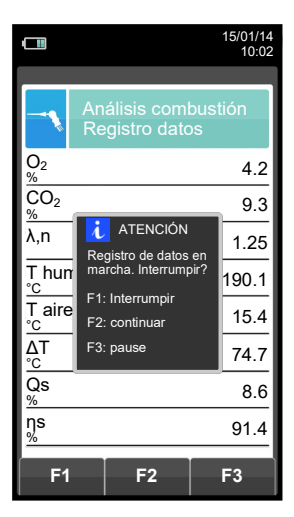

Ų **Automáticamente guarda el primer análisis cuando acaba el intervalo configurado.**

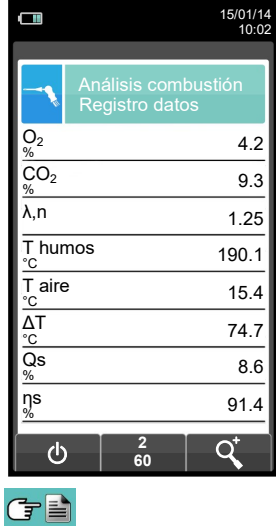

**Automáticamente guarda el segundo análisis cuando acaba el intervalo**   $\Rightarrow$ **configurado y así hasta la última muestra.**

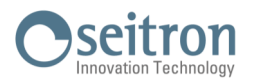

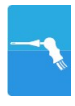

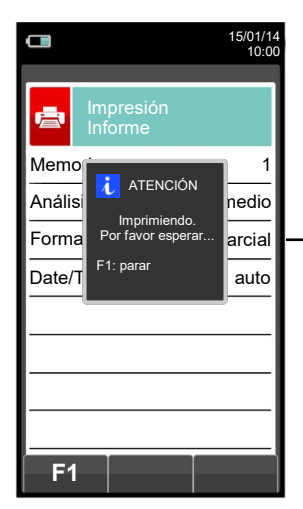

GE

**NOTA: Si en la configuración del análisis se selecciona el modo de impresión automática, la impresión del análisis medio se inicia inmediatamente.**

**Por el contrario, si se ha seleccionado el modo de impresión manual (caso del ejemplo), al final del tercer análisis se muestran por pantalla el análisis medio, que puede ser impreso como se indica a continuación:**

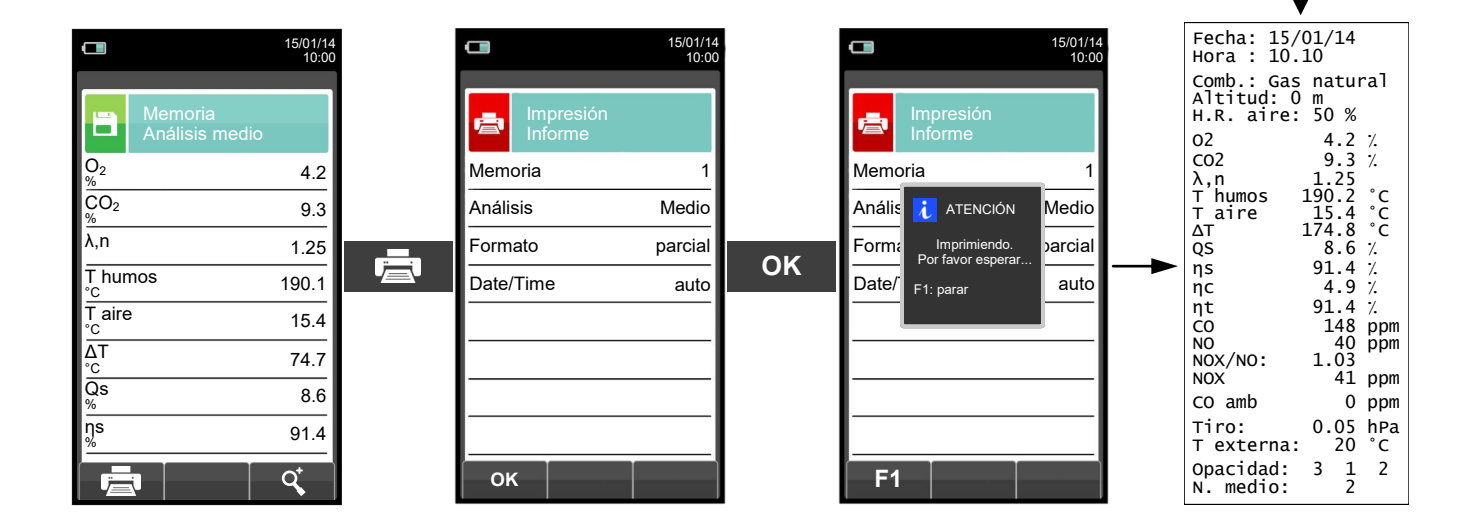

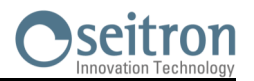

#### **15.1 Disposición de los sensores**

DISPOSICIÓN DE LOS SENSORES DENTRO DEL  $|\hspace{1cm}|$  IMAGEN GRÁFICA DE LA DISPOSICIÓN COMPARTIMENTO DE LOS SENSORES

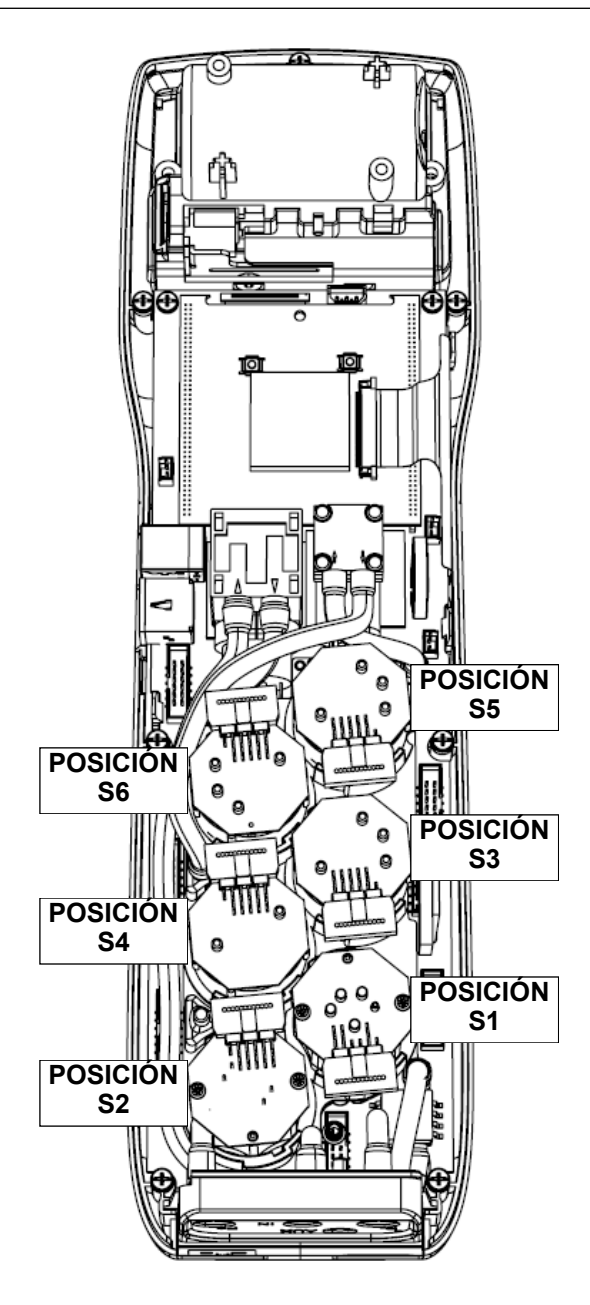

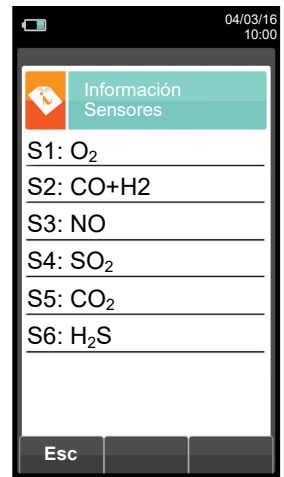

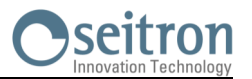

#### **15.2 Tipos de sensor y su disposición**

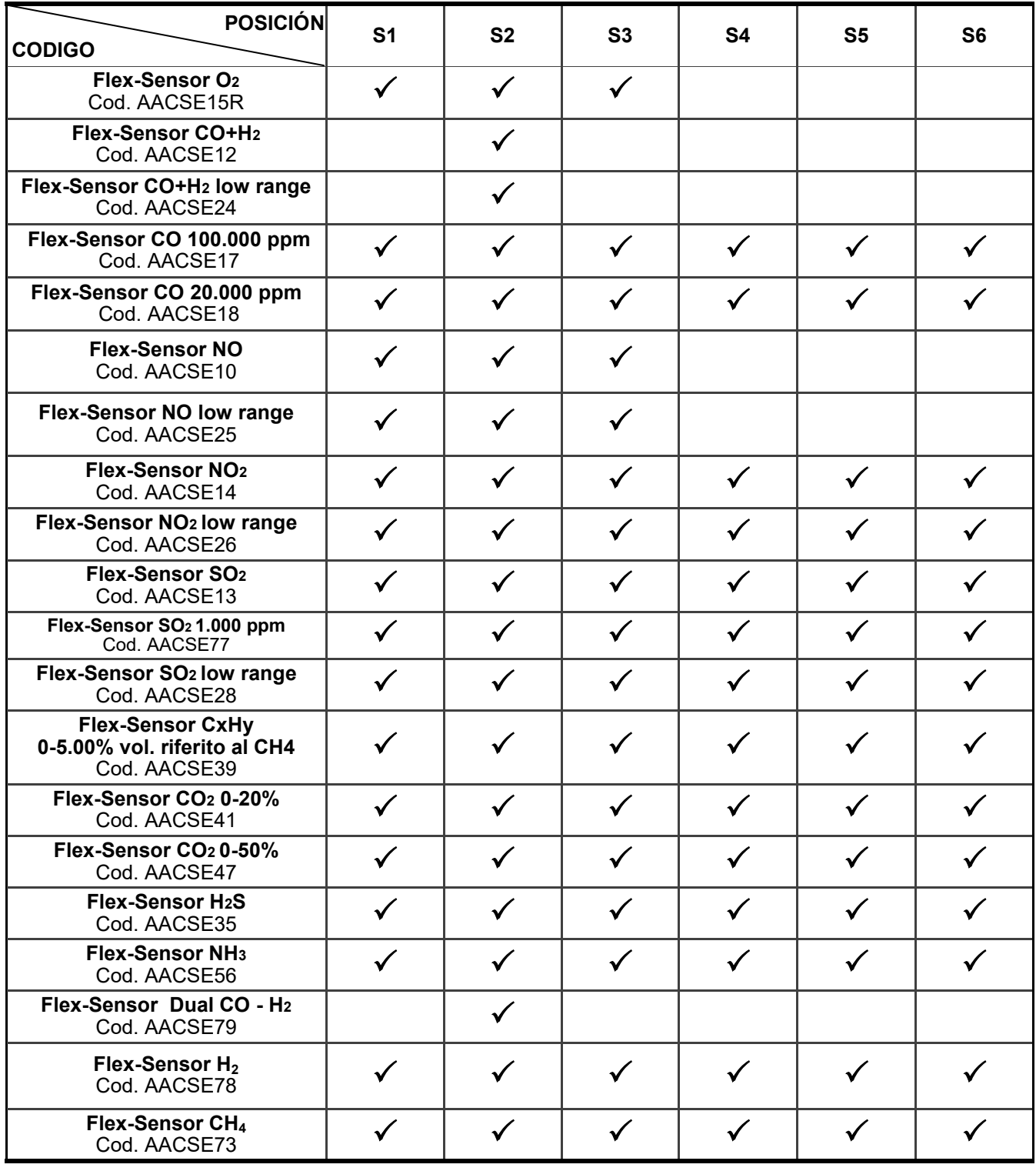

#### **15.3 Duración de los sensores**

Los sensores utilizados en este instrumento son de tipo electroquímico: así, cuando el gas llega al sensor, tiene lugar una reacción química dentro del sensor que genera una corriente eléctrica relacionada con la concentración del gas.

Esta corriente es adquirida por el instrumento y convertida a la correspondiente concentración de gas. La duración del sensor está estrechamente relacionada con el consumo de los reactivos de su interior.

La sensibilidad del sensor disminuye a medida que los reactivos se consumen y, cuando se agotan el sensor debe ser sustituido. Los sensores se deben recalibrar regularmente para asegurar su precisión: la recalibración sólo puede realizarse por un servicio técnico autorizado por SEITRON. La tabla 14.4 indica las características de cada tipo de sensor.

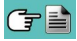
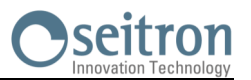

# **15.4 Tabla de la duración de los sensores 15.4 Tabla de la duración de los sensores**

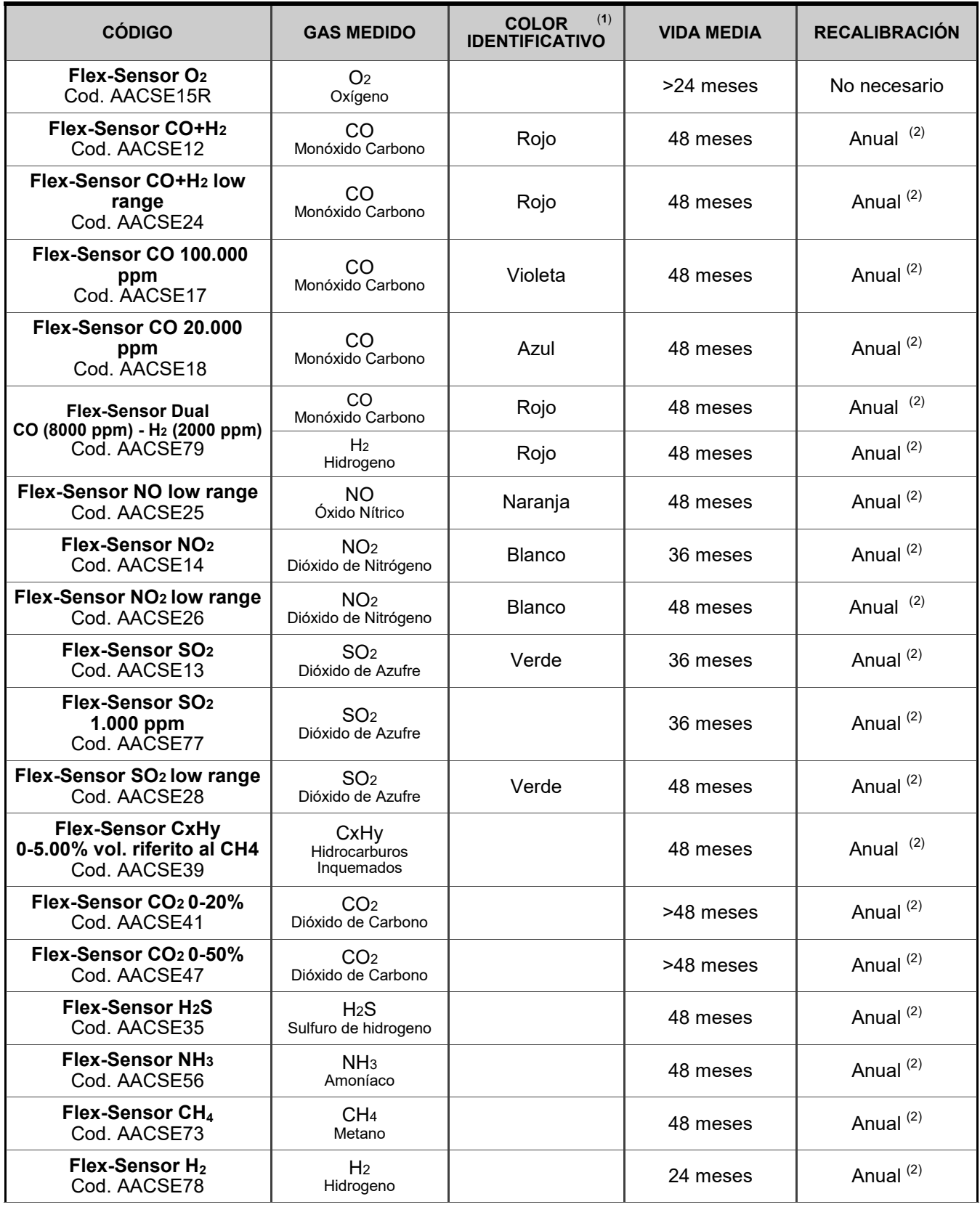

### *Notes:*

*(1) Marca de color pintada sobre la placa electrónica del sensor.*

*(2) La norma UNI 10389 - 1 prescribe que el instrumento deba ser calibrado en un laboratorio autorizado a emitir certificados de calibrado una vez al año.*

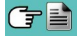

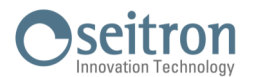

# **15.5 Ampliación hasta 6 sensores**

El Analizador de Emisiones CHEMIST 600 ofrece la posibilidad de expansión hasta a 6 celdas.

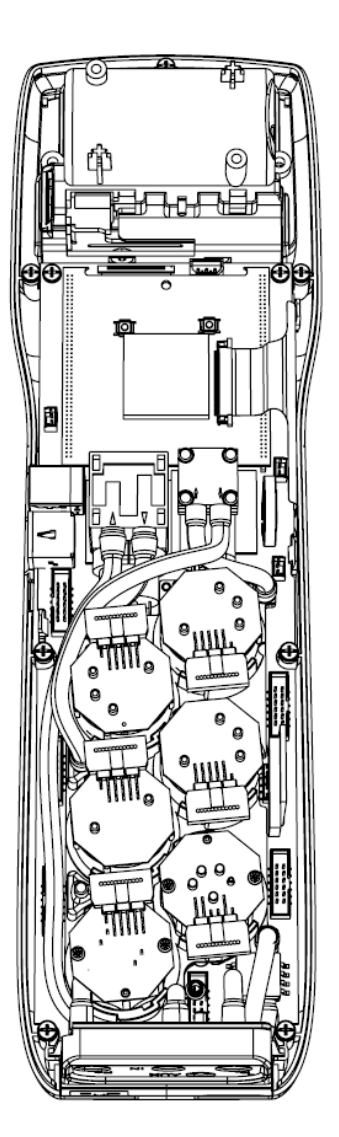

La ampliación del número de sensores puede realizarla el usuario fácilmente siguiendo las siguientes directrices:

- El Analizador de Emisiones CHEMIST 600 ofrece la posibilidad de expansión hasta a 6 celdas.
- Identificar, con la ayuda del apartado 15.2 'Tipos de sensor y su disposición' el sensor/es que se desea/n añadir a la configuración actual (Seitron suministra los sensores de la serie FLEX-sensor precalibrados y listos para instalar en el instrumento y ser utilizados).
- Para inserir nuevos sensores realizar todas las fases descriptas en el capítulo ''MANTENIMIENTO'' en ''sustitución sensores gas''.

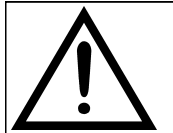

**EL INSTRUMENTO DETECTA AUTOMÁTICAMENTE CUANDO UN SENSOR SE HA AÑADIDO O QUITADO. LA PANTALLA 'CONFIGURACIÓN SENSORES' PERMITE ACEPTAR LA NUEVA CONFIGURACIÓN PROPUESTA O IGNORAR LOS CAMBIOS DETECTADOS. EN ESTA PANTALLA SE MUESTRAN, PARA CADA POSICIÓN, LOS SIGUIENTES MENSAJES:**

**EJEMPLO DE UN SENSOR 'NO' EN LA POSICIÓN 3 SUSTITUIDO POR UN SENSOR 'NO2':**

**NO→NO2 SE HA DETECTADO UN SENSOR DIFERENTE AL ANTERIOR.**

**EJEMPLO DE UN NUEVO SENSOR INSTALADO EN LA POSICIÓN 4 (PREVIAMENTE SIN SENSOR): SO2→□ SE HA DETECTADO UN NUEVO SENSOR.**

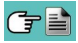

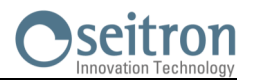

# **15.6 Sensor CxHy para la medida de hidrocarburos inquemados**

Los hidrocarburos inquemados son sustancias químicas producidas por una combustión incompleta de moléculas (hidrocarburos) compuestas de Carbono e Hidrógeno.

Se les conoce normalmente como HC o (mejor) CxHy: cuando los valores x e y se sustituyen por los valores del número de átomos de C y H, el tipo de combustible queda definido exactamente. En el caso del Metano, por ejemplo, la fórmula correcta es CH4. En la tabla siguiente se indica la sensibilidad cruzada del sensor de CxHy cuando es expuesto a combustibles diferentes al Metano (CH4), tomado como 1,00.

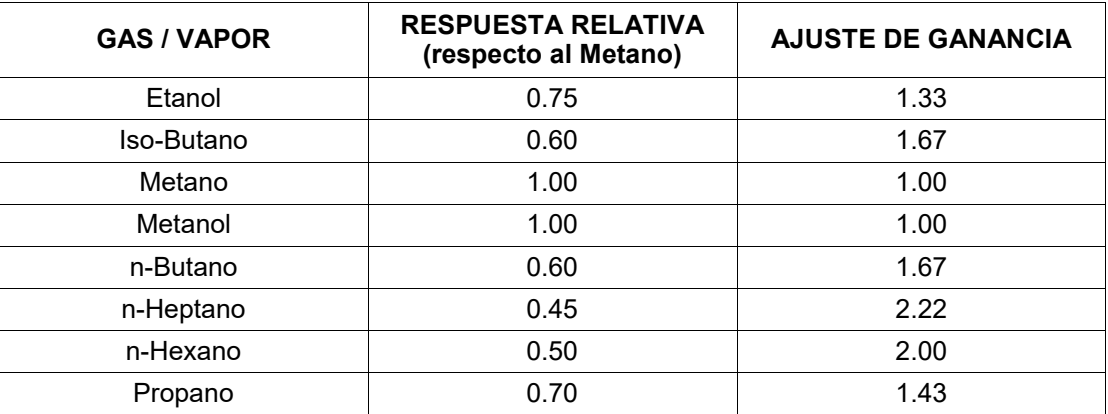

Ejemplo de cálculo:

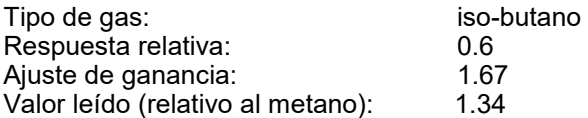

Valor = valor leído x ajuste de ganancia

Ejemplo: 1.34 x 1.67 = 2.24

### **ADVERTENCIA**

**Los vapores gaseosos que contengan compuestos siliconados (HMDS) pueden dañar irreversiblemente al sensor.**

### **15.6.1 Instalación del sensor CxHy**

Cuando el sensor de CxHy (posición S3/S4) está instalado en el instrumento, es necesario configurar el autocero a 180 segundos, para permitir un adecuado precalentamiento del propio sensor.

La duración de la batería, cuando el sensor de CxHy está instalado, es de 10 horas, si no se imprmen tiques.

# **Configuración→Análisis→Autocero ([ver secci](#page-38-0)**ó**n 10.2.6) →**

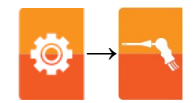

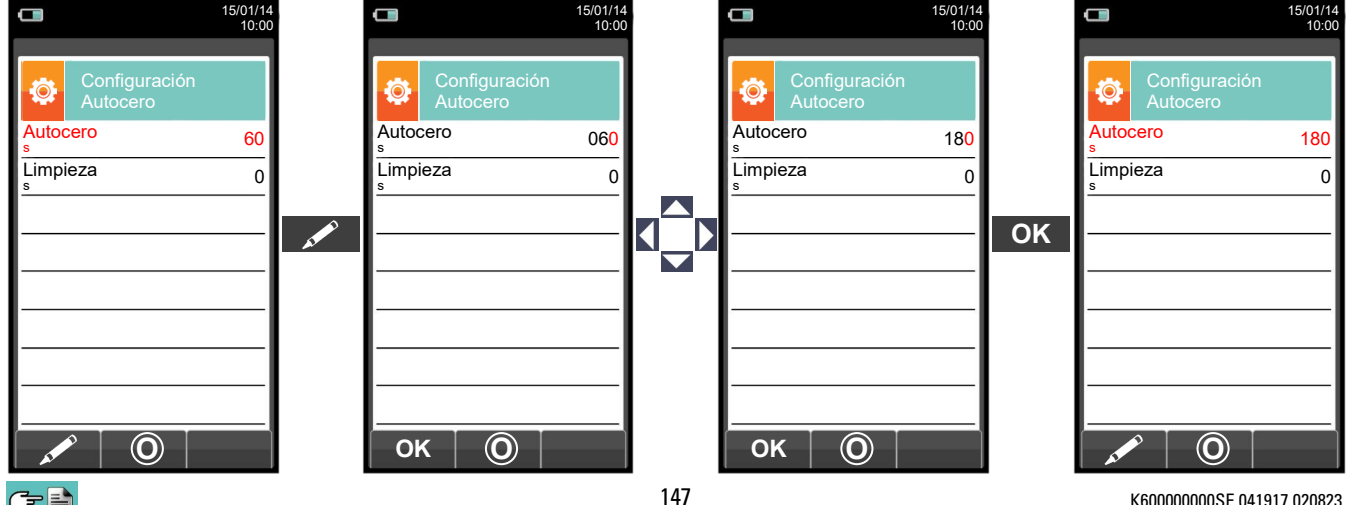

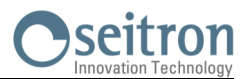

# **15.7 Sensor de CO<sup>2</sup> para la medida de Dióxido de Carbono en la combustión**

El Dióxido de Carbono  $\overline{(CO_2)}$  es el resultado de la combustión de un compuesto orgánico en presencia de una cantidad de oxígeno suficiente para completar su oxidación. En la naturaleza, también se produce por bacterias aeróbicas durante el proceso de fermentación alcohólica y también es producto de la respiración.

Muchos procesos de combustión se hacen con 'combustibles mixtos' y por tanto es difícil calcular la cantidad de CO<sub>2</sub> producida. Para evitar este inconveniente, la única forma de conocer la cantidad de CO<sub>2</sub> producida en una combustión con 'combustible mixto' es medir el CO<sub>2</sub> con sensores especiales NDIR.

### **15.7.1 Instalación del sensor de CO<sup>2</sup>**

Cuando el sensor de CO<sub>2</sub> (posición S3/S4) está montado en el CHEMIST 600, es necesario configurar el autocero a 60 segundos, para permitir un adecuado precalentamiento del propio sensor.

# **Configuración→Análisis→Autocero (ver secci**ó**n [10.2.6\)](#page-38-0) →**

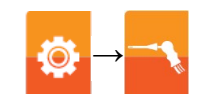

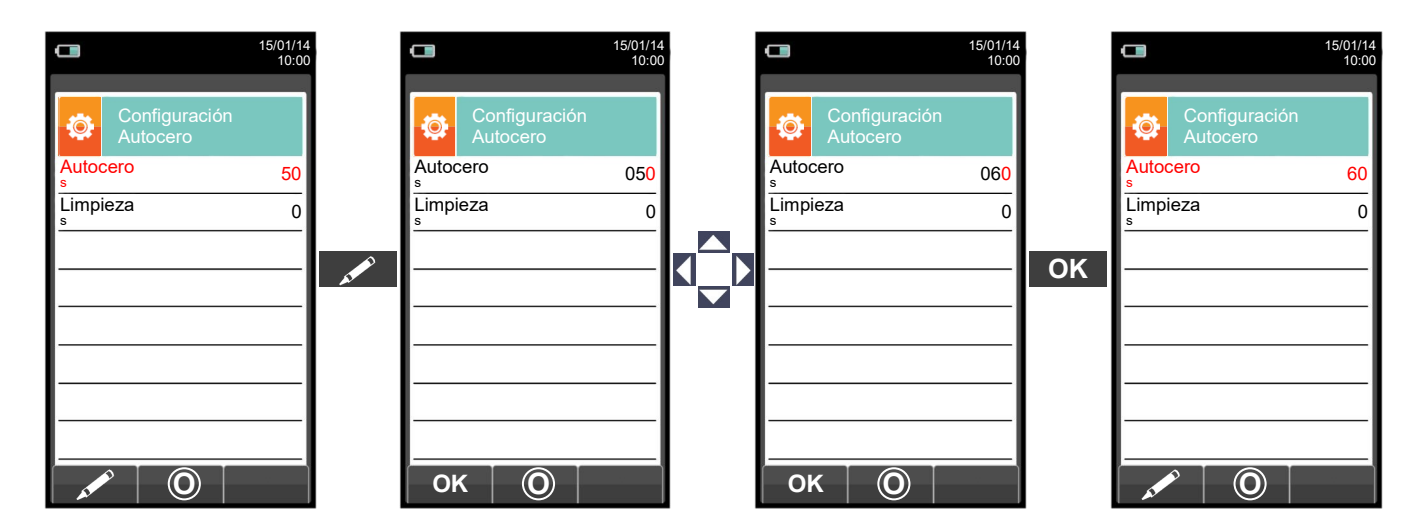

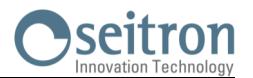

# **15.8 Sensor NH<sup>3</sup> para la medida de amoníaco en los procesos de combustión**

Este sensor mide la presencia de amoníaco (NH3) en los gases de combustión, dado que este gas es fácilmente soluble en H<sub>2</sub>O, es necesaria una atención particular para efectuar la medida, que debe realizarse:

Por breves períodos de tiempo (1-2 horas).

- Utilizando exclusivamente la sonda extracción humos (en dotación) que tenga montado en el puntal el filtro de acero sinterizado (que se compra separadamente), apto para efectuar tal medida; en alternativa utilizando la sonda de extracción humos para motores industriales (artículo fuera de producción) en cuanto esta, cuenta con el filtro de acero sinterizado en el puntal. Este filtro, crea una "pre-filtración" seca que retiene la humedad que de hecho anula en contenido de NH<sub>3</sub> presente en los humos haciéndolo medible. El filtro estando inserido en el interno de la chimenea se calienta por los humos y mantenido caliente; el gas que pasa a través del filtro no forma condensación y por tanto permite la medida precisa del amoníaco. El filtro inserido en la chimenea se define "filtro caliente".

Además del filtro en el puntal, en la segunda trampa anti-condesación hay un filtro en HDPE que retiene las partículas de polvo, pero no retiene la humedad residual y por tanto el amoníaco. En caso de presencia de humos limpios y en presencia de mucha humedad este segundo filtro se puede omitir, no comprometiendo de hecho la medida del amoníaco.

### **ATENCIÓN**

**El sensor NH<sup>3</sup> es sensible a otros gases, dichos interferentes:**

**H**2**S >10 ppm SO**<sup>2</sup> **>10 ppm NO >10 ppm**

**Si en fase de análisis la influencia de los gases interferentes presentes es mayor al valor indicado, la compensación se produce sólo si se instalan en el instrumento los correspondientes sensores.**

Para el montaje del filtro en acero sinterizado (cód. AAFS02) en el puntal de la sonda, referirse a las instrucciones en dotación al filtro.

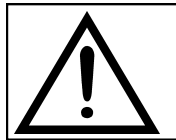

**UTILIZAR EXCLUSIVAMENTE CON EL FILTRO EN ACERO SINTERIZADO MONTADO EN EL PUNTAL DE LA SONDA DE EXTRACCIÓN HUMOS Y CARTUCHO FILTRANTE EN HDPE SOBRE LA TRAMPA ANTICONDENSACIÓN.**

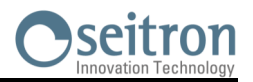

# **16.1 Mantenimiento rutinario**

Este instrumento se ha diseñado y fabricado utilizando componentes de la máxima calidad. Un mantenimiento adecuado y sistemático evitará la aparición de problemas y alargará la vida del instrumento. Se deben respetar los siguientes requisitos básicos:

- No someter el instrumento a cambios de temperatura importantes antes de su uso. Si esto sucede, esperar a que la temperatura retorne a valores normales de operación.
- No aspirar los humos directamente sin usar el recipiente de condensados con el filtro de partículas.
- No superar los rangos de medida máximos de los sensores.
- Cuando finalice el análisis desconectar la sonda de humos y dejar que el Chemist 600 absorba aire limpio unos pocos minutos, o al menos hasta que lo parámetros mostrados retornen a sus valores iniciales.
- Limpiar el sistema de filtrado cuando sea necesario, sustituyendo el filtro de partículas y aplicando aire a presión a los tubos de la sonda de humos para eliminar cualquier resto de condensado que pudiera haber.
- No limpiar el instrumento con limpiadores abrasivos, disolventes u otros limpiadores similares.

### **16.2 Mantenimiento preventivo**

Al menos enviar el instrumento una vez al año al SERVICIO TÉCNICO para una limpieza y revisión completa. El personal de SEITRON altamente cualificado siempre está dispuesto para proporcionarle información comercial, técnica y de mantenimiento.

El servicio técnico le retornará el instrumento funcionando como salido de fábrica en el menor tiempo posible. La calibración se realiza con gases e instrumentos trazables con patrones nacionales e internacionales. El mantenimiento anual se acompaña de un certificado de calibración específico que garantiza el adecuado funcionamiento Como lo requiere la norma UNI 10389-1, además de ser necesario para mantener la certificación ISO 9000.

# **16.3 Limpieza de la sonda de humos**

Cuando se acabe de usar la sonda de humos limpiarla concienzudamente como se describe abajo antes de guardarla:

 Desconectar la sonda del instrumento y del recipiente de condensados (Fig. a-b) y entonces soplar con aire limpio el interior del tubo de la sonda (ver Fig. b) para eliminar cualquier resto de condensados que pudiera haberse formado en el interior.

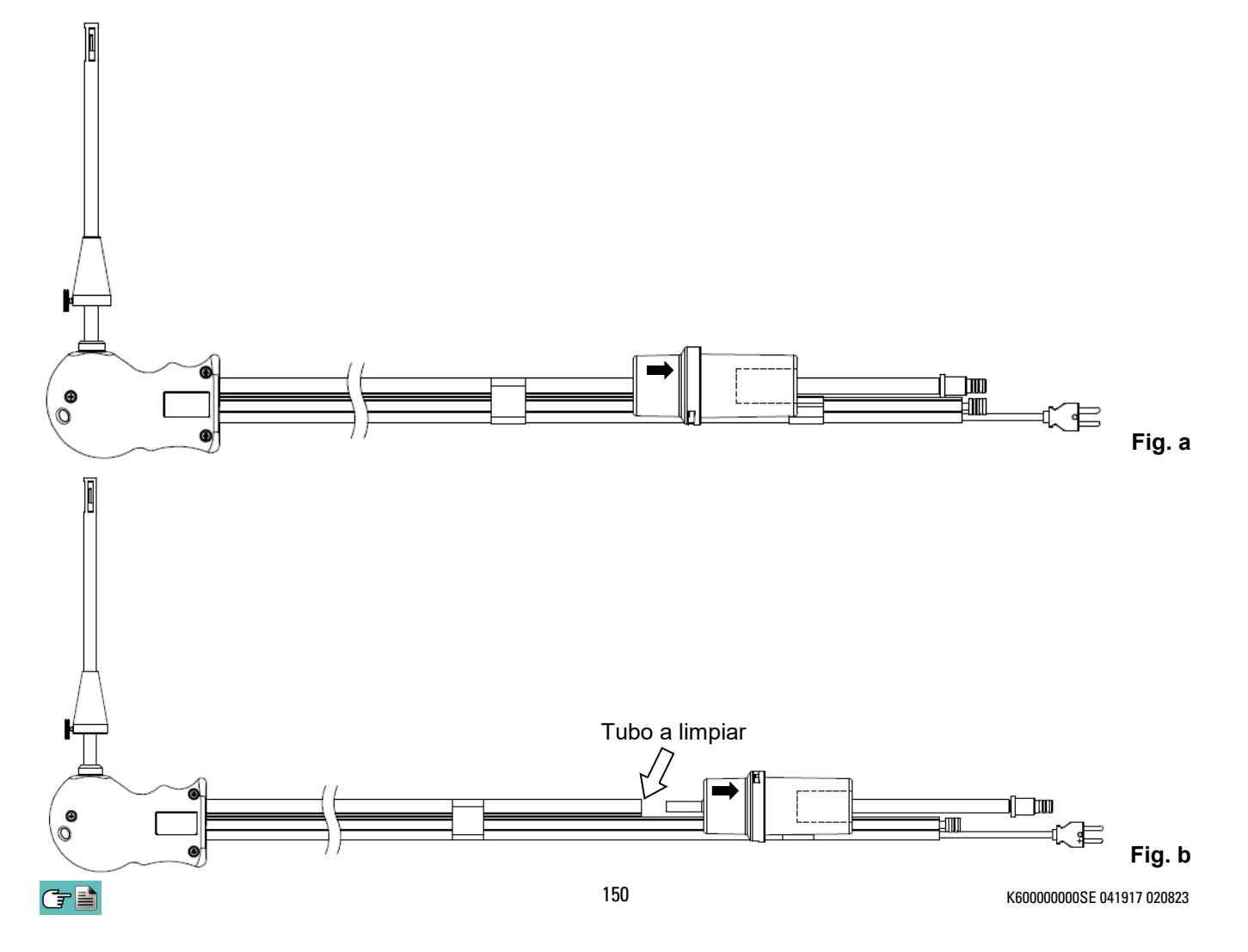

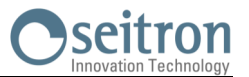

### **16.4 Mantenimiento del recipiente de condesados / filtro de partículas**

Para desmontar el recipiente de condensados, basta con rotar la cubierta y desbloquear el cuerpo portafiltros; retirar la copa interior y entonces retirar el filtro de partículas (ver figura abajo).

Limpiar todas las piezas del recipiente (el filtro de partículas no) sólo con agua, secar y volver a montar.

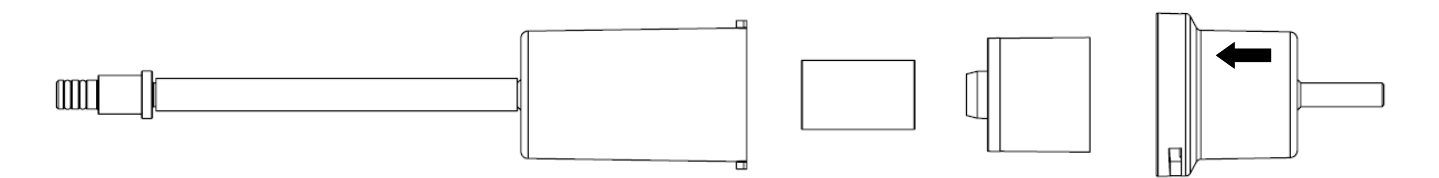

### **16.5 Sustitución del filtro de partículas**

Si el filtro de partículas está ennegrecido, concretamente la superficie externa (ver ejemplo a continuación), se debe sustituir inmediatamente. De esta forma no se obstaculiza el paso de los humos de la combustión.

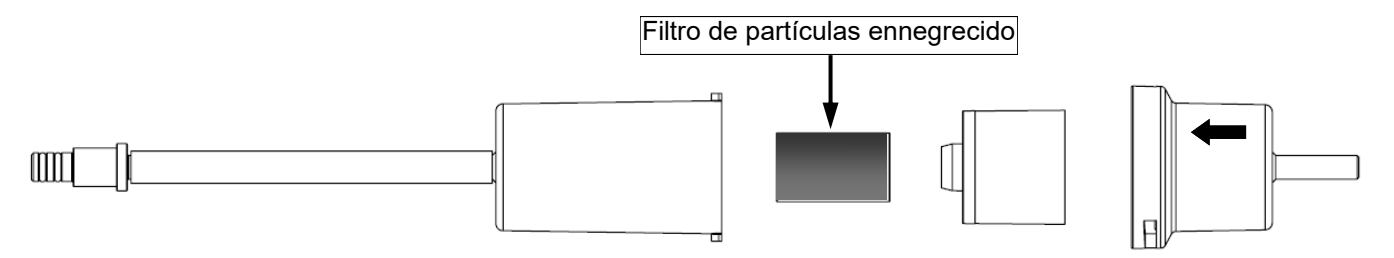

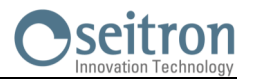

### **16.6 Sustitución de los sensores de gas**

Los sensores de de gas del instrumento se deben sustituir periódicamente (ver tabla seguente) con sensores nuevos o recalibrados.

El usuario puede realizar esta sustitución fácilmente siguiendo las siguientes instrucciones:

### **Accesibilidad a los sensores en posición S1 - S2 - S3 - S4**

**1** Aflojar el tornillo de fijación de la cubierta del alojamiento de los sensores.

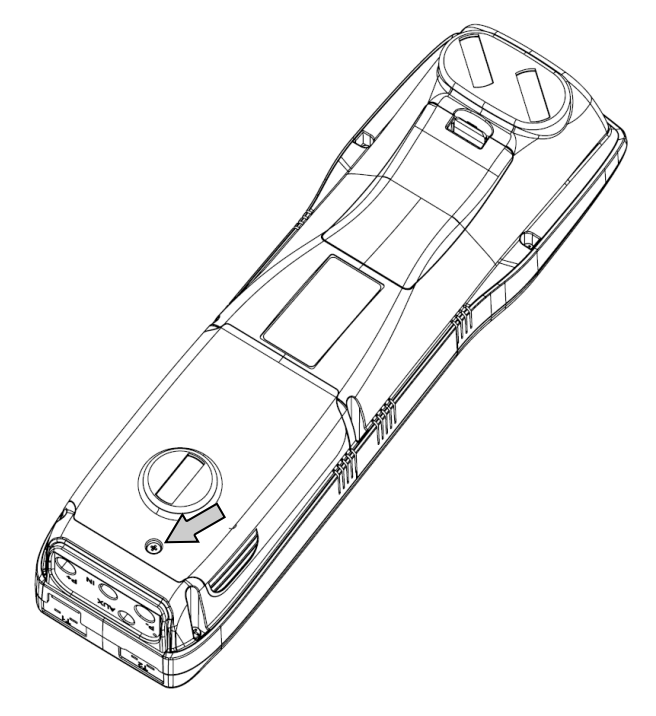

**2** Apretar las pestañas laterales de la cubierta y retirarla para tener acceso a los sensores.

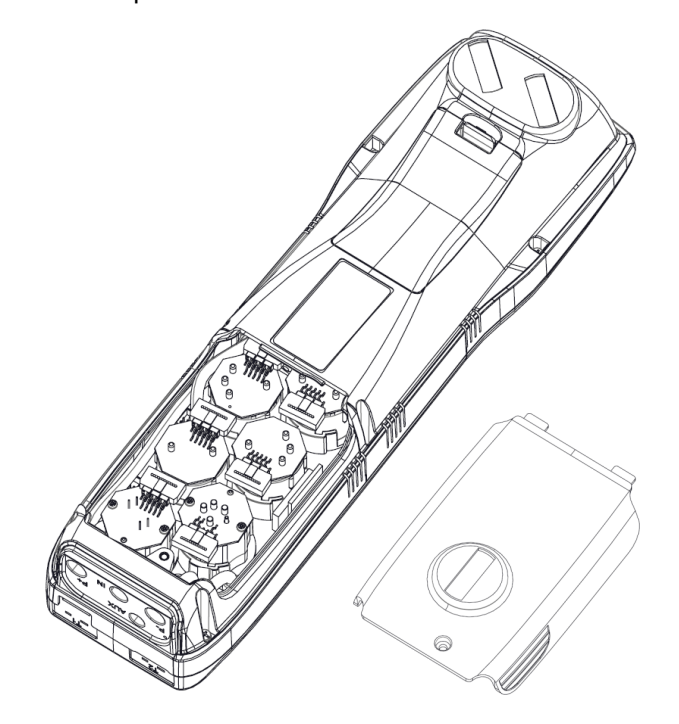

### **Accesibilidad a los sensores en posición S5 - S6**

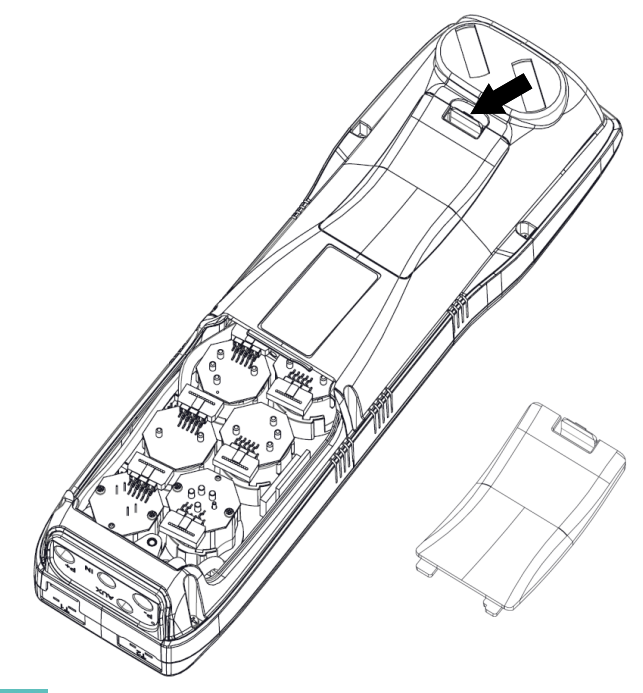

**1** Abrir la tapa del compartimiento baterías. **2** Abrir la tapa del compartimiento baterías.

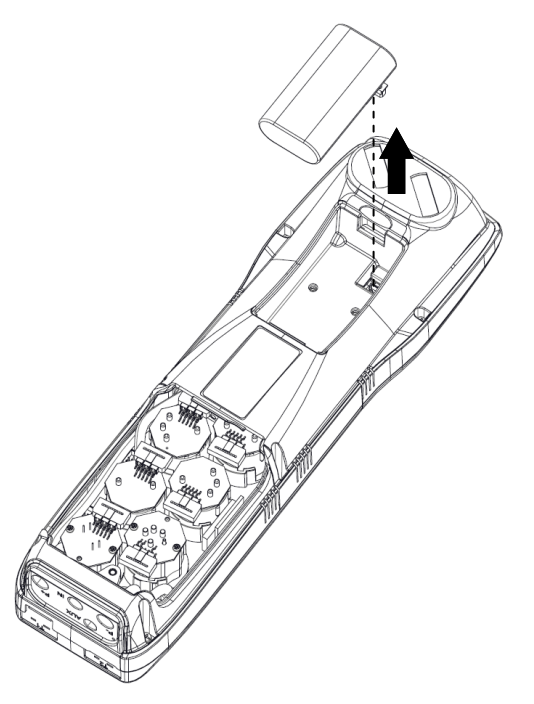

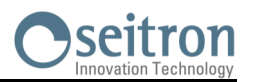

Desatornillar los tornillos de fijación de la base del instrumento y quitar la base.

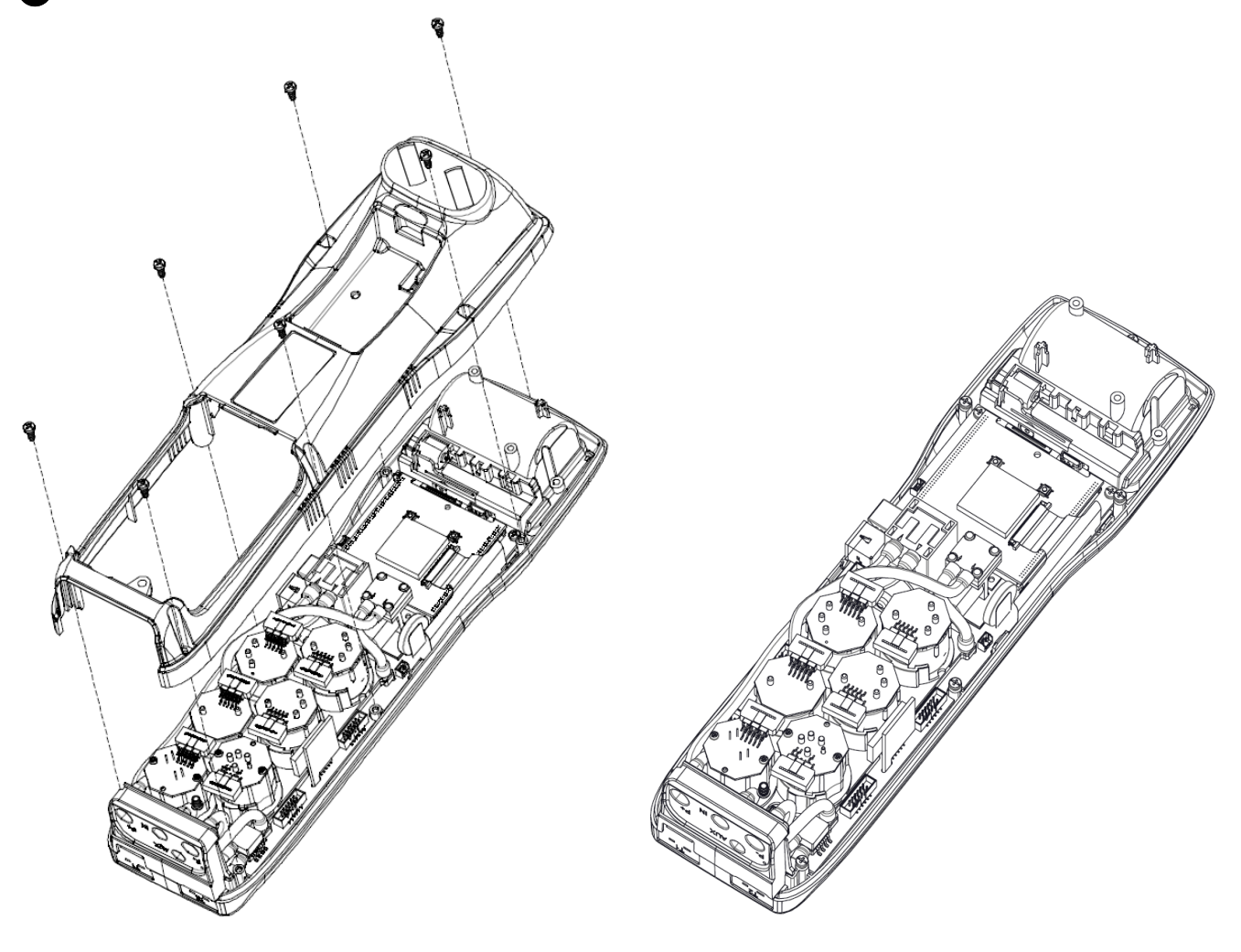

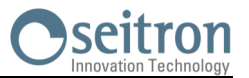

**3** Localizar el sensor a sustituir; aquí se muestra un ejemplo de un sensor conectado que se desea sustituir.

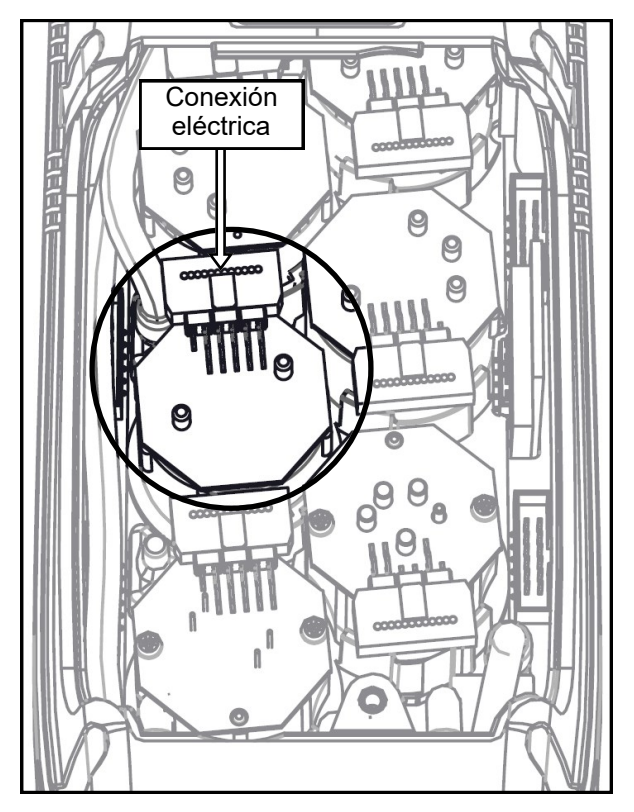

**4** Desconectar el sensor a sustituir; aquí se muestra un ejemplo de un sensor desconectado que se desea sustituir.

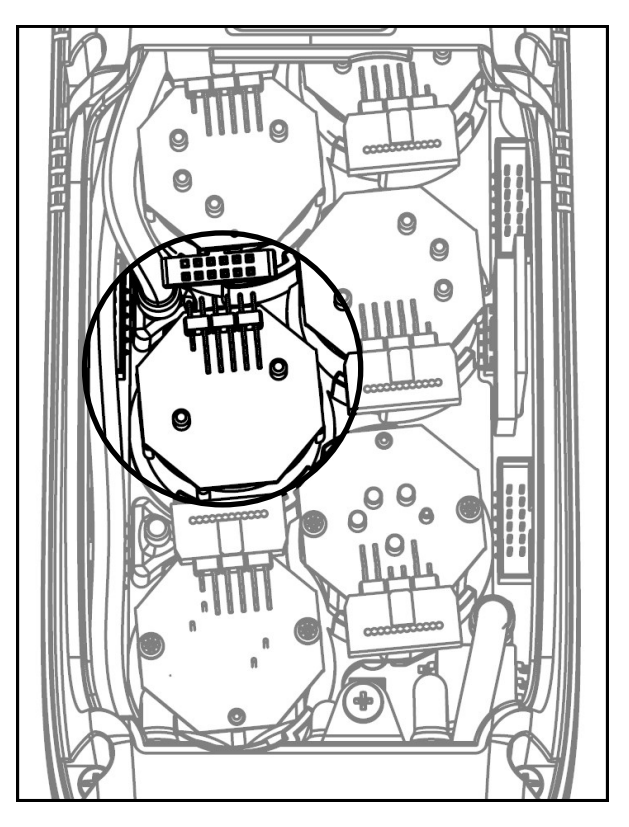

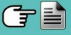

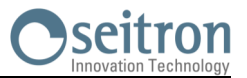

**5** El sensor tiene una sujeción tipo bayoneta; rotarlo en sentido antihorario para quitarlo. Aquí hay un ejemplo de sensor rotado.

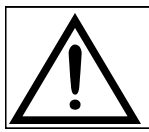

**Cuando se rota el sensor, procurar no ejercer fuerza sobre la placa de circuito impreso que está sobre el sensor: ejercer fuerza solo en el cuerpo de plástico del sensor.**

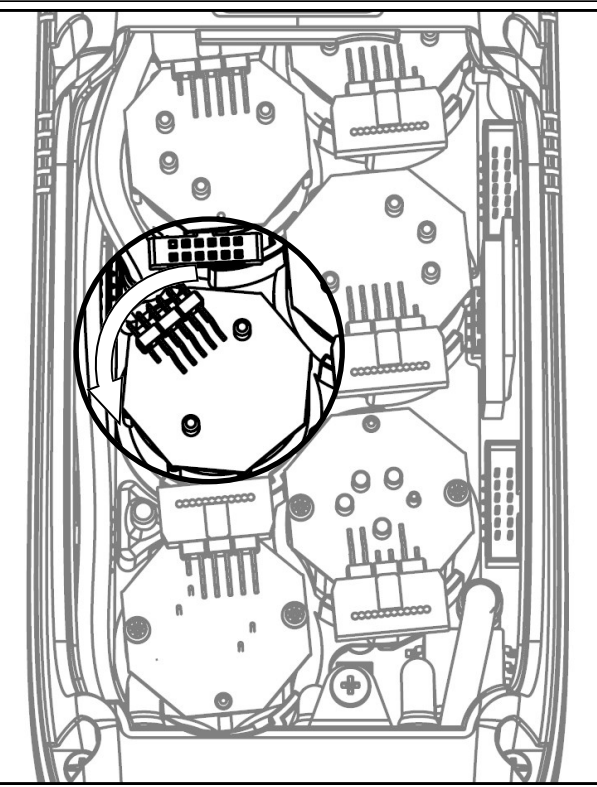

**6** Después de rotar el sensor, tirar hacia arriba; aquí hay un ejemplo de un compartimiento de sensor con el sensor ya quitado.

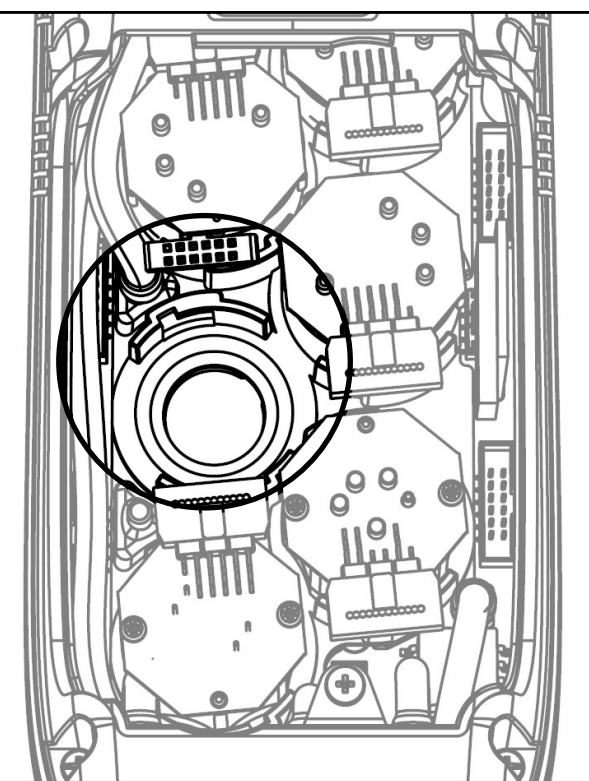

**7** Insertar el Nuevo sensor de manera que su conexión eléctrica quede orientada hacia el exterior del instrumento (Ver punto 5).

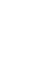

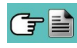

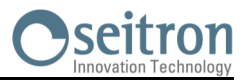

88 Rotar el sensor en sentido horario hasta oír un click (Ver punto 4).

**Cuando se rota el sensor, procurar no ejercer fuerza sobre la placa de circuito impreso que está sobre el sensor: ejercer fuerza solo en el cuerpo de plástico del sensor.**

**9** Reconectar el sensor (Ver punto 3).

**10** Cerrar el instrumento, haciendo las operaciones inversas descriptas en el párrafo "Accesibilidad a los sensores en posición S1 - S2 - S3 - S4" o bien "Accesibilidad a los sensores en posición S5 - S6".

Encender el instrumento para comprobar que el nuevo sensor funciona correctamente a través del menú "Diagnóstico sensores".

Es normal si un sensor recién instalado da un 'error corr': es necesario esperar algún tiempo, a fin de que la polarización del sensor se establezca correctamente.

La siguiente tabla indica el tiempo mínimo de estabilización para cada tipo de sensor.

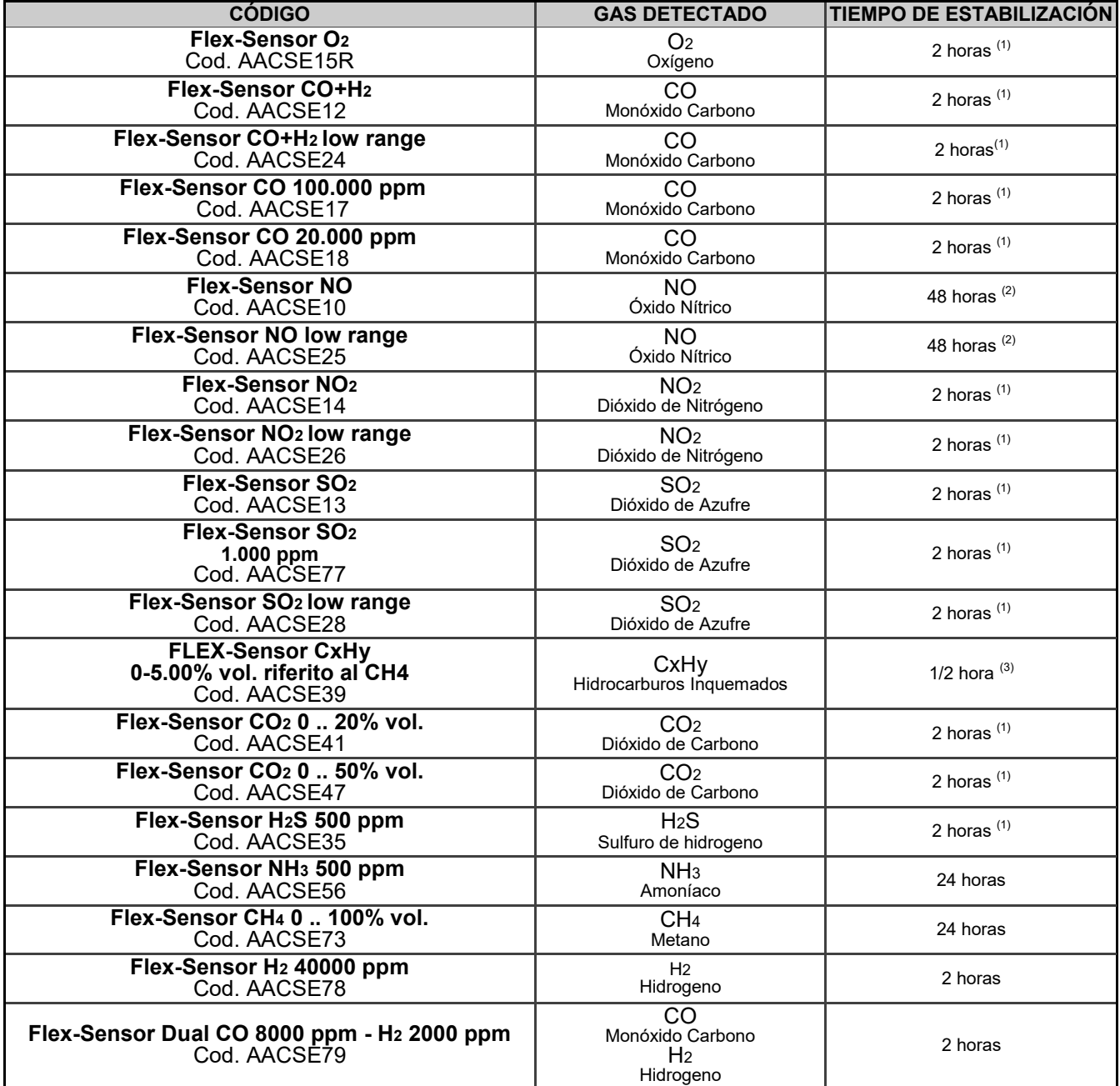

Note:

(1) Son necesarias 2 horas de tiempo de estabilización.

(2) Son necesarias 48 horas de tiempo de estabilización; si el sensor dispone de pila externa de polarización, el tiempo de estabilización s reduce a 2 horas.

(3) Es necesaria 1/2 hora de tiempo de estabilización.

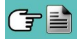

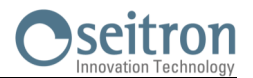

# **16.7 Sustitución de la batería**

Seguir las siguientes instrucciones para sustituir a batería:

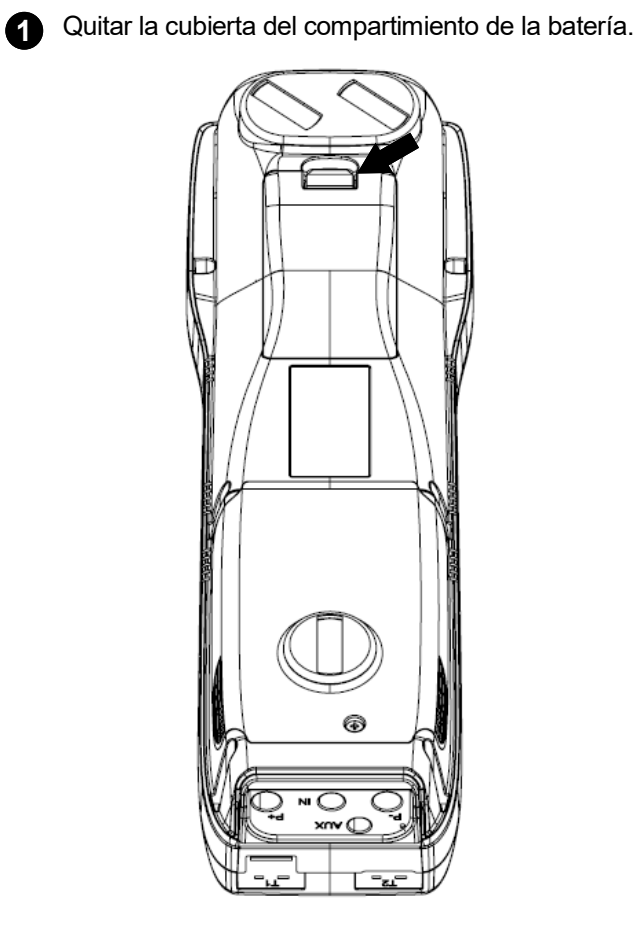

**2** Extraer la bacteria. ◉

**3** Quitar el conector de la batería, y sustituir la batería por otra nueva siguiendo el proceso inverso al descrito.

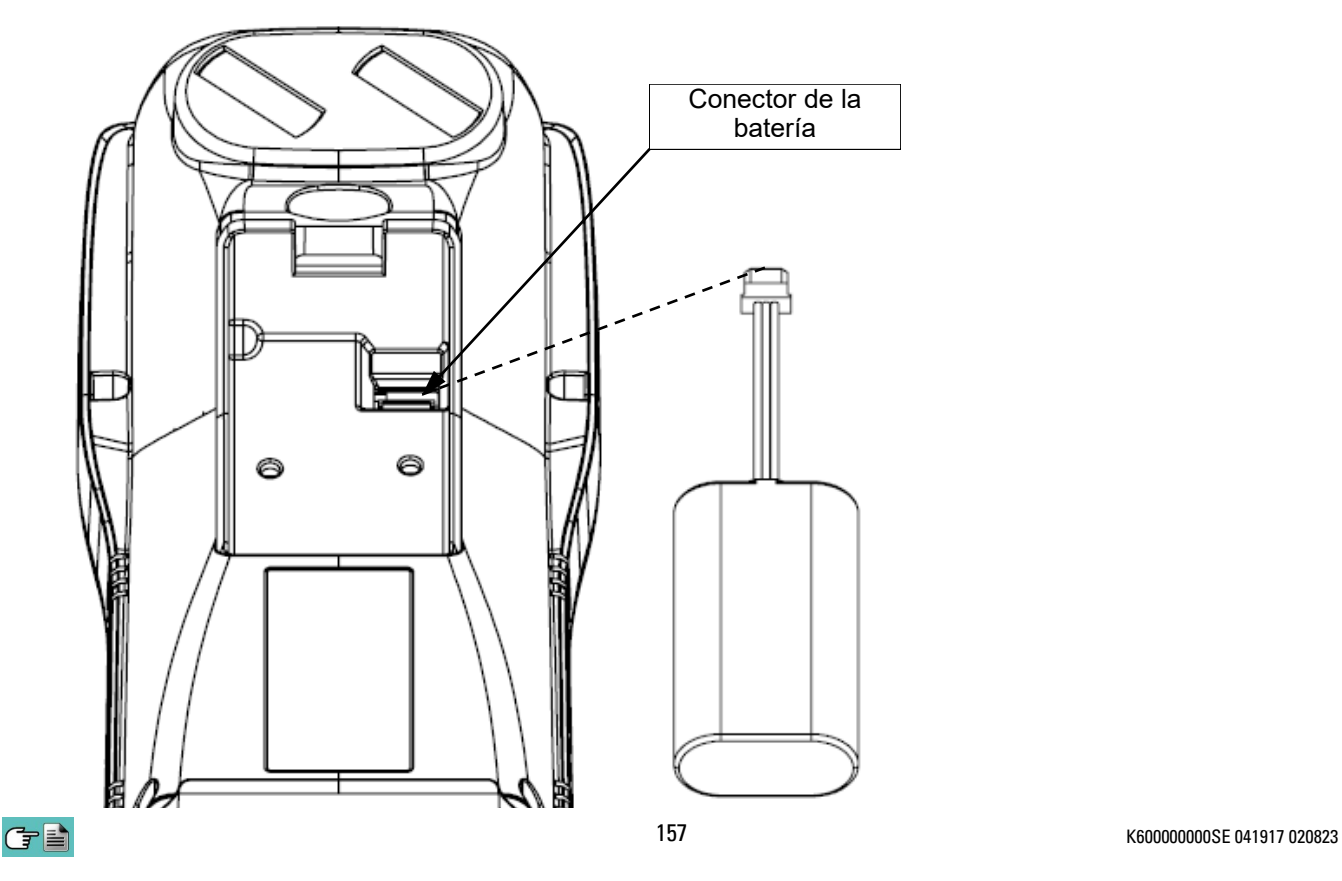

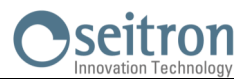

# **16.8 Sustitución del rollo de papel de la impresora**

Seguir estas instrucciones para cambiar el rollo de papel de la impresora.

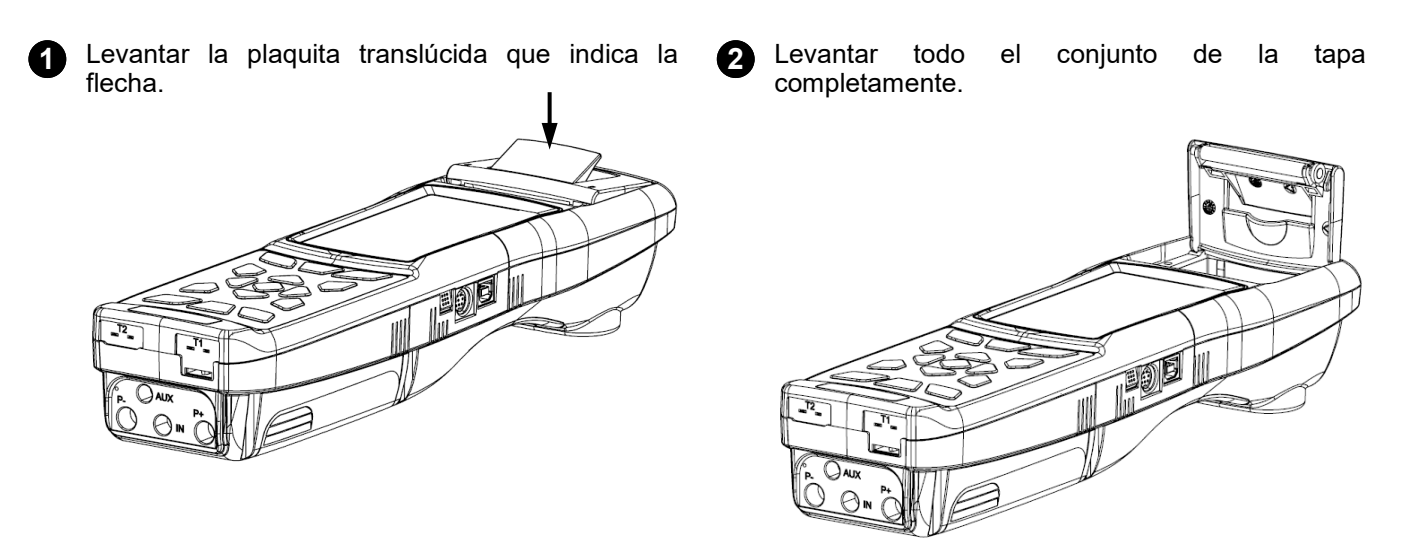

**3** Colocar el rollo de papel para la impresora como se muestra en las siguientes imágenes.

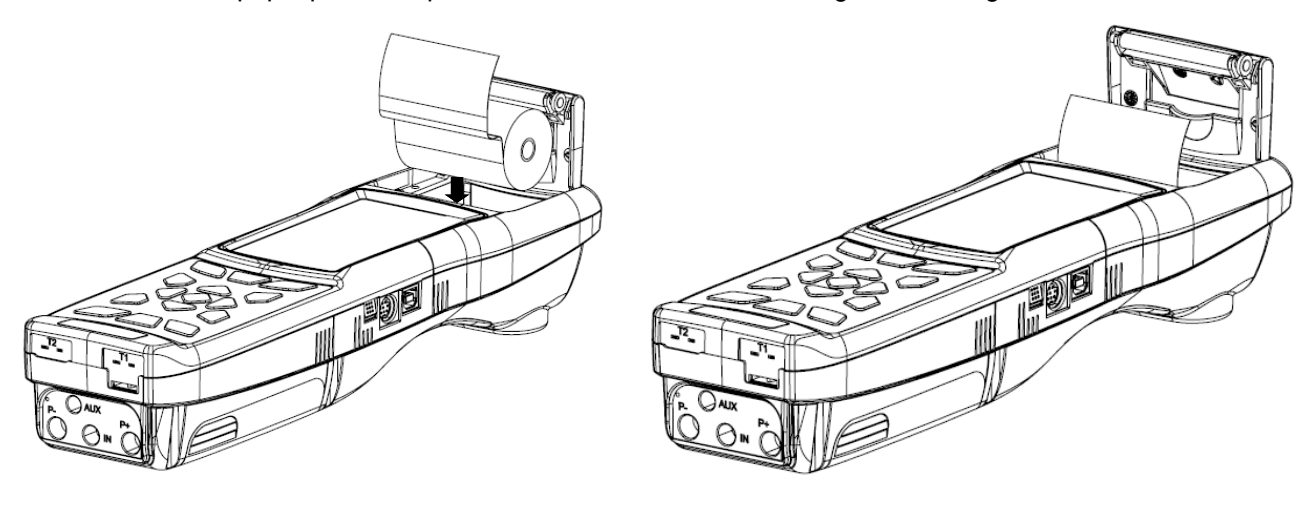

**4** Cerrar el conjunto de la tapa de la impresora, presionando ligeramente hasta que quede sujeta en el instrumento.

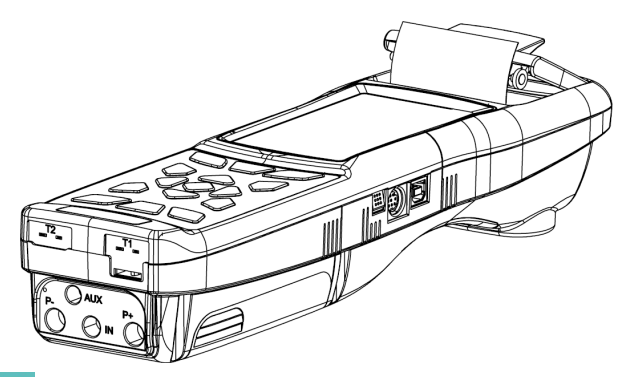

**5** En este momento la impresora ya puede utilizarse. Ver el apartado "Impresión".

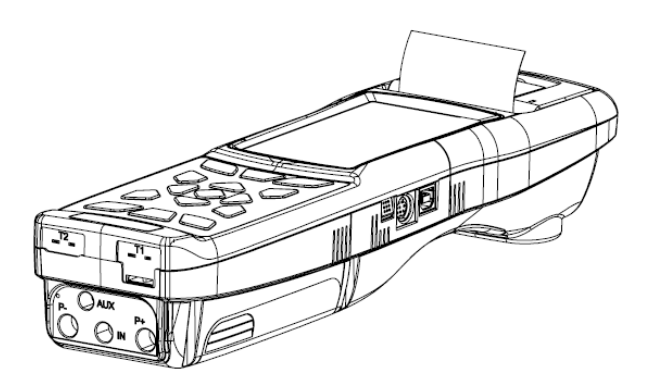

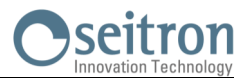

### **16.9 Actualización de Firmware**

El fabricante actualiza periódicamente el firmware del equipo con el fin de corregir los errores inevitables o mejorar el rendimiento del instrumento o bien añadir nuevas funciones.

Esta actualización se puede realizar por el usuario siguiendo las instrucciones simples o a continuación.

#### **ADVERTENCIA:**

**Desde la actualización del firmware podría implicar una organización diferente de los datos almacenados en la memoria del instrumento, el mantenimiento de los datos de análisis existente en el instrumento no está garantizado. Por lo tanto, siempre es recomendado realizar una transferencia del los análisis del instrumento al PC antes del procedimiento de actualización del firmware.**

**Por otra parte, por las mismas razones, es absolutamente recomendado que la herramienta del software de gestión instalado en el PC se actualice con una versión compatible con la versión de firmware instalada en el instrumento.**

**Instrucciones para actualizar el analizador de combustión con un nuevo firmware:**

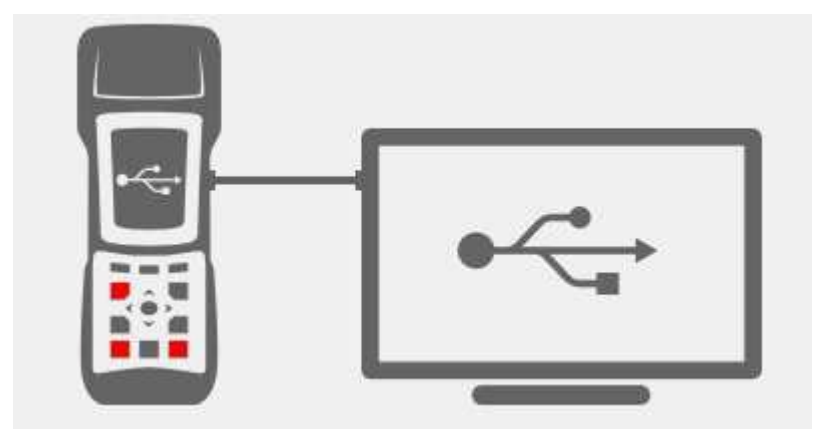

- 1. Inicie sesión en el sitio web [www.seitron.it](http://www.seitron.it) y descargar el archivo de firmware disponible en la sección "analizadores de combustión". Este archivo se encuentra en una versión .zip comprimido.
- 2. Descomprimir el archivo .zip obtenido (extensión .srec).
- 3. Conectar el analizador al PC a través del cable USB.
- 4. Mantener pulsadas last res teclas indicadas en rojo durante al menos 10 segundos.
- 5. Soltar sólo la tecla de on/off.
- 6. El analizador será reconocido por el sistema operativo como un disco duro externo.
- 7. Soltar las otras dos teclas que se están manteniendo pulsadas.
- 8. Copiar el fichero del firmware (extensión .srec) en la ventana del analizador.
- 9. Esperar hasta que se acabe de copiar el fichero.
- 10. La ventana del analizador se cerrará y el analizador se reiniciará.
- 11. El analizador está actualizado, se puede apagar y desconectar del PC.

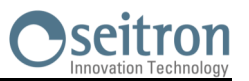

# **17.1 Guía de solución de problemas**

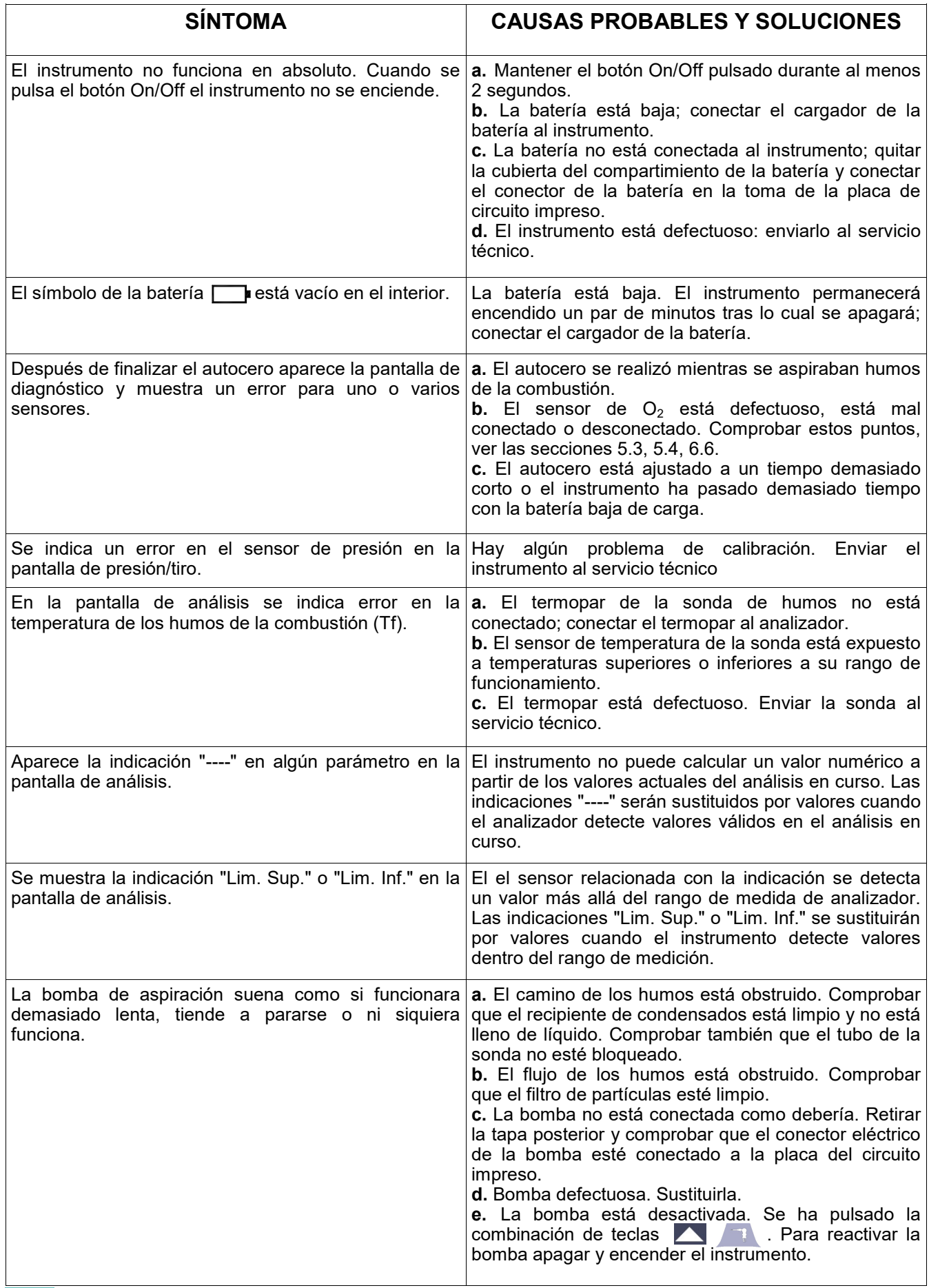

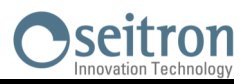

# **Guía de solución de problemas**

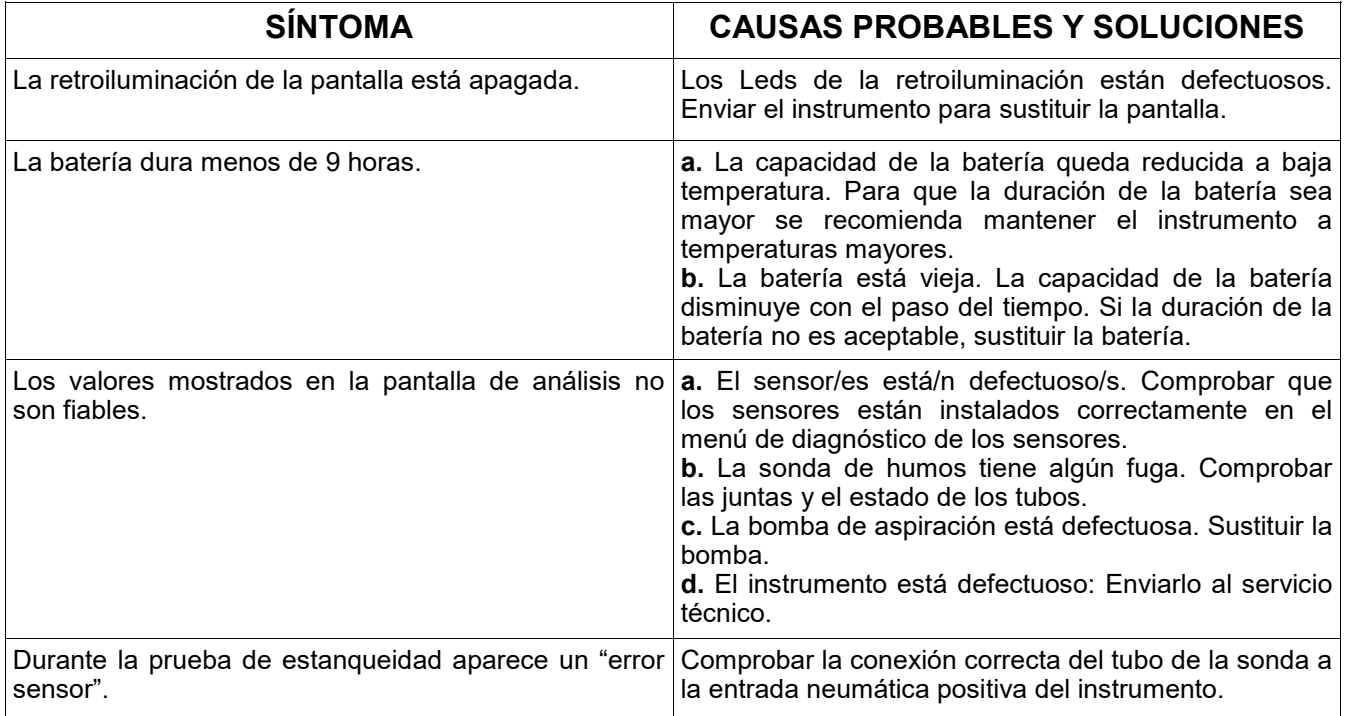

# **18.0 RECAMBIOS Y ASISTENCIA TÉC. OSCITTOD**

# **18.1 Recambios**

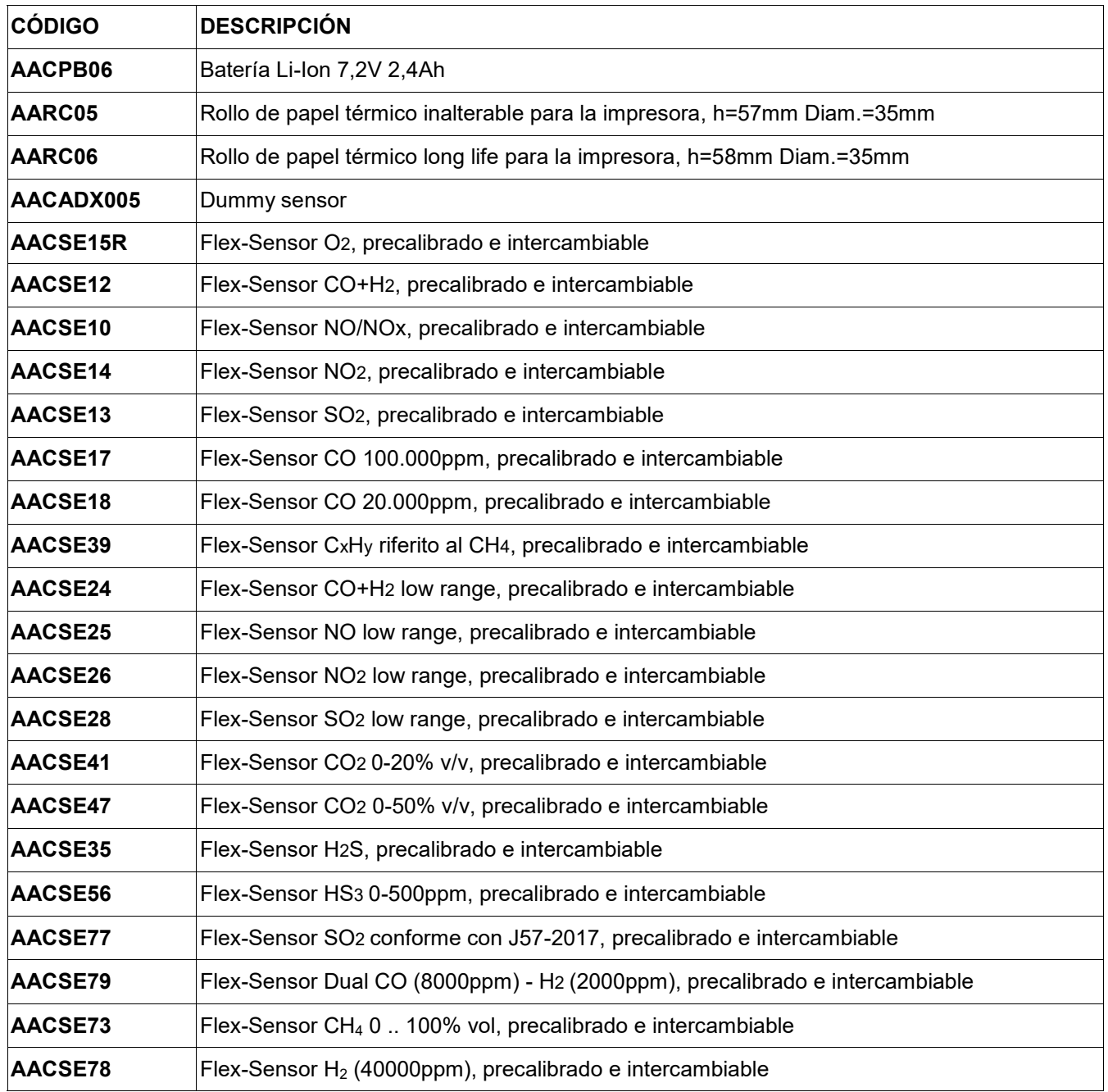

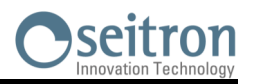

# **18.2 Accesorios**

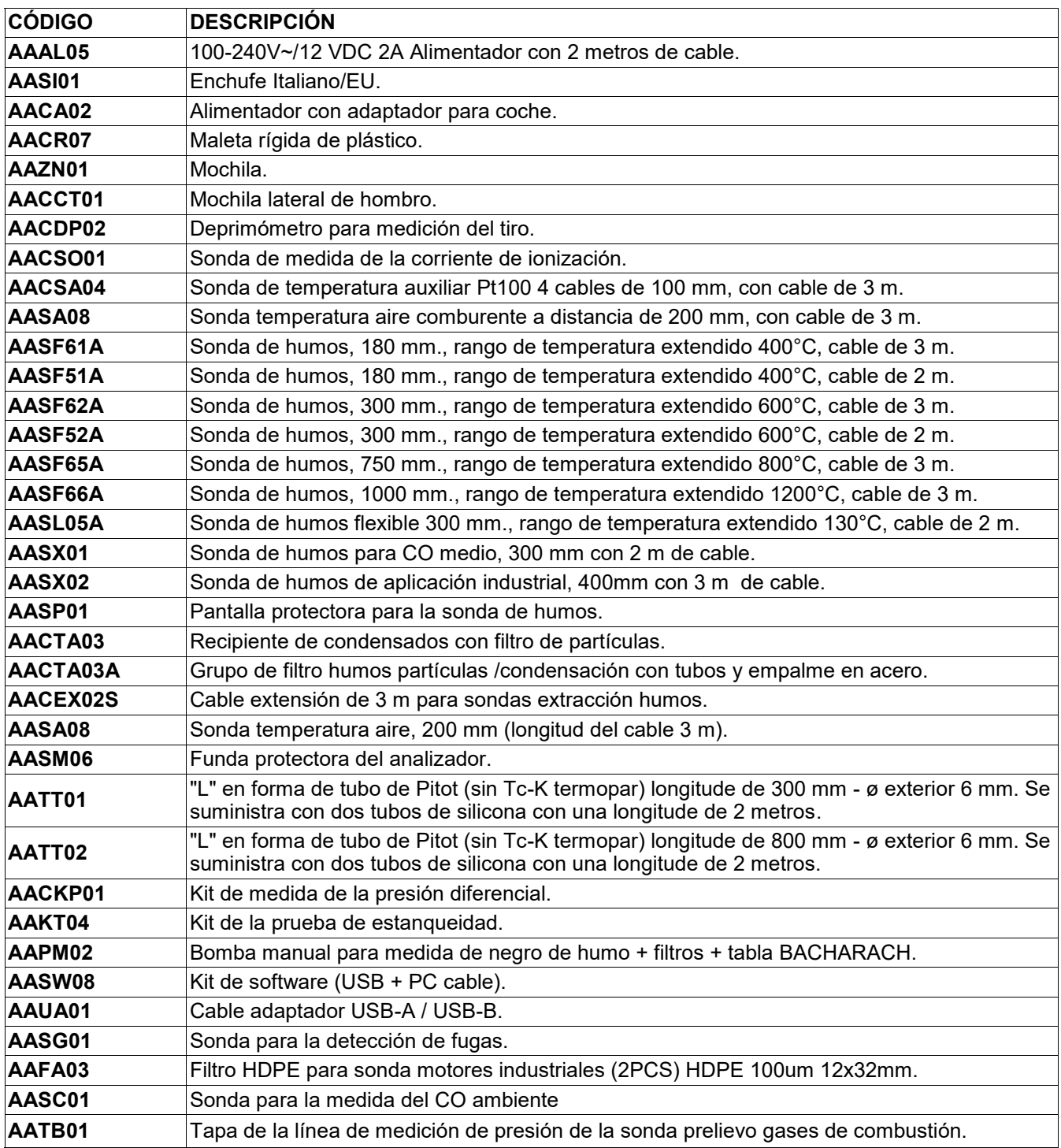

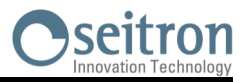

# **18.3 Centros de Servicio Técnico**

EURO-COBIL Tel.: +34 94 636 34 96 Fax.: +34 94 636 27 96 http://www.euro-cobil.com

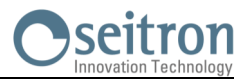

# **Transmisión de datos mediante la APP "SEITRON SMART ANALYSIS APP"**

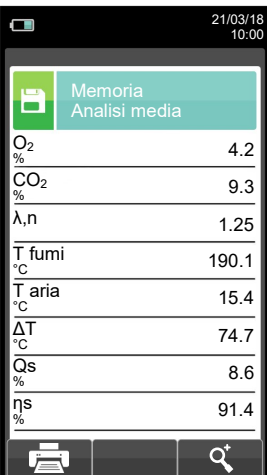

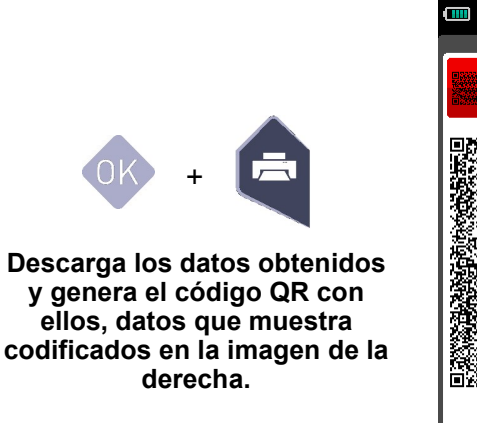

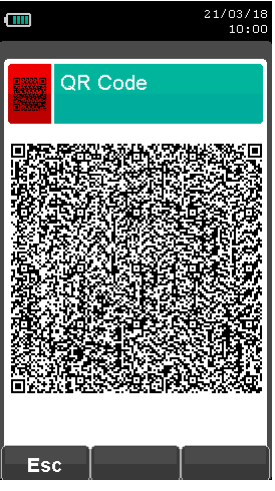

### **ESCANEE EL CÓDIGO QR GENERADO EN LA PANTALLA DE SU ANALIZADOR CON SU SMARTPHONE O TABLET Y LA APP "SEITRON SMART ANALYSIS APP".**

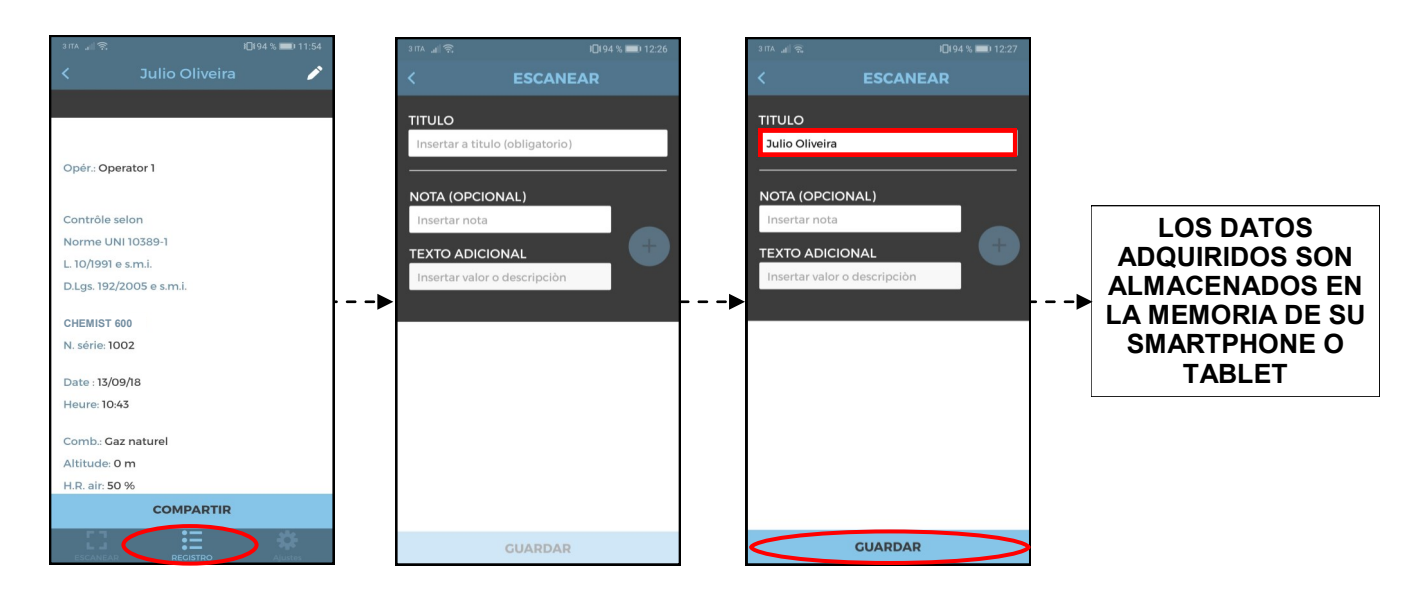

# **Impostazione dell'APP.**

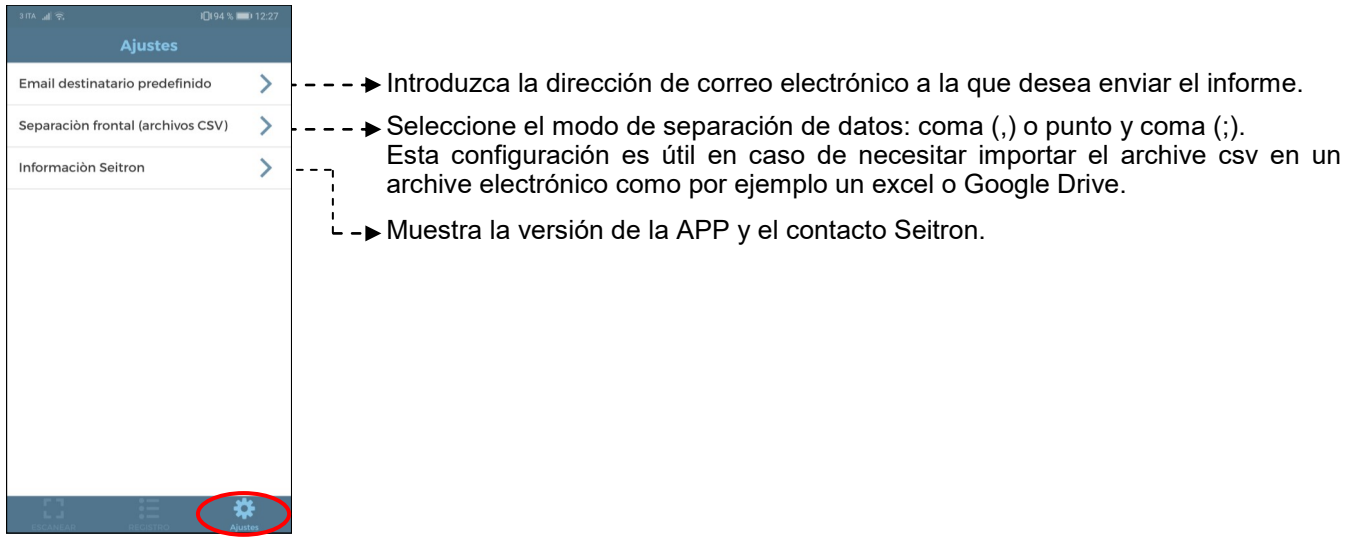

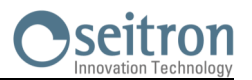

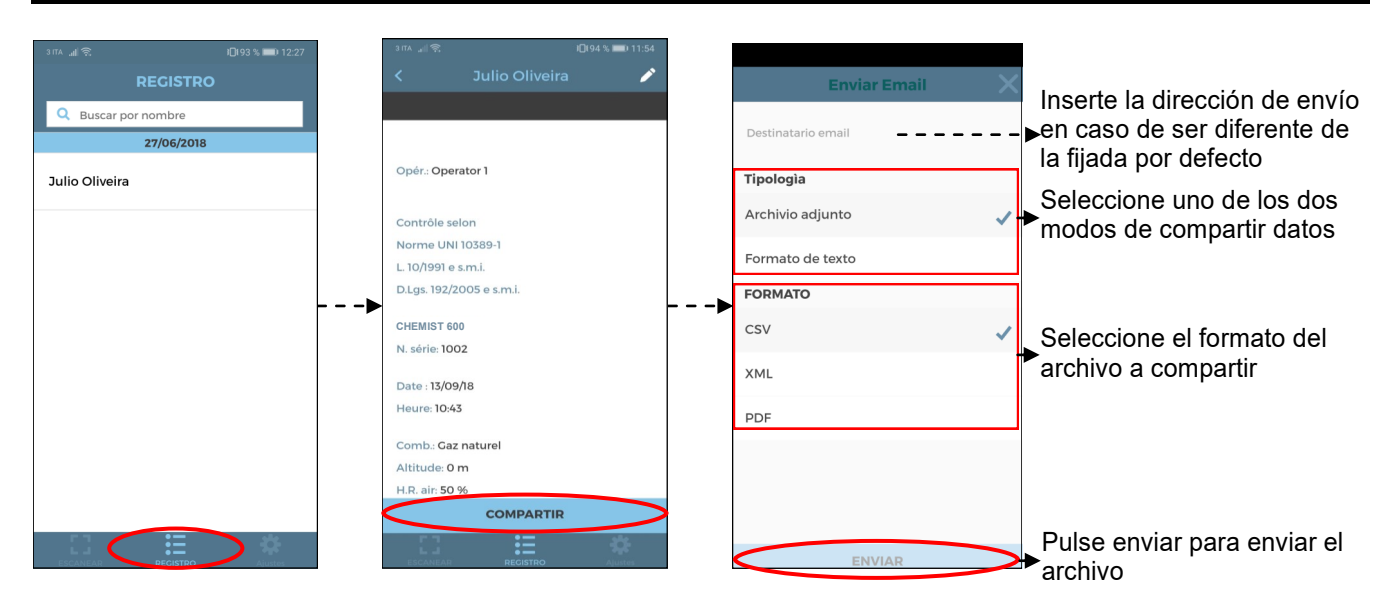

# **Ejemplo de un archivo csv exportado en un archivo excel:**

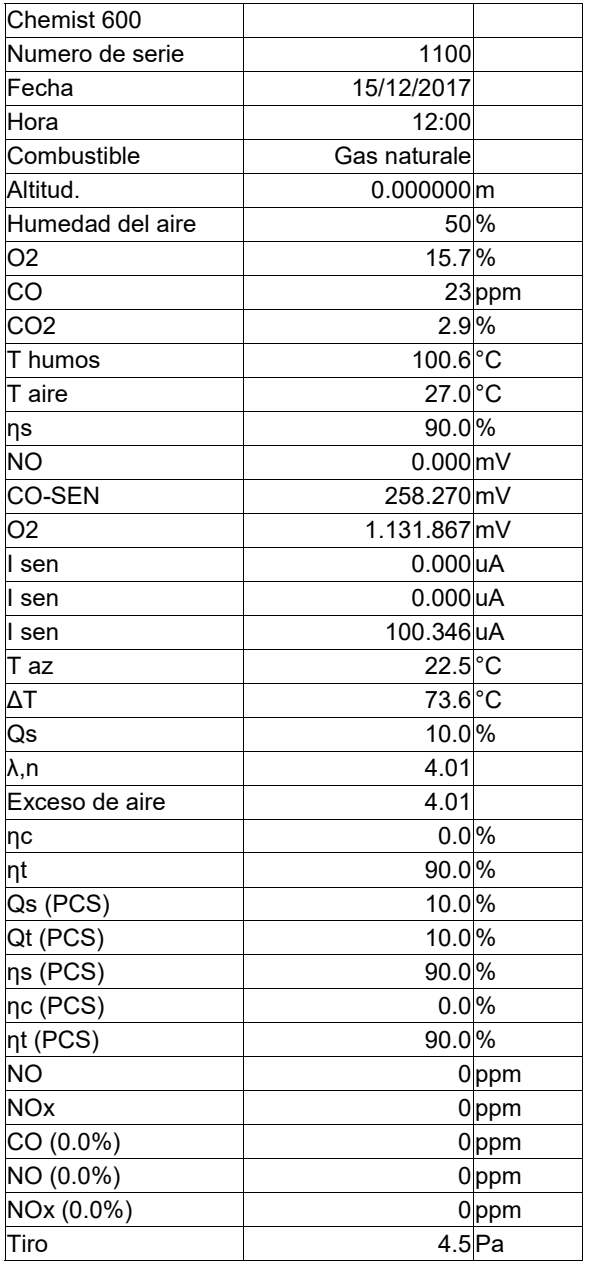

C字目

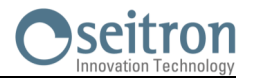

# **Ejemplo de un tique total de análisis de combustión.**

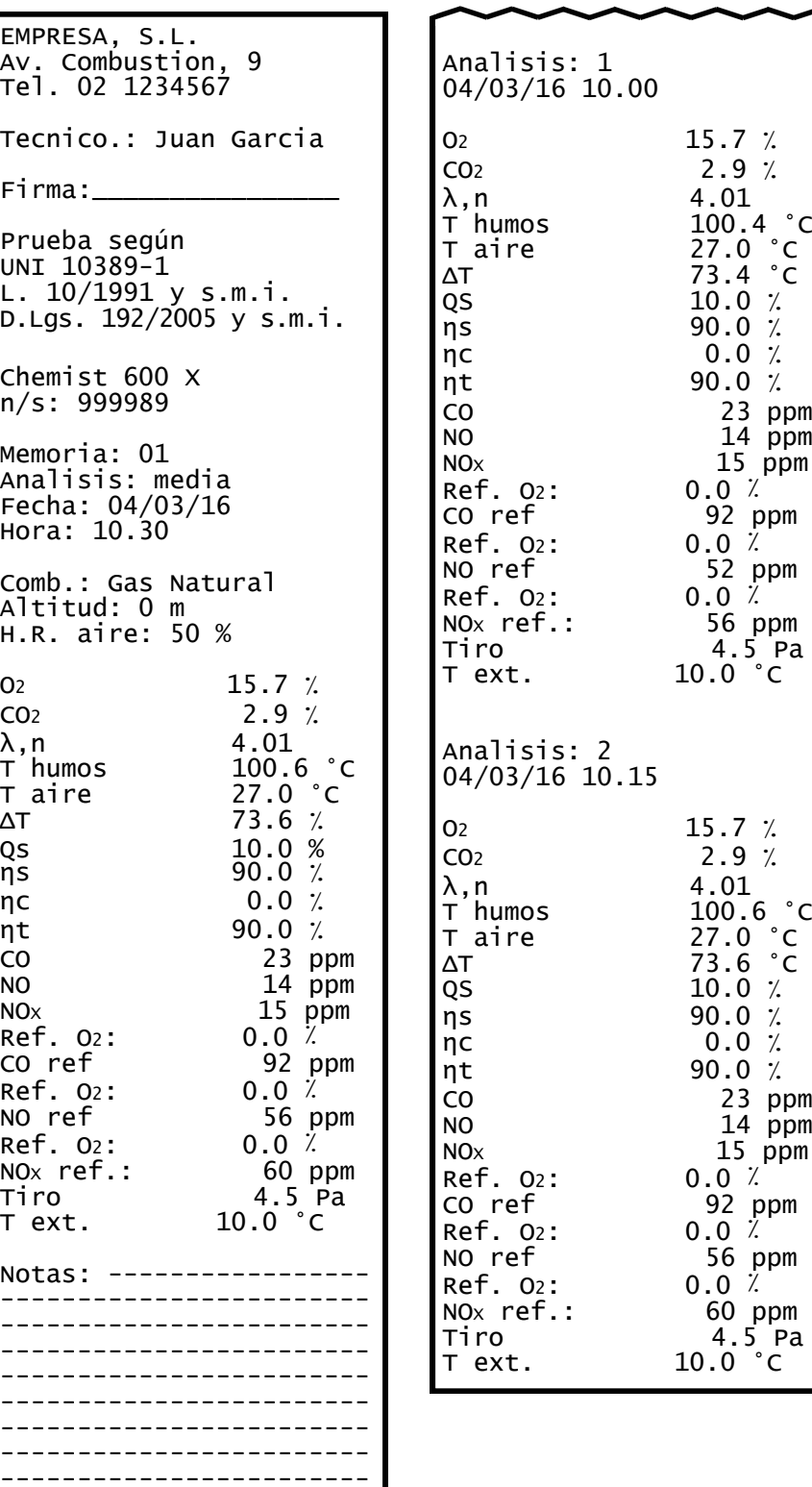

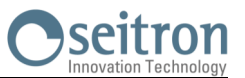

**Ejemplo de talón a tres columnas, si se efectúa el análisis de combustión según la modalidad UNI 10389-1.**

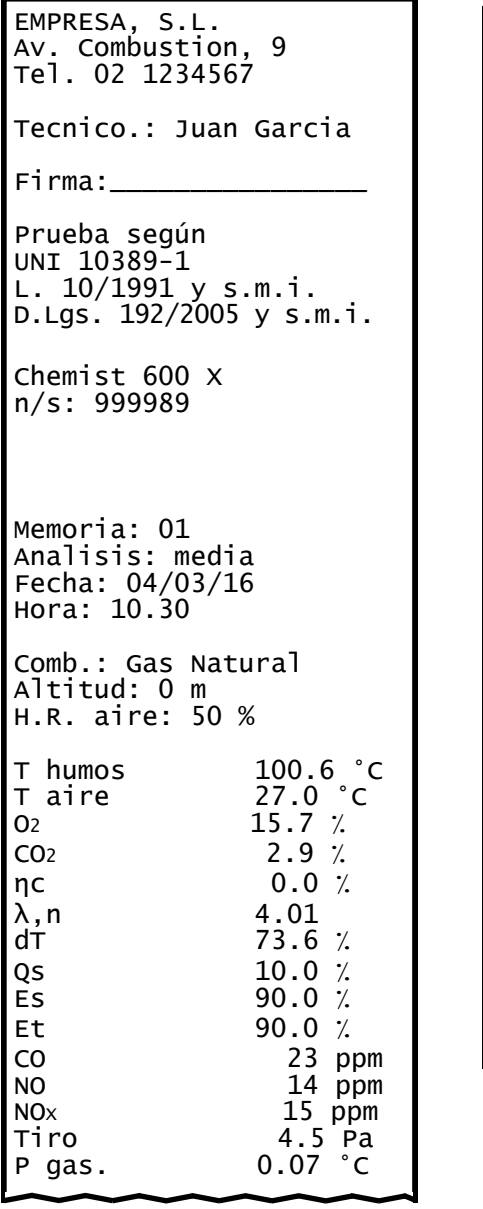

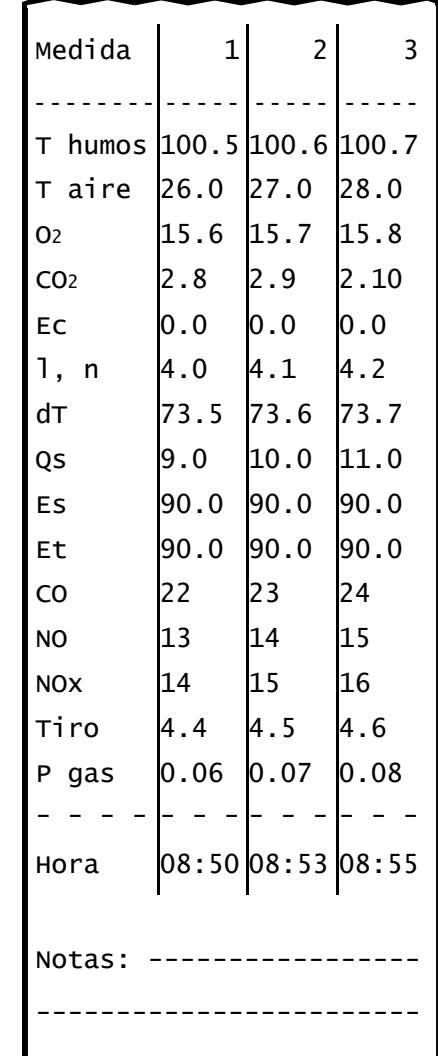

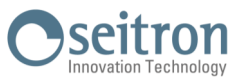

# **Ejemplo de tique de prueba de estanqueidad.**

EMPRESA, S.L. Av. Combustion, 9 Tel.02 1234567 Tecnico: Juan Garcia Firma: \_\_\_\_\_\_\_\_\_\_\_\_\_\_ Verificación según Norma UNI 11137: 2019 Método indirecto Chemist 600 N. Serie: 999989 Memoria: 01 Fecha: 04/03/20 Hora: 10.30 Duracion est.: 1 min Duracion pru.: 1 min Gas comb.: Gas natural Gas prueba: Aire Instalación: ext V inst  $25.0$  dm $3$ P1 10.05 hPa P2 10.03 hPa<br>  $\Delta P$  -0.02 hPa ΔP -0.02 hPa<br>Qprueba 0.0 dm<sup>3</sup>/ Qprueba 0.0 dm<sup>3</sup>/h<br>Qref 0.0 dm<sup>3</sup>/h  $0.0 \, \text{dm}^3/h$ Result: estanqueidad Notas: ----------------- ------------------------ ------------------------

**Ejemplo de tique de CO ambiente.**

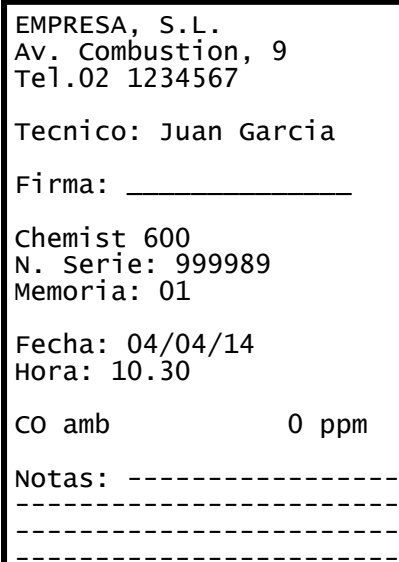

**Ejemplo de tique de opacidad.**

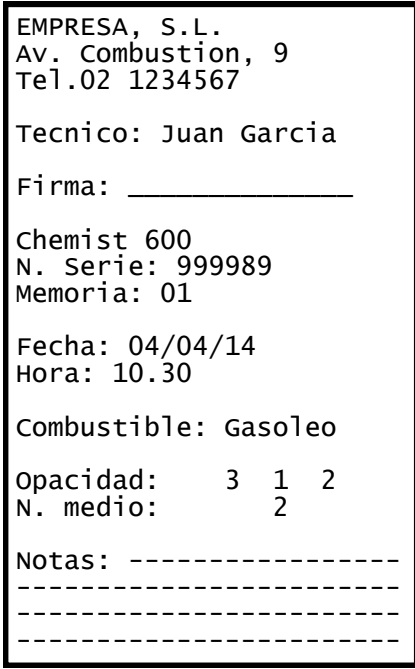

**Ejemplo de tique de Velocidad.**

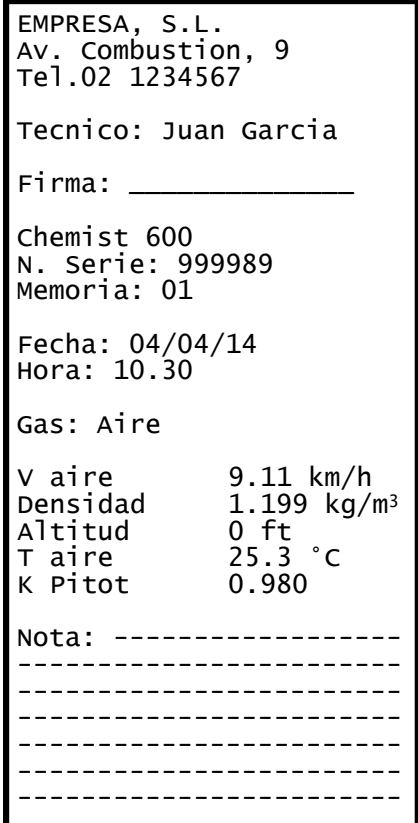

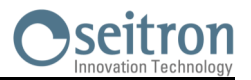

# **Coeficientes de los combustibles y Fórmulas**

La siguiente tabla, derivada de la norma UNI 10389-1, contiene los coeficientes de los combustibles contenidos en el Chemist 600, que se utilizan para el cálculo de las pérdidas y rendimientos.

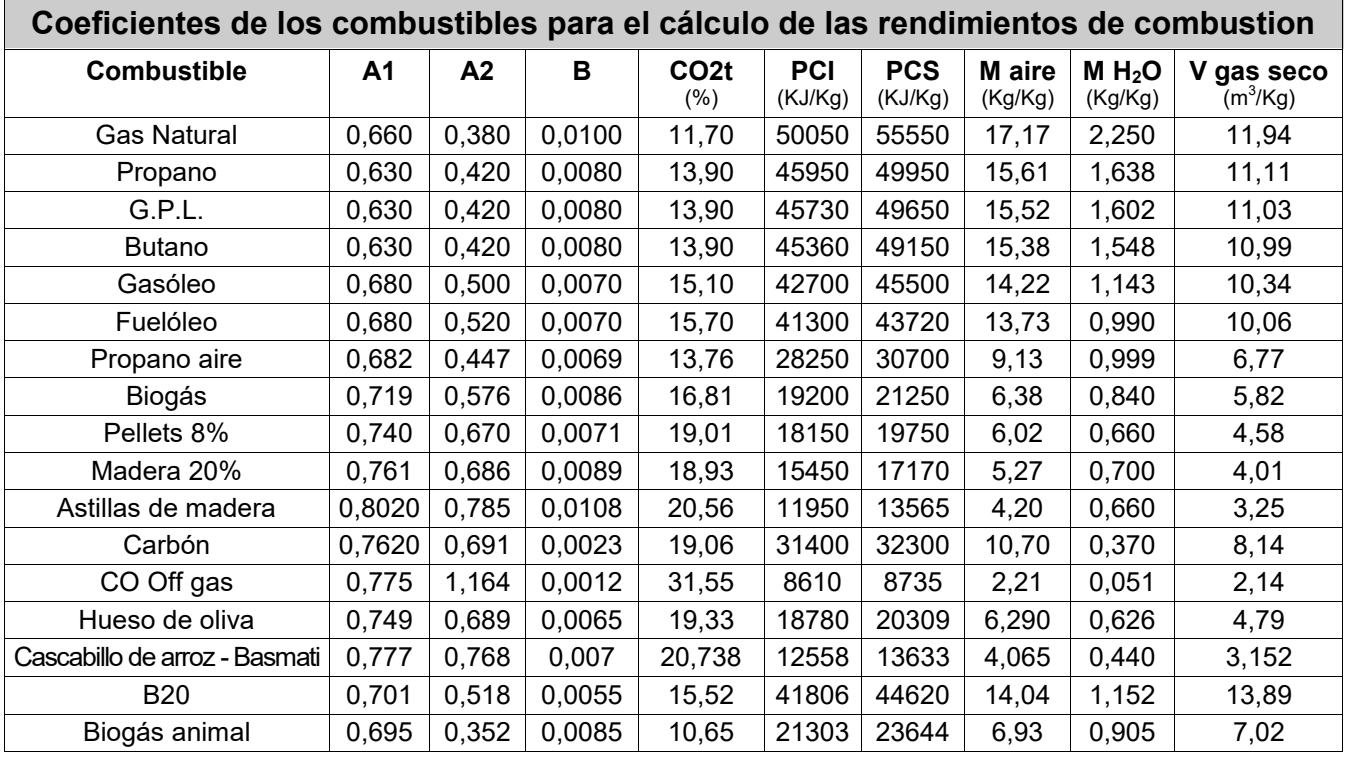

Detalles de los coeficientes de los combustibles:

• CO2 t: El valor de CO<sub>2</sub> generado en la combustión en condiciones estequiométricas, esto es, sin exceso de oxígeno y por tanto máximo.

- **A1, A2, B**: Coeficientes de la fórmula de Siegert para la combustión (ver la Norma Europea EN50379-1). A1 es el parámetro en la fórmula de Siegert cuando se dispone de la medida de  $CO<sub>2</sub>$ . A2 se utiliza cuando se dispone de la medida de  $O<sub>2</sub>$ .
	- Nota: Por favor también tener en cuenta que en EE.UU. normalmente el parámetro A1 es el mismo que el A1 'europeo' PERO dividido entre 2.
		- En Alemania los coeficientes A1 y A2 se intercambian.

Las pérdidas de calor en los humos de la combustión se calculan a partir del  $O_2$  medido según la fórmula:

$$
q_A = (t_A - t_L) \times \left[ \frac{A1}{21 - Q_2} + B \right]
$$

Las pérdidas de calor en los humos de la combustión se calculan a partir del CO<sub>2</sub> medido según la fórmula:

$$
q_A = (t_A - t_L) \times \left(\frac{A2}{CO_2} + B\right)
$$

El índice de aire se calcula según la fórmula:

 $\lambda$ =21/(21-O<sub>2</sub>), donde O<sub>2</sub> es la concentración residual de oxígeno en los humos de combustión

El exceso de aire se calcula según la fórmula

e=(λ-1)\*100

- **CO conv**: Coeficiente de conversión de ppm a mg/KWh. Puede expresarse como función de la densidad del gas (CO en este caso) y el volumen del humo seco.
- **NO conv**: Como el CO conv, pero para NO.
- **NOx conv**:Como el CO conv, pero para NOx.
- **SO2 conv**: Como el CO conv, pero para SO<sub>2</sub>.<br>• **PCI:** Poder Calorífico Inferior.
- **PCI:** Poder Calorífico Inferior.<br>• **PCS:** Poder Calorífico Superio
- Poder Calorífico Superior.
- **m H2O**: Masa de aire producida en la combustión por cada Kg de combustible en condiciones estequiométricas.
- **m Air**: Masa de aire necesaria para la combustión en condiciones estequiométricas.
- **V g.d.**: Volumen de humo seco producido en la combustión en condiciones estequiométricas.

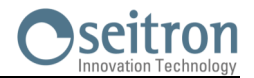

# **Análisis de la combustión según la ley italiana 10/1991 y subsiguientes modificaciones y suplementos, Decreto Legislativo 192/2005 y la norma UNI 10389-1**

# **Preámbulo**

Seitron intenta, mediante esta guía breve, proporcionar a los técnicos e instaladores de calderas una ayuda rápida y fácil para entender si una caldera cumple con los requerimientos de la ley italiana 10 de enero de 1991, y subsiguientes modificaciones y suplementos, y el Decreto Legislativo 192/2005.

El contenido de esta guía ha sido muy simplificado y no pretende ser una guía exhaustiva sobre el complejo fenómeno de la combustión.

### **Análisis de la Combustión: teoría**

Durante el proceso de combustión que tiene lugar en una caldera, parte del calor generado en el quemador se transfiere al agua o aire que debe ser calentado. La cantidad de calor disponible en el quemador se le llama Potencia Nominal o Potencia en el Hogar (Pn) y normamente esta declarado por el fabricante de la caldera. Parte de esa energía, conocida como Potencia Útil (Pu), es la utilizada para calentar el agua o el aire. El resto de energía se pierde en lo humos de la combustión por la chimenea y se conoce como las Pérdidas por la Chimenea (Qs).

De este modo se puede decir: Pn=Pu+Qs

EL RENDIMIENTO TÉRMICO DE LA COMBUSTIÓN está dado por:

ŋ=100-Qs

Según el Decreto Legislativo Italiano 192/2005 el MINIMO rendimiento térmico ŋ debería ajustarse a los valores mostrados a continuación:

### Para generadores de agua caliente:

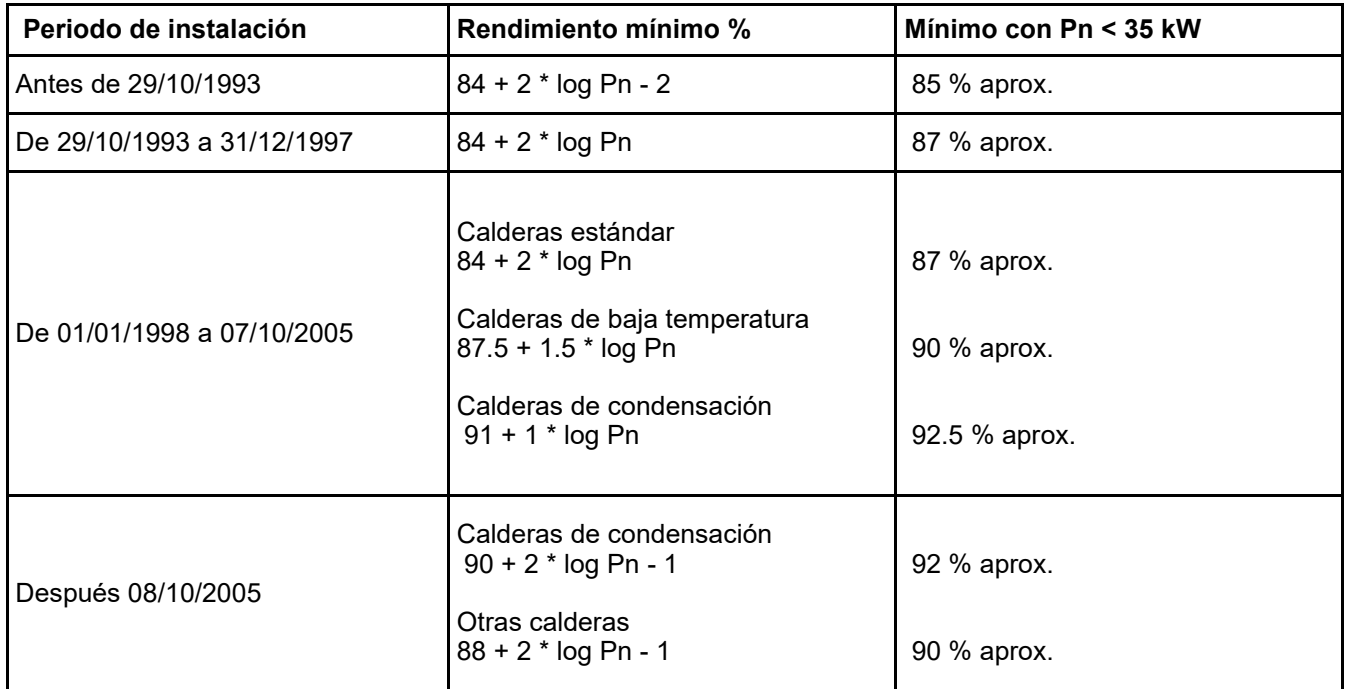

# Para generadores de aire caliente:

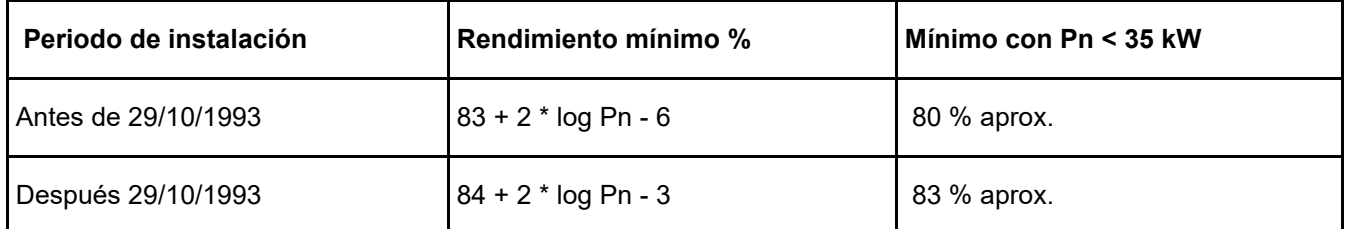

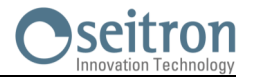

Las pérdidas por la chimenea se calculan aplicando la siguiente fórmula que las relaciona con otros parámetros fácilmente medibles:

$$
Qs = \left[\frac{A2}{CO_2} + B\right]x(Tf - Ta)
$$

Donde: A2, B = factores que dependen del combustible usado Tf = Temperatura de los humos de la combustión Ta = Temperatura del aire de la combustión  $CO<sub>2</sub>$  = % de dióxido de carbono contenido en los humos de la combustión

Así, para calcular las pérdidas por la chimenea y por tanto el rendimiento térmico, se deben medir las dos temperaturas (humos y aire) y el valor de dióxido de carbono contenido en los humos (% CO<sub>2</sub>). Estas operaciones se llevan a cabo automáticamente por analizador durante el análisis.

### **Observemos los gases que se producen en la combustión que hay que tener bajo contro:**

# *CO2 : DIÓXIDO DE CARBONO*

Los valores de CO<sub>2</sub> máximo que se pueden obtener de una combustión perfecta (teórica) para varios tipos de combustible son:

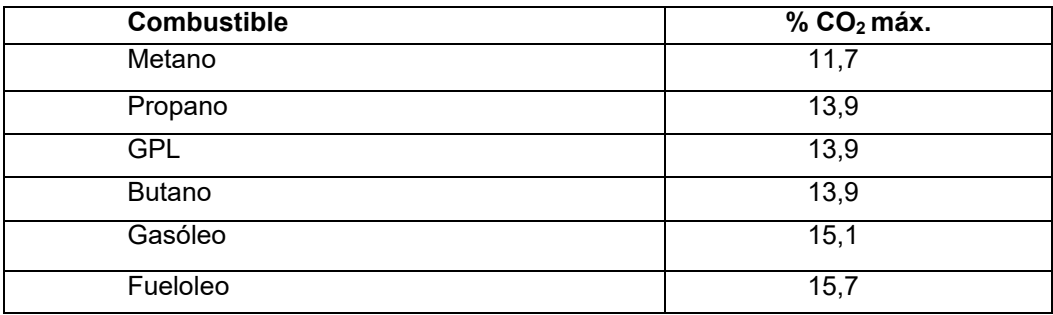

En realidad, el porcentaje de CO<sub>2</sub> que se podrá medir durante el análisis será siempre más bajo que esos valores límite.

# *CO: MONÓXIDO DE CARBONO*

El monóxido de carbono (CO) se produce normalmente en una mala combustión, pobre de oxígeno: dado que el CO es un gas altamente peligroso (es mortal para el ser humano incluso en bajas concentraciones: bastan 400 ppm durante 3 horas), la norma UNI 10389-1 ha establecido un valor límite que si es superado se considera que el funcionamiento de la caldera no es aceptable. El valor considerado por la norma, sin embargo, no es el valor medido directamente en los humos de la combustión, que estará diluido con otros productos de la combustión, si no que es el valor referenciado al volumen de gas generado por una combustión perfecta, esto es, cuando el oxígeno es cero.

Este límite es:

### **COcorregido(referenciado al 0% de O2) = 1000 ppm = 0,1%**

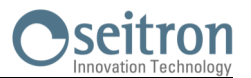

### **Instrucciones para un análisis preciso**

Para obtener un buen grado de precisión en el análisis de combustión, se deberían seguir los siguientes puntos:

- La caldera bajo análisis deberá estar funcionando en condiciones de régimen nominal y estable.
- El analizador debería estar en marcha al menos 3 minutos antes del análisis (tempo de autocero) con la sonda en aire limpio.
- El punto de inserción de la sonda de humos tiene que estar a una distancia aproximada de la caldera de 2 veces el diámetro de la chimenea o, donde el fabricante de la caldera lo indique.
- El recipiente de condesados debería estar completamente vacío y posicionado verticalmente.
- Antes de apagar el instrumento, extraer la sonda de humos y esperar al menos 3 minutos (el valor de CO debe bajar a menos de 10 ppm).
- Antes de guardar el instrumento, limpiar el recipiente de condensados y los tubos conectados a él; si hay agua en los tubos eliminarla con aire a presión.

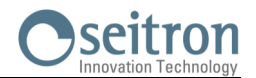

# **Lista medidas accesorias:**

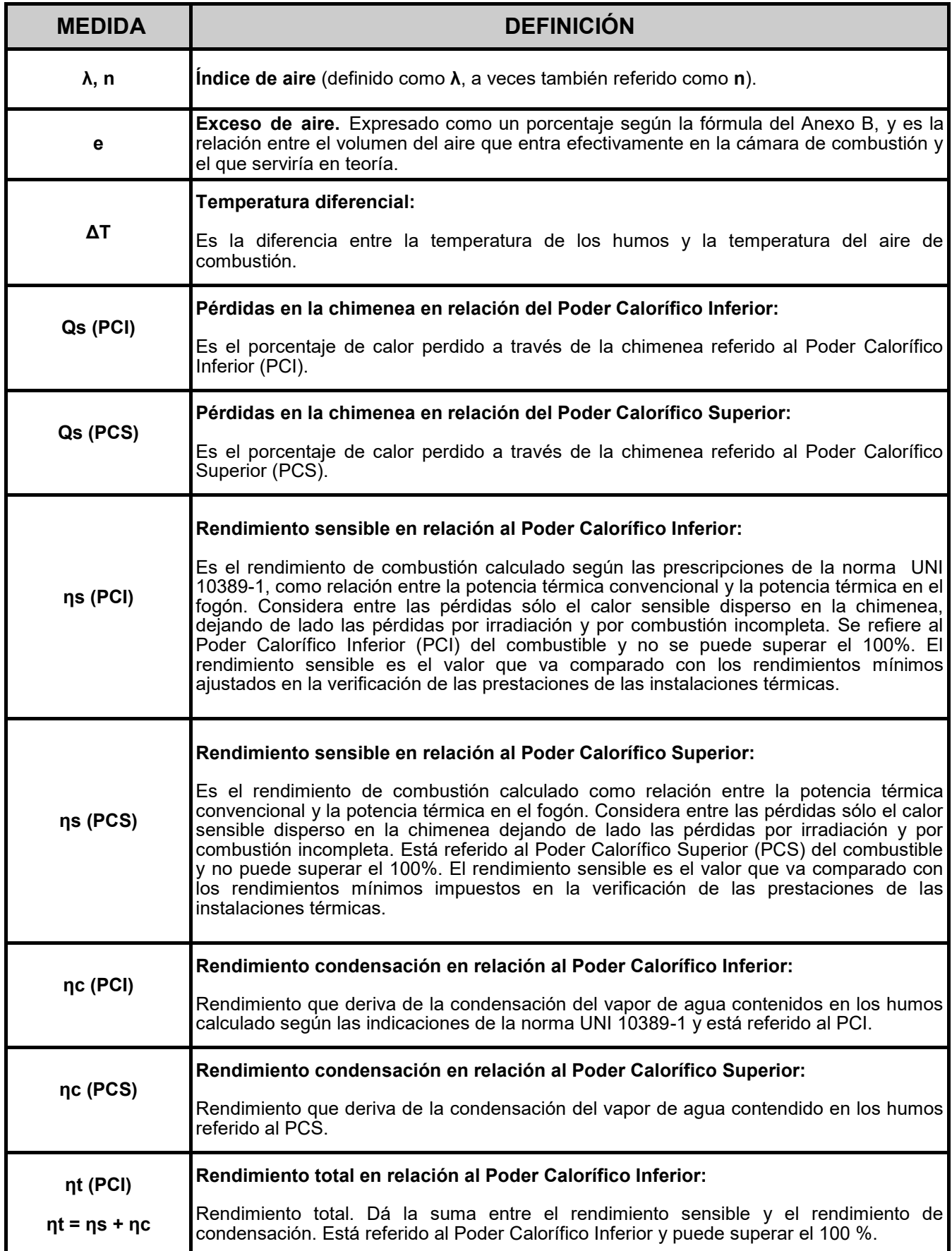

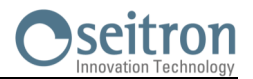

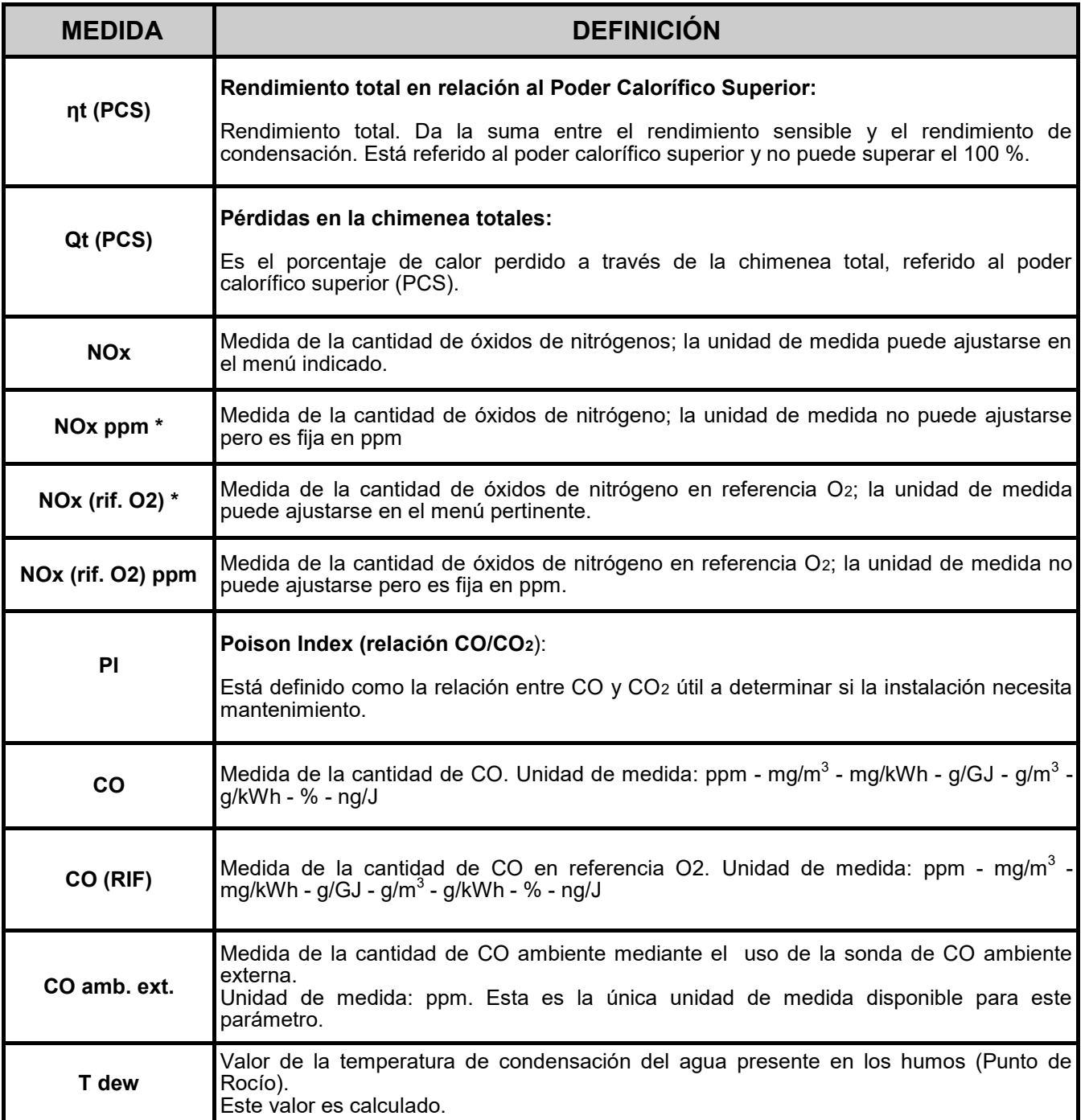

\* : Válido para la región de Piamonte (solo en Italia).

**SEGÚN LA LISTA DE PARÁMETROS ENTABLADOS ANTERIORMENTE, ES POSIBLE SELECIONAR LA UNIDAD DE MEDIDA DE LOS DIFERENTES GASES EN ppm, DE ACUERDO CON EL SENSOR INTERNO DEL INSTRUMENTO. EN CASO DE SER NECESARIA LA MEDICIÓN DE UN GAS CON DOS UNIDADES DE MEDIDA, SELECCIONE EN LA LISTA DE MEDIDAS EL GAS A MEDIR (REPITIENDOLO EN LA LISTA) EN ppm, Y CAMBIE POSTERIORMENTE LA UNIDAD DE MEDIDA MEDIANTE EL MENÚ "CONFIGURACION- >ANÁLISIS->UNIDAD DE MEDIDA". AHORA EL ANALIZADOR MIDEL EL GAS SELECIONADO EN LAS UNIDADES CONFIGURADAS (ppm Y LA SEGUNDA UNIDAD CONFIGURADA).**

# **GARANTÍA**

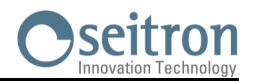

El usuario está garantizado contra defectos de conformidad del producto según la Directiva Europea 2019/771 y también según las condiciones de la garantía Seitron, consultable en el sitio www.seitron.com. Se invita al usuario a visitar nuestro sitio internet para consultar la versión más actualizada de la documentación técnica, manual y catálogos.

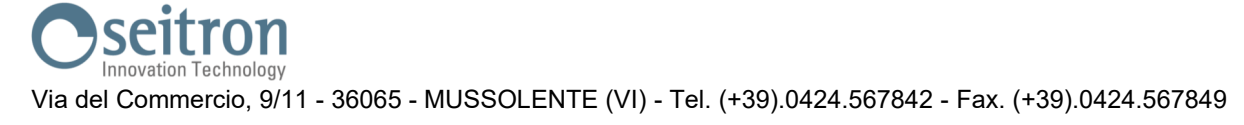

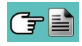

SEITRON S.p.A. a socio unico<br>Via del Commercio, 9/11 36065 - Mussolente (VI) ITALY +39 0424 567 842 - info@seitron.it - www.seitron.com